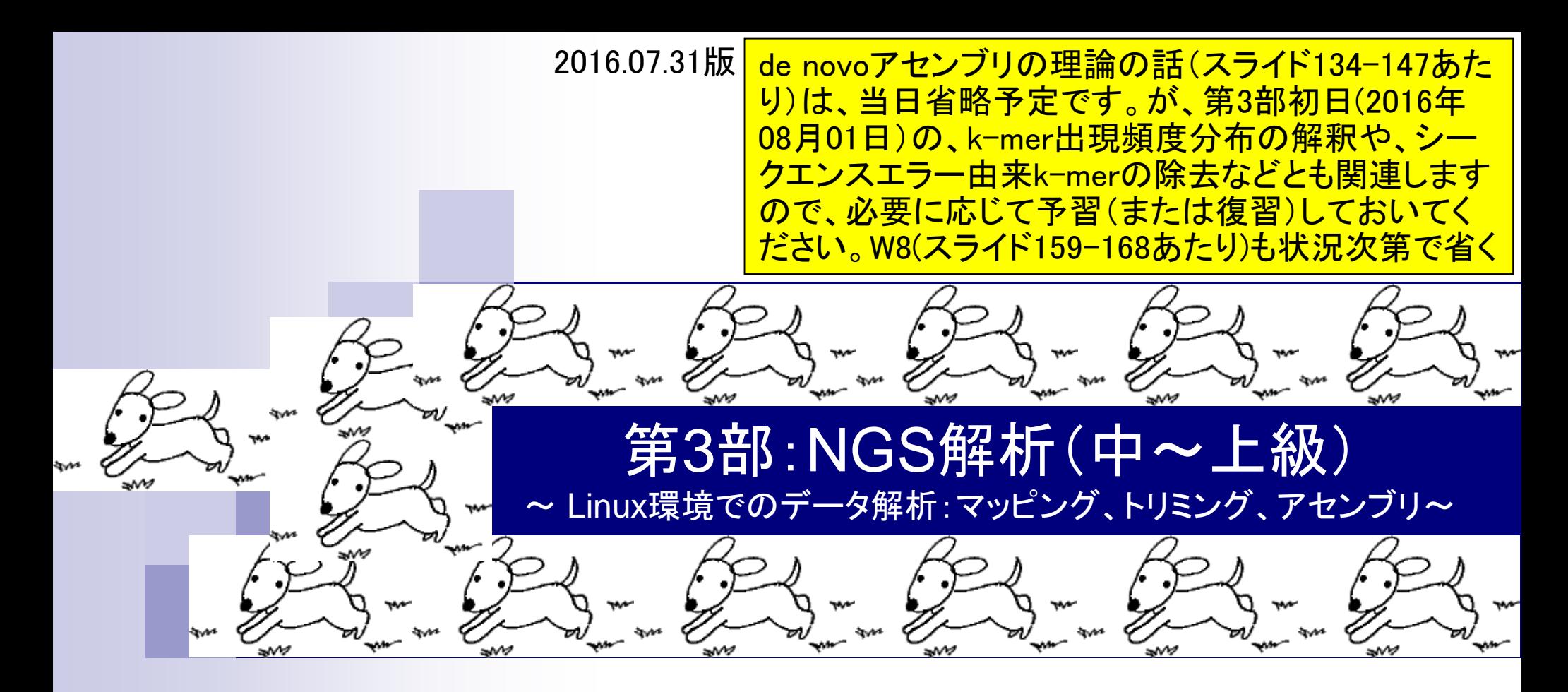

東京大学・大学院農学生命科学研究科 アグリバイオインフォマティクス教育研究プログラム 門田幸二(かどた こうじ) kadota@iu.a.u-tokyo.ac.jp http://www.iu.a.u-tokyo.ac.jp/~kadota/

### 忘れたらココを思い出してね

# 利用プログラムの簡単な解説

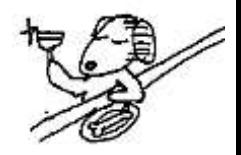

- **Biostrings** 
	- 塩基配列の各種解析を行うためのRパッケージ。トリミング用として利用
- FaQCs (Lo and Chain, BMC Bioinformatics, 2014)
	- □ Quality Control用プログラム。クオリティフィルタリングやアダプター除去が主目的
- FastQC
	- □ Quality Control用プログラム。アダプターの混入などNGSデータのクオリティチェックが主目的
- FASTX-Toolkit
	- □ FASTAやFASTQ形式ファイルの簡単な処理を行うためのツール群。 fastx\_trimmerを利用
- QuasR (Gaidatzis et al., *Bioinformatics*, 2015) □ (主に)マッピングからカウント情報取得まで行ってくれるRパッケージ
- Rockhopper2 (Tjaden, B., *Genome Biol.*, 2015) □ バクテリア用de novoトランスクリプトームアセンブラ
- Velvet (Zerbino and Birney, *Genome Res.*, 2008) □ de novoゲノムアセンブラ

### 日本乳酸菌学会誌1第5回アセンブル、マッピング、そして おさらい

- オリジナル(SRR616268)
	- 乳酸菌paired-end RNA-seqデータで、最初の100万リードのみ抽出
	- forward側(SRR616268sub\_1.fastq.gz)のリード長は107 bp
	- reverse側(SRR616268sub\_2.fastq.gz)のリード長は93 bp

### FaQCs実行結果(W1-1)

- 1,000,000リード  $\rightarrow$  977,202リード (W1-3)
- □ forward側(QC.1.trimmed.fastq)
- reverse側(QC.2.trimmed.fastq)
- リード長はバラバラ。FastQC上で見られるIllumina adapterは消滅状態
- de novoトランスクリプトームアセンブリ(Rockhopper 2)実行結果
	- paired-end (QC.1.trimmed.fastqとQC.2.trimmed.fastq) : 0 transcript or contig (W5-2)
	- single-end (forward側のみ; QC.1.trimmed.fastq):1 transcript (W6-2)
	- single-end (reverse側のみ; QC.2.trimmed.fastq): 423 transcripts (W6-4)

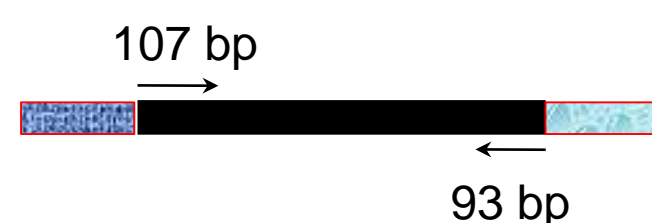

①Rockhopper2の結果に苦悩しつつ、気を取り直し

てRパッケージQuasRによる乳酸菌リファレンスゲノ

<mark>ム配列へのマッピングを行うべく、Linux環境でのR</mark>

の基本的な利用法を学習したのが2016年08月01日

①

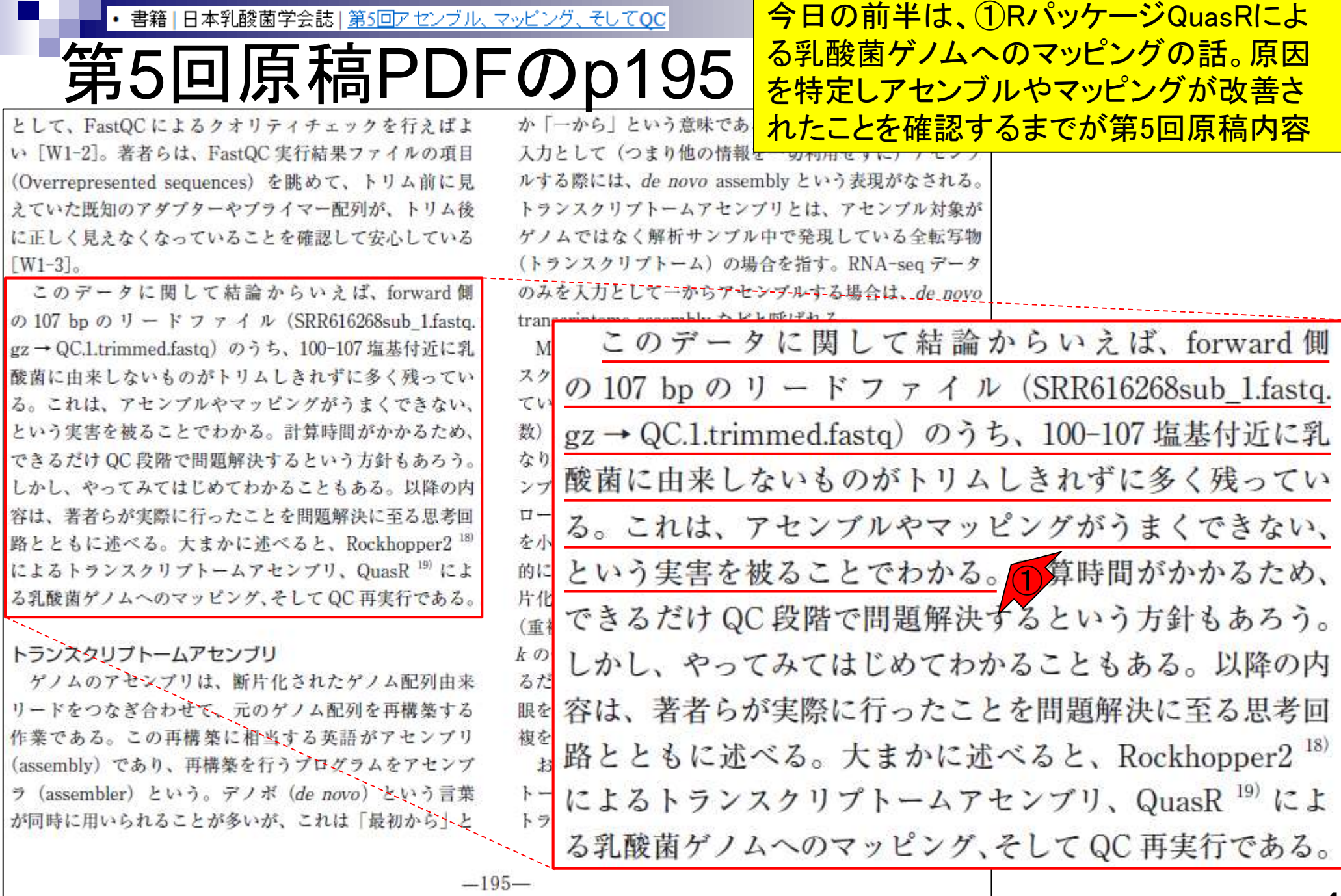

<sup>し</sup>Aug 02 2016, NGSハンスオン講百云

ι

6

## **Contents**

- Illumina HiSeqデータ(トランスクリプトーム)の乳酸菌ゲノムへのマッピング
	- □ W14:QuasRパッケージを用いたマッピングの事前準備と本番
	- □ W15:結果の解説、forward側の100-107bp付近に問題があることを特定
- トリミング、de novoトランスクリプトームアセンブリとマッピングの再実行
	- □ W16:問題のある領域(forward側の100-107bp)のトリミング
	- □ W17:トリム後のデータでアセンブリを再実行(Rockhopper2; クラスパス設定関連Tips含む)
	- □ W18:トリム後のデータでマッピングを再実行(QuasR)
	- □ W19:トリム前のデータでクオリティチェックを再実行(FastQC)
- Illumina MiSeqデータ(乳酸菌ゲノム)の特徴と前処理
	- W4:FastQC、W5:FaQCs、W6:再度FastQC
- de novoゲノムアセンブリ
	- □ W7:Bio-LinuxにプレインストールされているVelvet (ver. 1.2.09)を上限のk=31で実行
	- □ W8:k=31のアセンブリ結果をRで確認。k=141で実行し、k=31の結果と同じになるのを確認
	- W9:Velvet (ver. 1.2.10)のインストール
	- □ W10: Velvet (ver. 1.2.10)の実行

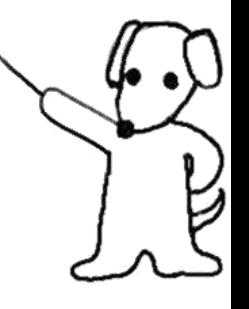

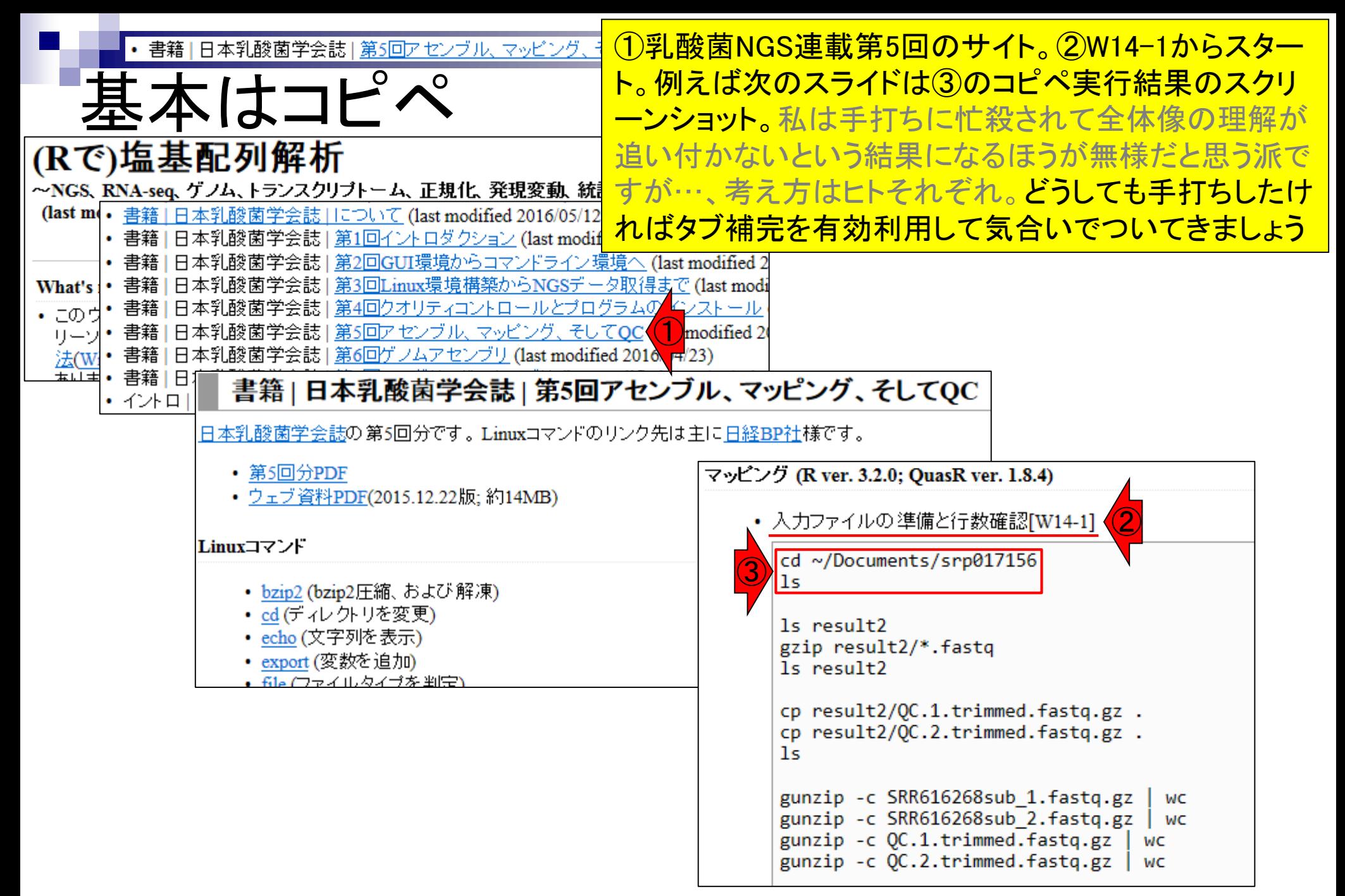

#### Aug 02 2016, NGSハンズオン講習会 6

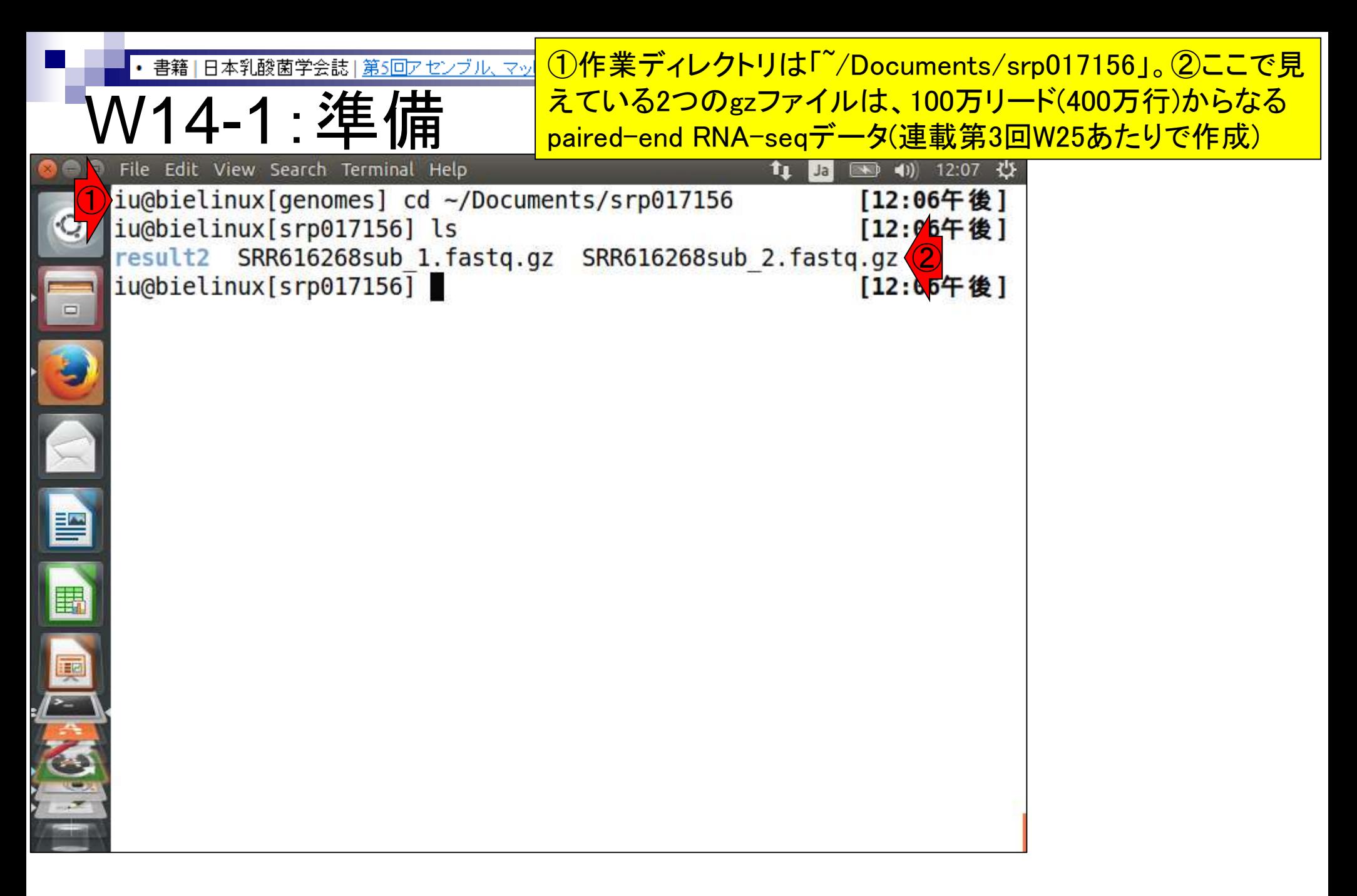

日本乳酸菌学会誌 | 第5回アセンブル、マッピング、

W14-1:準備

①「~/Documents/srp017156/result2」ディレクトリ上にあ る\*.fastqファイルがFaQCs実行結果。確認。②この中の \*.fastqを満たすファイル(赤線の3つ)をgzip圧縮。数分

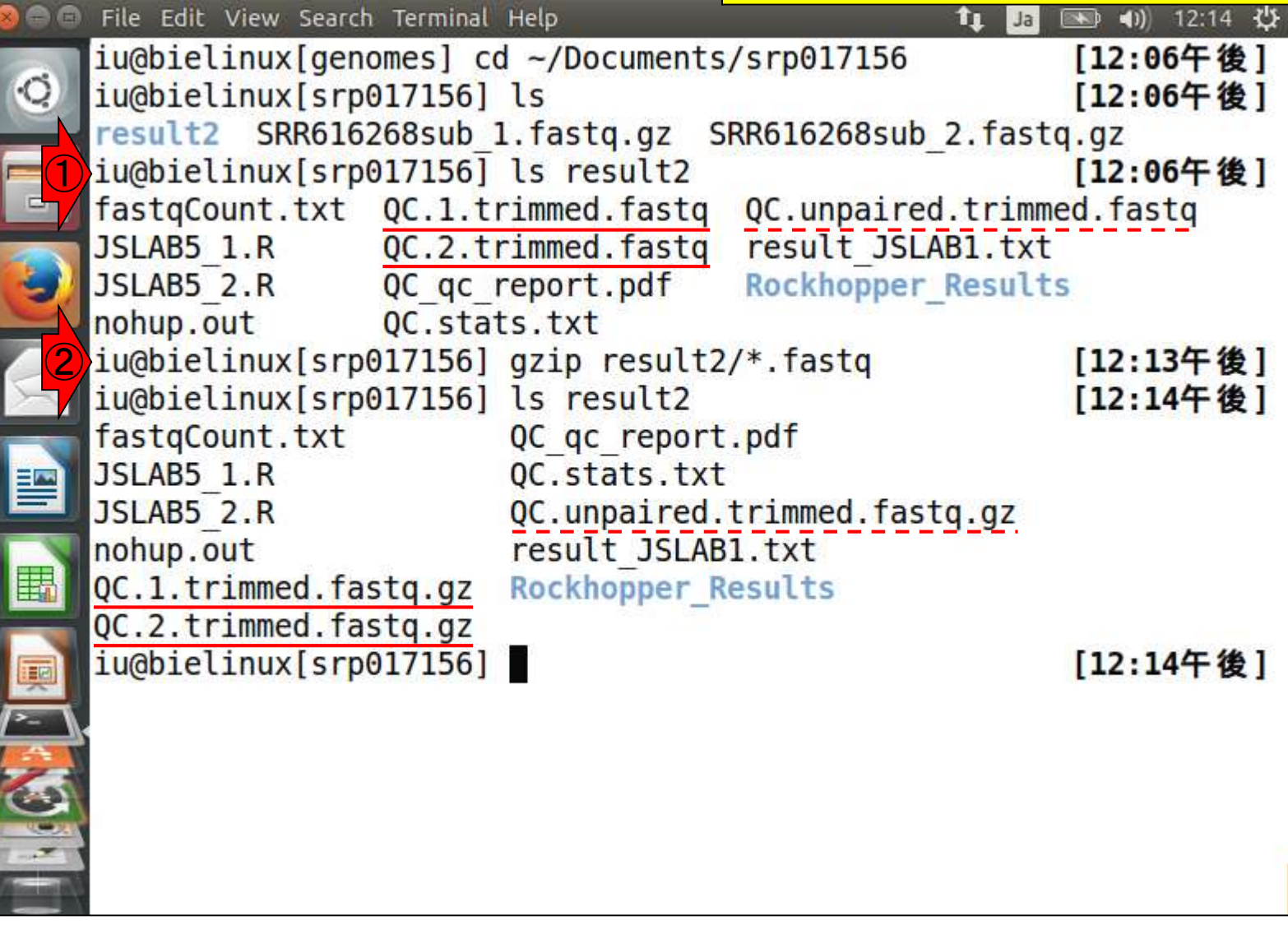

①マッピングしたいのは赤下線の2つのファイルのみ。②これらを 書籍 | 日本乳酸菌学会誌 | 第5回アセンブル カレントディレクトリにコピー。③つまりココ。②のcpコマンドの最 /14-1: 準 後のピリオド(.)はコピー先をカレントディレクトリにするという意味

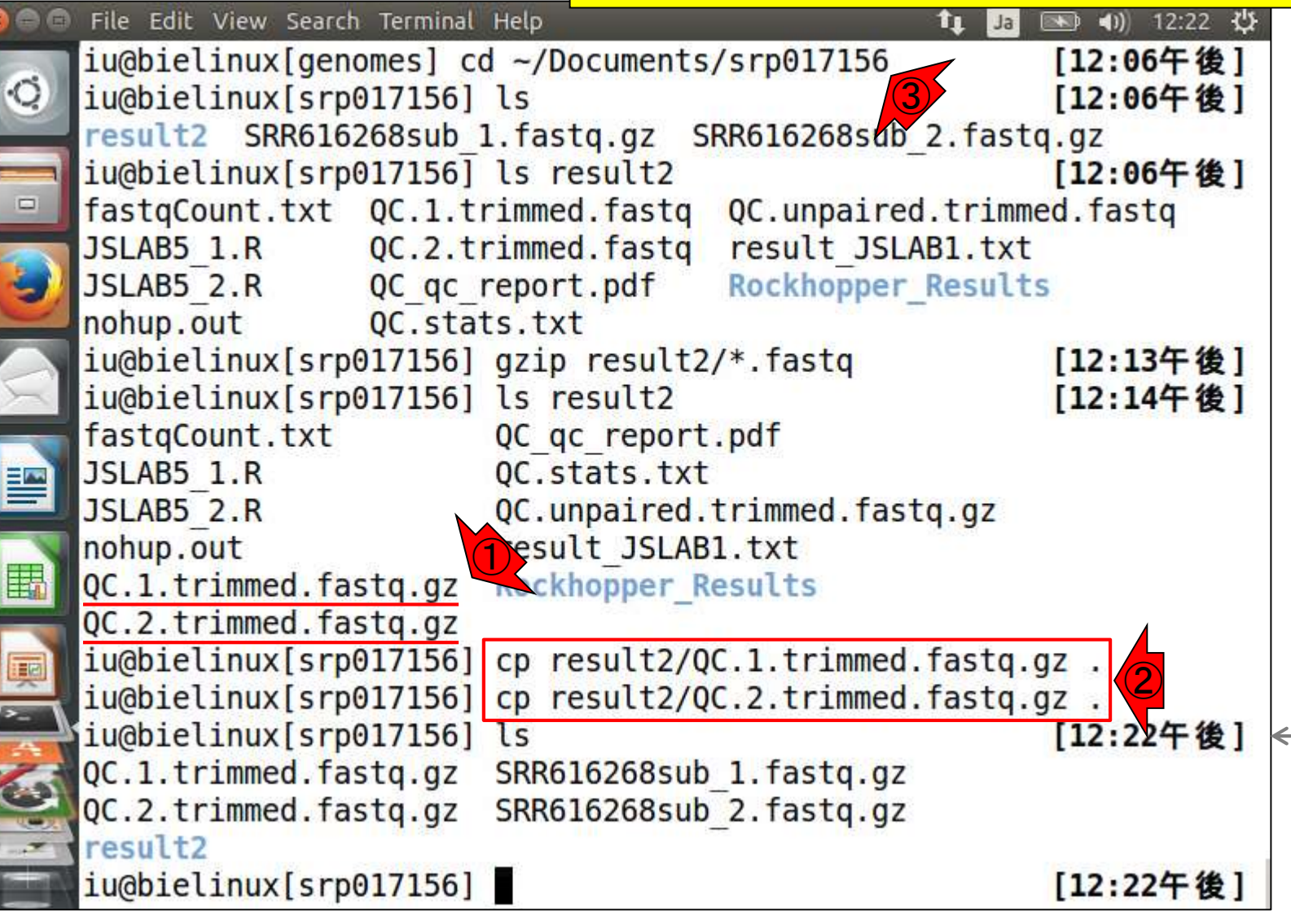

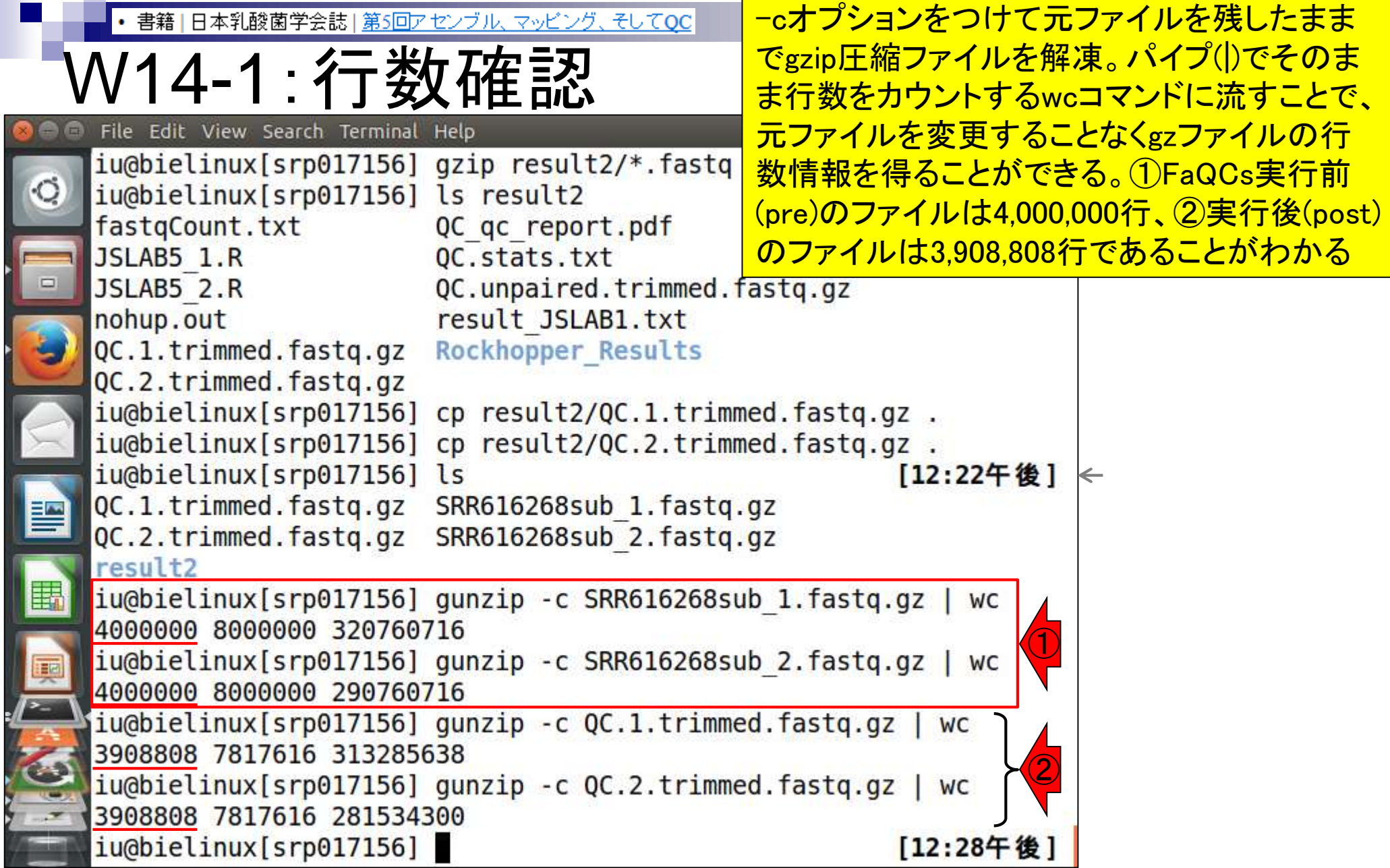

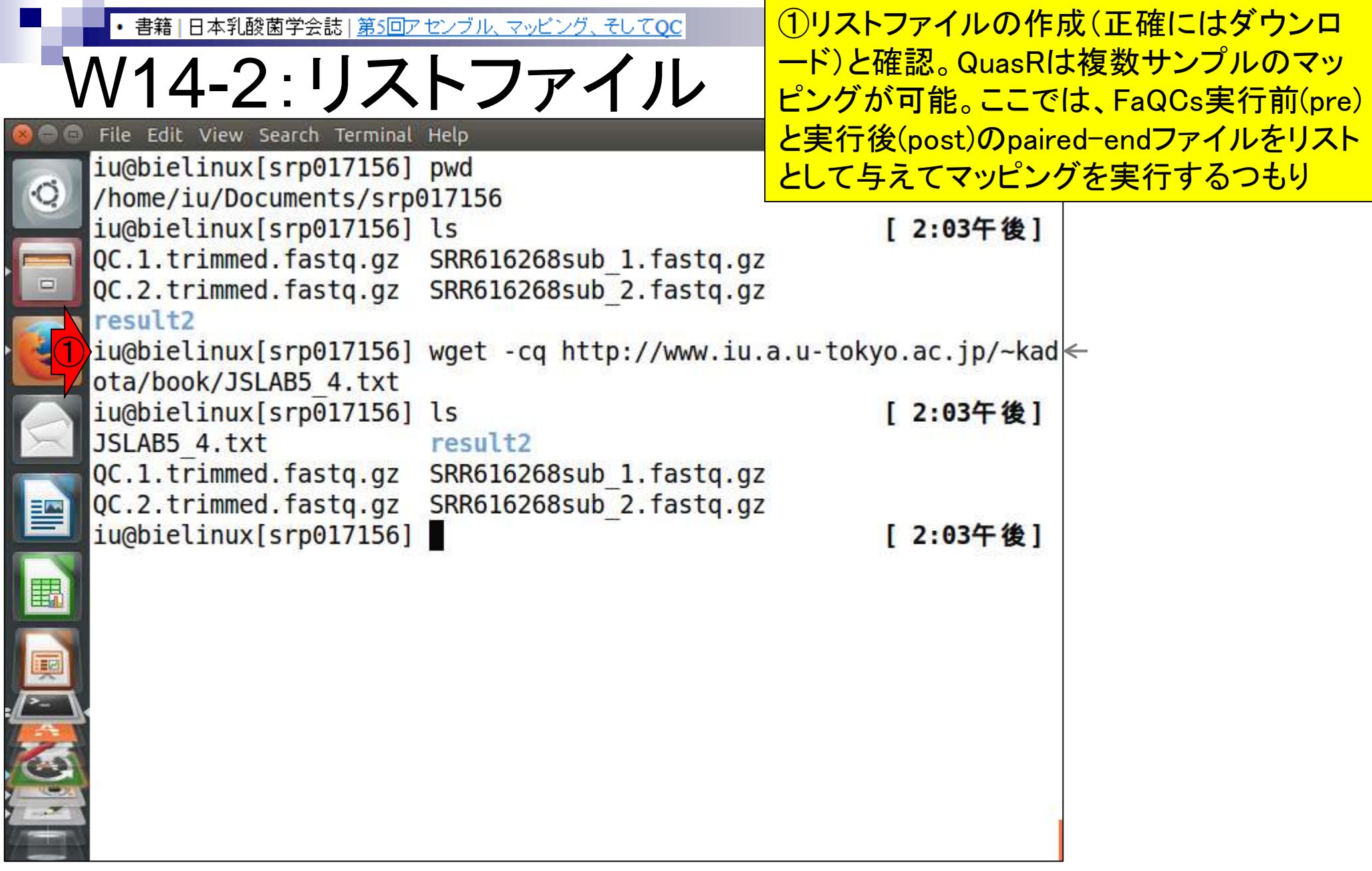

×.

 $\blacksquare$ 

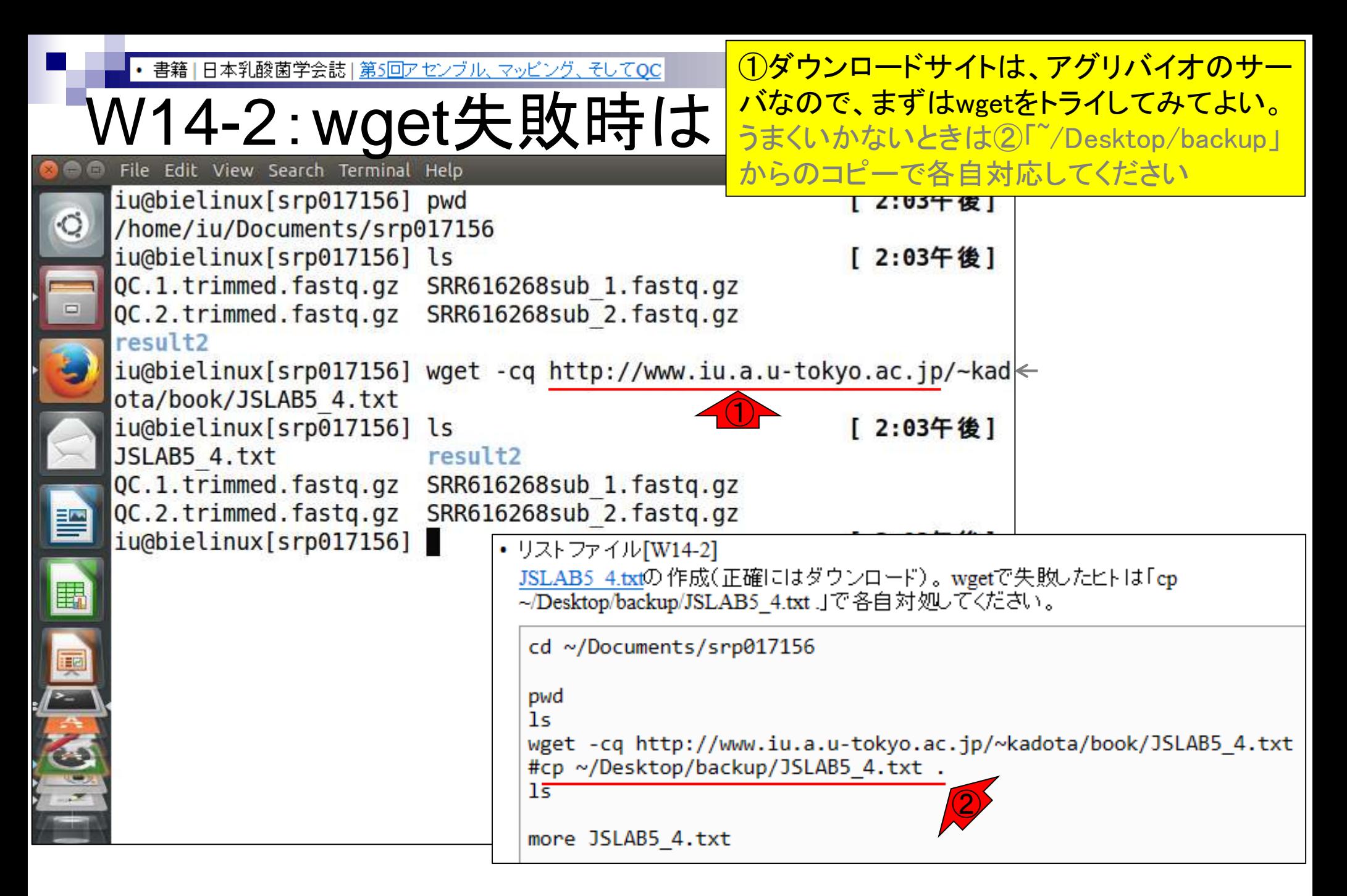

日本乳酸菌学会誌 | <u>第5回アセンブル、マッピング、そしてQC</u> 書籍|

## W14-2:リストファイル

①リストファイルの中身を確認。paired-end の場合は、1行目の部分は、②「FileName1 **FileName2 SampleName」と書く(固定)** 

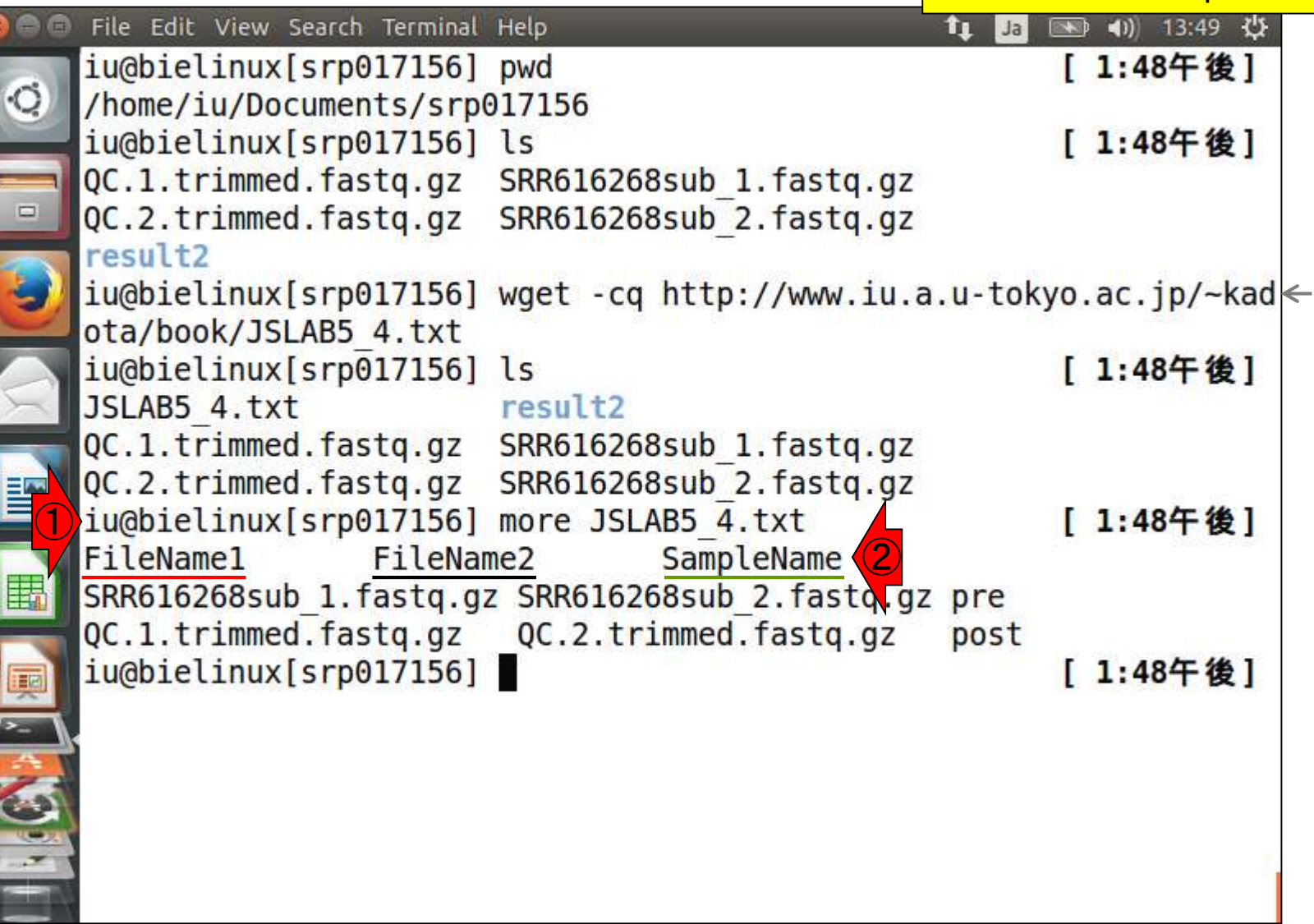

# W14-2:リストファイル

32行目以降にマッピング したい入力ファイル名を書く

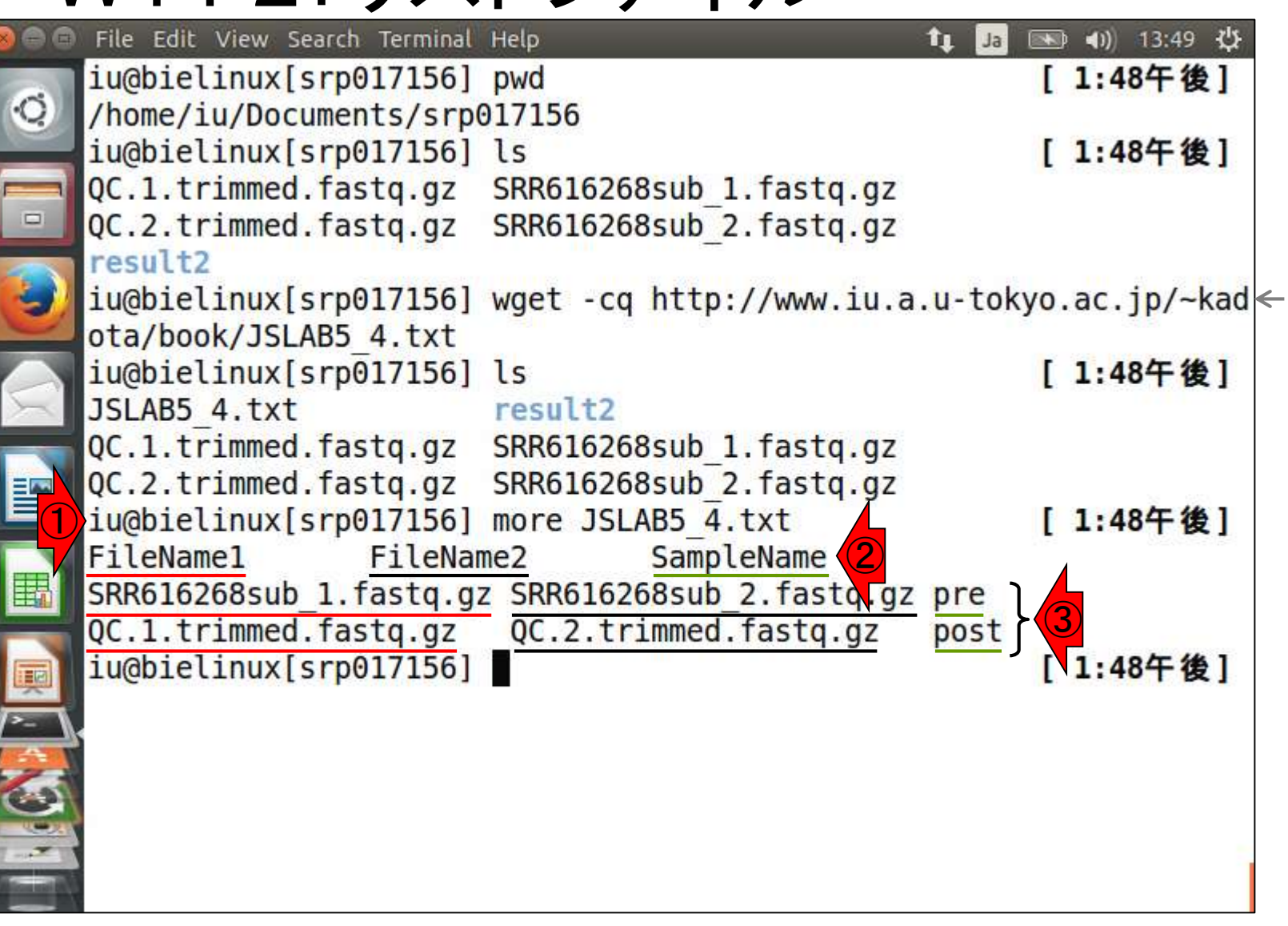

日本乳酸菌学会誌 | 第5回アセンブル、マッピング、そしてQC 書籍

W14-2 : リストフアイル <mark>②2列目(黒下線部分)はreverse側のファイル、</mark> ①1列目(赤下線部分)はforward側のファイル、 ③3列目(緑下線部分)は任意のサンプル名。つ 自由に変えてよい

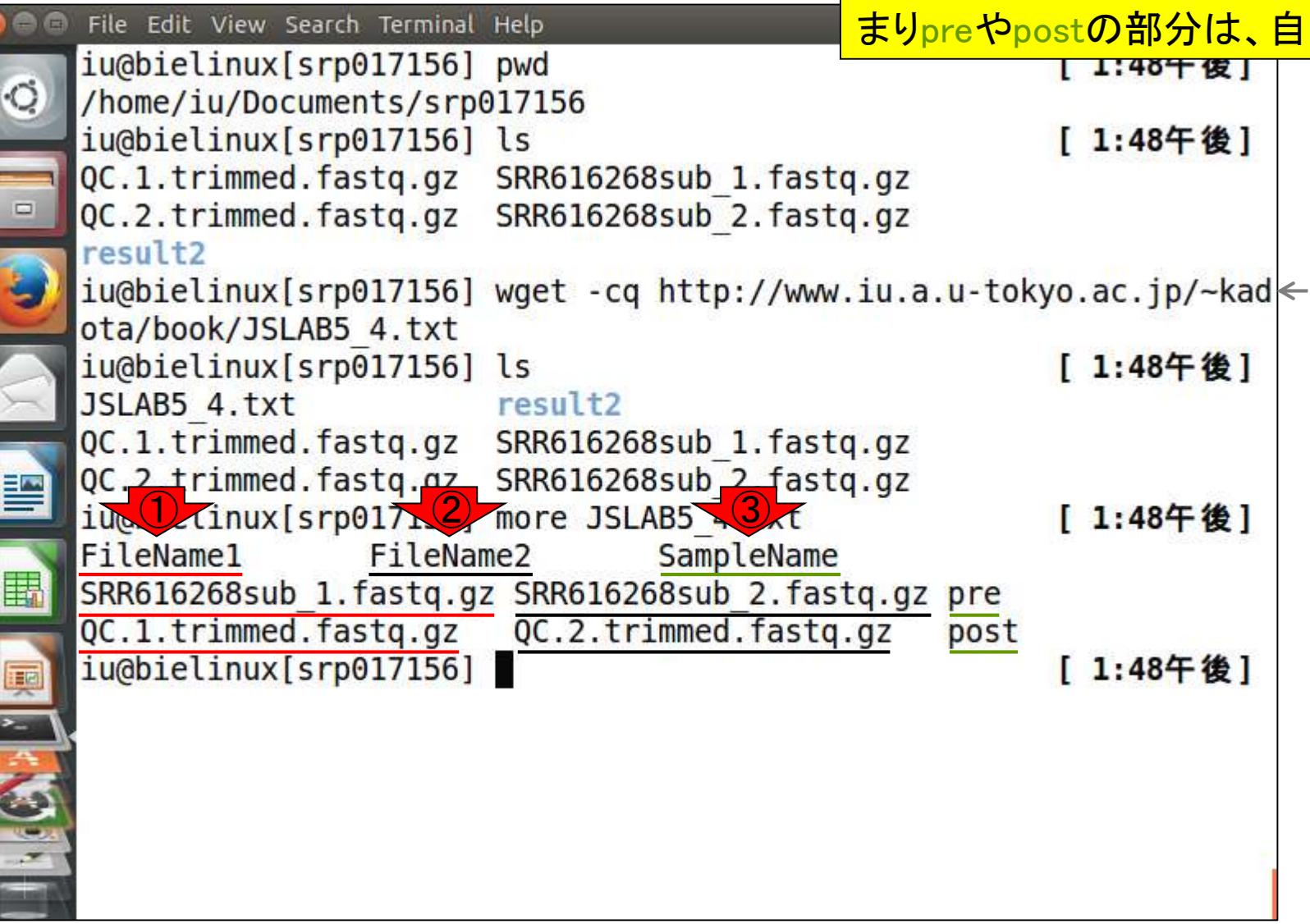

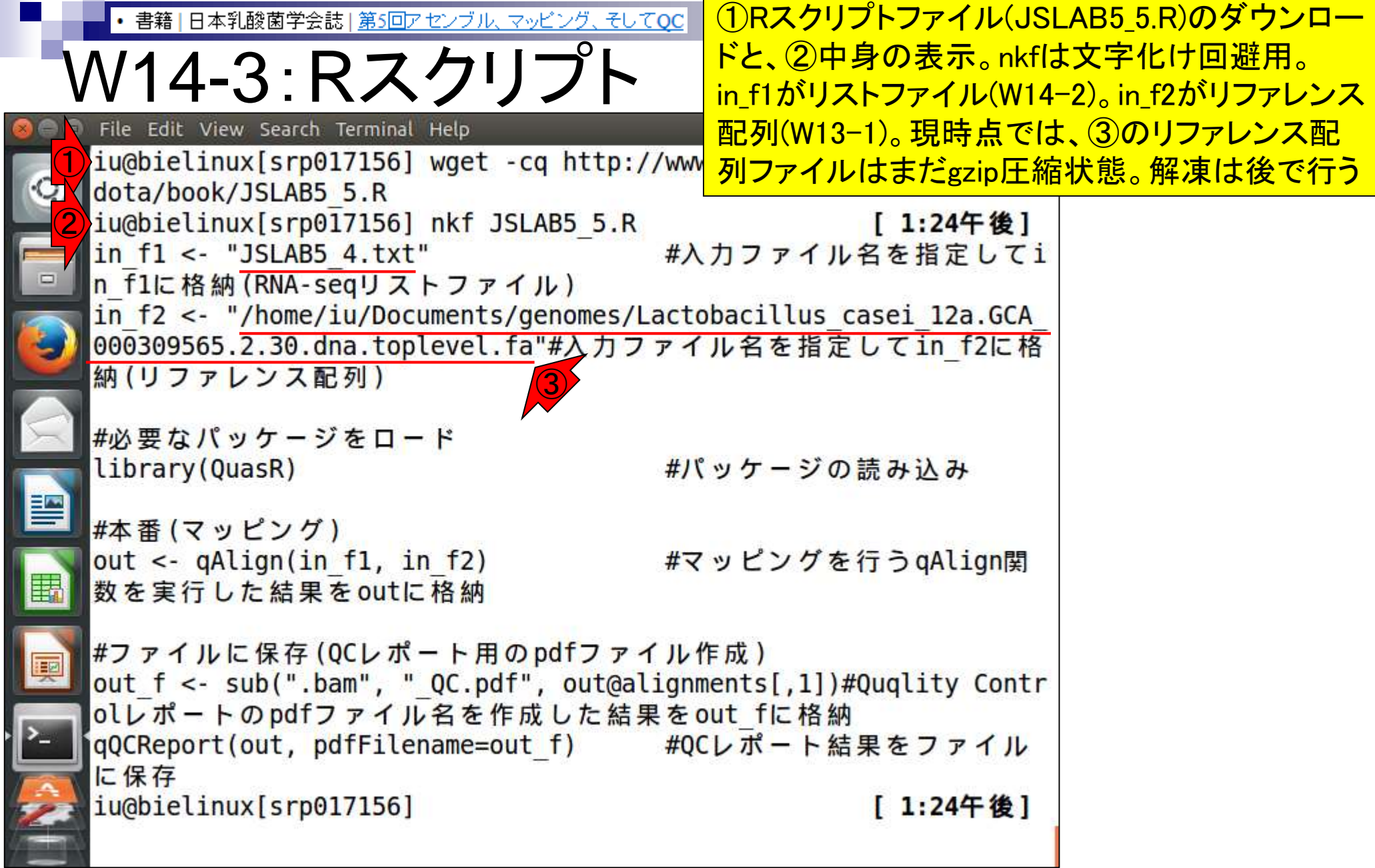

|日本乳酸菌学会誌|<u>第5回アセンブル、マッピング、そしてo</u>cカラー表示。実際のコマンドはごくわずか。①qAlign 関数部分がマッピング本番。②qQCReport関数は W14-4:カラー表示 、PDFレポート作成用。これはまだコピペしない! |• カラー表示[W14-4] RスクリプトファイルJSLAB5 5.Rの中身を表示。moreでみたものと基本的に同じです。in\_flには、マップした いFASTQファイルのリストをQuasRの入力形式に従って作成したファイルの名前(JSLAB5 4.txt)、in\_f2には マップされる側のリファレンス配列を指定します。ここでは作業ディレクトリ上にないRelease 30の乳酸菌ゲノム ファイル(解凍したファイル)を絶対バスで指定しています。 #入力ファイル名を指定してin\_f1に格納(RNA-seqリオ in  $f1$  <- "JSLAB5 4.txt" in f2 <- "/home/iu/Documents/genomes/Lactobacillus casei 12a.GCA 000309565.2.30.dna #必要なバッケージをロード #バッケージの読み込み library(QuasR) #本番(マッピング) #マッピングを行うqAlign関数を実行した結果をoutは out  $\leftarrow$  qAlign(in f1, in f2) #ファイルに保存(OCレポート用のpdfファイル作成) out\_f <- sub(".bam", "\_QC.pdf", out@alignments[,1])#Quqlity Controlレポートのpdfファ qQCReport(out, pdfFilename=out\_f) #QCレポート結果をファイルに保存 ②

### ①gzip圧縮されたリファレン スゲノム配列ファイルを解凍

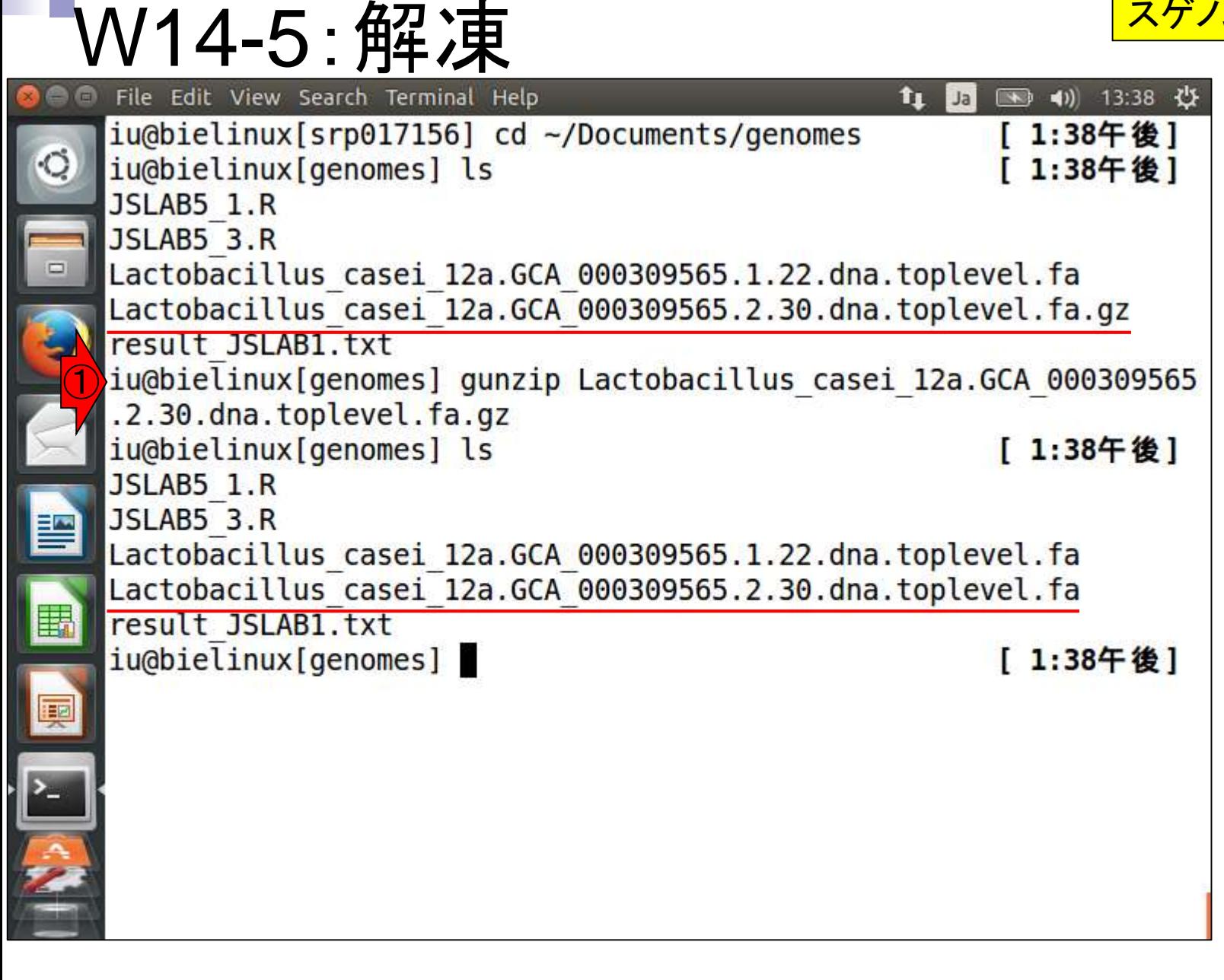

日本乳酸菌学会誌 | 第5回アセンブル、マッピング、そしてQC 書籍

W14-5·マッピング本番

①QuasRでのマッピング用のRスクリプトフ ァイルJSLAB5\_5.R(W14-3)を実行。約15分

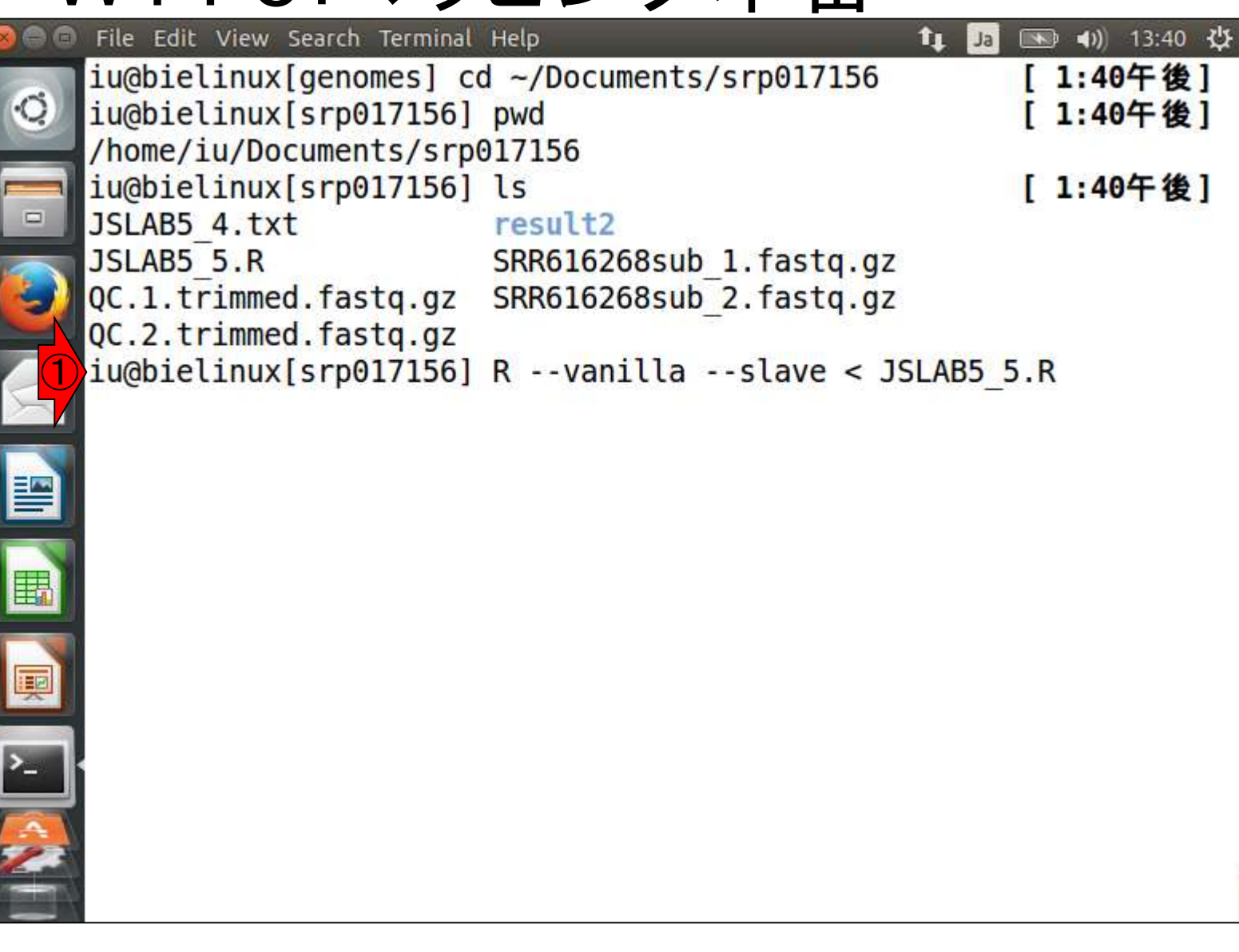

|日本乳酸菌学会誌|<u>第5回アセンブル、マッピング、そし</u>

V14-5 : 途中経:

#### iu@bielinux[~/Documents/srp017156]

int,

rownames, sapply, setdiff, sort,

unlist, unsplit

Loading required package: S4Vectors Loading required package: stats4

リターンキーを押して数秒後の状態。①まず最初に やっているのは、リファレンス配列のインデックス化。 インデックス化(indexing)することでマッピングを高速 に行うことができます。数MB程度の乳酸菌ゲノムの 場合は比較的短時間(数分のオーダー)で終わりま すが、ヒトゲノムだと数十分以上はかかるのではと思 います。ただし、同じリファレンス配列を使って別のデ <u>ータのマッピングを行う場合には、既にインデックス</u> 化されたものを使うのでこの部分はスキップできます

Creating a generic function for 'nchar' from package 'base' in pa ckage 'S4Vectors' Loading required package: IRanges Loading required package: GenomeInfoDb Loading required package: Rbowtie Creating .fai file for: /home/iu/Documents/genomes/Lactobacillus casei 12a.GCA 000309565.2.30.dna.toplevel.fa [fai load] build FASTA index. alignment files missing - need to: create alignment index for the genome  $create$  2 genomic alignment(s) ① Creating an Rbowtie index for /home/iu/Documents/genomes/Lactobac illus casei 12a.GCA 000309565.2.30.dna.toplevel.fa Finished creating index Testing the compute nodes...OK Loading QuasR on the compute nodes...

# V14-5 : 途中経過2<br>File Edit View Search Terminal Help

①マッピングがスタート。この種のプログ ラムは実行ログファイルを作成する場合 が多いです。②QuasRも絶対パスで示し <u>゙゙゙゙゙゙゙゙ュユーティル名にログを書き込んでいます</u>

ckage 'S4Vectors' Loading required package: IRanges Loading required package: GenomeInfoDb Loading required package: Rbowtie Creating .fai file for: /home/iu/Documents/genomes/Lactobacillus casei 12a.GCA 000309565.2.30.dna.toplevel.fa [fai load] build FASTA index. alignment files missing - need to: create alignment index for the genome  $create$  2 genomic alignment(s) Creating an Rbowtie index for /home/iu/Documents/genomes/Lactobac illus casei 12a.GCA 000309565.2.30.dna.toplevel.fa Finished creating index Testing the compute nodes...OK Loading QuasR on the compute nodes...OK Available cores: nodeNames bielinux ① Performing genomic alignments for 2 samples. See progress in the log file: ②/home/iu/Documents/srp017156/QuasR log 47ee3bd7d050.txt

# V14-5 : 途中経過3

①samやbamと書かれているが、これは多くのマ ッピングプログラム(QuasRのデフォルトは内部的 にBowtieプログラムを利用)の結果ファイルの形 式がbam形式だから。bamはsamのバイナリ版

Loading required package: GenomeInfoDb Loading required package: Rbowtie Creating .fai file for: /home/iu/Documents/genomes/Lactobacillus casei 12a.GCA 000309565.2.30.dna.toplevel.fa [fai load] build FASTA index. alignment files missing - need to: create alignment index for the genome  $create$  2 genomic alignment(s) Creating an Rbowtie index for /home/iu/Documents/genomes/Lactobac illus casei 12a. GCA 000309565.2.30.dna.toplevel.fa Finished creating index Testing the compute nodes...OK Loading QuasR on the compute nodes...OK Available cores: nodeNames bielinux Performing genomic alignments for 2 samples. See progress in the log file: /home/iu/Documents/srp017156/QuasR log 47ee3bd7d050.txt  $\bigcirc$ [samopen] SAM header is present: 1 sequences. [bam sort core] merging from 2 files...

# $V14-5:  \times #$   $V14-5$  :  $\frac{1}{200}$   $\frac{1}{200}$   $\frac{1}{200}$   $\frac{1}{200}$   $\frac{1}{200}$   $\frac{1}{200}$   $\frac{1}{200}$   $\frac{1}{200}$   $\frac{1}{200}$   $\frac{1}{200}$   $\frac{1}{200}$   $\frac{1}{200}$   $\frac{1}{200}$   $\frac{1}{200}$   $\frac{1}{200}$   $\frac{1}{200}$   $\$

①2回目のsamやbamの記述。おそらく2つ めのサンプル(リストファイルの3行目。この 場合FaQCs実行後のファイルQC.\*.fastq.gz)

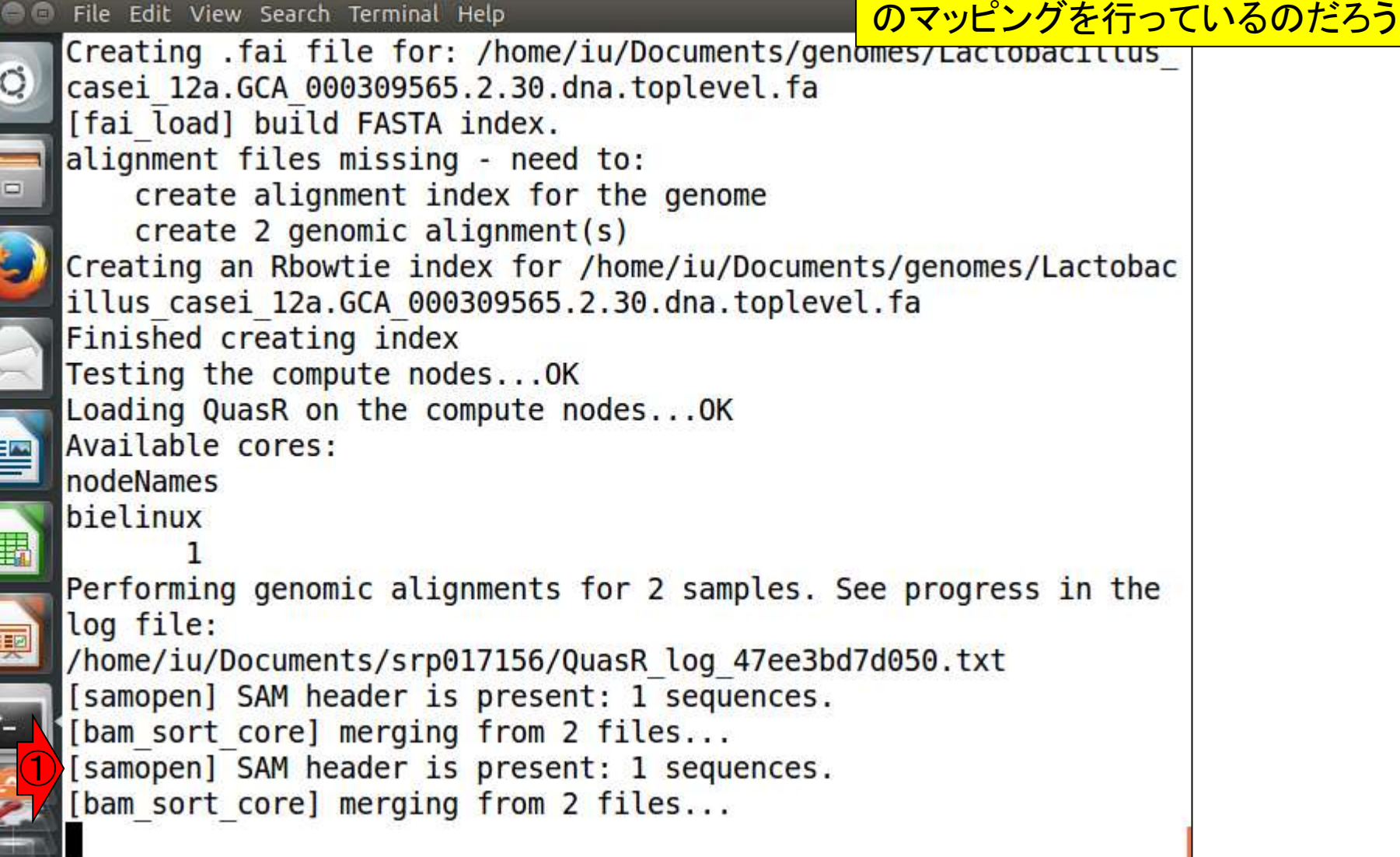

### ①マッピングは無事に終了したようだ。 ②QC情報を得ようとしているのだろう

V14-5 : 途中経過5 图 13:53 費 îı.  $Ja$ alignment files missing - need to:  $\circ$ create alignment index for the genome  $create$  2 genomic alignment(s) Creating an Rbowtie index for /home/iu/Documents/genomes/Lactobac illus casei 12a.GCA 000309565.2.30.dna.toplevel.fa Finished creating index Testing the compute nodes...OK Loading QuasR on the compute nodes...OK Available cores: nodeNames bielinux Performing genomic alignments for 2 samples. See progress in the log file: /home/iu/Documents/srp017156/QuasR log 47ee3bd7d050.txt [samopen] SAM header is present: 1 sequences. [bam sort core] merging from 2 files... [samopen] SAM header is present: 1 sequences. [bam sort core] merging from 2 files... ① Genomic alignments have been created successfully ②collecting quality control data

## /14-5 : 無事終

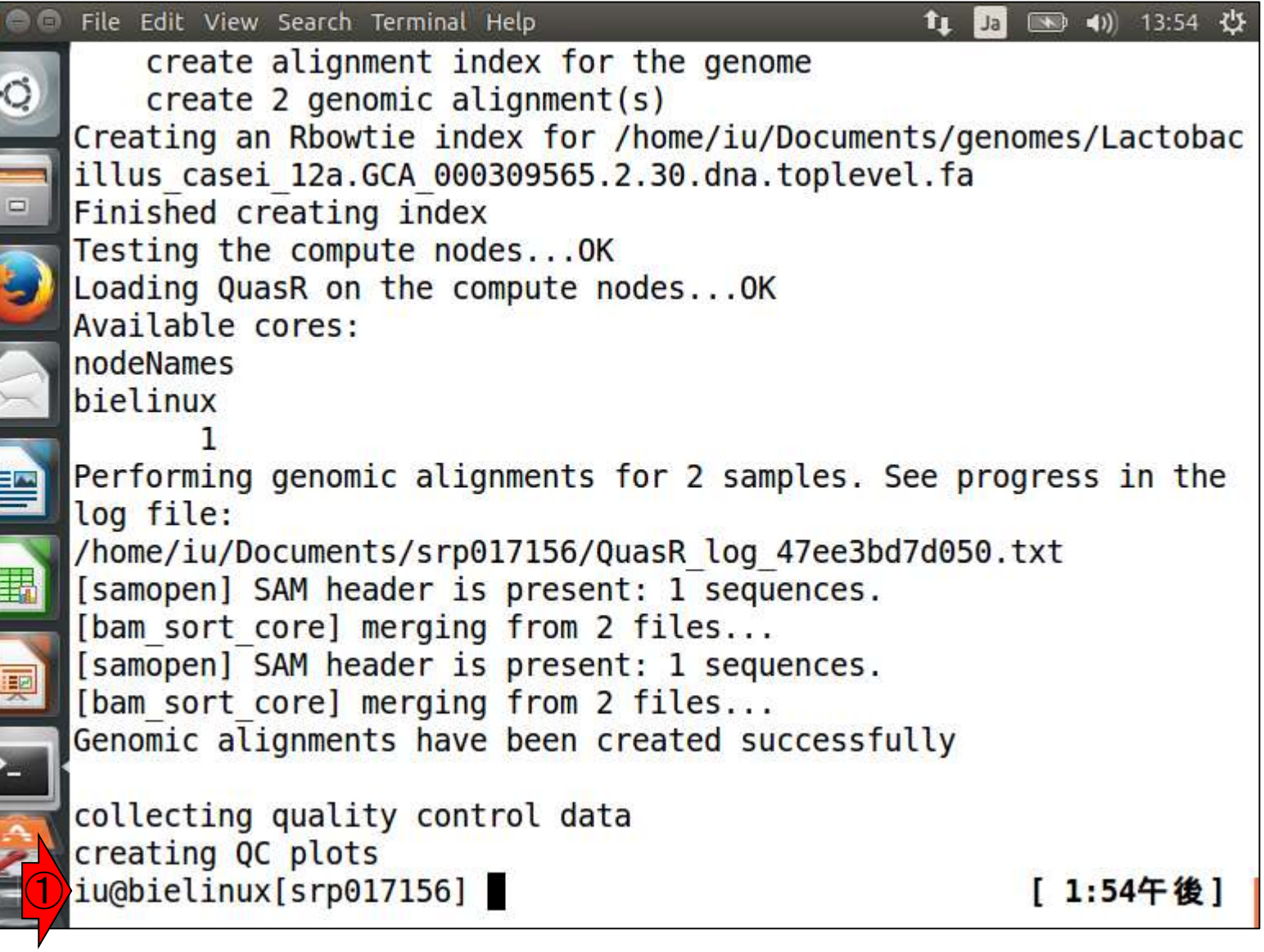

①エラーを吐くことなく正常終了したようだ

## **Contents**

- Illumina HiSeqデータ(トランスクリプトーム)の乳酸菌ゲノムへのマッピング
	- □ W14:QuasRパッケージを用いたマッピングの事前準備と本番
	- □ W15:結果の解説、forward側の100-107bp付近に問題があることを特定
- トリミング、de novoトランスクリプトームアセンブリとマッピングの再実行
	- □ W16:問題のある領域(forward側の100-107bp)のトリミング
	- □ W17:トリム後のデータでアセンブリを再実行(Rockhopper2; クラスパス設定関連Tips含む)
	- □ W18:トリム後のデータでマッピングを再実行(QuasR)
	- □ W19:トリム前のデータでクオリティチェックを再実行(FastQC)
- Illumina MiSeqデータ(乳酸菌ゲノム)の特徴と前処理
	- W4:FastQC、W5:FaQCs、W6:再度FastQC
- de novoゲノムアセンブリ
	- □ W7:Bio-LinuxにプレインストールされているVelvet (ver. 1.2.09)を上限のk=31で実行
	- □ W8:k=31のアセンブリ結果をRで確認。k=141で実行し、k=31の結果と同じになるのを確認
	- W9:Velvet (ver. 1.2.10)のインストール
	- □ W10: Velvet (ver. 1.2.10)の実行

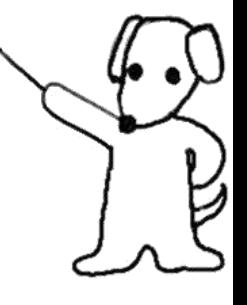

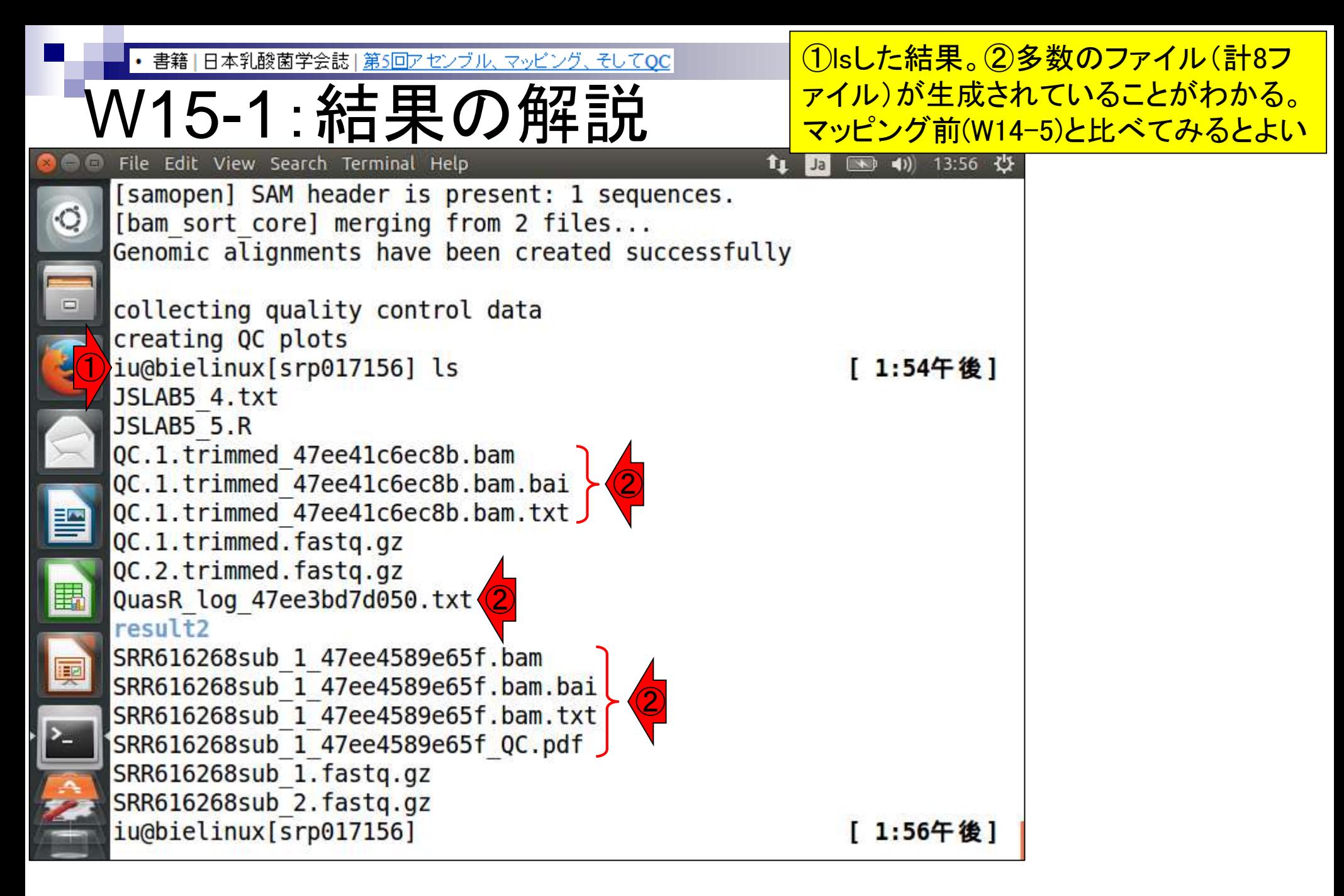

<u>マッピング結果ファイルのメインは①と②で</u> 書籍 | 日本乳酸菌学会誌 | 第5回アセンブル、マッピング、そしてQC 示した.bam。この形式のファイルを入力と W15-1:結果の解説 してその後の解析を行うプログラムは多い 。③エラーが出たりすることがなければlog File Edit View Search Terminal Help [samopen] SAM header is present: 1 sequences. ファイルの中身をあまり見ることはないが、 [bam sort core] merging from 2 files... この中をよく見るとマッピング時に用いたオ Genomic alignments have been created successful プション情報などを読み取ることができる collecting quality control data creating QC plots iu@bielinux[srp017156] ls [ 1:54午後 ] JSLAB5 4.txt JSLAB5 5.R ① QC.1.trimmed 47ee41c6ec8b.bam QC.1.trimmed 47ee41c6ec8b.bam.bai QC.1.trimmed 47ee41c6ec8b.bam.txt QC.1.trimmed.fastq.gz QC.2.trimmed.fastq.gz ③QuasR log 47ee3bd7d050.txt result<sub>2</sub> ② SRR616268sub 1 47ee4589e65f.bam SRR616268sub 1 47ee4589e65f.bam.bai SRR616268sub 1 47ee4589e65f.bam.txt SRR616268sub 1 47ee4589e65f QC.pdf SRR616268sub 1.fastq.gz SRR616268sub 2.fastq.gz iu@bielinux[srp017156] [ 1:56午後]

赤下線部分の文字列はランダムに発 生させているので、ヒトによって異なる

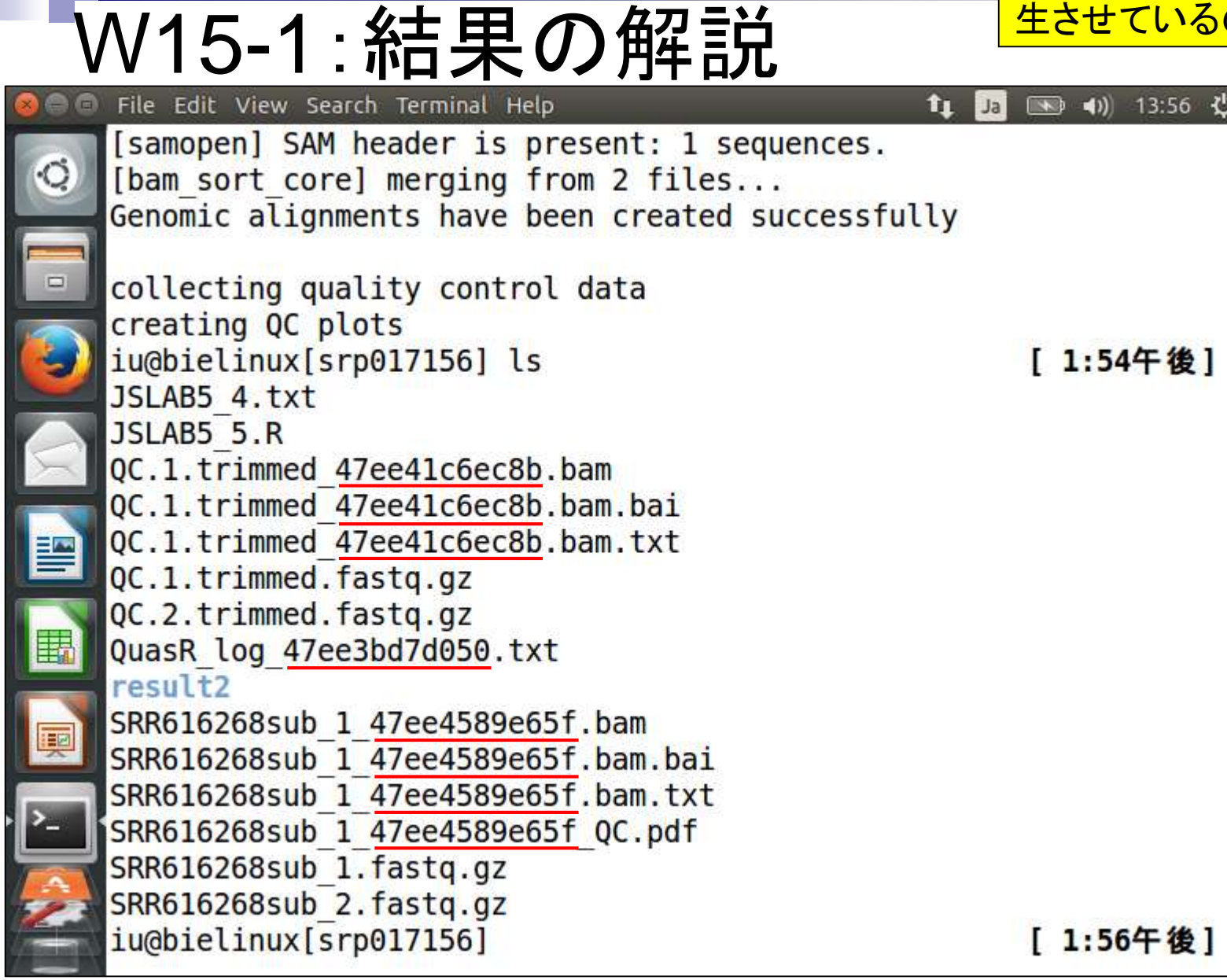

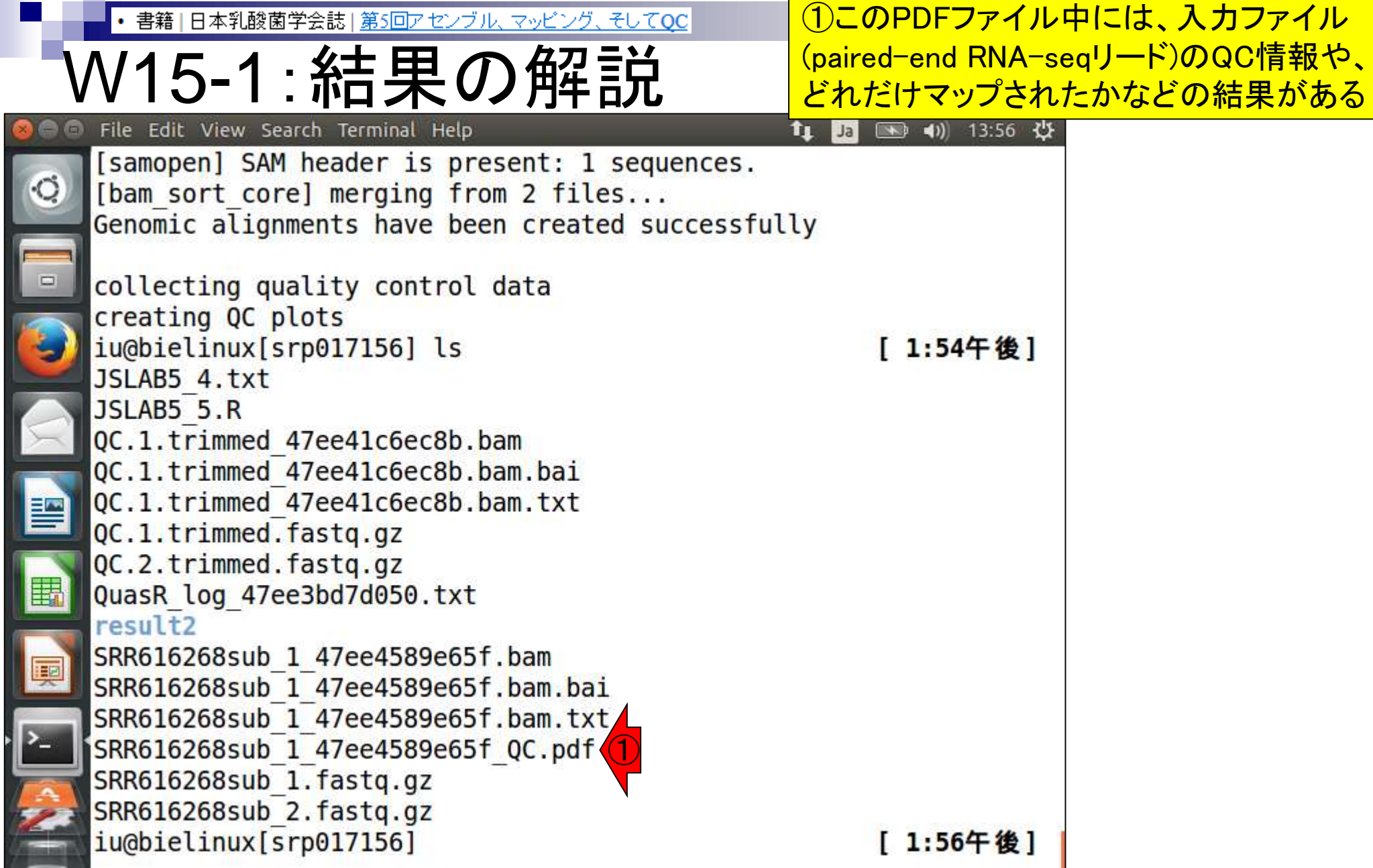

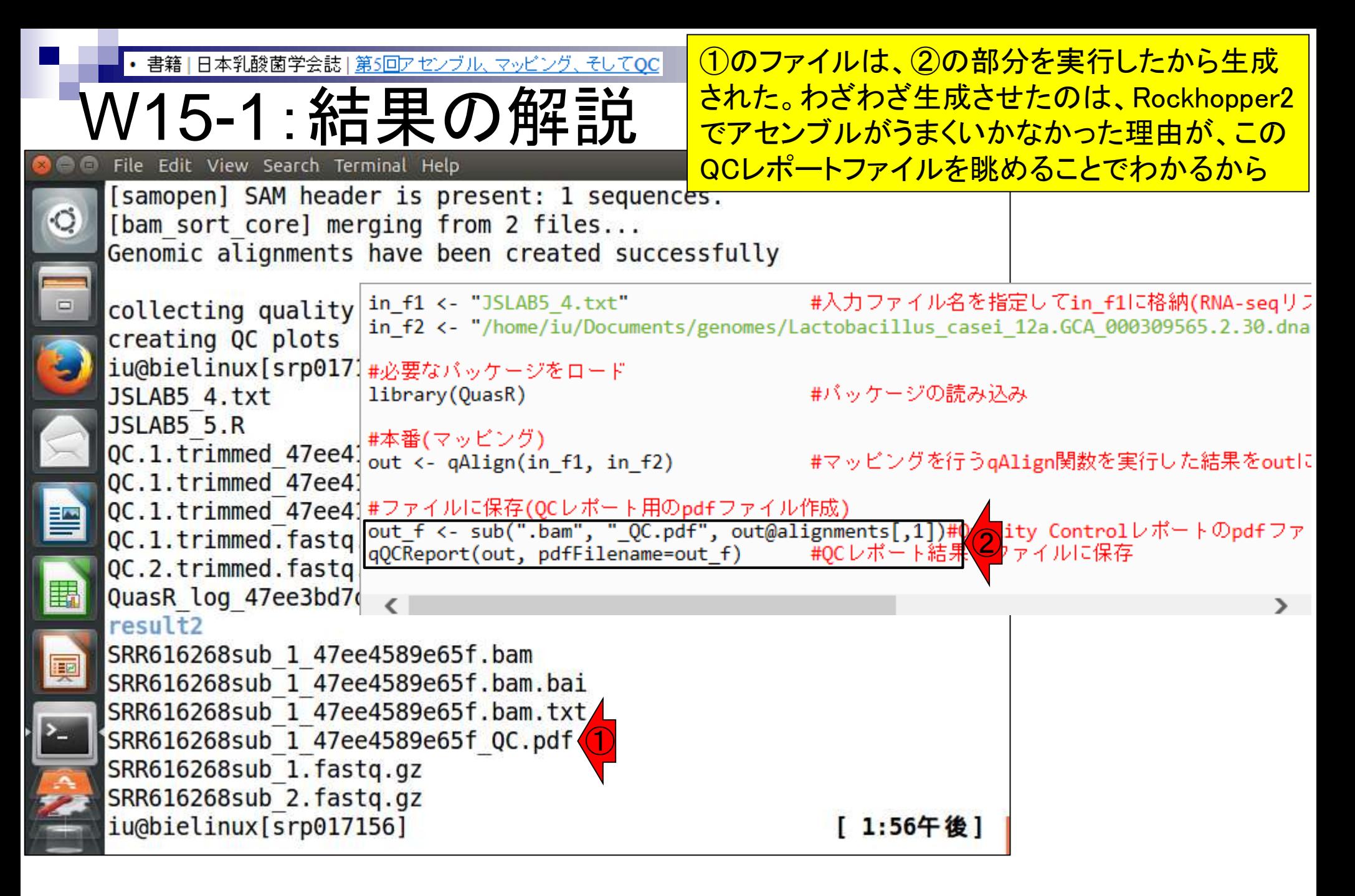

## V15-2:リファレンスのほう

指定したファイル。③W14-5の最初で File Edit View Search Terminal Help tų u リファレンスゲノムのインデックス化を QC.1.trimmed 47ee41c6ec8b.bam.txt <u>行っていたが、そのときに作成された</u> QC.1.trimmed.fastq.gz のが赤枠の3ファイル。「 QC.2.trimmed.fastq.gz ~/Documents/genomes」の所有者が QuasR log 47ee3bd7d050.txt 自分なので、これらのファイルを作成 result2 SRR616268sub 1 47ee4589e65f.bam することができた。が、スパコンなどで SRR616268sub 1 47ee4589e65f.bam.bai 共用のリファレンスゲノムのディレクト SRR616268sub 1 47ee4589e65f.bam.txt リを利用する際には、書き込み権限 SRR616268sub 1 47ee4589e65f QC.pdf がないことに起因するエラーが起こる SRR616268sub 1.fastg.gz SRR616268sub 2.fastq.qz かもしれないので記憶に留めておこう iu@bielinux[srp017156] pwd /home/iu/Documents/srp017156 ① iu@bielinux[srp017156] ls ~/Documents/genomes [ 2:06午後] JSLAB5 1.R JSLAB5 3.R Lactobacillus casei 12a.GCA 000309565.1.22.dna.toplevel.fa ②Lactobacillus casei 12a.GCA 000309565.2.30.dna.toplevel.fa Lactobacillus casei 12a.GCA 000309565.2.30.dna.toplevel.fa.fai Lactobacillus casei 12a.GCA 000309565.2.30.dna.toplevel.fa.md5 ③ Lactobacillus casei 12a.GCA 000309565.2.30.dna.toplevel.fa.Rbowtie result JSLAB1.txt iu@bielinux[srp017156] [ 2:06午後]

①リファレンスゲノムファイルがある

ディレクトリをls。②リファレンスとして

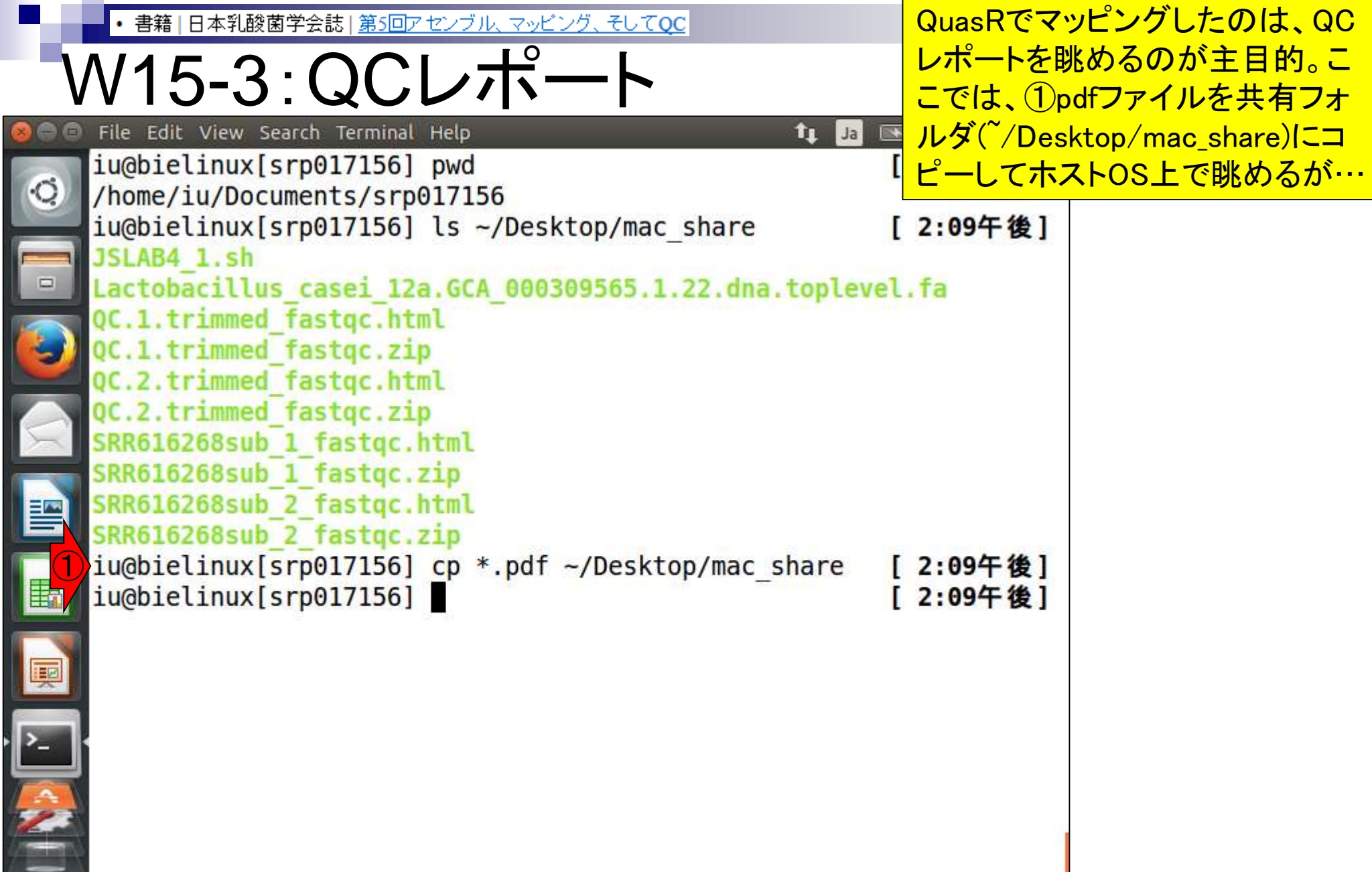

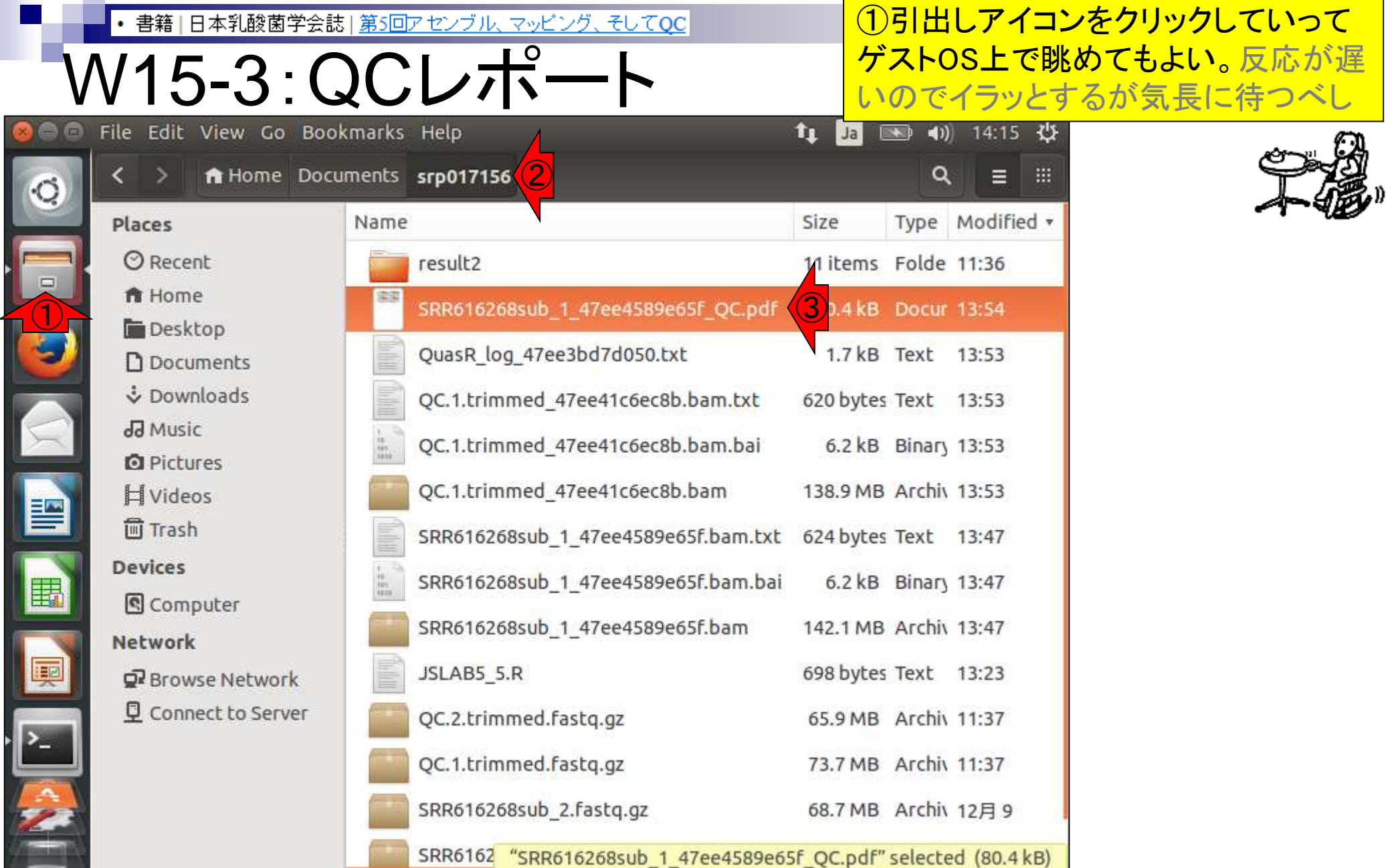

 $\ddot{}$ 

日本乳酸菌学会誌」 第5回アセンブル、 マッピング

W15-4: PDF解説

PDF1枚目。入力ファイルのQuality score分布。 FastQC Report中の項目「Per base sequence quality」 と同じ。①上段がFaQCs実行前(pre)、②下段が実行後 (post)。③左がforward側、④右がreverse側。ここでの 目的はFaQCs実行前後の比較ではなく、マップされな かったリードの割合や、数少ないマップされたリードの 調査なので、劇的な違いはないが気にしない

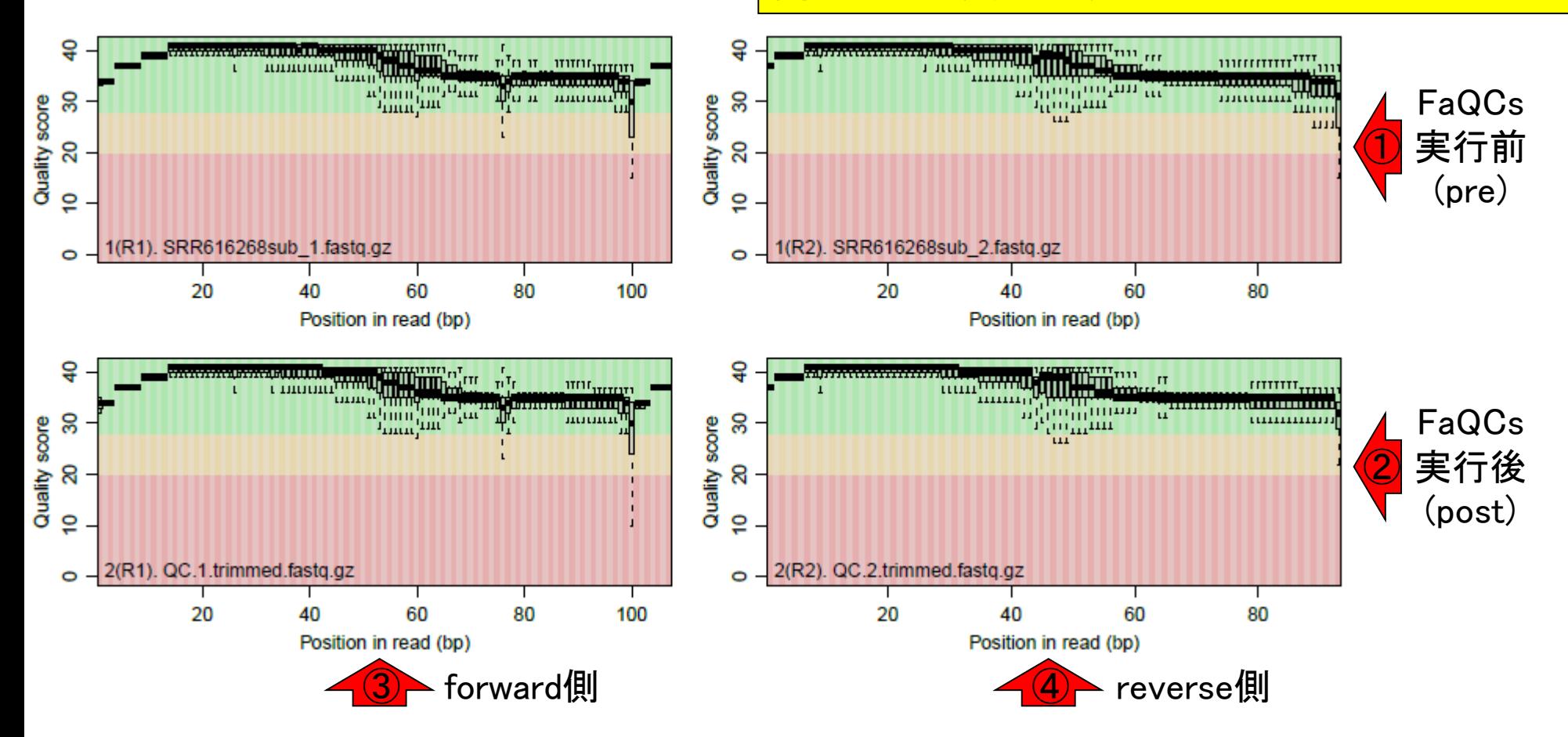

Aug 02 2016, NGSハンズオン講習会 35

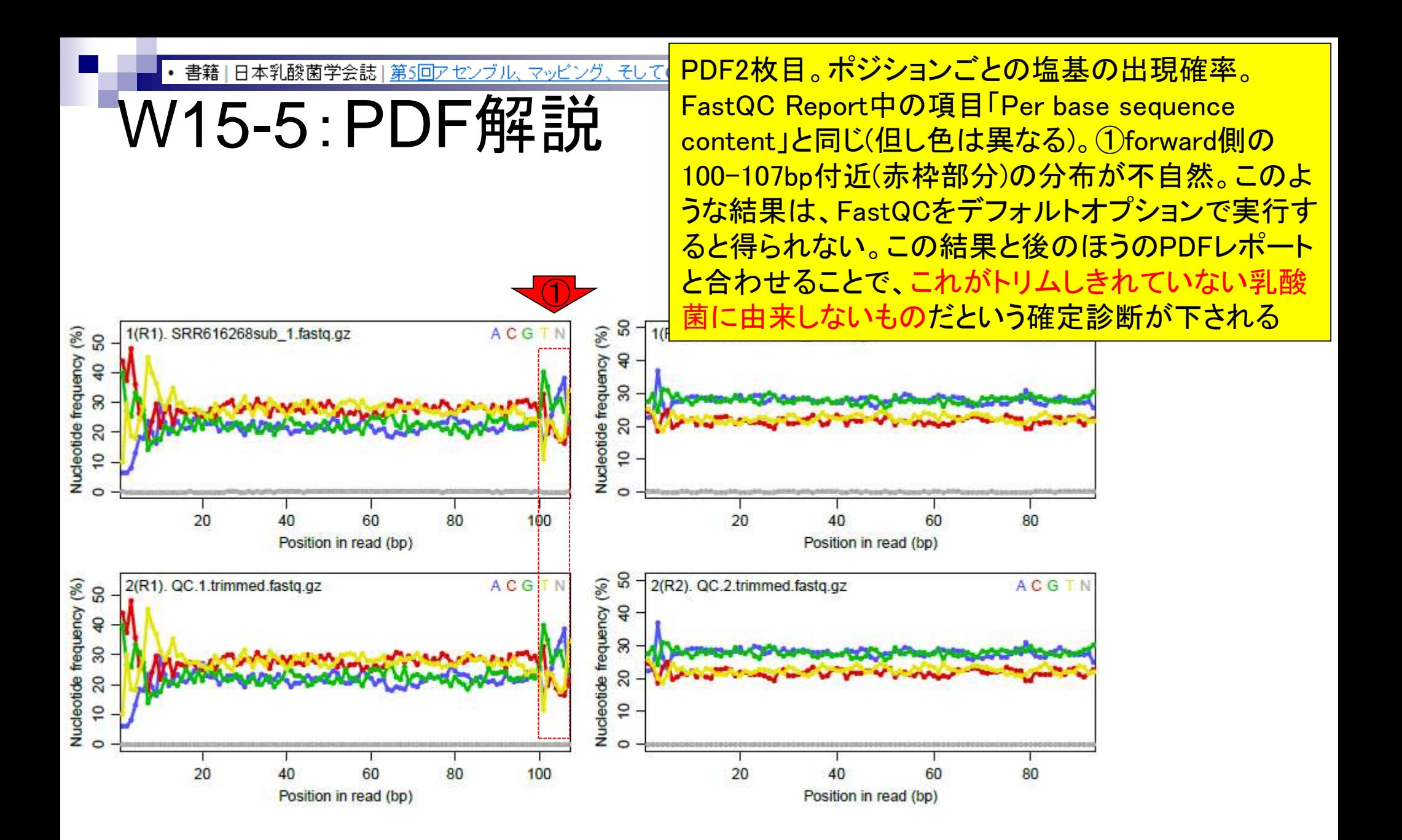
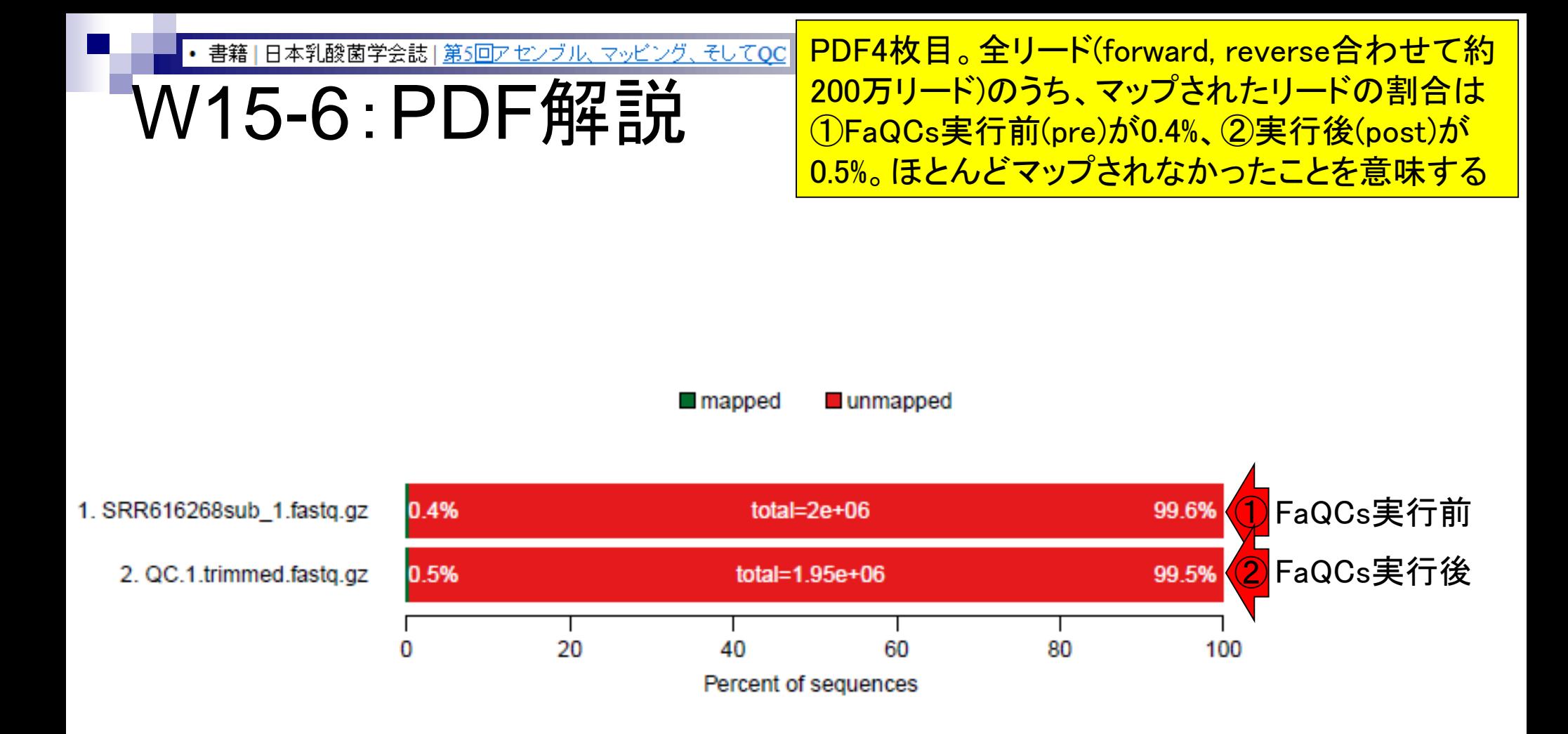

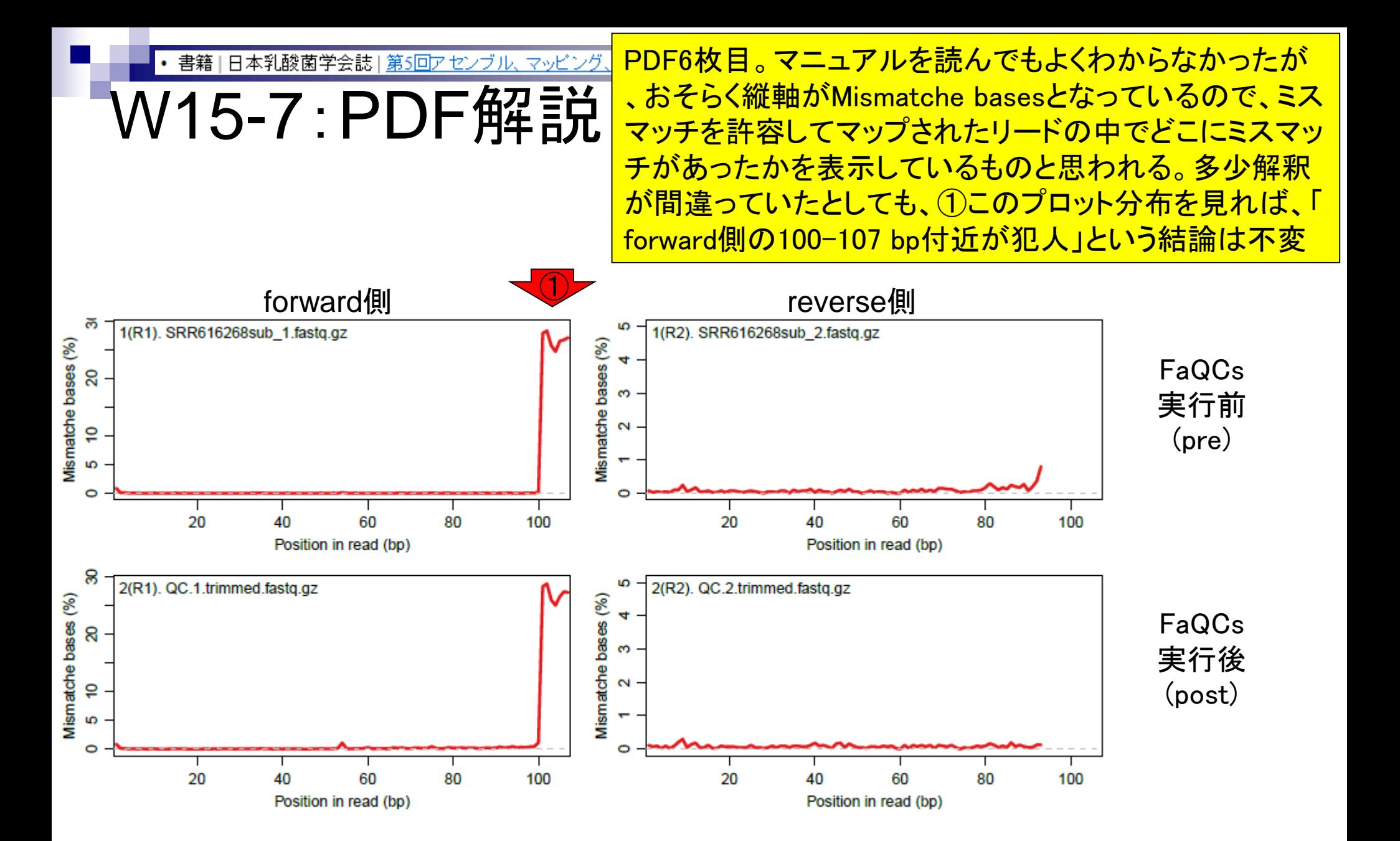

Aug 02 2016, NGSハンズオン講習会 38

日本乳酸菌学会誌 | 第5回アセンブル、マッピング

W15-8: PDF解説

PDF8枚目。入力はpaired-endなので、おそらくforward 側とreverse側両方でマップされたリードのみを取り扱っ ている。ゲノム配列上でのforwardとreverse間の距離分 布をプロットしているものと思われる。このあたりは、よ ほど変な分布になっていない限り、私は気にも留めない

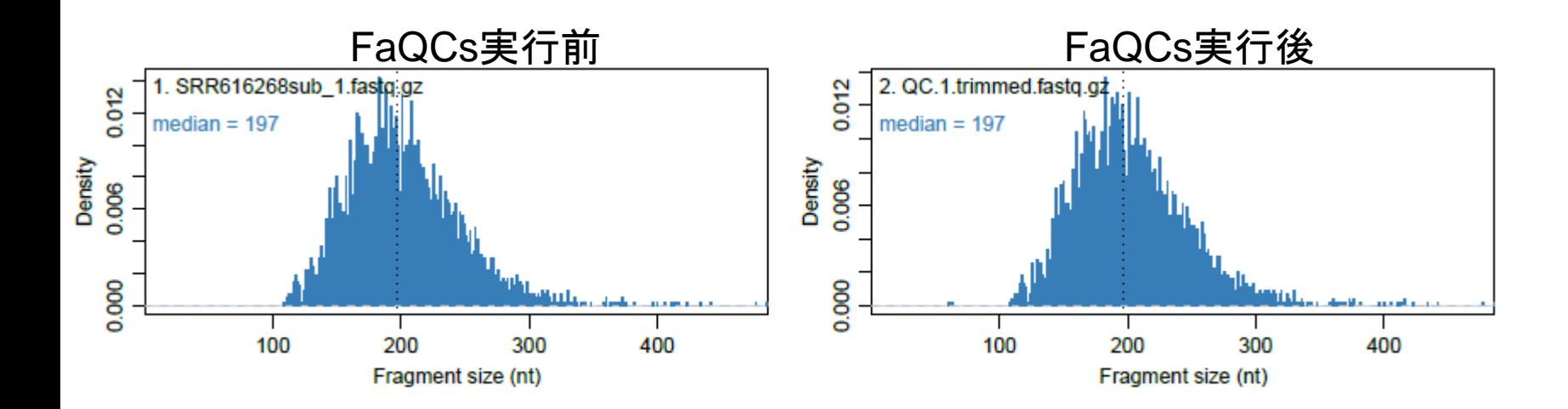

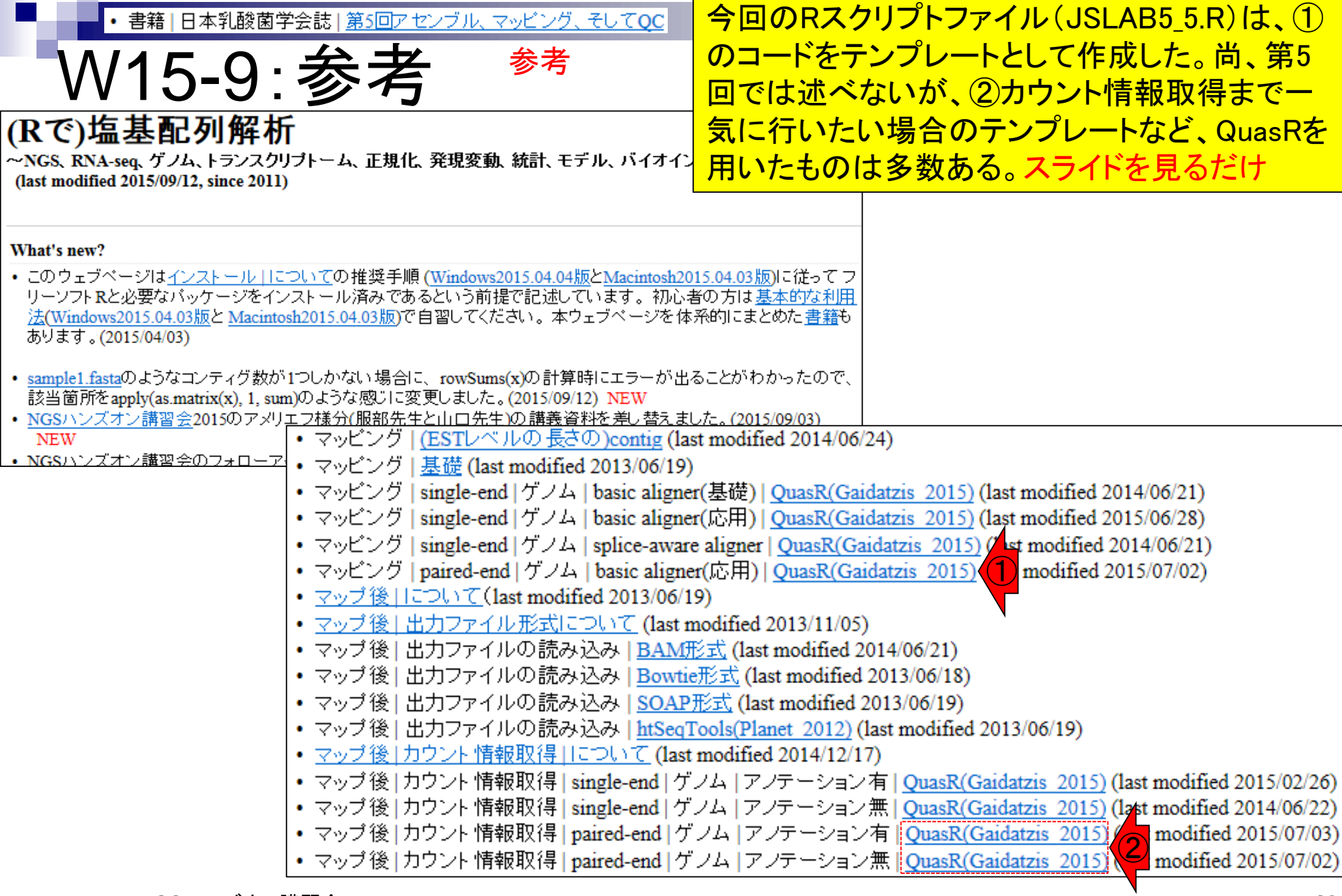

### **Contents**

- Illumina HiSeqデータ(トランスクリプトーム)の乳酸菌ゲノムへのマッピング
	- □ W14:QuasRパッケージを用いたマッピングの事前準備と本番
	- □ W15:結果の解説、forward側の100-107bp付近に問題があることを特定
- トリミング、de novoトランスクリプトームアセンブリとマッピングの再実行
	- □ W16:問題のある領域(forward側の100-107bp)のトリミング
	- □ W17:トリム後のデータでアセンブリを再実行(Rockhopper2; クラスパス設定関連Tips含む)
	- □ W18:トリム後のデータでマッピングを再実行(QuasR)
	- □ W19:トリム前のデータでクオリティチェックを再実行(FastQC)
- Illumina MiSeqデータ(乳酸菌ゲノム)の特徴と前処理
	- W4:FastQC、W5:FaQCs、W6:再度FastQC
- de novoゲノムアセンブリ
	- □ W7:Bio-LinuxにプレインストールされているVelvet (ver. 1.2.09)を上限のk=31で実行
	- □ W8:k=31のアセンブリ結果をRで確認。k=141で実行し、k=31の結果と同じになるのを確認
	- W9:Velvet (ver. 1.2.10)のインストール
	- □ W10: Velvet (ver. 1.2.10)の実行

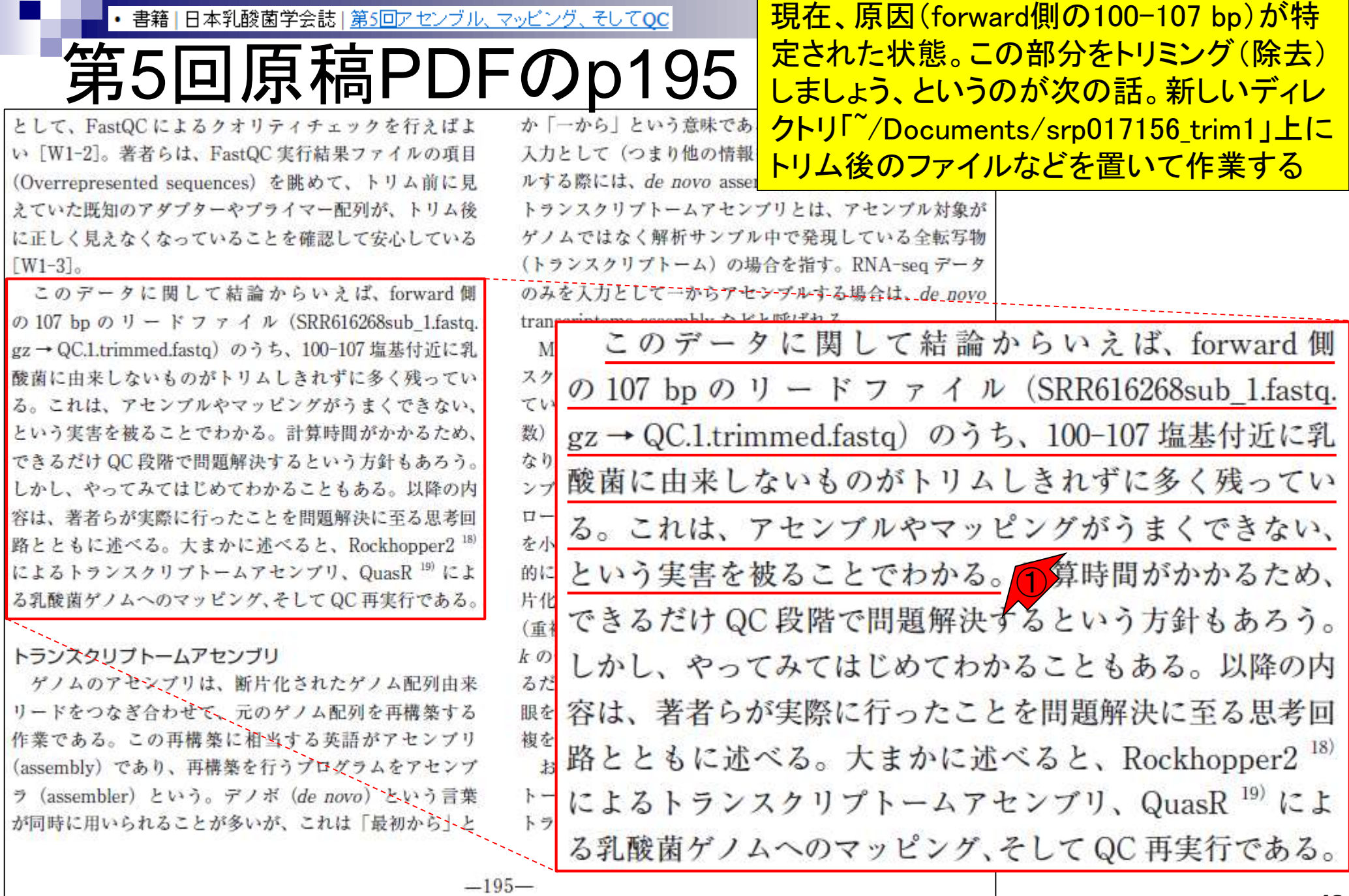

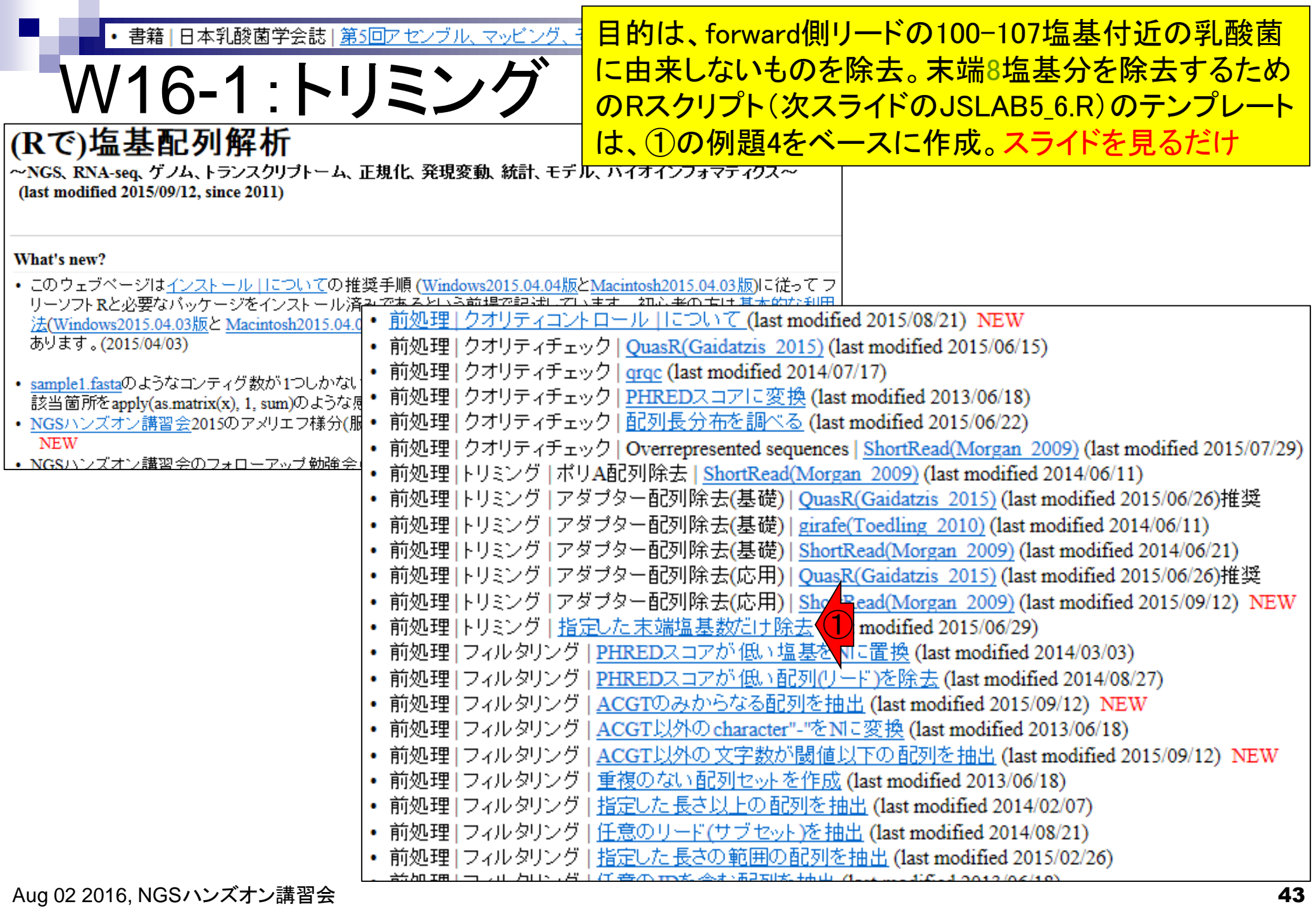

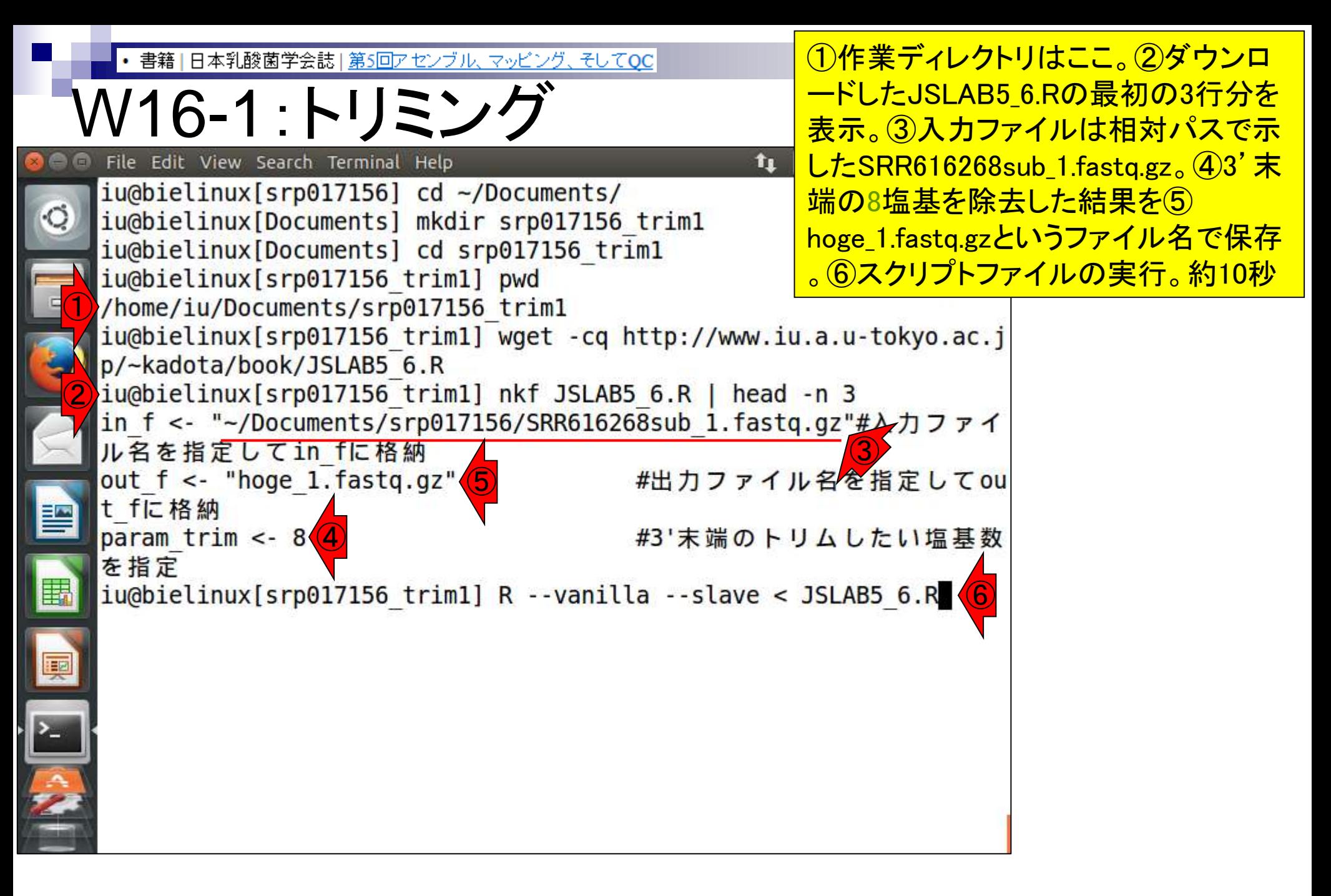

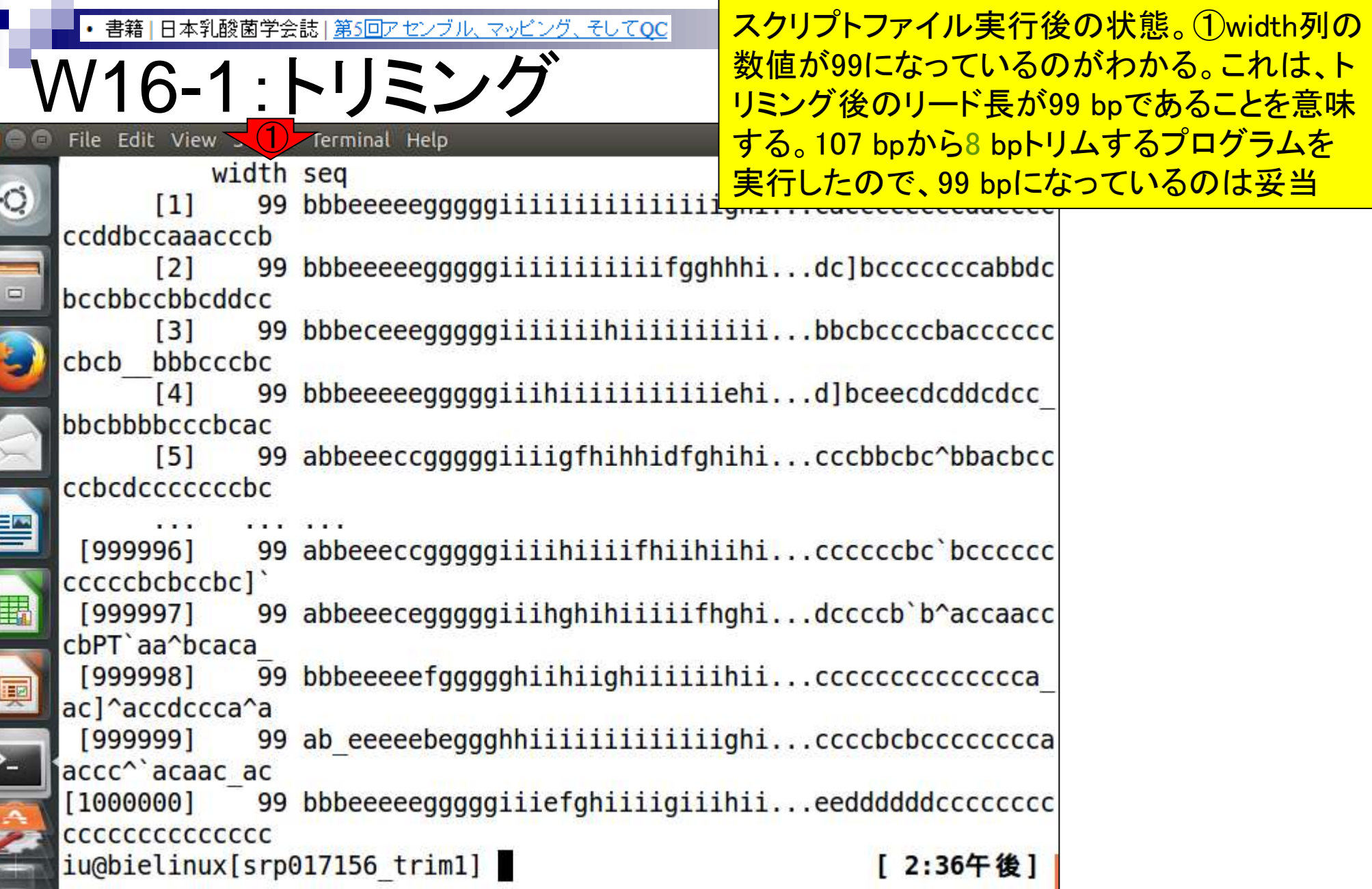

**Contract** 

i<br>M

書籍 | 日本乳酸菌学会誌 | 第5回アセンブル、マッピン

W16-1 : トリミン<br>
File Edit View Search Terminal Help

 $\circ$ 

#### ①reverse側のファイルとしてSRR616268sub\_2.fastq.gz を作業ディレクトリにコピー。②hoge\_1.fastq.gz (ファイル サイズ66,235,765 bytes)は、JSLAB5\_6.Rの実行結果フ <u>ァイル。③ JSLAB5 6.Rの入力ファイル</u>

 $[999996]$ 99 abbeeeccgggggiiihi: cccccbcbccbc]

(SRR616268sub\_1.fastq.gz) は76,659,501 bytes。107 bp が99 bpになったファイルサイズの減少度合い的に妥当

```
99 abbeeecegggggiiihghihiiiiifhghi...dccccb`b^accaacc
   [999997]cbPT aa bcaca
               99 bbbeeeeefggggghiihiighiiiiiihii...cccccccccccccca
   [999998]
  ac]^accdccca^a
               99 ab eeeeebeggghhiiiiiiiiiiiiighi...ccccbcbcccccccca
   [999999]accc^`acaac ac
  [1000000]99 bbbeeeeegggggiiiefghiiiigiiihii...eeddddddcccccccc
  cccccccccccccc
①
  iu@bielinux[srp017156 trim1] cp ~/Documents/srp017156/SRR616268sub
   2. fastq.gz.
  iu@bielinux[srp017156_trim1] ls -l
                                                        [ 2:42午後]
  total 131764
                                                            ②
                         1298
                              9月 14 18:22 JSLAB5 6.R
  -rw-rw-r-- 1 iu iu
  -rw-rw-r-- 1 iu iu 68682959 12月 22 14:42 SRR616268sub 2.fastq.gz
③
  iu@bielinux[srp017156 trim1] ls -l ~/Documents/srp017156/SRR616268
  sub 1.fastq.qz
  -rw-rw-r-- 1 iu iu 76659501 12月 9 15:24 /home/iu/Documents/srp01
  7156/SRR616268sub 1.fastq.gz
  iu@bielinux[srp017156_trim1]
                                                        [ 2:42午後]
```
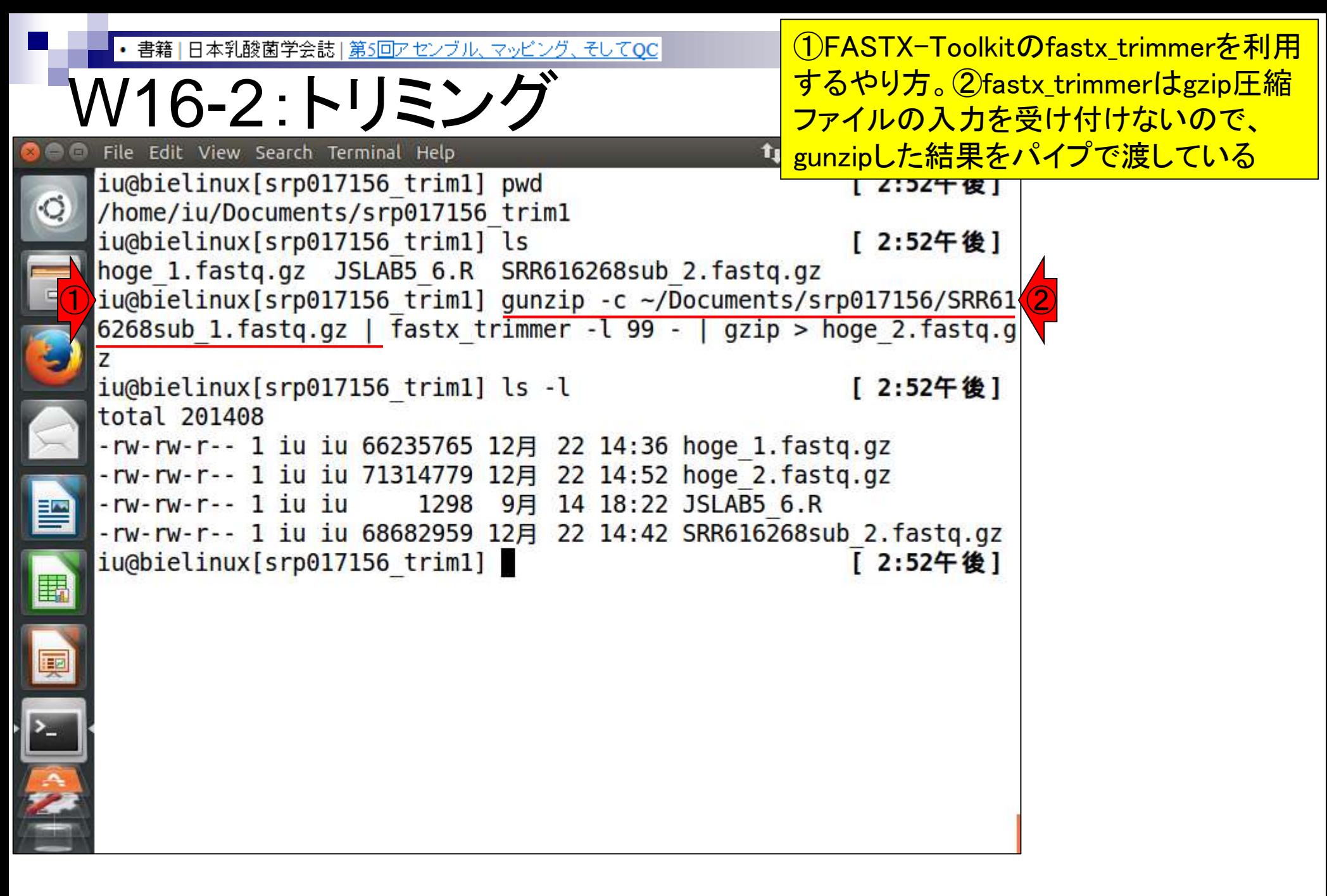

<u> ③この「- (ハイフン)」は、パイプで渡したものを入力とし</u> 書籍 | 日本乳酸菌学会誌 | 第5回アセンブル、マッピン て受け付けるという明示的な意思表示。省略することが /16-2:トリミ できるコマンド(or プログラム)もあるが、fastx\_trimmer File Edit View Search Terminal Help は明示しないと怒られるのでつけているiu@bielinux[srp017156 trim1] pwd Z: 3Z十 俊 | /home/iu/Documents/srp017156 trim1 iu@bielinux[srp017156 trim1] ls [ 2:52午後] hoge 1. fastq.gz JSLAB5 6.R SRR616268sub 2. fastq.gz iu@bielinux[srp017156 trim1] gunzip -c ~/Documents/srp017156/SRR61 6268sub 1.fastq.gz | fastx trimmer -l 99 - | gzip > hoge 2.fastq.g ③ iu@bielinux[srp017156 trim1] ls -l [ 2:52午後] total 201408 -rw-rw-r-- 1 iu iu 66235765 12月 22 14:36 hoge 1.fastq.gz -rw-rw-r-- 1 iu iu 71314779 12月 22 14:52 hoge 2.fastq.gz 1298 9月 14 18:22 JSLAB5 6.R -rw-rw-r-- 1 iu iu -rw-rw-r-- 1 iu iu 68682959 12月 22 14:42 SRR616268sub 2.fastq.gz iu@bielinux[srp017156 trim1] [ 2:52午後]

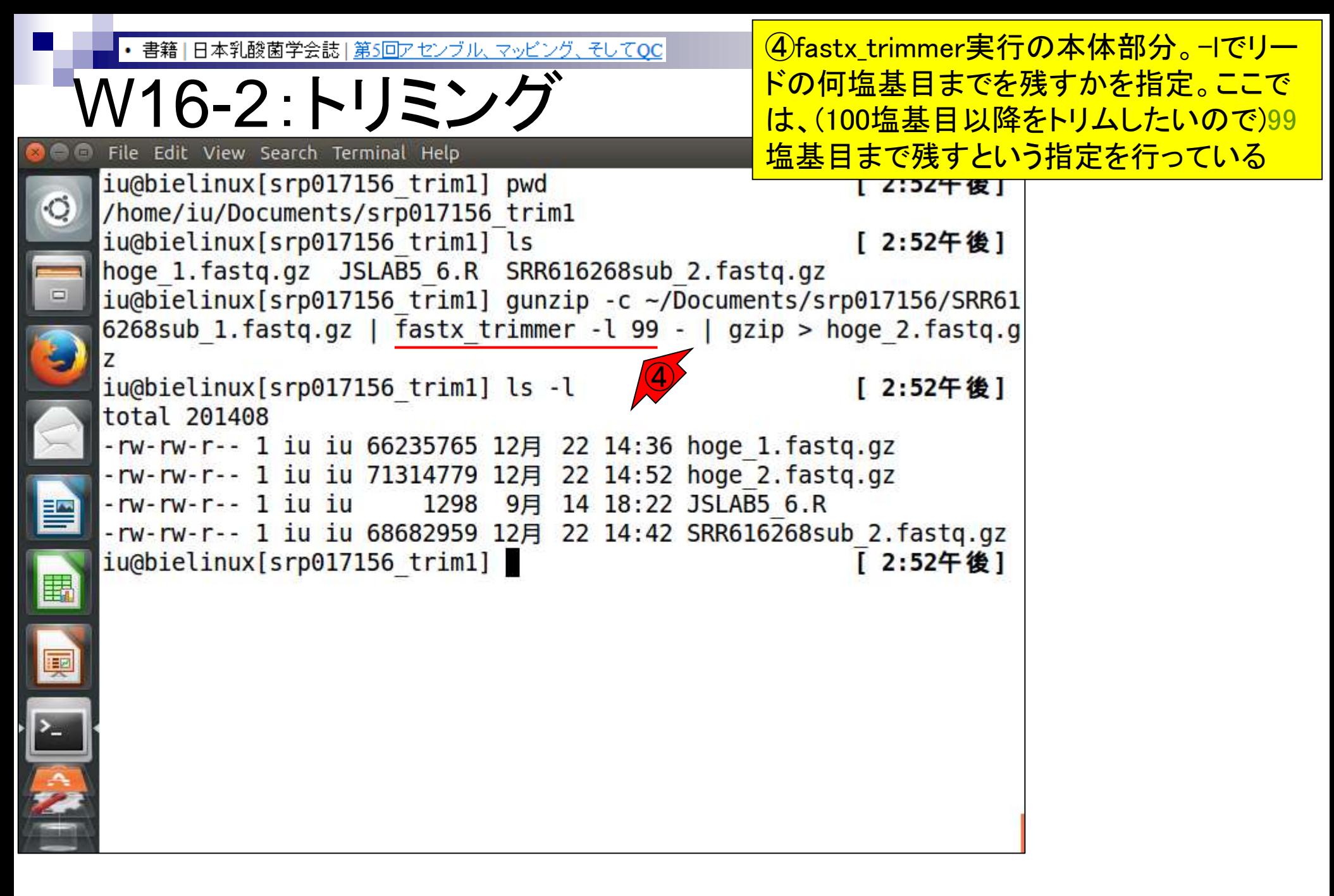

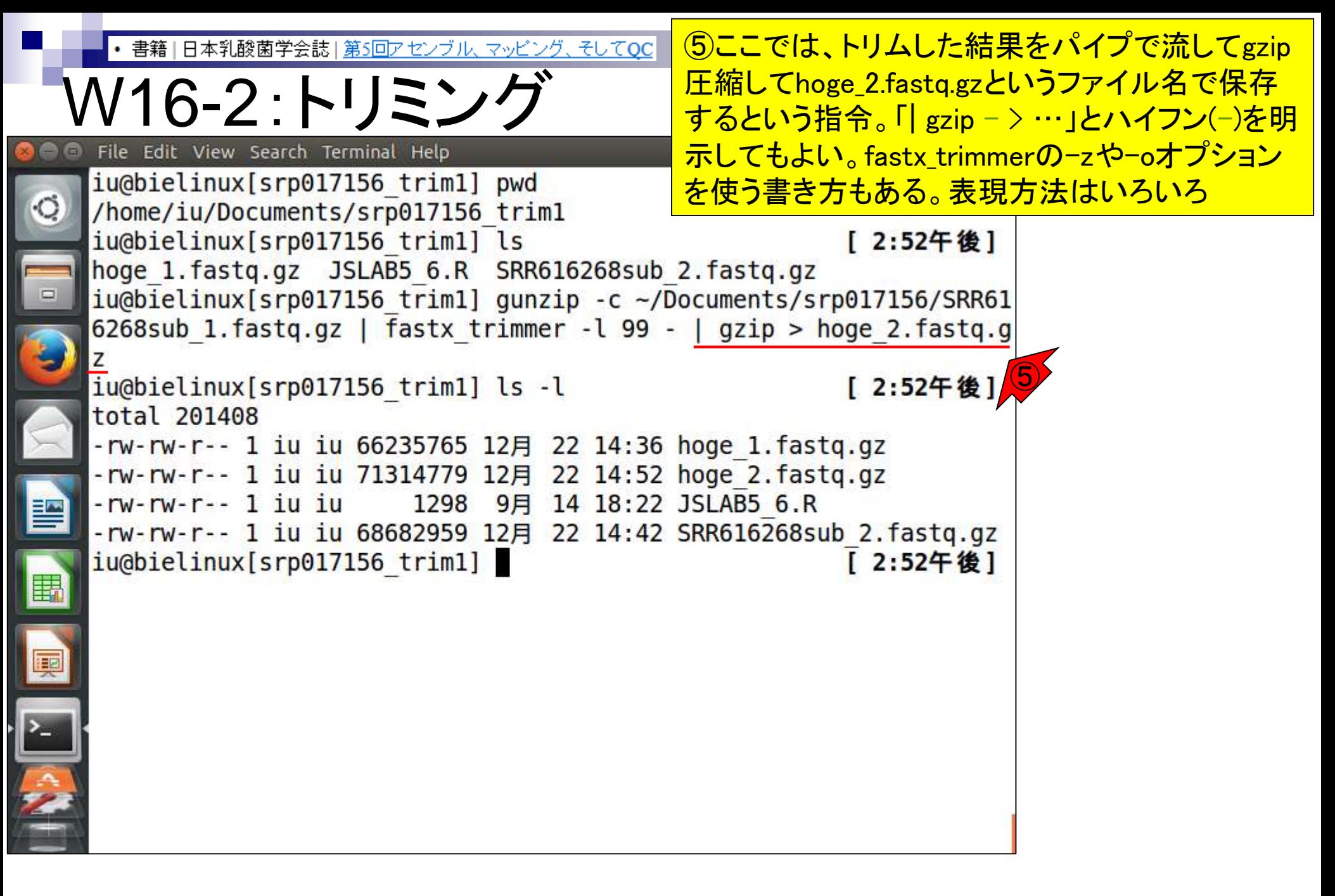

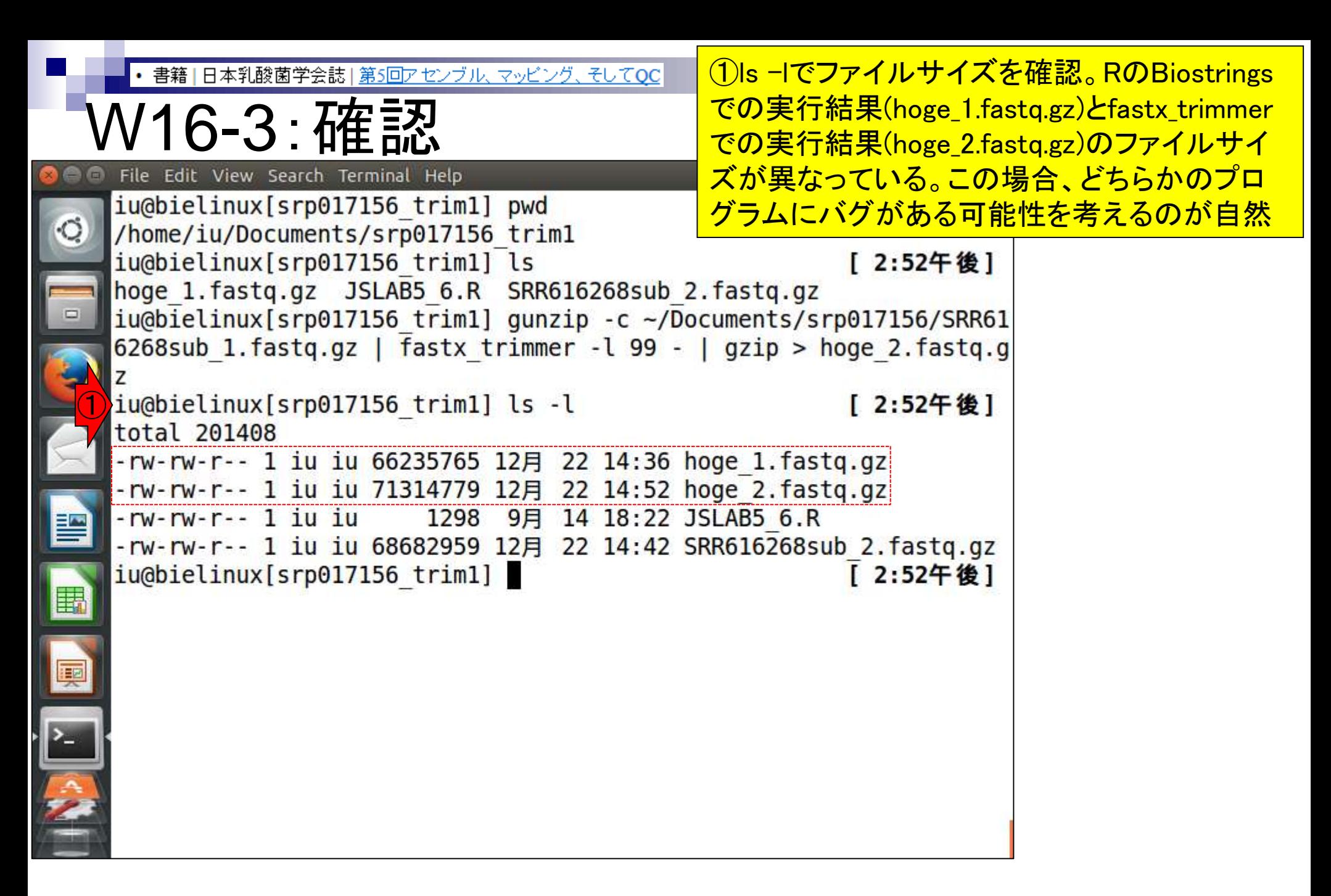

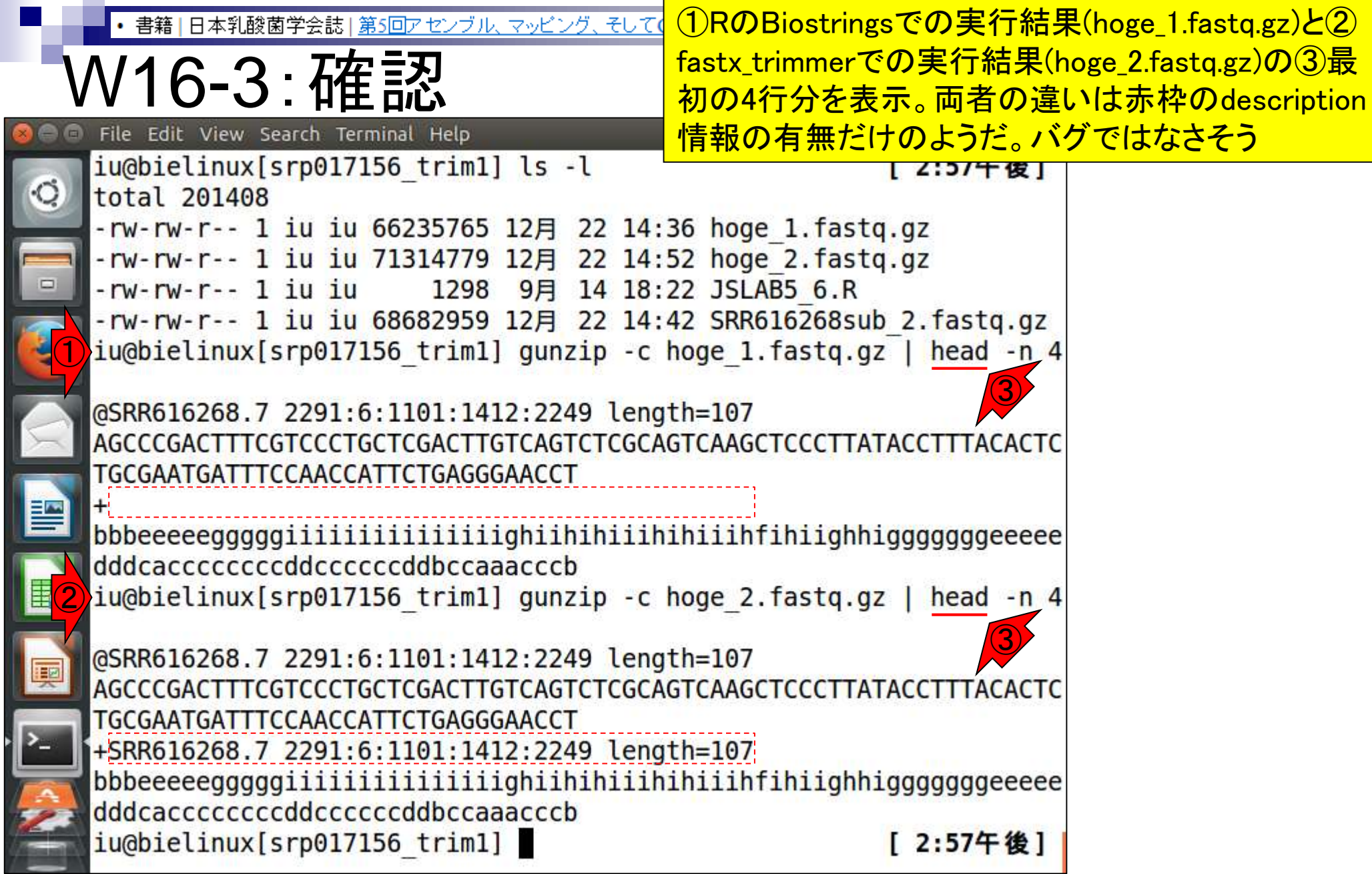

**COMPANY** 

ă

①RのBiostringsでの実行結果(hoge\_1.fastq.gz)と 書籍|日本乳酸菌学会誌|第5回アセンブル、マッピング、そしてOC  $\widehat{2}$ fastx\_trimmerでの実行結果(hoge\_2.fastq.gz)の /16-3 : 確認 ③最後の4行分を表示。大丈夫そうだ File Edit View Search Terminal Help ■ 10 14:58 ☆ **in** Ja iu@bielinux[srp017156 trim1] ls -l [ 2:57午後]

total 201408 -rw-rw-r-- 1 iu iu 66235765 12月 22 14:36 hoge 1.fastq.gz -rw-rw-r-- 1 iu iu 71314779 12月 22 14:52 hoge 2.fastg.gz 1298 9月 14 18:22 JSLAB5 6.R -rw-rw-r-- 1 iu iu -rw-rw-r-- 1 iu iu 68682959 12月 22 14:42 SRR616268sub 2.fastq.gz ① iu@bielinux[srp017156 trim1] gunzip -c hoge 1.fastq.gz | tail -n 4 ③@SRR616268.1000860 2291:6:1101:11638:95311 length=107 GCCTTGTCAATCAAGGTGAGCATGTCGCCCATGCCCAGAATTCGGTTGGCCATGCGATCAGGATAG AAGACATCCAGCGCATCCATCTTTTCACCTTGA eeeeeddddddccccccccccccccccccccccc ② iu@bielinux[srp017156 trim1] gunzip -c hoge 2.fastq.gz | tail -n 4 ③ @SRR616268.1000860 2291:6:1101:11638:95311 length=107 GCCTTGTCAATCAAGGTGAGCATGTCGCCCATGCCCAGAATTCGGTTGGCCATGCGATCAGGATAG AAGACATCCAGCGCATCCATCTTTTCACCTTGA +SRR616268.1000860 2291:6:1101:11638:95311 length=107 eeeeeddddddccccccccccccccccccccccc

iu@bielinux[srp017156 trim1]

[ 2:58午後]

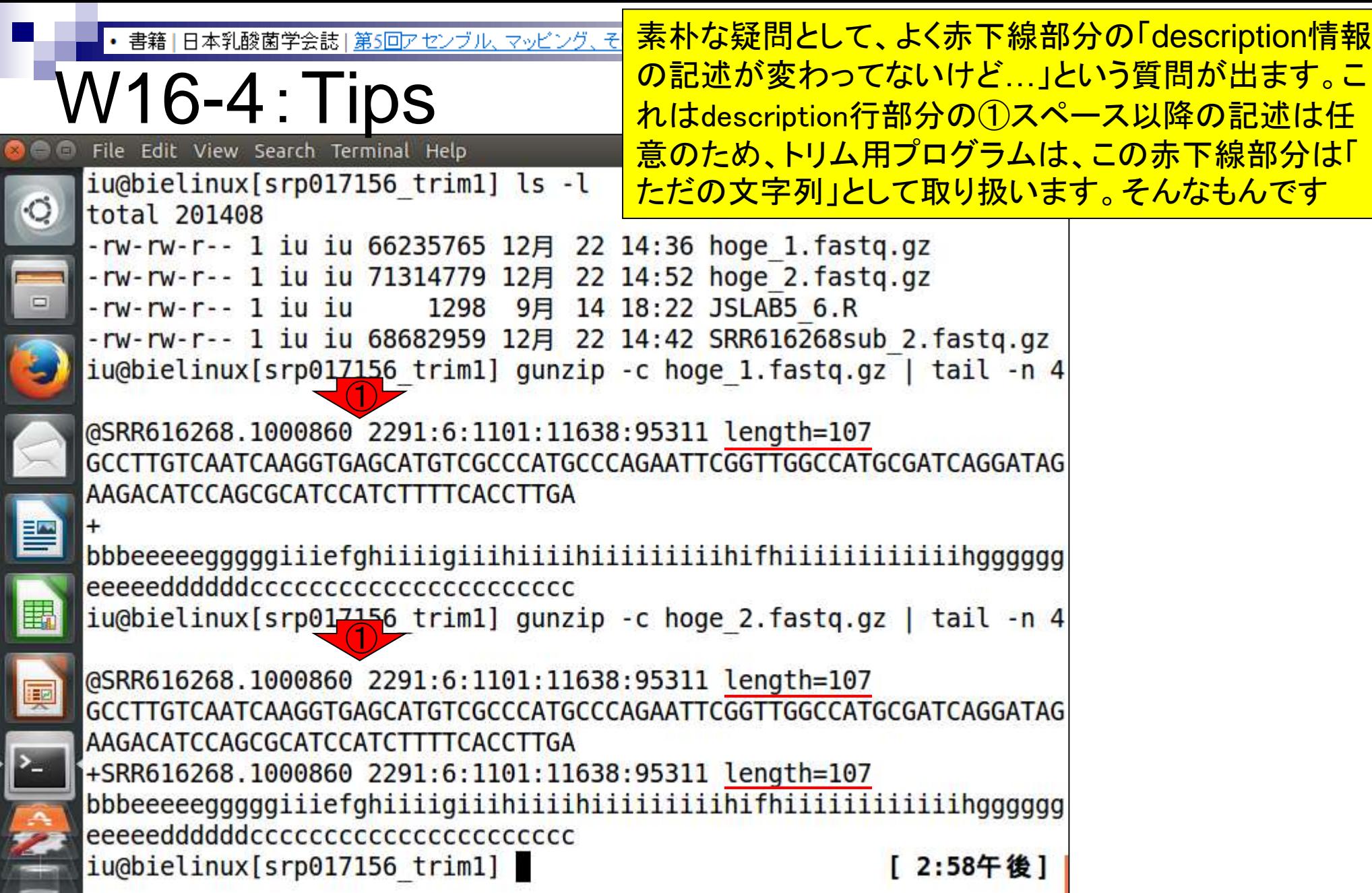

### **Contents**

- Illumina HiSeqデータ(トランスクリプトーム)の乳酸菌ゲノムへのマッピング
	- □ W14:QuasRパッケージを用いたマッピングの事前準備と本番
	- □ W15:結果の解説、forward側の100-107bp付近に問題があることを特定
- トリミング、de novoトランスクリプトームアセンブリとマッピングの再実行
	- □ W16:問題のある領域(forward側の100-107bp)のトリミング
	- □ W17:トリム後のデータでアセンブリを再実行(Rockhopper2; クラスパス設定関連Tips含む)
	- □ W18:トリム後のデータでマッピングを再実行(QuasR)
	- □ W19:トリム前のデータでクオリティチェックを再実行(FastQC)
- Illumina MiSeqデータ(乳酸菌ゲノム)の特徴と前処理
	- W4:FastQC、W5:FaQCs、W6:再度FastQC
- de novoゲノムアセンブリ
	- □ W7:Bio-LinuxにプレインストールされているVelvet (ver. 1.2.09)を上限のk=31で実行
	- □ W8:k=31のアセンブリ結果をRで確認。k=141で実行し、k=31の結果と同じになるのを確認
	- W9:Velvet (ver. 1.2.10)のインストール
	- □ W10: Velvet (ver. 1.2.10)の実行

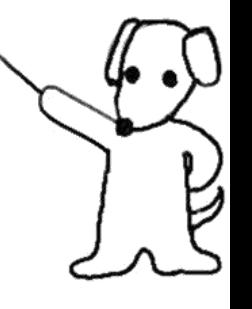

②Rockhopper2によるde novo transcriptome |日本乳酸菌学会誌||第5回アセンブル、マッピング、そしてOC **assemblyをトリム後のデータで再実行。forward側** V17-1 : Rockhopper はRのBiostringsを用いて得られたファイル File Edit View Search Terminal Help (hoge\_1.fastq.gz)、reverse側は特に何もしていない iu@bielinux[srp017156 trim1] pwd SRR616268sub\_2.fastq.gzを入力として与えている /home/iu/Documents/srp017156 trim1 iu@bielinux[srp017156 trim1] ls [12:12午後] hoge 1. fastq.gz JSLAB5 6.R hoge 2.fastq.gz SRR616268sub 2.fastq.gz ①iu@bielinux[srp017156 trim1] java -Xmx2000m Rockhopper hoge 1.fast q.gz%SRR616268sub 2.fastq.gz

実行結果。エラーが出ていることがわかる。こ 書籍 | 日本乳酸菌学会誌 | 第5回アセンブル、マッピング、そしてOC れは、今実行したターミナルは、クラスパスを W17-1:Rockhopper 設定したターミナル(W4)とは異なるものだから File Edit View Search Terminal Help <u>。もし同じターミナルだったら、エラーは出ない</u> iu@bielinux[srp017156 trim1] pwd |12:12十 俊 | /home/iu/Documents/srp017156 trim1 iu@bielinux[srp017156 trim1] ls [12:12午後] hoge 1. fastq.gz JSLAB5 6.R hoge 2.fastq.gz SRR616268sub 2.fastq.gz ①iu@bielinux[srp017156 trim1] java -Xmx2000m Rockhopper hoge 1.fast q.gz%SRR616268sub 2.fastq.gz Error: Could not find or load main class Rockhopper iu@bielinux[srp017156 trim1] [12:16午後]

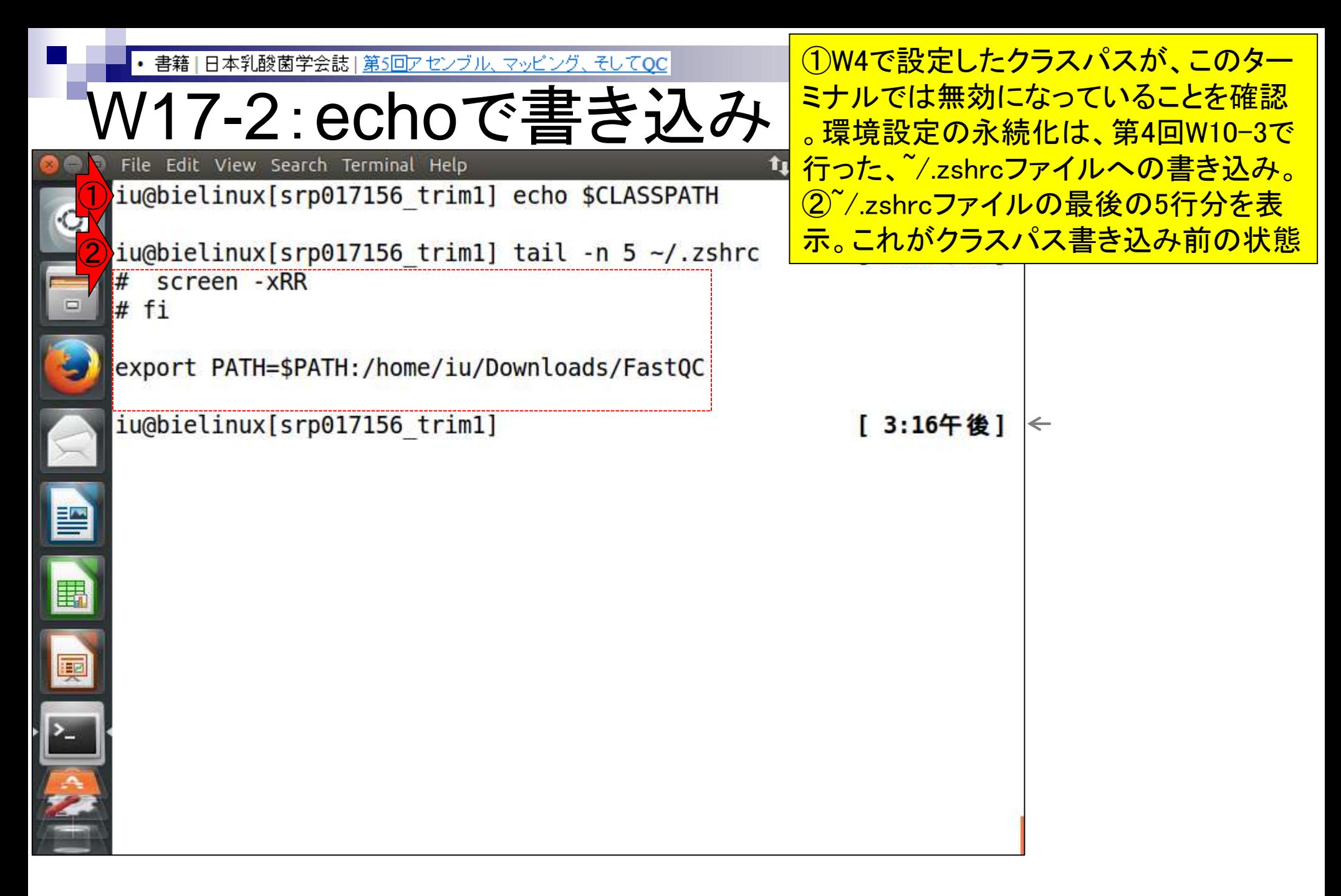

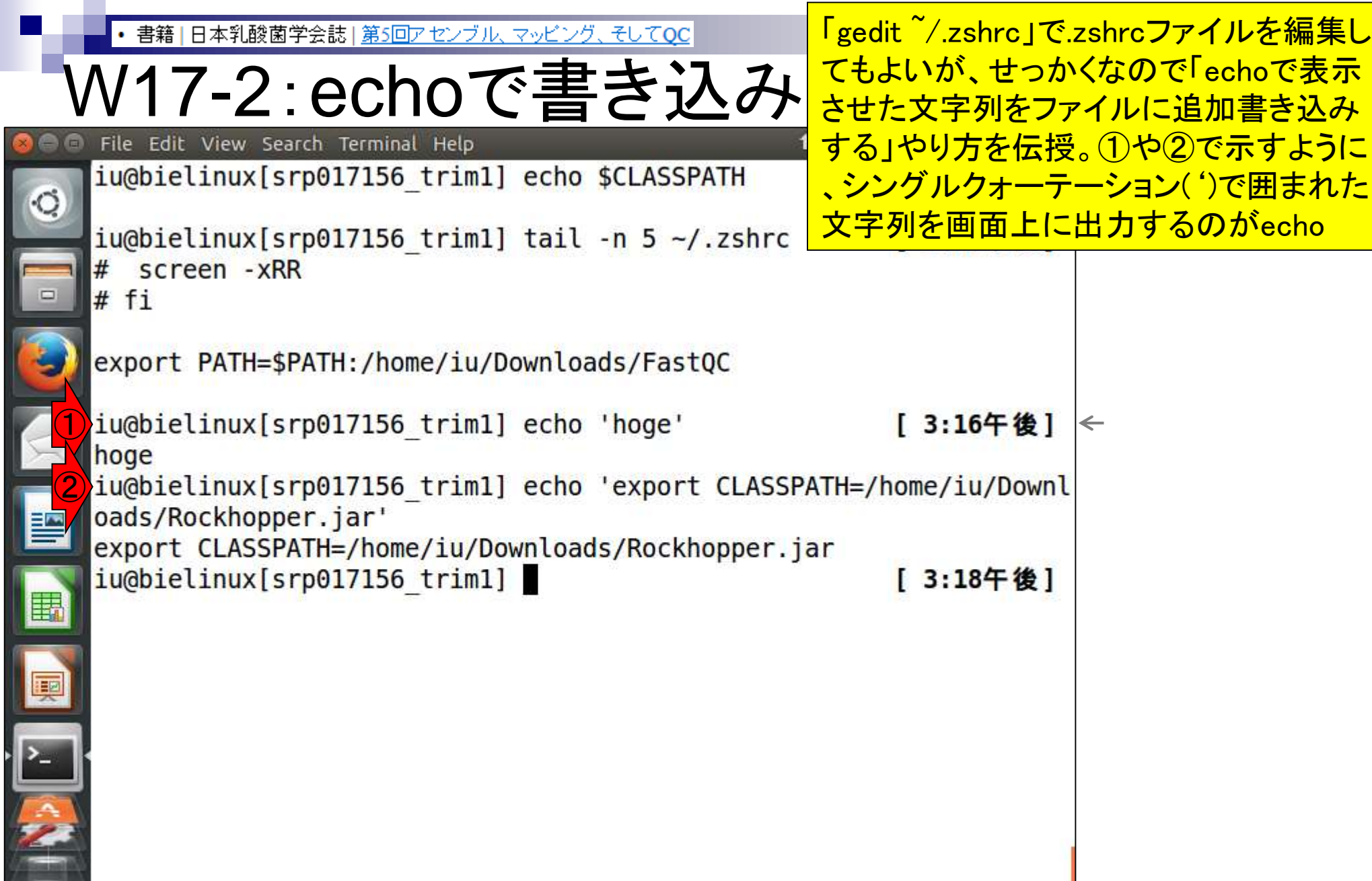

Ļ

Ľ

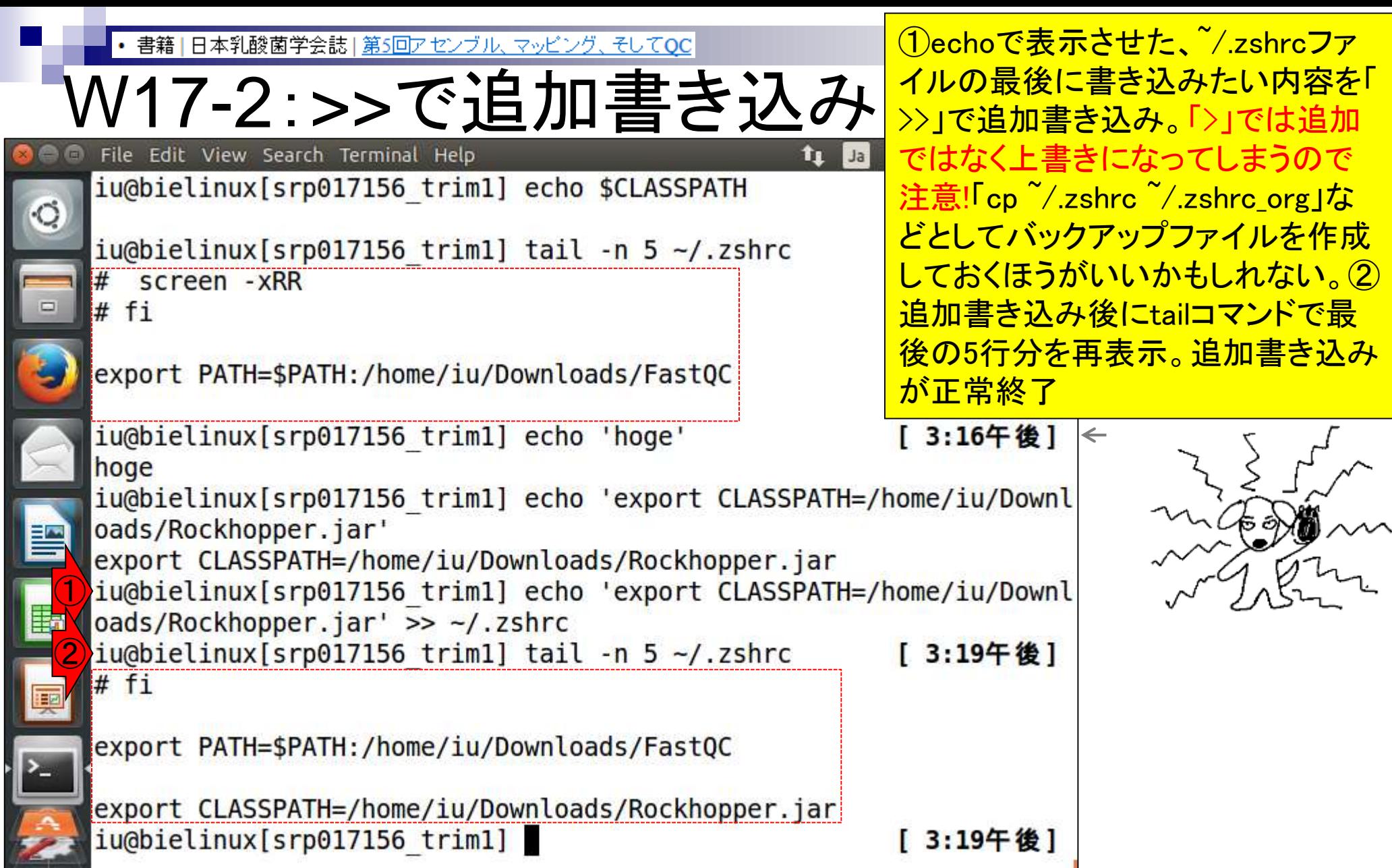

j

|日本乳酸菌学会誌|第5回アセンブル、マッピング、そしてQC

V17-3:sourceして確認

File Edit View Search Terminal Help

iu@bielinux[srp017156 trim1] echo \$CLASSPATH

 $iu$ @bielinux[srp017156 trim1] source  $\sim$ /.zshrc iu@bielinux[srp017156 trim1] echo \$CLASSPATH 3 /home/iu/Downloads/Rockhopper.jar iu@bielinux[srp017156 trim1]

<u>ただの復習(第4回のW10−4)。 Lzshrcに</u> さちんと書き込みできたとしても、それを 反映させるには、②sourceを実行して環  $\frac{1}{2}$ 境設定ファイル(~/.zshrc)のリロードを行 **わねばならない。①リロード前と③リロー** ド後で「echo \$CLASSPATH」実行結果 が異なっていることがわかる

[ 3:26午後]

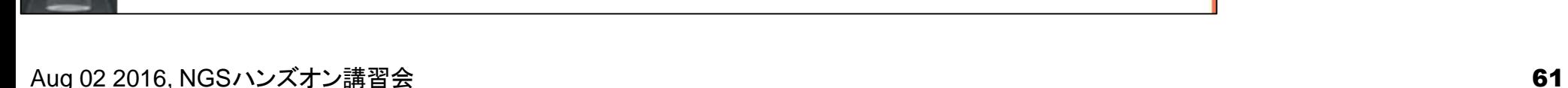

①

②

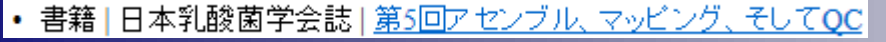

### W17-4:Rockhopper

Rockhopper2を再々トライ。 RのBiostrings を利用したファイルhoge\_1.fastq.gzをforward 側として入力する場合(paired-end)。約2分

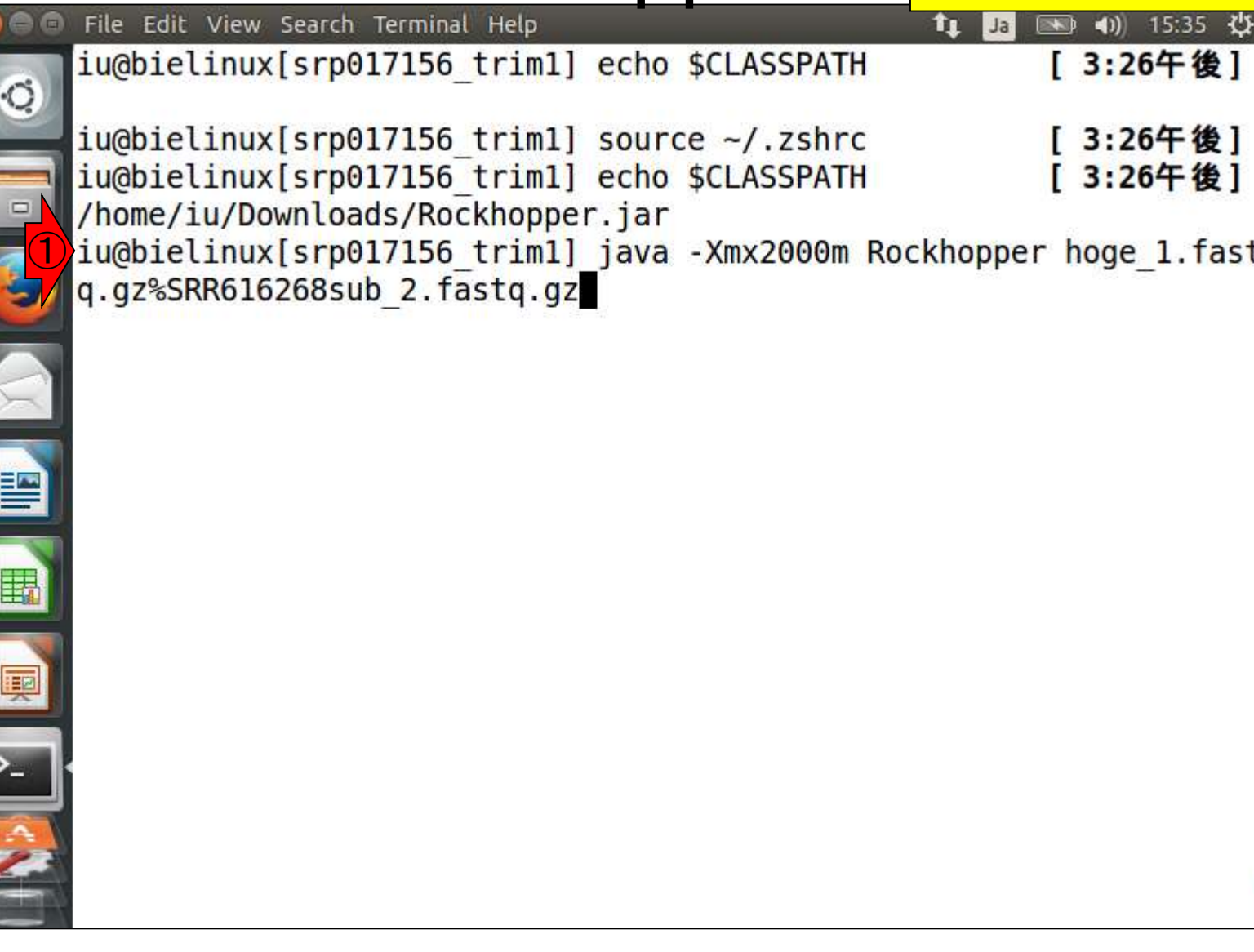

a a

<u>in</u>

日本乳酸菌学会誌 | 第5回アセンブル、マッピング、そしてQC 書籍

#### 今度はうまく動いているようだ

# W17-4:途中経過

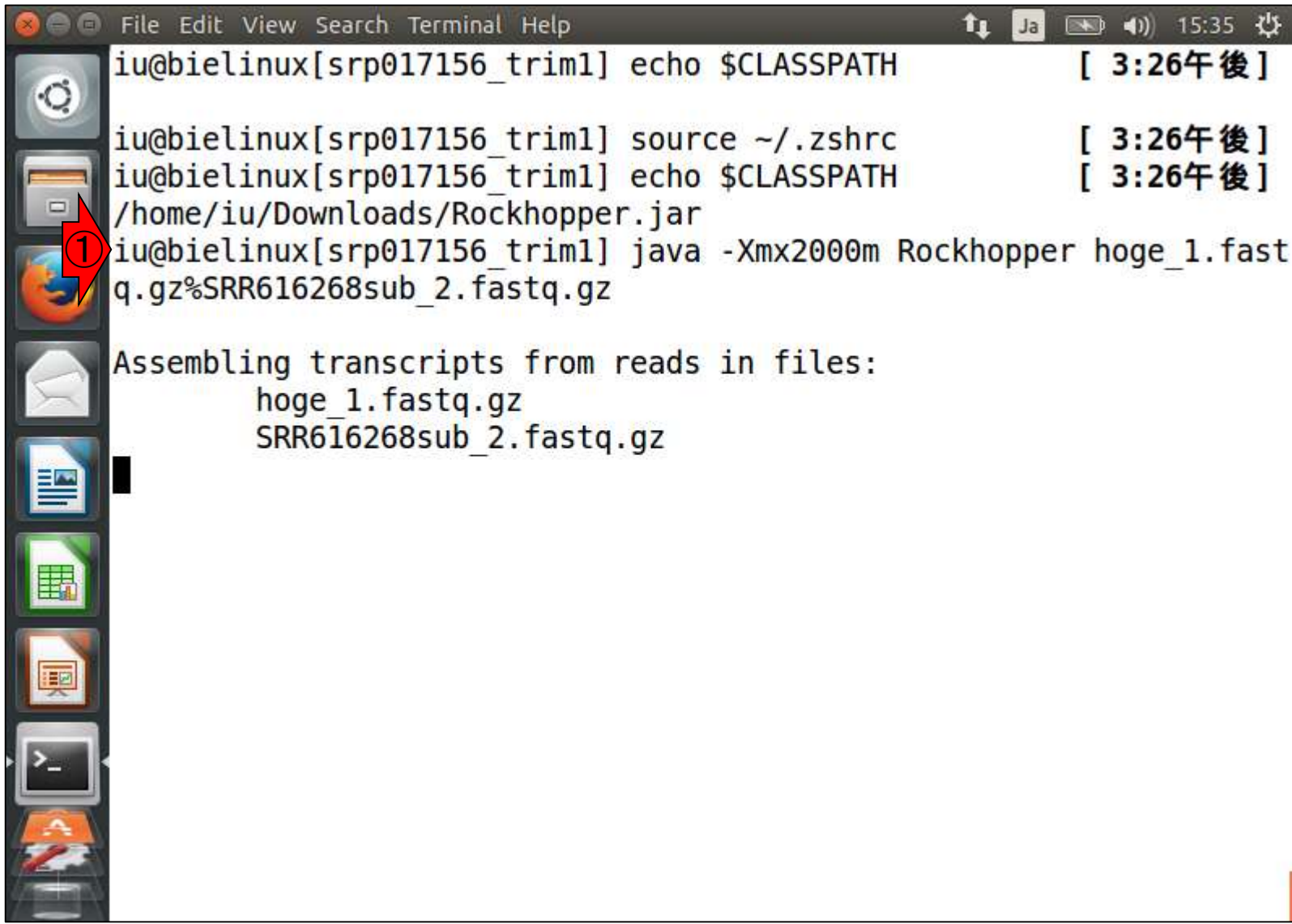

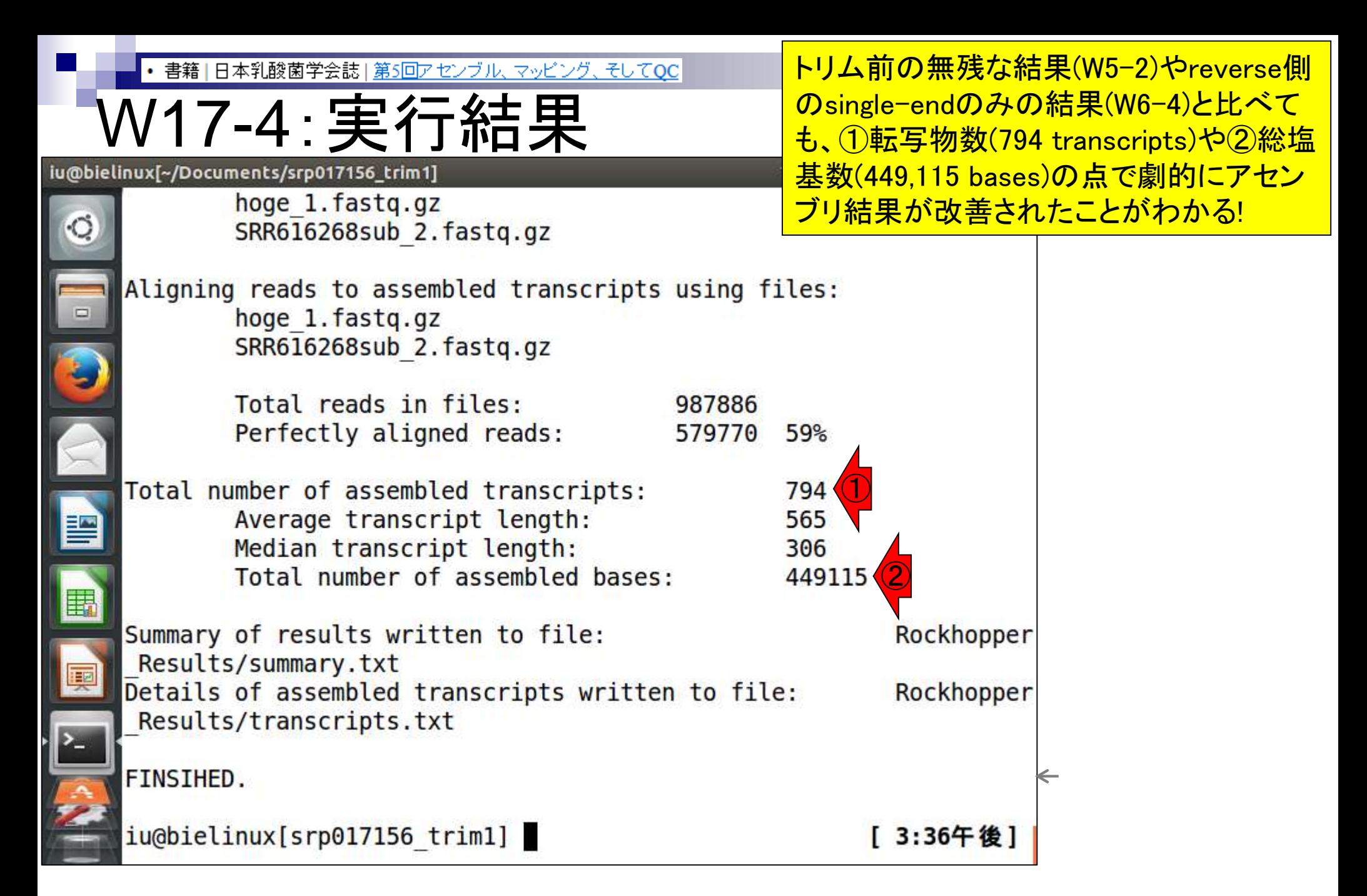

書籍 | 日本乳酸菌学会誌 | 第5回アセンブル、マッピング、そしてQC

### W17-5:Rockhopper

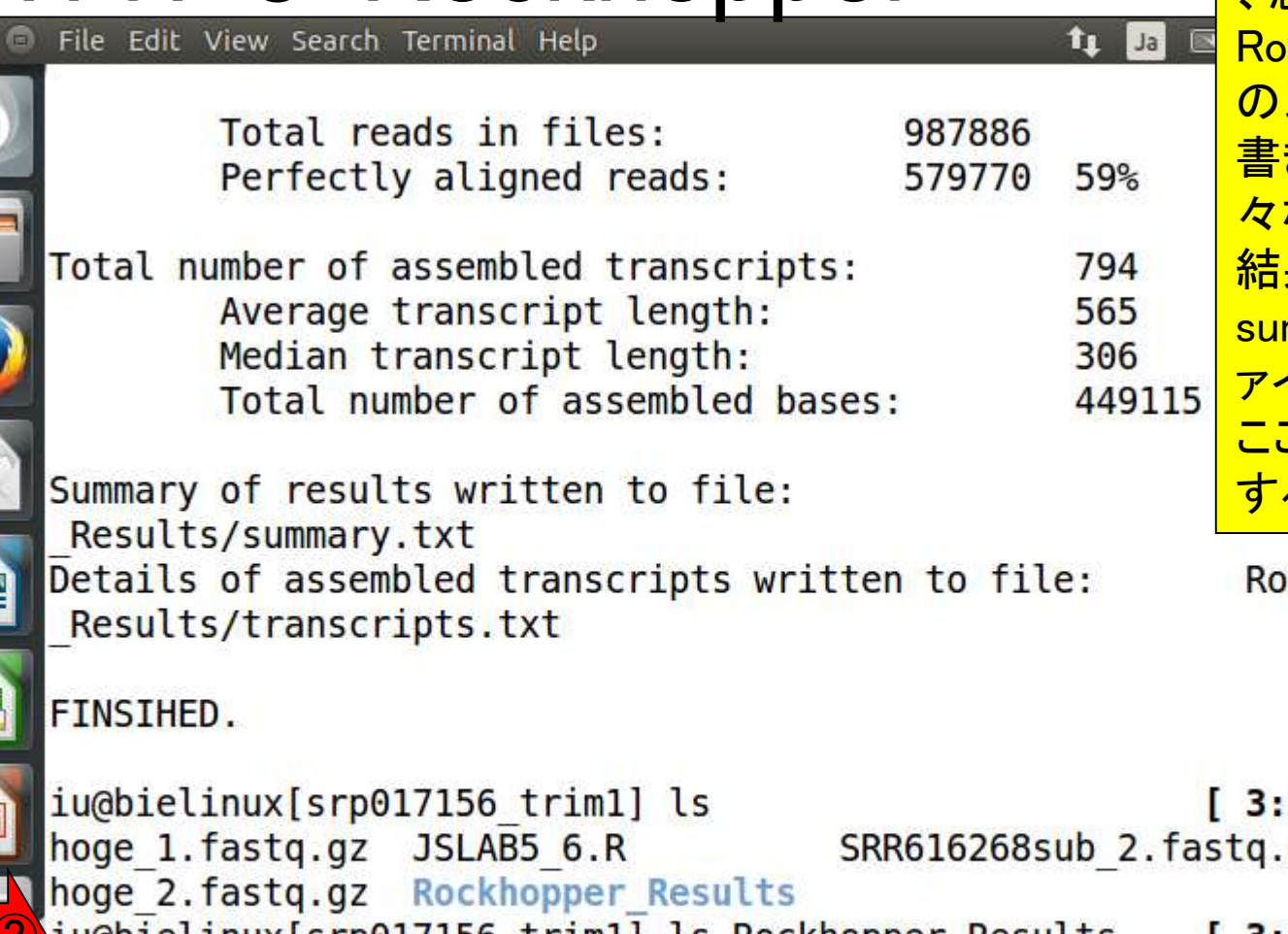

①fastx\_trimmerでの実行結果ファ イル(hoge\_2.fastq.gz)を入力として 、念のため実行。② <mark>.ckhopper\_Resultsディレクトリ中</mark> 以前の実行結果ファイルは上 <u>きされてなくなるので注意!様</u> 々なオプションや入力ファイルの 結果を保存したい場合は、 mmary.txtやtranscripts.txtのフ ァイル名をその都度変更しておく。 こは同じ結果になることを確認 するだけなので気にしない

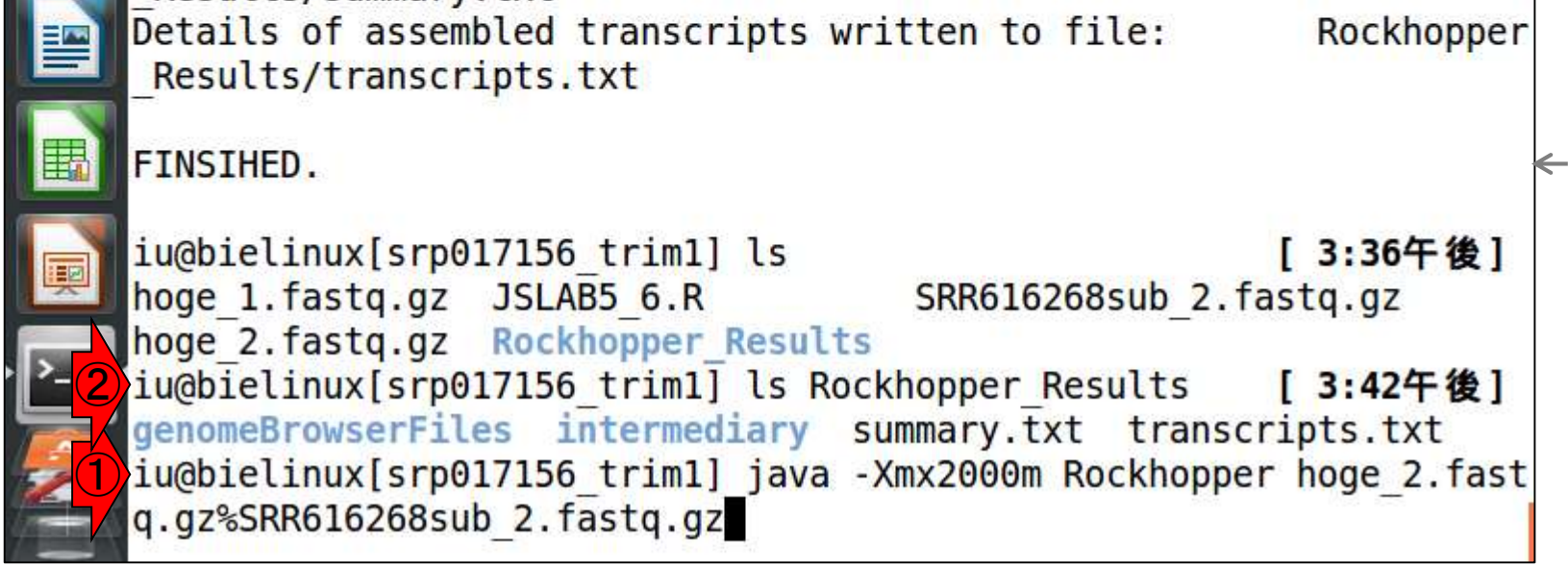

日本乳酸菌学会誌 | 第5回アセンブル、マッピング、そしてOC

# W17-5:Rockhopper

確かに同じ結果になった!2つのトリミングプロ グラムともに正しく動作していることも、ポジティ ブなアセンブル結果から証明されたといえる

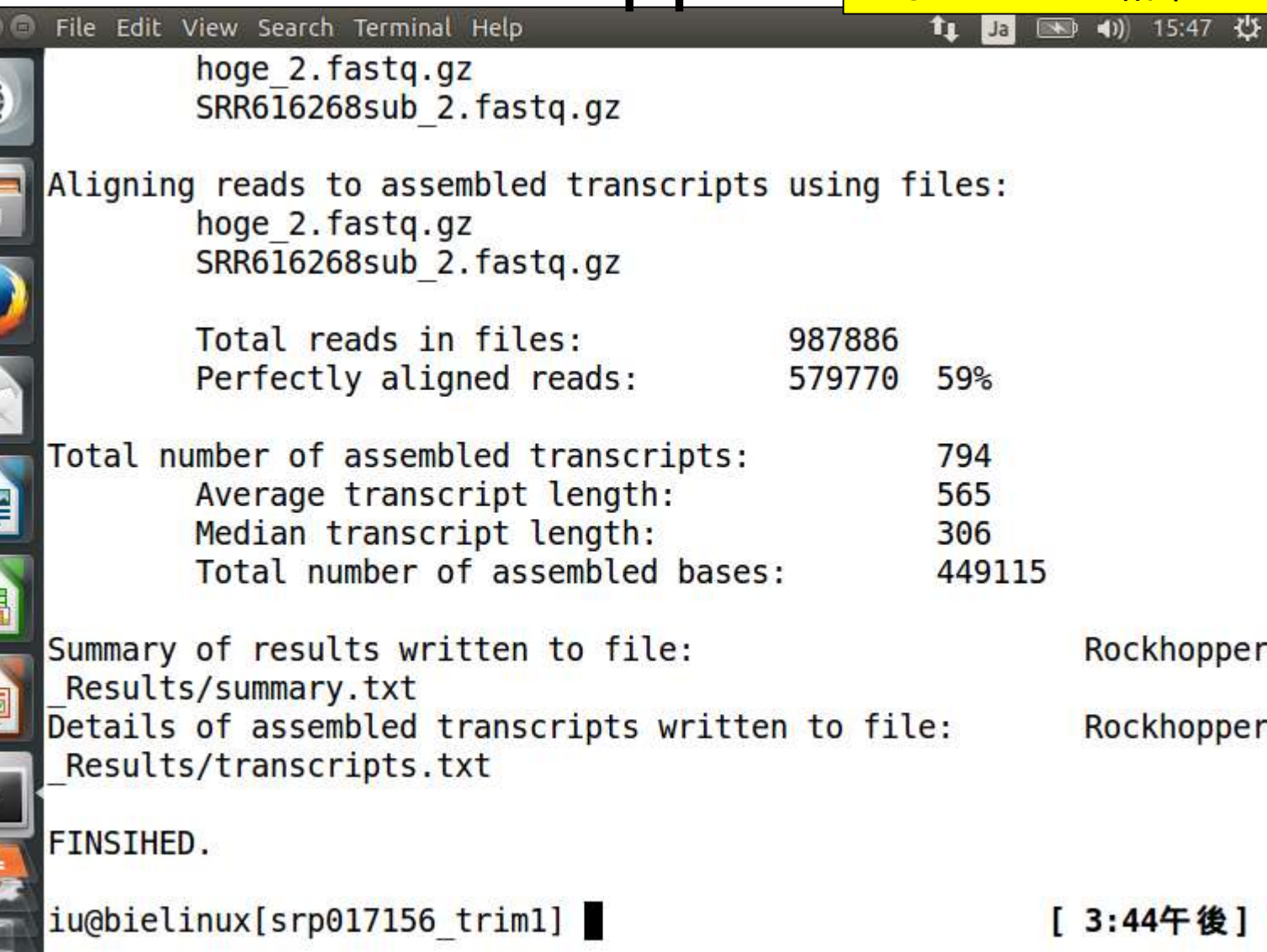

E

**情** 

 $\sqrt{2}$ 

日本乳酸菌学会誌 | 第5回アセンブル、マッピング、そしてQC

# V17-6 : single-end

比較用に①何もしていないreverse側のsingleendのみ(SRR616268sub 2.fastq.gz)で実行

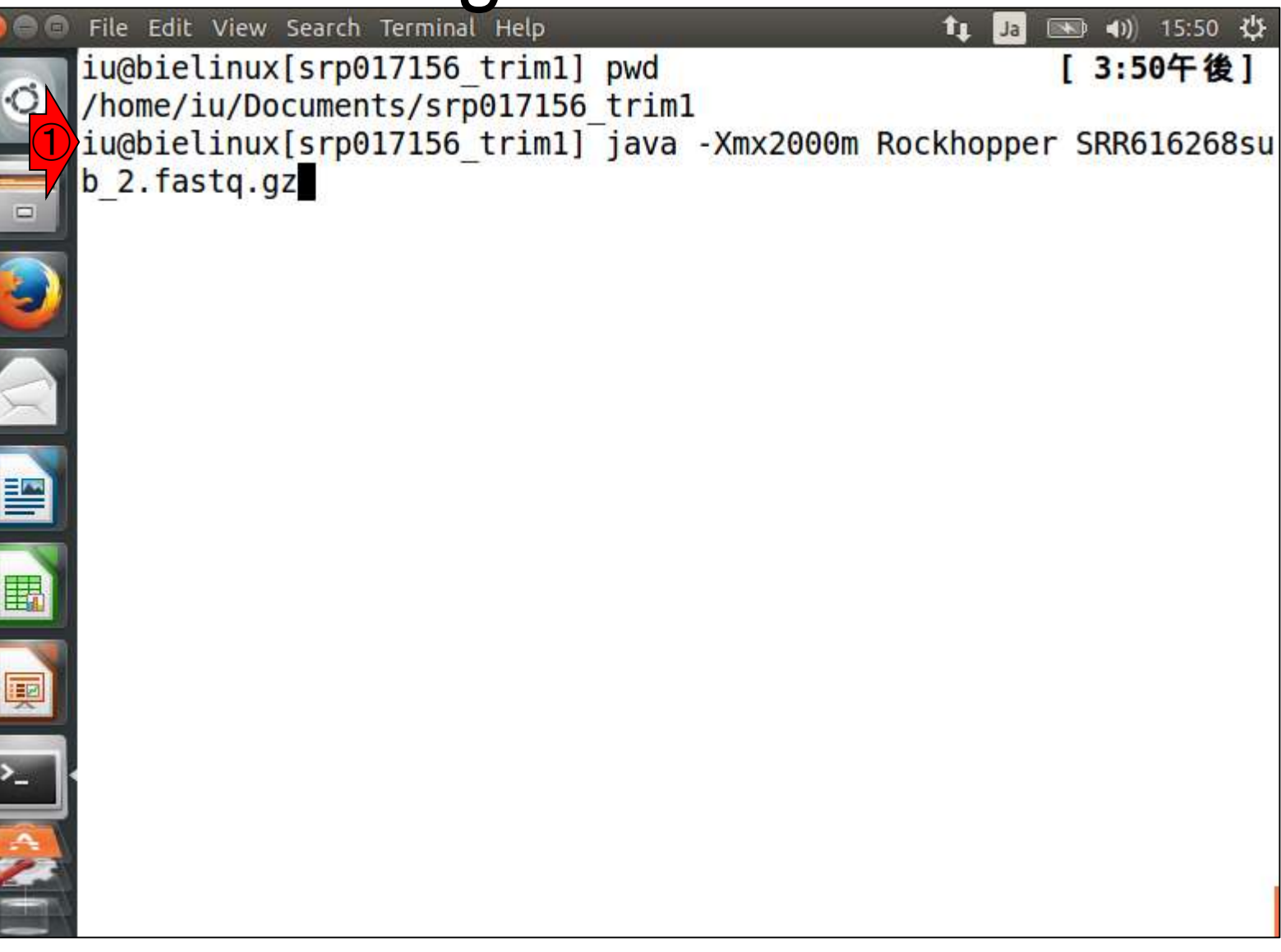

参考

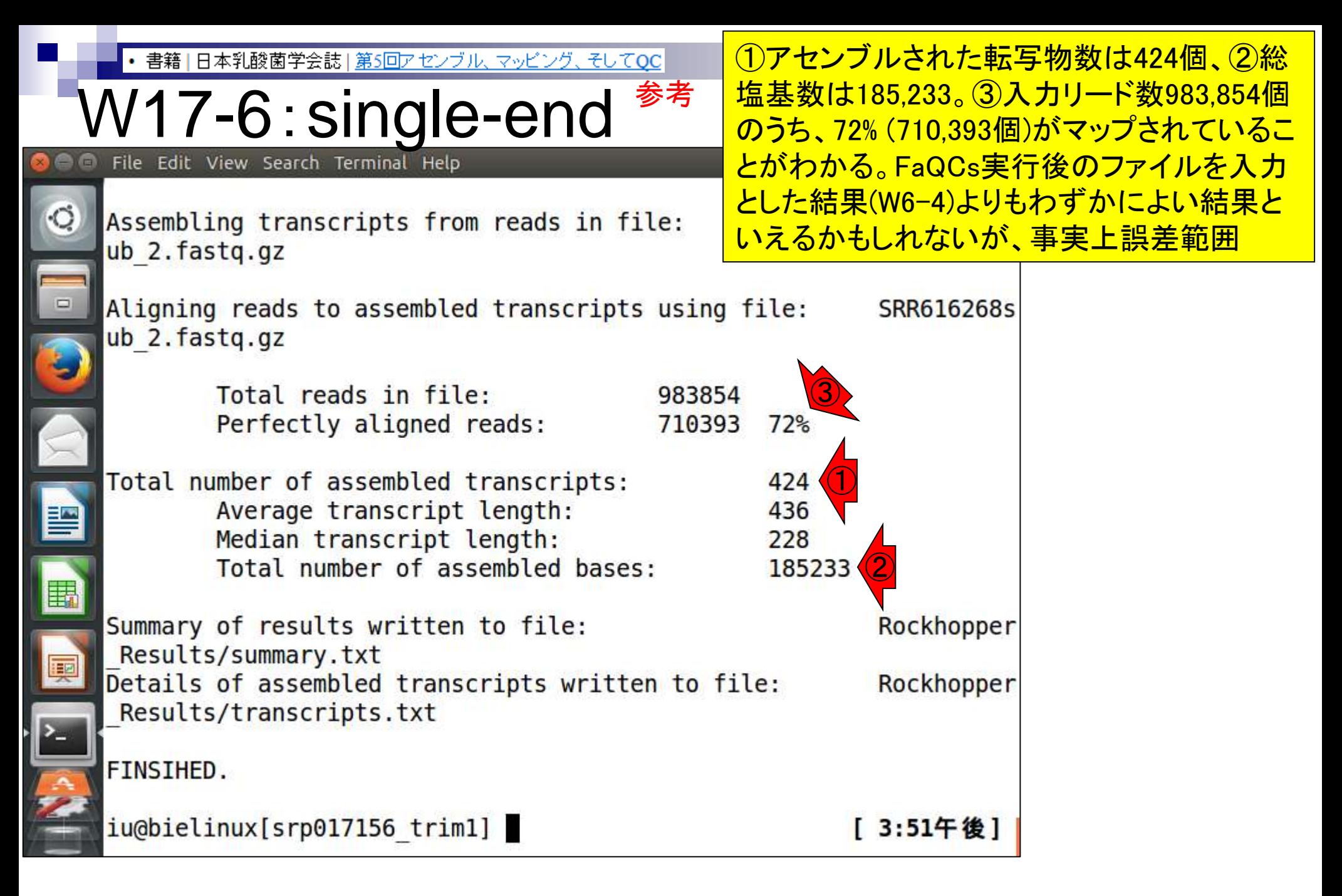

# ここまでのまとめ

- オリジナル(SRR616268)
	- 乳酸菌paired-end RNA-seqデータで、最初の100万リードのみ抽出
	- forward側(SRR616268sub 1.fastq.gz)のリード長は107 bp
	- reverse側(SRR616268sub\_2.fastq.gz)のリード長は93 bp

#### FaQCs実行結果(W1-1)

- 1,000,000リード  $\rightarrow$  977,202リード (W1-3)
- forward側(QC.1.trimmed.fastq)
- reverse側(QC.2.trimmed.fastq)
- リード長はバラバラ。FastQC上で見られるIllumina adapterは消滅状態
- de novoトランスクリプトームアセンブリ(Rockhopper2)実行結果
	- paired-end(QC.1.trimmed.fastqとQC.2.trimmed.fastq):0 transcript or contig (W5-2)
	- single-end (forward側のみ; QC.1.trimmed.fastg): 1 transcript (W6-2) -
	- single-end (reverse側のみ; QC.2.trimmed.fastq):423 transcripts (W6-4)
	- paired-end (hoge\_1.fastq.gzとSRR616268sub\_2.fastq.gz):794 transcripts (W17-4)<
	- single-end (reverse側のみ; SRR616268sub\_2.fastq.gz): 424 transcripts (W17-6)

①が追加実行分。アセンブリ結果へのイ

107 bp

93 bp

①

#### 今回、トリミングは①を入力として②を作成し た。なぜ③のFaQCs実行後のファイルを入力 としなかったのか?について思考回路を解説

107 bp

#### オリジナル(SRR616268)

- 乳酸菌paired-end RNA-seqデータで、最初の100万リードのみ抽出
- □ forward側(SRR616268sub\_1.fastq.gz) 1リード長は107 bp
- reverse側(SRR616268sub 2.fastq.gz)のリード長は93 bp

#### FaQCs実行結果(W1-1)

1,000,000リード  $\rightarrow$  977,202リード $(W1-3)$ 

処理の順番について

日本乳酸菌学会誌 | 第5回アセンブル、マッピング、そしてQC

- □ forward側(QC.1.trimmed.fastq) 3
- reverse側(QC.2.trimmed.fastq)
- リード長はバラバラ。FastQC上で見られるIllumina adapterは消滅状態
- *de novo*トランスクリプトームアセンブリ(Rockhopper2)実行結果
	- paired-end(QC.1.trimmed.fastqとQC.2.trimmed.fastq):0 transcript or contig (W5-2)
	- single-end (forward側のみ; QC.1.trimmed.fastq):1 transcript (W6-2)
	- single-end (reverse側のみ; QC.2.trimmed.fastq): 423 transcripts (W6-4)
	- □ paired-end (hoge\_1.fastq.gz<mark>《2</mark>RR616268sub\_2.fastq.gz): 794 transcripts (W17-4)
	- single-end (reverse側のみ; SRR616268sub\_2.fastq.gz):424 transcripts (W17-6)

93 bp

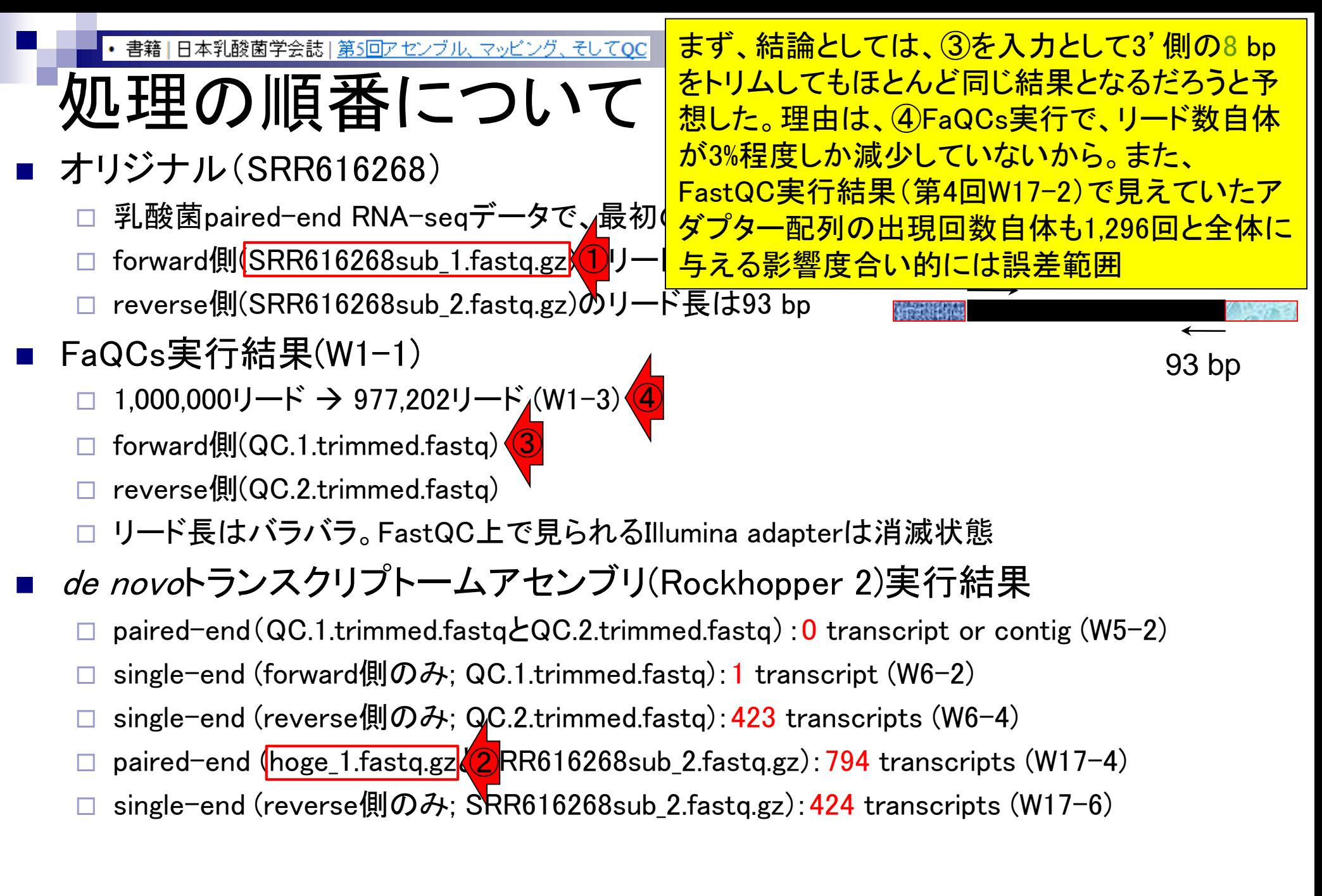

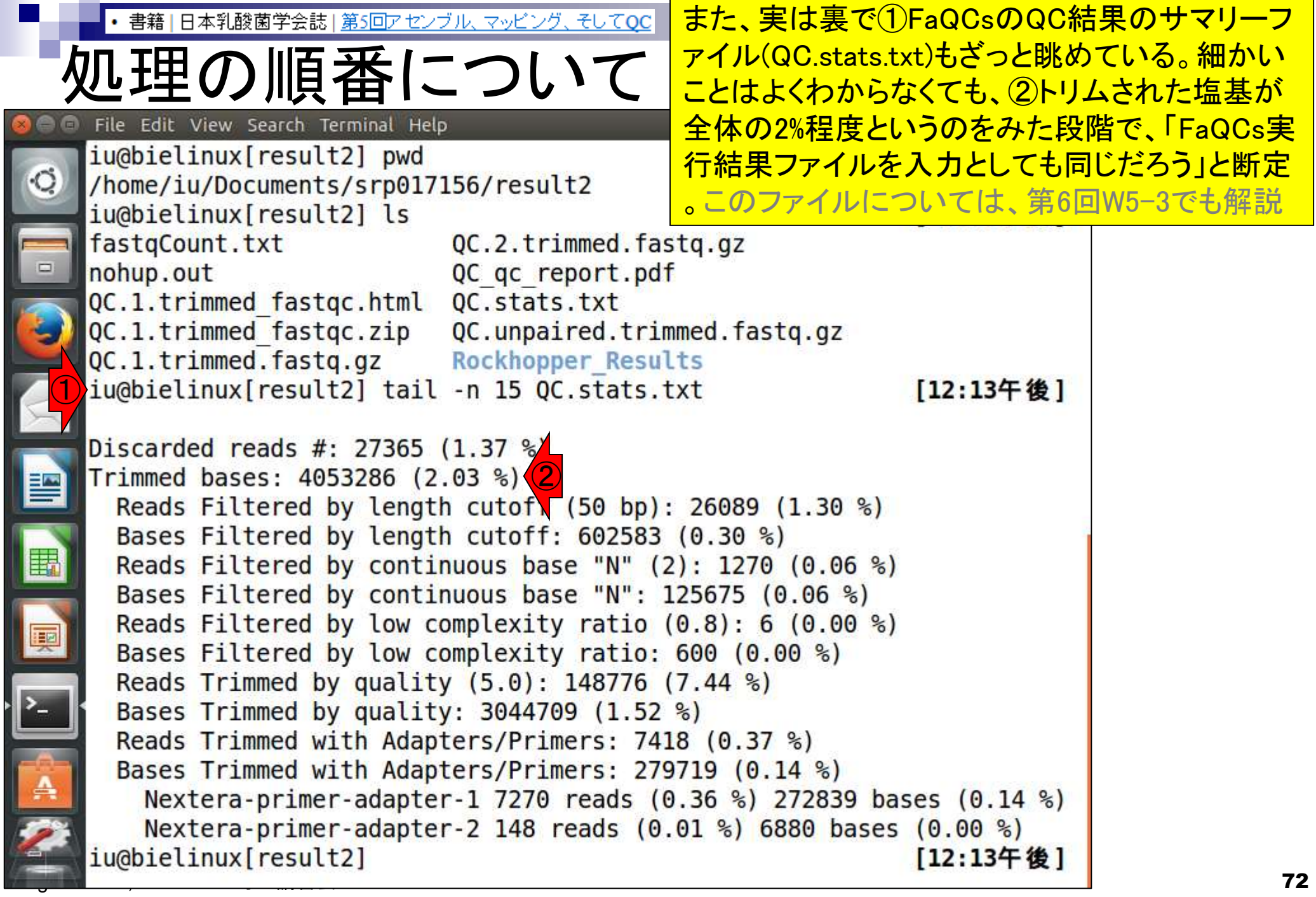

L
書籍 | 日本乳酸菌学会誌 | 第5回アセンブル、マッピング、そしてQC

W1-3:FastQCで確認

①

さらに、①第5回W1-3(2016.08.01のスライド 25)でFastQC実行結果を眺めているが、この 時に②で配列長分布も見ている。つまり…

• 連載第5回[W1-1]結果との比較用に、FaQCs実行前のデータでFastQC (ver. 0.11.3)を実行。 連載第4回の [W7, W8, W9-7]あたり。 fastgc2 -v pwd fastgc2 -g SRR616268sub 1.fa  $ls - lh$ fastgc2 -g SRR616268sub\_2.fa fastgc2 -v  $FaQCs.pl -v$ time FaQCs.pl -adapter -p SRR616268sub 1.fastq.gz SRR616268sub 2.fastq.gz -d result2 連載第4回[W9-5]の手順通りに行った  $ls result2$ です。実行結果ファイルSRR616268su 結果ですが)連載第4回W8-6に示すよ と3」 がリード 中に含まれていることがオ FaQCs ver. 1.34を実行し、結果をresult2ディレクトリに保存(約25分)。result2ディレクトリ上には、計6ファイルが Tillumina Single End PCR Primer 1]  $b^3$ 生成されている。 そのうちの QC結果の サマリーレポートは次の2つ: QC.stats.txtと QC\_qc\_report.pdf · Skewer Jiang et al., BMC Bioinformat • トリム後(FaQCs実行後)のデータを入力としてFastQC (ver. 0.11.3)をデフォルトで実行。[W1-2] · FaQCs: Lo and Chain, BMC Bioinform pwd • 図1。第4回の[W17-3]と基本的に同じ。 1s result2/\*.fastq fastqc2 -q result2/QC.1.trimmed.fastq --outdir=/home/iu/Desktop/mac share cd ~/Documents/srp017156 fastqc2 -q result2/QC.2.trimmed.fastq --outdir=/home/iu/Desktop/mac share  $rm -f hoge*$ date  $rm -f$  JS\* 1s -1h /home/iu/Desktop/mac share/QC.\*  $rm -rf$  result\*  $rm -f$  \*.bz2 出力結果を共有フォルダ(/home/iu/Desktop/mac\_share)に直接保存。実行結果ファイル pwd ② QC.1.trimmed fastqc.html(forward側)と QC.2.trimmed fastqc.html(reverse側)ともに、Overrepresented  $ls - lh$ sequences項目に見えていたアダプターやプライマー配列情報がなくなっているのがわかります。[W1-3]  $fastqc2 - v$  $FaQCs.pl -v$ • Rockhopper 2: Tjaden B, Genome Biol., 2015 time FaQCs.pl -adapter -p SR · QuasR. Gaidatzis et al., Bioinformatics, 2015 1s result2 トランスクリプト ームアセンブリ Aug 01 2016, NGSハンズオン講習会 73

①

#### |日本乳酸菌学会誌||<u>第5回アセンブル、マッピング、そしてQC</u>

### ①Basic Statisticsの、②Sequence length の50-107 bpという配列長の範囲情報や…

## 処理の順番について **CE**astQC Report

base sequence quality

er sequence quality scores

er base sequence content

Sequence Length Distribution

Sequence Duplication Levels

Overrepresented sequences

Per sequence GC content

Per base N content

**Adapter Content** 

Kmer Content

Per tile sequence quality

①

Sun 20 Dec 2015 QC.1.trimmed.fastq

### Summary

**Basic Statistics** 

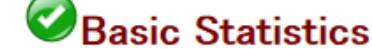

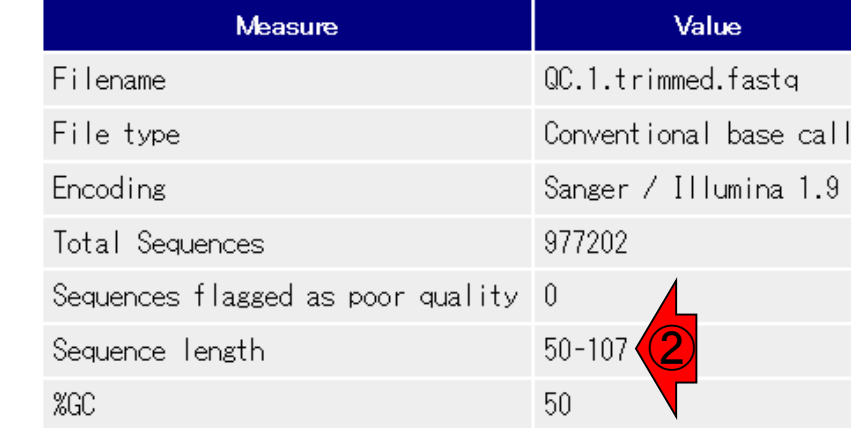

Per base sequence quality

40

38

Quality scores across all bases (Sanger / Illumina 1.9 encoding)

• 書籍 | 日本乳酸菌学会誌 | 第5回アセンブル、マッピング、そしてOC

## 処理の順番について **CFastQC Report**

①Sequence Length Distributionのところを眺 めて、リード数としては少ないが、最短で50 bpになっているリードもあることを認識する。 そしてこれらに対して無条件で8 bpトリムする のは、心情的に忍びない、という思考回路。8  $\color{red} \bullet$  Sequence Length Distribution bpトリム後にFaQCsはアリ。むしろ推奨

Summary **Basic Statistics** Per base sequence quality Per tile sequence quality <u>Per sequence quality scores</u> er base sequence content Per sequence GC content Per base N content Sequence Length Distribution Sequence Duplication Levels Overrepresented sequences Adapter Content Kmer Content

①

<u>Aug 01 2016, NGS</u>

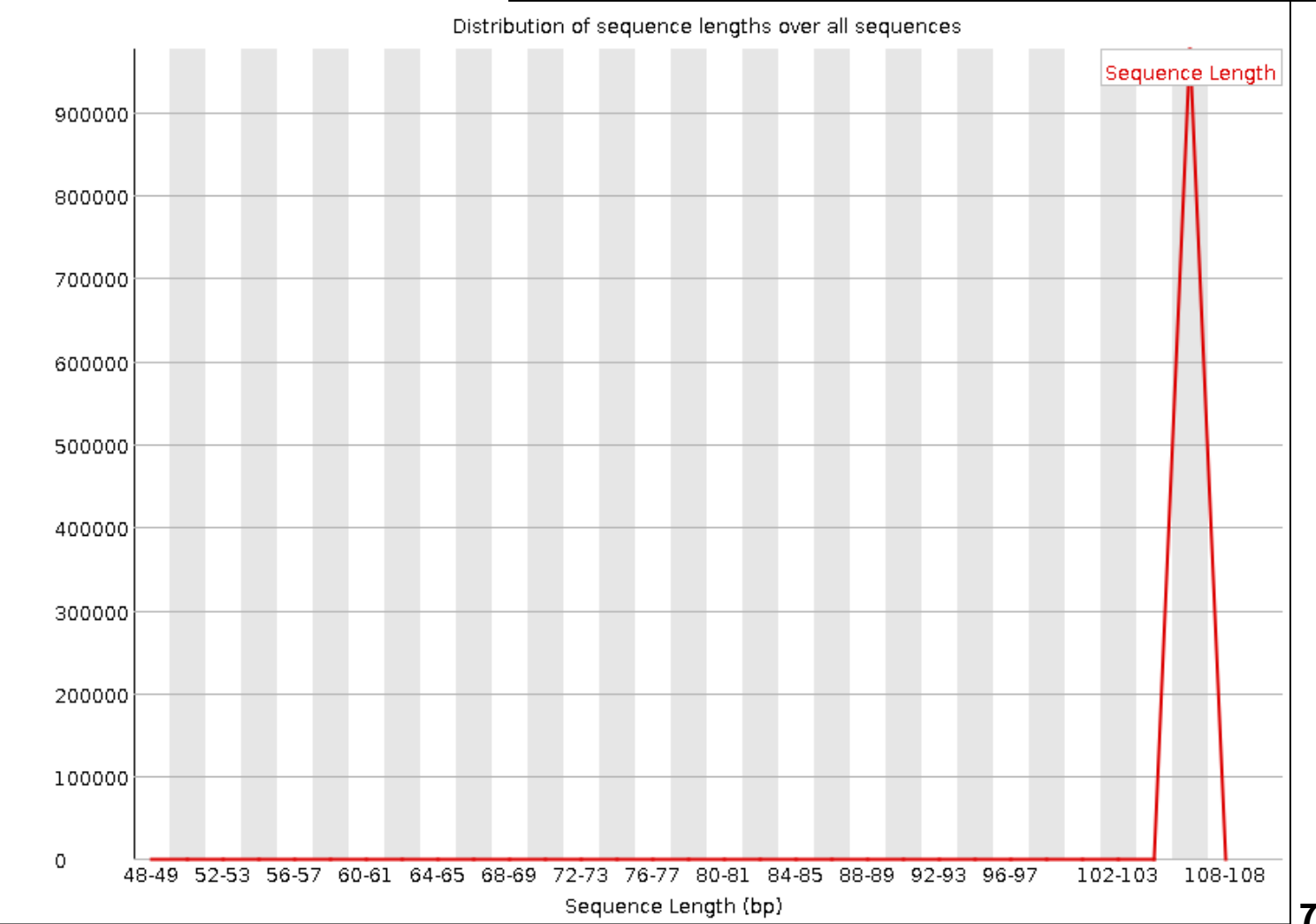

## **Contents**

- Illumina HiSeqデータ(トランスクリプトーム)の乳酸菌ゲノムへのマッピング
	- □ W14:QuasRパッケージを用いたマッピングの事前準備と本番
	- □ W15:結果の解説、forward側の100-107bp付近に問題があることを特定
- トリミング、de novoトランスクリプトームアセンブリとマッピングの再実行
	- □ W16:問題のある領域(forward側の100-107bp)のトリミング
	- □ W17:トリム後のデータでアセンブリを再実行(Rockhopper2; クラスパス設定関連Tips含む)
	- □ W18:トリム後のデータでマッピングを再実行(QuasR)
	- □ W19:トリム前のデータでクオリティチェックを再実行(FastQC)
- Illumina MiSeqデータ(乳酸菌ゲノム)の特徴と前処理
	- W4:FastQC、W5:FaQCs、W6:再度FastQC
- de novoゲノムアセンブリ
	- □ W7:Bio-LinuxにプレインストールされているVelvet (ver. 1.2.09)を上限のk=31で実行
	- □ W8:k=31のアセンブリ結果をRで確認。k=141で実行し、k=31の結果と同じになるのを確認
	- W9:Velvet (ver. 1.2.10)のインストール
	- □ W10: Velvet (ver. 1.2.10)の実行

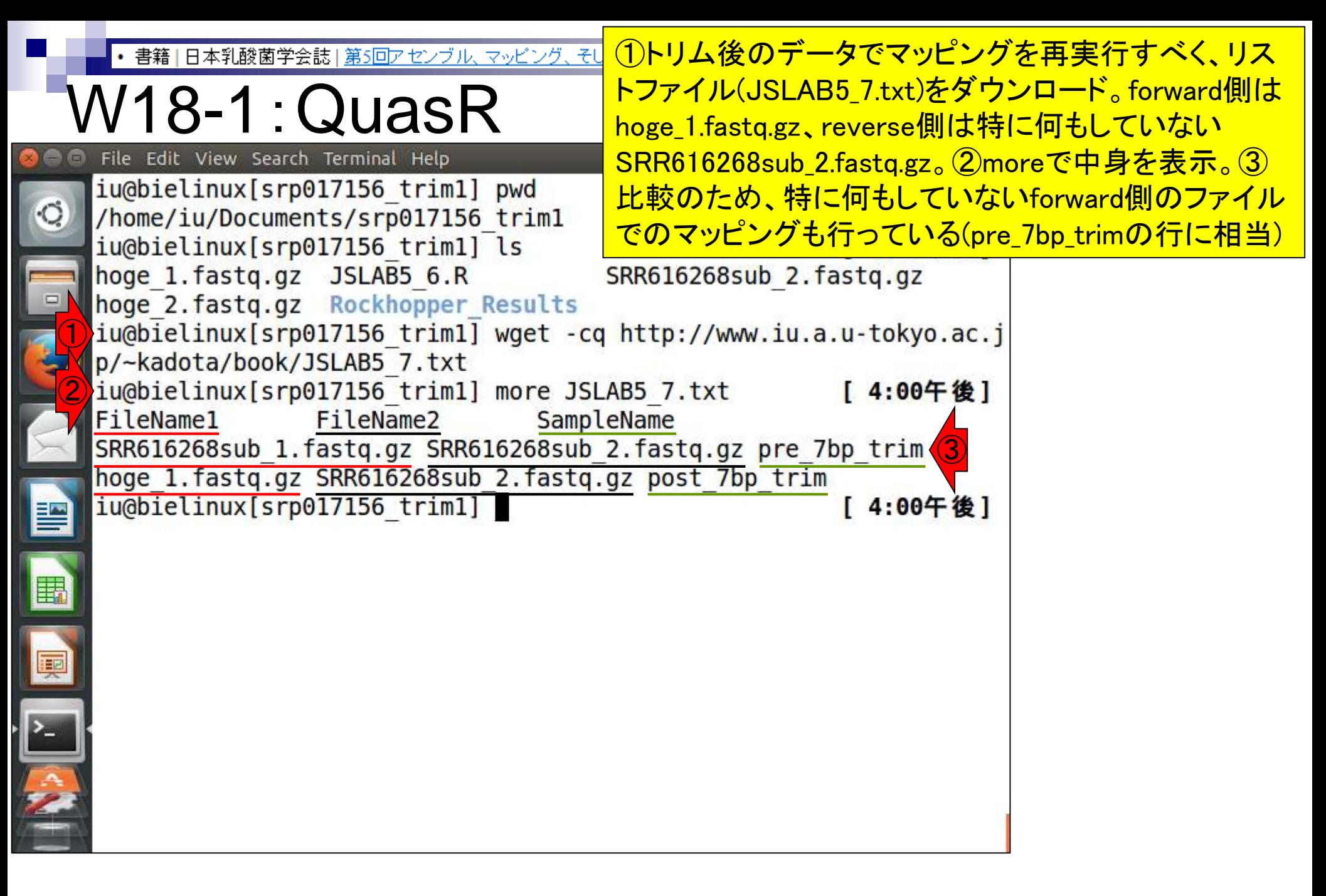

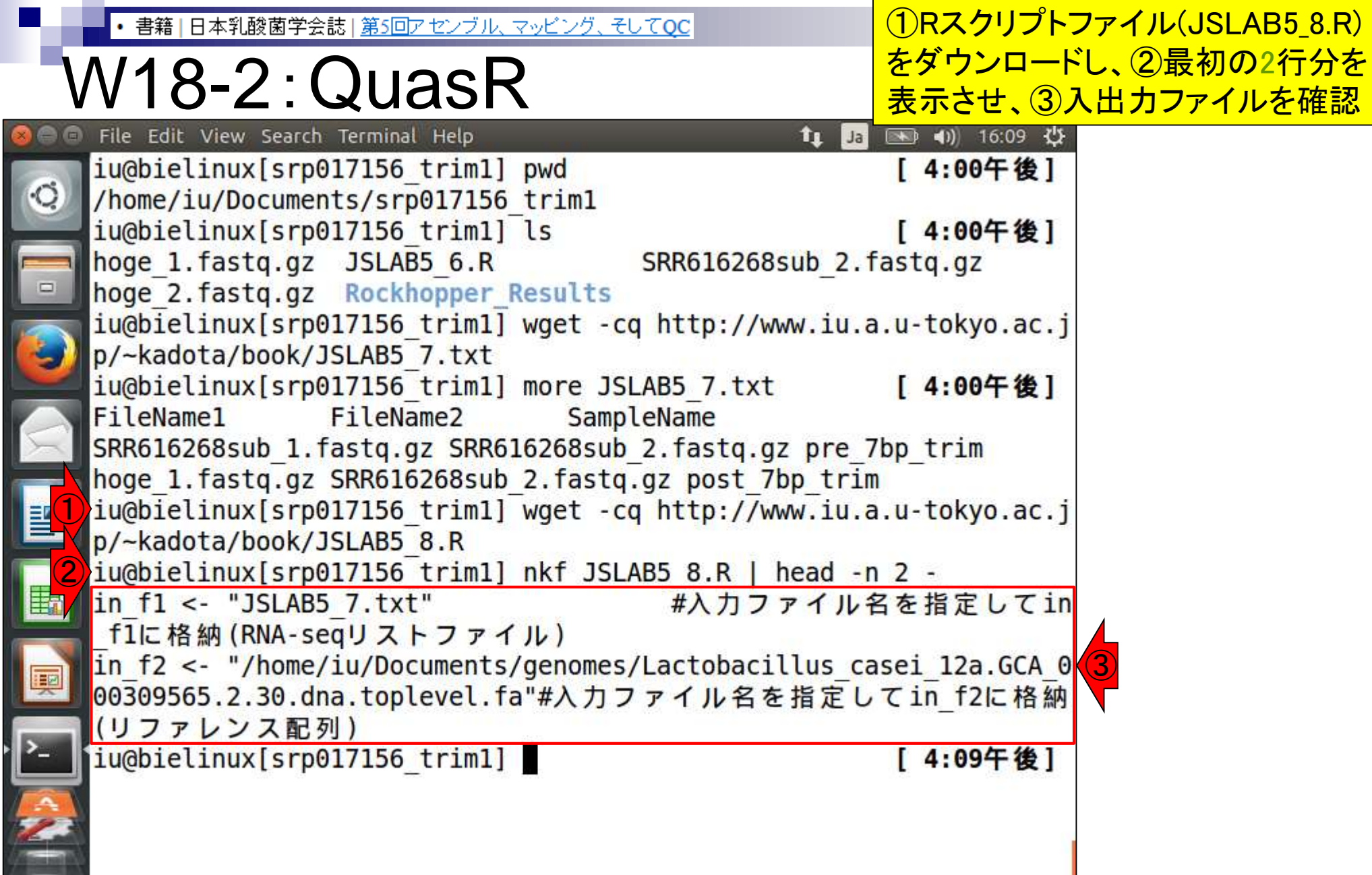

書籍 | 日本乳酸菌学会誌 | 第5回アセンブル、マッピング、そしてQC  $\bullet$ 

## W18-3:QuasR

### ①比較用入力ファイル (SRR616268sub\_1.fastq.gz)のコピーと②確認

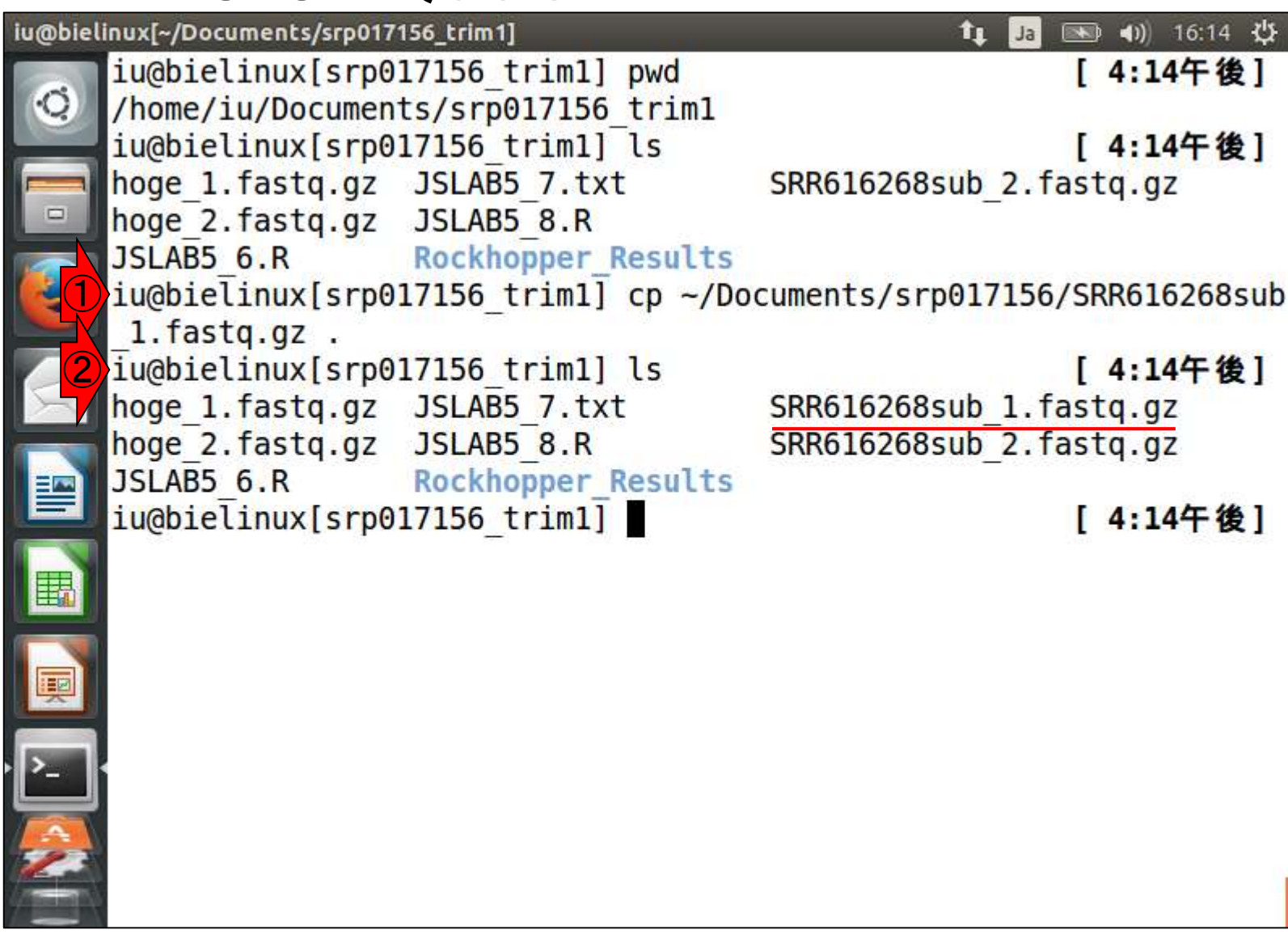

## ①Rスクリプトファイル (JSLAB5\_8.R)の実行。約13分

图 40 16:19 費

[ 4:14午後]

[ 4:14午後]

[ 4:14午後]

#### 書籍 | 日本乳酸菌学会誌 | 第5回アセンブル、マッピング、そしてQC W18-4:QuasR File Edit View Search Terminal Help **in** Ja iu@bielinux[srp017156 trim1] pwd /home/iu/Documents/srp017156 trim1 iu@bielinux[srp017156 trim1] ls hoge 1.fastq.gz JSLAB5 7.txt SRR616268sub 2.fastq.gz hoge 2.fastq.gz JSLAB5 8.R JSLAB5 6.R **Rockhopper Results** iu@bielinux[srp017156 trim1] cp ~/Documents/srp017156/SRR616268sub  $1.fastq.qz$ . iu@bielinux[srp017156 trim1] ls hoge 1.fastq.gz JSLAB5 7.txt SRR616268sub 1.fastq.gz hoge 2.fastq.gz JSLAB5 8.R SRR616268sub 2.fastq.gz JSLAB5 6.R **Rockhopper Results** ①iu@bielinux[srp017156 trim1] R --vanilla --slave < JSLAB5 8.R

書籍 | 日本乳酸菌学会誌 | 第5回アセンブル、マッピング、そしてOC

## W18-4:QuasR

 $\circ$ 

無事終了。①lsで確認。bamファイルや②QCレ ポートファイルが作成されていることがわかる。 ③pdfファイルを共有フォルダにコピーして眺める

File Edit View Search Terminal Help → 4) 16:34 費 **in Jal** bielinux Performing genomic alignments for 2 samples. See progress in the l og file: /home/iu/Documents/srp017156 trim1/QuasR log 663c661fd224.txt [samopen] SAM header is present: 1 sequences. [bam sort core] merging from 2 files... [samopen] SAM header is present: 1 sequences. [bam sort core] merging from 2 files... Genomic alignments have been created successfully collecting quality control data

```
creating QC plots
①
  iu@bielinux[srp017156 trim1] ls
                                                         [ 4:30午後]
  hoge 1 663c66aaf313.bam
                               QuasR log 663c661fd224.txt
                               Rockhopper Results
  hoge 1 663c66aaf313.bam.bai
  hoge 1 663c66aaf313.bam.txt
                               SRR616268sub 1 663c2ebdd882.bam
  hoge 1.fastq.gz
                               SRR616268sub 1 663c2ebdd882.bam.bai
  hoge 2.fastq.gz
                               SRR616268sub 1 663c2ebdd882.bam.txt
                                                                   ②
  JSLAB5 6.R
                               SRR616268sub 1 663c2ebdd882 QC.pdf
  JSLAB5 7.txt
                               SRR616268sub 1.fastq.gz
  JSLAB5 8.R
                               SRR616268sub 2.fastq.gz
③
  iu@bielinux[srp017156 trim1] cp *.pdf ~/Desktop/mac share
```
書籍 | 日本乳酸菌学会誌 | 第5回アセンブル、マッピング、そしてOC

## W18-5:PDFはここにもあり

何らかの原因でファイルが作 成されなかった場合は、①こ ちらをご覧になってください

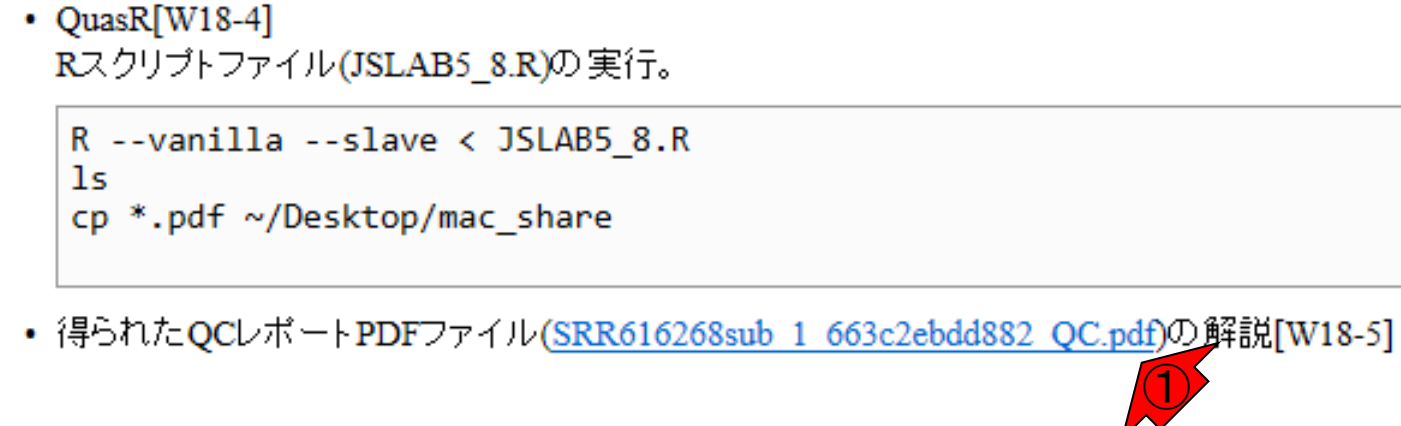

### おわりに

```
\cdot FastQC[W19-1]
```
トリム前(FaQCs実行前)のforward側のリードを入力として--nogroupオブションをつけて FastQC (ver. 0.11.4)をデフォルトで実行。-gオブションは、途中経過を表示させないだけのオ ブションなので、結果自体には無関係。

①

```
pwd
1s SRR616268sub 1*
fastgc2 -v
fastqc2 -q --nogroup SRR616268sub_1.fastq.gz
1s SRR616268sub 1*
mv SRR616268sub 1 fastgc.html SRR616268sub 1 nogroup.html
cp SRR616268sub 1 nogroup.html ~/Desktop/mac_share
```
日本乳酸菌学会誌 | 第5回アセンブル、マッピング、そしてQC 書籍

W18-5: PDF解説

PDF2枚目。ポジションごとの塩基の出現確 率。 FastQC Report中の項目「Per base sequence content」と同じ(但し色は異なる)。 赤枠部分をトリムしたおかげで、アセンブル <u>やマッピングが劇的に改善したことになる</u>

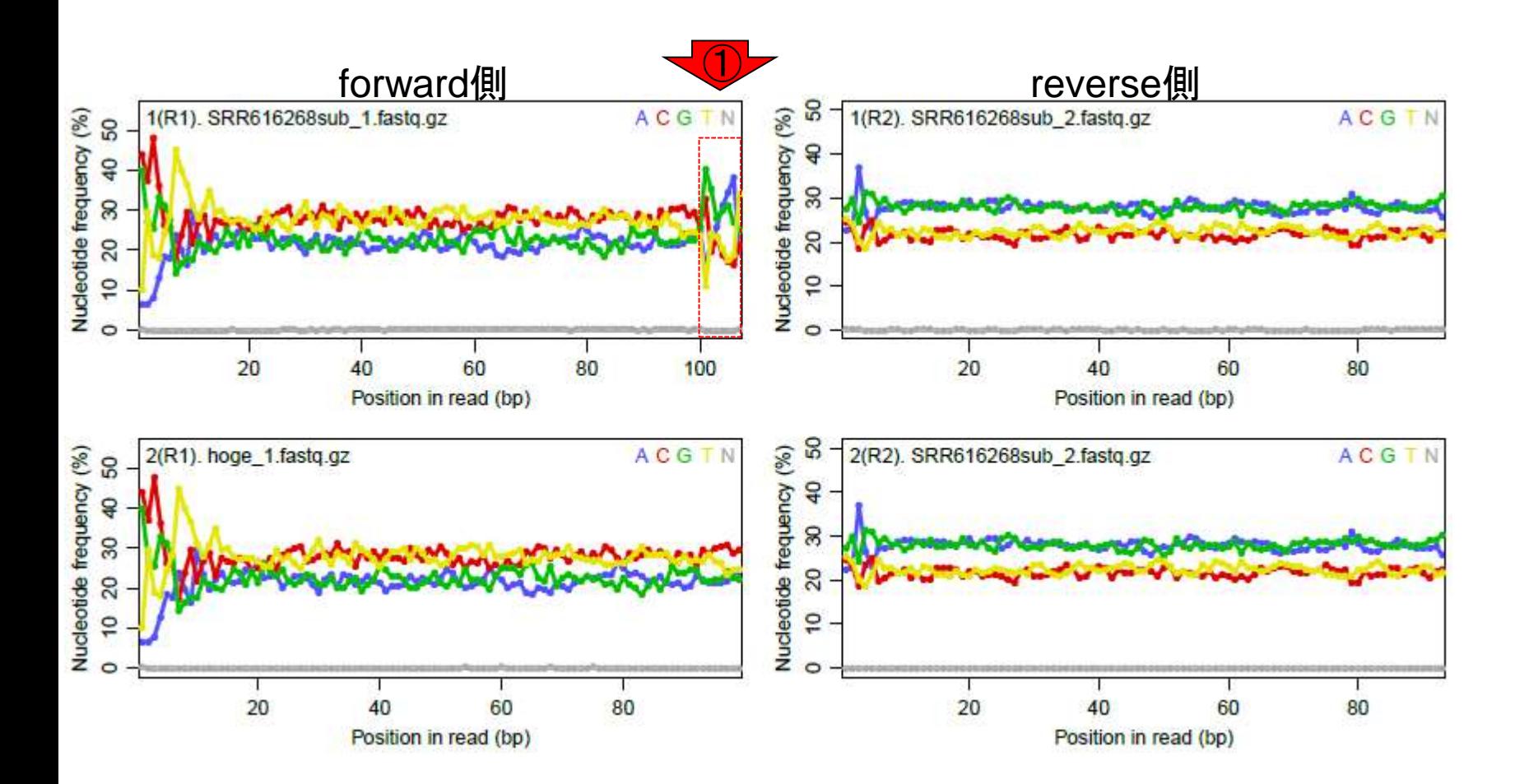

書籍 | 日本乳酸菌学会誌 | 第5回アセンブル、マッピング、そしてOC W18-6: PDF解説

PDF4枚目。全リード(forward, reverse合わ せて200万リード)のうち、マップされたリード の割合は①トリム実行前が0.4%、②実行後 が34.6%。トリム後のマップ率が劇的に向上!

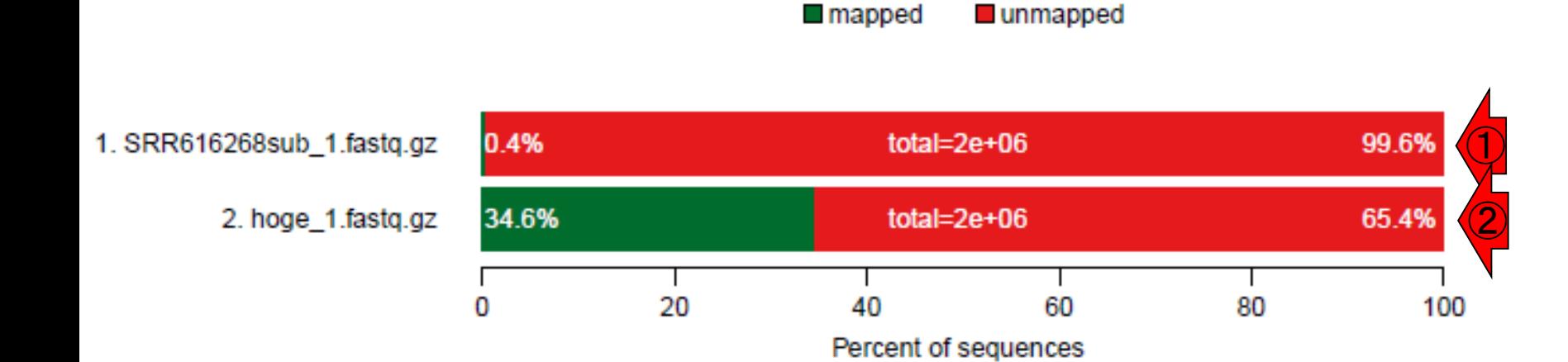

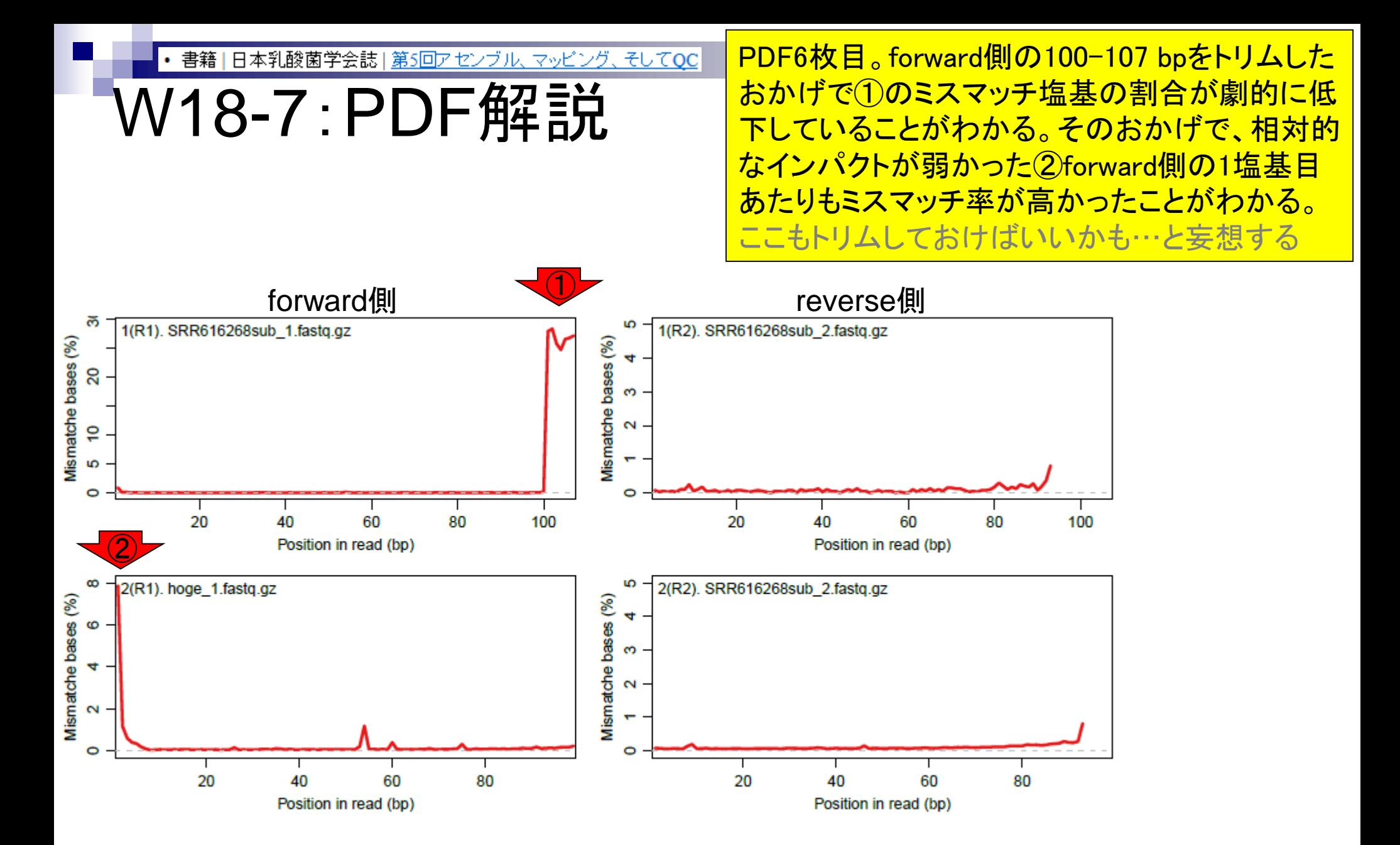

Aug 02 2016, NGSハンズオン講習会 85

## **Contents**

- Illumina HiSeqデータ(トランスクリプトーム)の乳酸菌ゲノムへのマッピング
	- □ W14:QuasRパッケージを用いたマッピングの事前準備と本番
	- □ W15:結果の解説、forward側の100-107bp付近に問題があることを特定
- トリミング、de novoトランスクリプトームアセンブリとマッピングの再実行
	- □ W16:問題のある領域(forward側の100-107bp)のトリミング
	- □ W17:トリム後のデータでアセンブリを再実行(Rockhopper2; クラスパス設定関連Tips含む)
	- □ W18:トリム後のデータでマッピングを再実行(QuasR)
	- □ W19:トリム前のデータでクオリティチェックを再実行(FastQC)
- Illumina MiSeqデータ(乳酸菌ゲノム)の特徴と前処理
	- W4:FastQC、W5:FaQCs、W6:再度FastQC
- de novoゲノムアセンブリ
	- □ W7:Bio-LinuxにプレインストールされているVelvet (ver. 1.2.09)を上限のk=31で実行
	- □ W8:k=31のアセンブリ結果をRで確認。k=141で実行し、k=31の結果と同じになるのを確認
	- W9:Velvet (ver. 1.2.10)のインストール
	- □ W10: Velvet (ver. 1.2.10)の実行

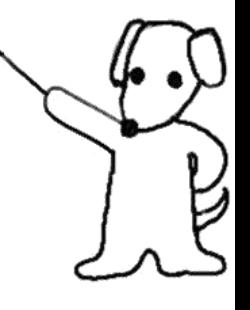

書籍 | 日本乳酸菌学会誌 | 第5回アセンブル、マッピング、そしてQC

## W19-1:FastQC

①--nogroupオプションをつけてFastQCを実行 。②赤枠が出力ファイル。③htmlレポートのファ イル名をSRR616268sub\_1\_nogroup.htmlに変更

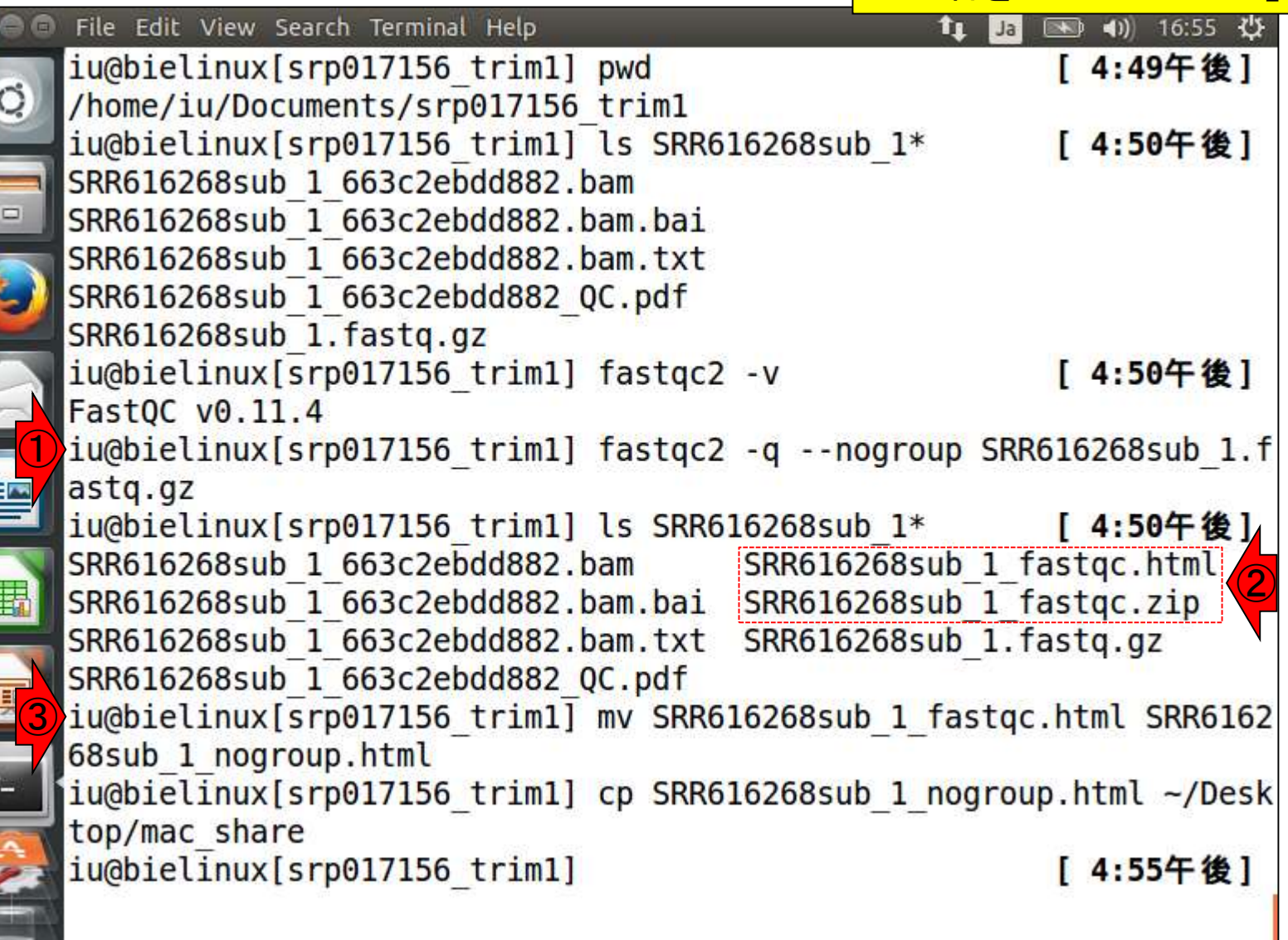

#### • 書籍 | 日本乳酸菌学会誌 | <u>第5回アセンブル、マッピング、そしてQC</u>

W19-2:FastQC **CFastQC Report** 

### ①SRR616268sub\_1\_nogroup.htmlのKmer Content項目を表示。1-59塩基目には極端に多 いk-merの上位6個は存在しないことがわかる

Wed 16 Sep 2015| SRR616268sub 1.fastq.gz

#### **Summary**

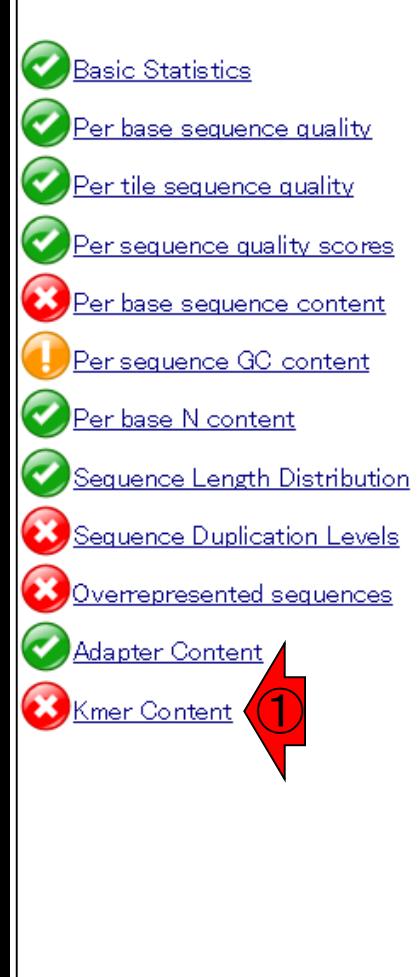

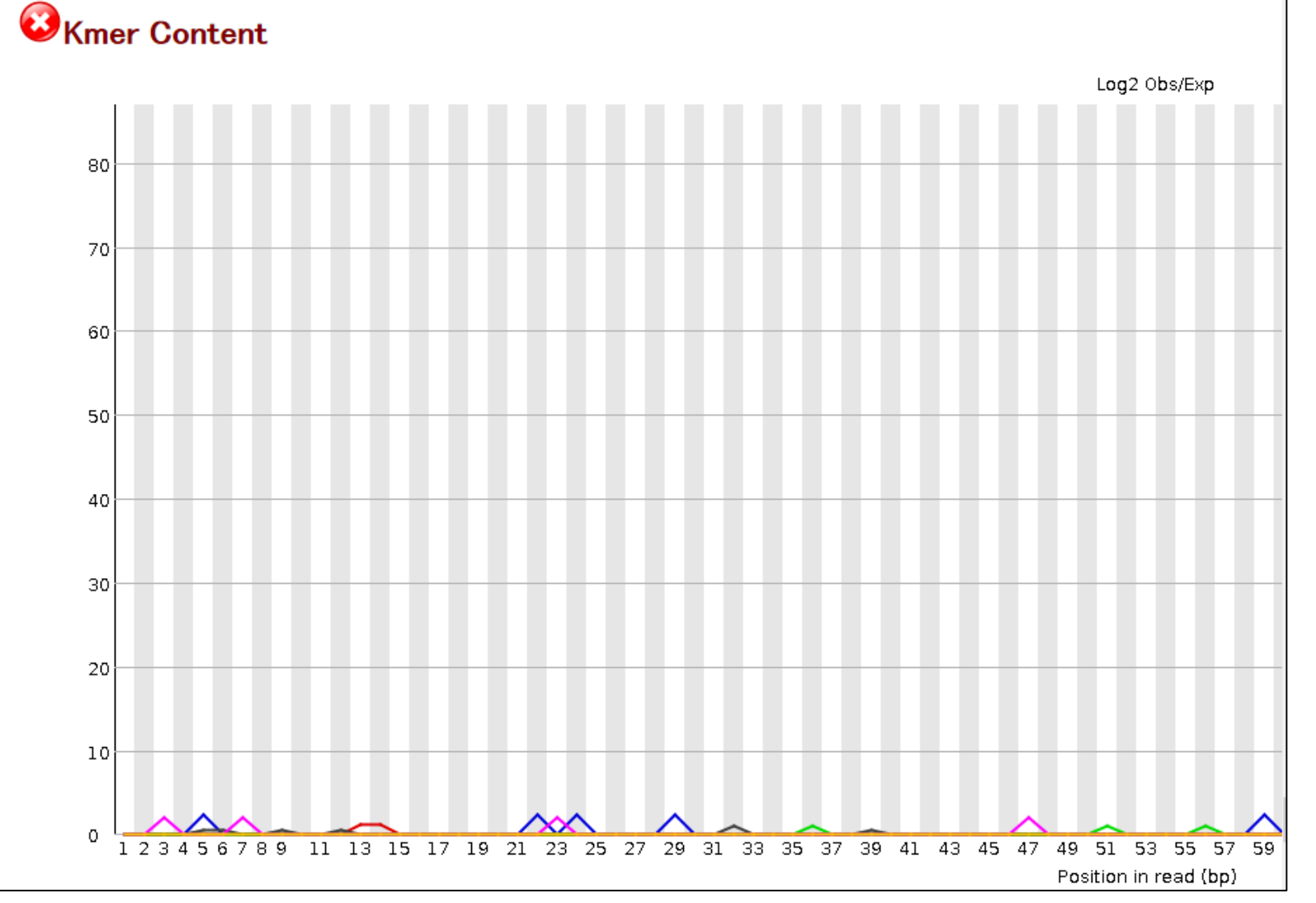

Aug 02 2016, NGSハンズオン講習会 88 キャランス 2016 あいしょう 2016 あいしょう 2016 あいしょう 2016 あいしょう 2016

#### • 書籍 | 日本乳酸菌学会誌 | 第5回アセンブル、マッピング、そしてQC

## W19-2:FastQC

## ①リードの右側(3'側)を表示。極端に多いk-mer の上位6個が右側に偏って存在することがわかる

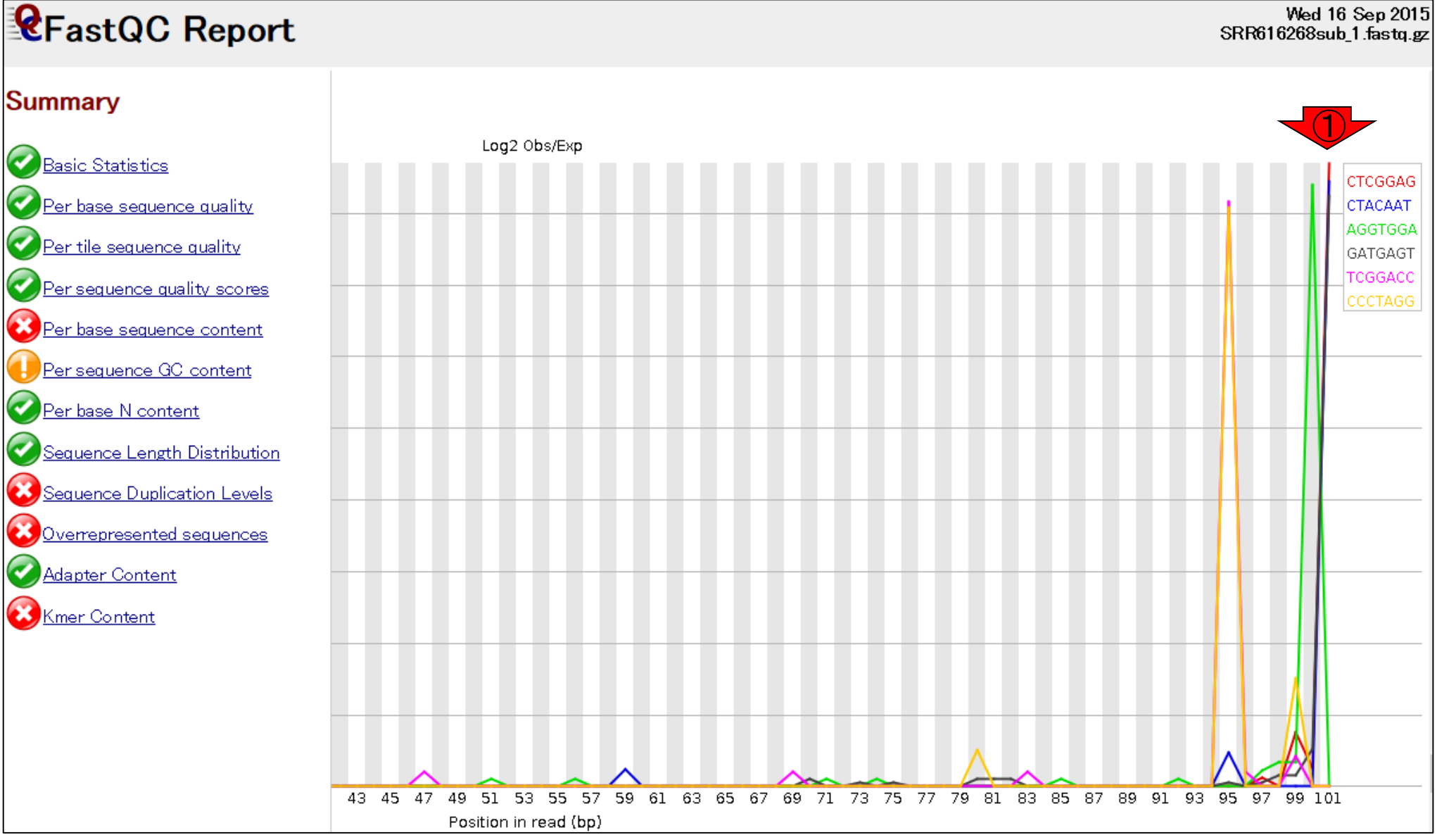

Aug 02 2016, NGSハンズオン講習会 89

書籍 | 日本乳酸菌学会誌 | 第5回アセンブル、マッピング、そしてOC

W19-2:FastQC

## ① Kmer Content項目のちょっと下のほうを表 示。②上の折れ線グラフは、③赤枠で示す観測 値/期待値が大きい上位6個をプロットしたもの

Wed 16 Sep 2015 SRR616268sub 1.fastq.gz

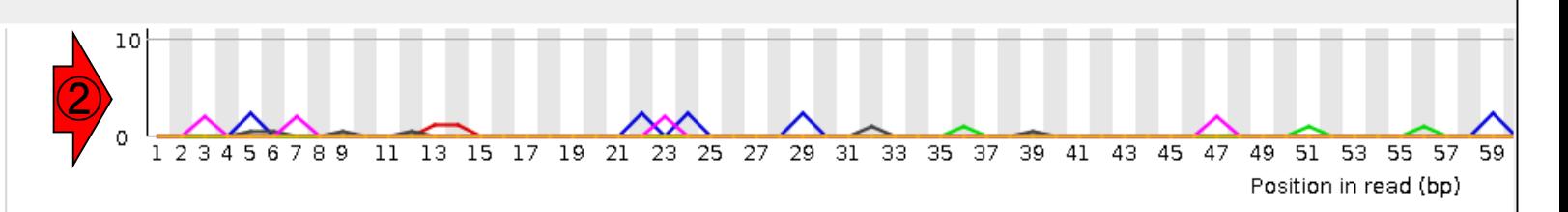

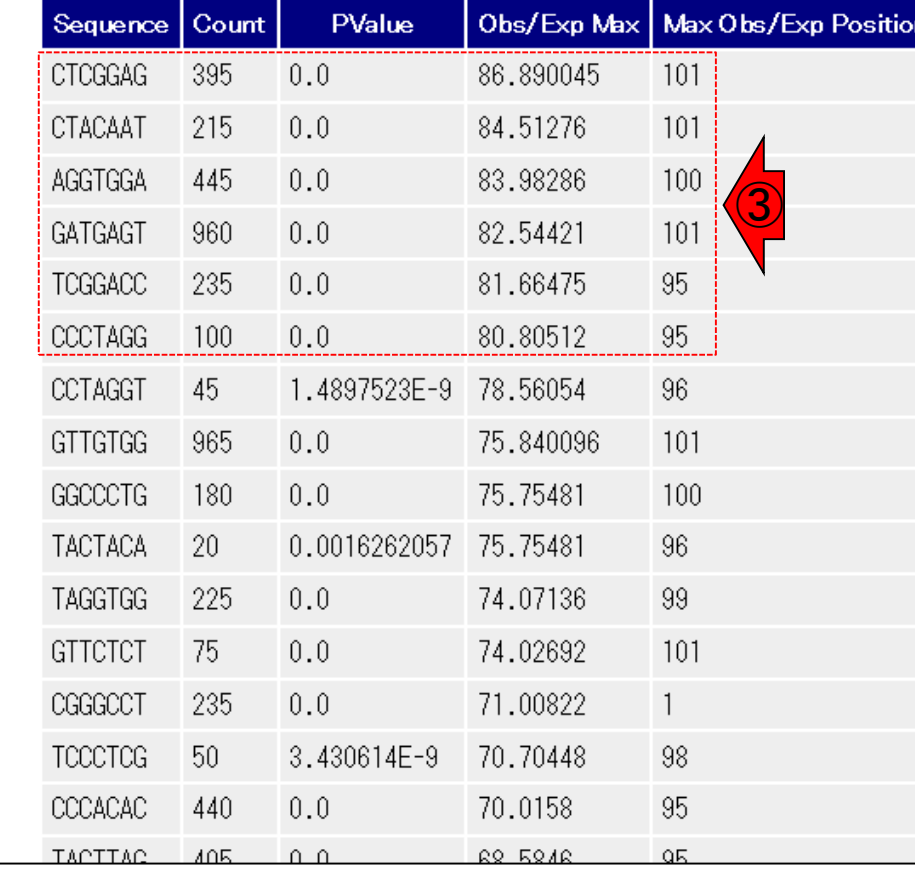

**Summary** 

**CFastQC Report** 

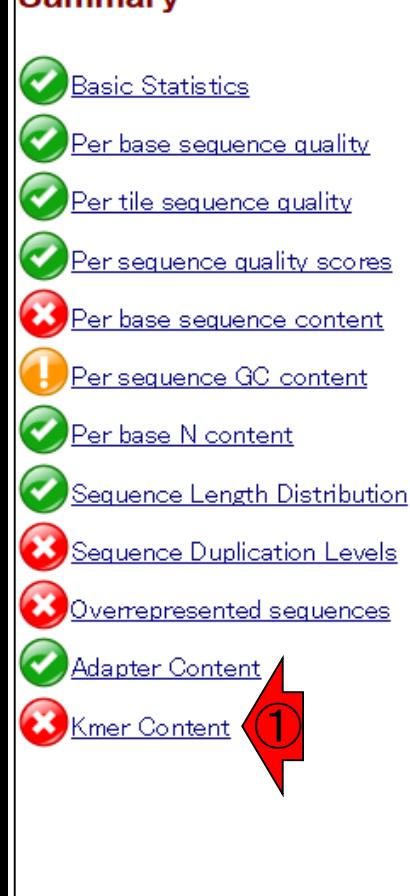

書籍 | 日本乳酸菌学会誌 | 第5回アセンブル、マッピング、そしてQC

## W19-3:FastQC

### ①デフォルトでFastQCを実行。②htmlレポートの ファイル名をSRR616268sub\_1\_default.htmlに変更

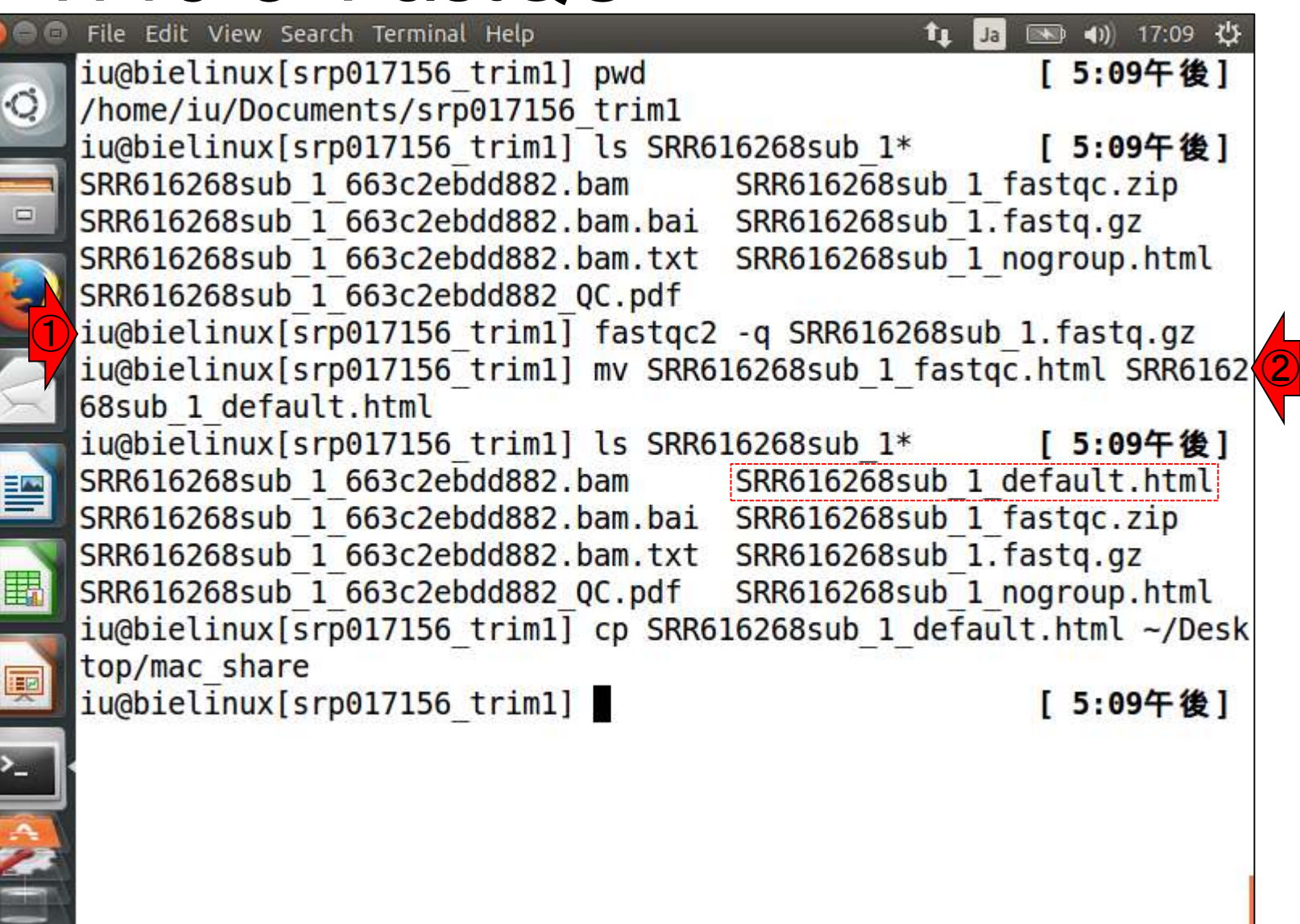

#### • 書籍 | 日本乳酸菌学会誌 | <u>第5回アセンブル、マッピング、そしてQC</u>

# W19-4 : FastQC

## ①SRR616268sub\_1\_default.htmlのKmer Content 項目を表示。極端に多いk-merの上位6個が左 側(5'側)に偏って存在していることがわかる

Wed 16 Sep 2015 SRR616268sub 1.fastq.gz

#### **Summary**

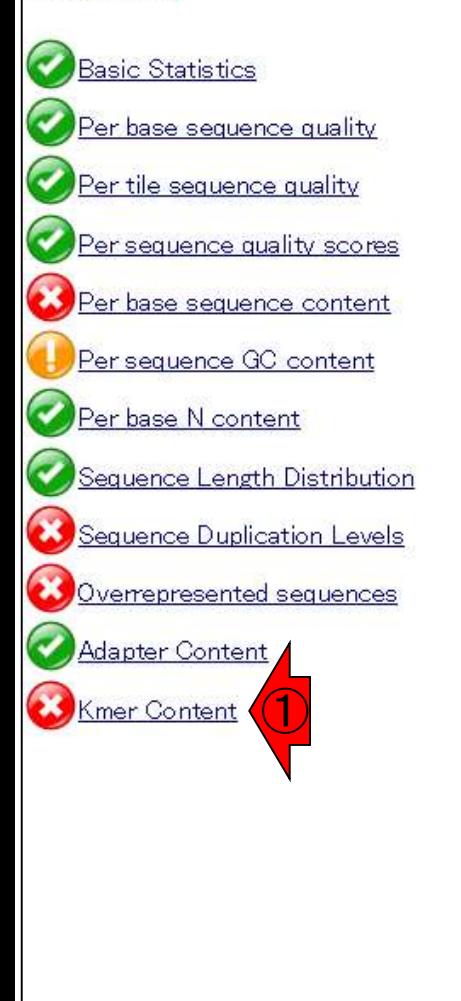

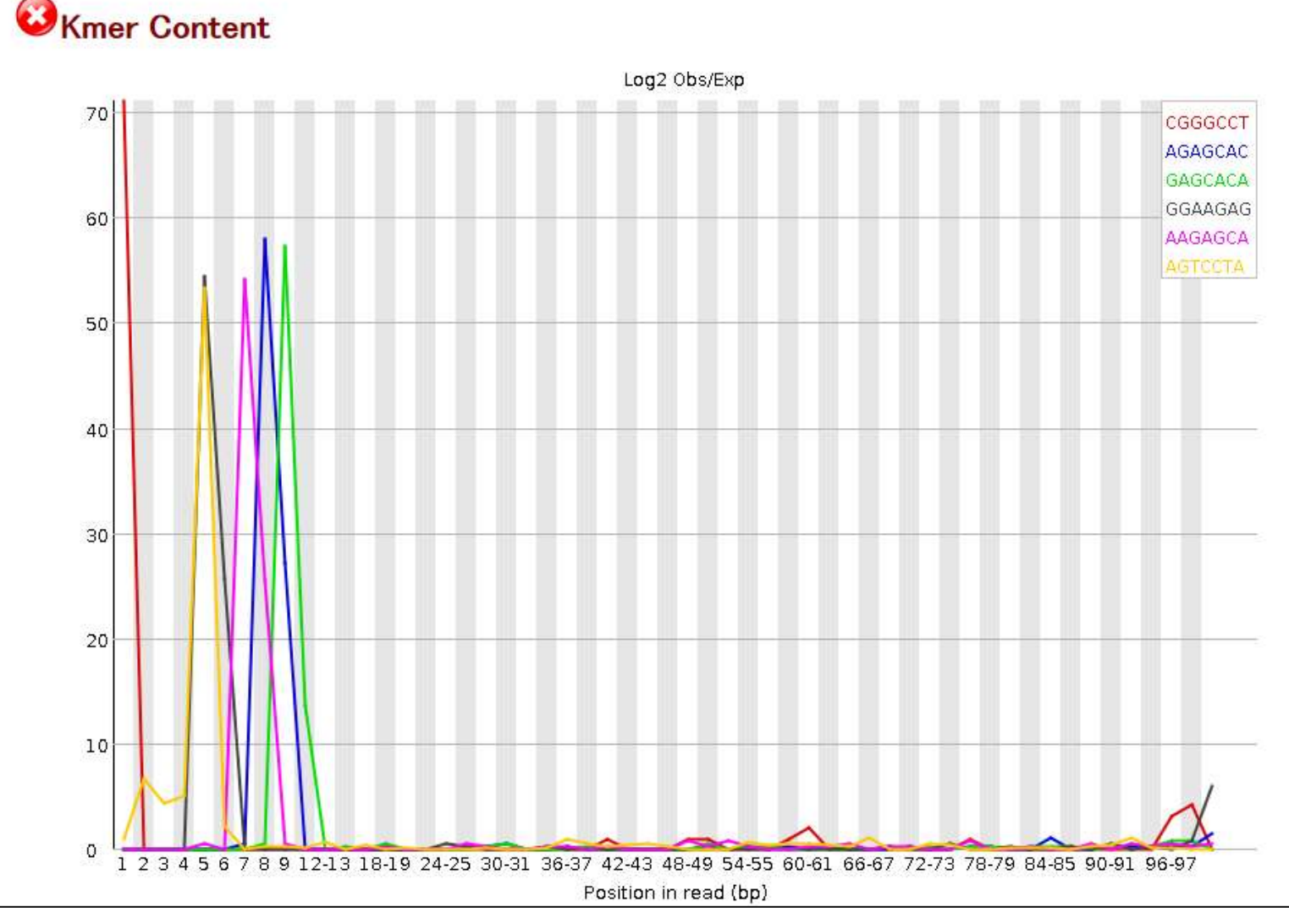

日本乳酸菌学会誌 | 第5回アセンブル、マッピング、そしてOC 書籍 |

W19-4:FastQC

## ① Kmer Content項目のちょっと下のほうを表示 。②上の折れ線グラフは、③赤枠で示す観測値 /期待値が大きい上位6個をプロットしたもの

**CFastQC Report** 

Wed 16 Sep 2015| SRR616268sub 1.fastq.gz

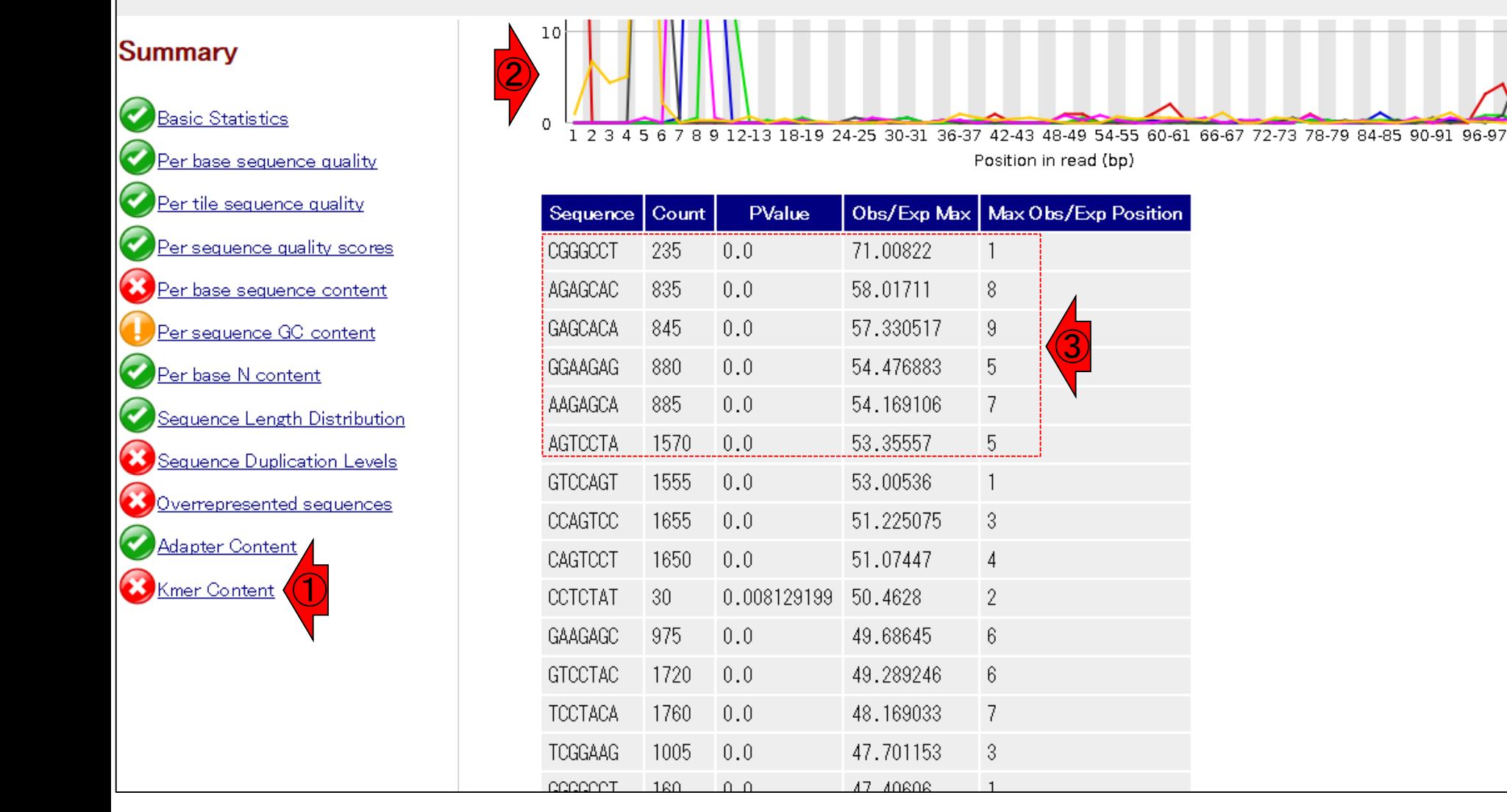

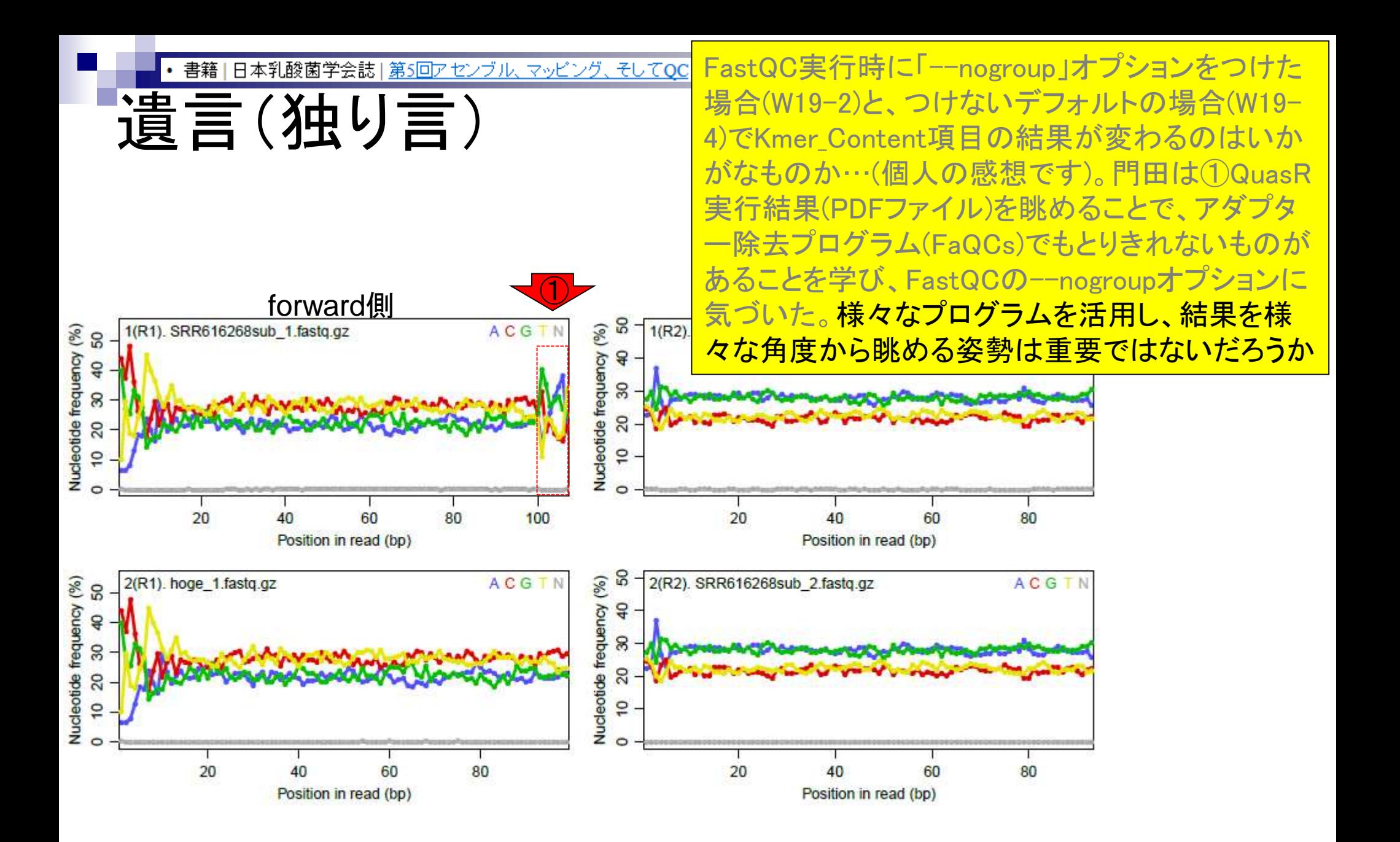

Aug 02 2016, NGSハンズオン講習会 94

書籍 | 日本乳酸菌学会誌 | 第5回アセンブル、マッピング、そしてQC 第5回原稿PDFのp200

もしれない。

話の展開上本文中では省略したが、結論としてはf100-107 問題に QC 段階で気づくことはできる [W15-5]。具体的 には、--nogroup オプションをつけて FastQC を実行した 結果を眺めればよい。特に Kmer Contents の項目は、ゲ ノムアセンブリのところでも述べた k-mer (ver. 0.11.3の デフォルトはk=7)の出現頻度をリードのポジションご とに調べ、出現頻度の期待値に比べて実測値が極端に多い 上位の k-mer とその位置をリストアップしたものである。 また、--nogroupは「長いリードの場合に10番目以降の ポジションを一定幅でグループ化する (デフォルト)」機 能をオフにするオプションである [W19-1]。著者らは、 --nogroup オプションの有無によって Kmer Contents 項 2 目の結果までが異なることを最近まで知らなかった。つま り、--nogroup オプションをつけずにデフォルトで実行し

第5回は、乳酸菌RNA-seqデータ解析の話。 <u>①第6回は、乳酸菌ゲノムデータのde novo</u> ゲノムアセンブリの話。第5回(L. casei 12A) と第6回(2L. hokkaidonensis LOOC260T)で t-Fa は、乳酸菌株が異なる点に注意! conte けなかったのである [W19-4]。第6回は、アセンブルプ ログラム Velvet をオプションつきでインストールするこ とで指定可能な数値範囲を変更できること、複数の異なる k-mer で実行した乳酸菌ゲノムアセンブル結果の違いな どを紹介する予定である。  $\bigodot$ 

### 謝辞

本連載の一部は、国立研究開発法人科学技術振興機構 バイオサイエンスデータベースセンター (NBDC) との 共同研究の成果によるものです。乳酸菌Lactobacillus hokkaidonensis LOOC260<sup>T</sup> ゲノム配列決定部分について は、原著論文著者(遠野雅徳氏、谷澤靖洋氏、神沼英里氏、 中村保一氏、有田正規氏)より詳細情報をいただきました。

## **Contents**

- Illumina HiSeqデータ(トランスクリプトーム)の乳酸菌ゲノムへのマッピング
	- □ W14:QuasRパッケージを用いたマッピングの事前準備と本番
	- □ W15:結果の解説、forward側の100-107bp付近に問題があることを特定
- トリミング、de novoトランスクリプトームアセンブリとマッピングの再実行
	- □ W16:問題のある領域(forward側の100-107bp)のトリミング
	- □ W17:トリム後のデータでアセンブリを再実行(Rockhopper2; クラスパス設定関連Tips含む)
	- □ W18:トリム後のデータでマッピングを再実行(QuasR)
	- □ W19:トリム前のデータでクオリティチェックを再実行(FastQC)
- Illumina MiSeqデータ(乳酸菌ゲノム)の特徴と前処理
	- W4:FastQC、W5:FaQCs、W6:再度FastQC
- de novoゲノムアセンブリ
	- □ W7:Bio-LinuxにプレインストールされているVelvet (ver. 1.2.09)を上限のk=31で実行
	- □ W8:k=31のアセンブリ結果をRで確認。k=141で実行し、k=31の結果と同じになるのを確認
	- W9:Velvet (ver. 1.2.10)のインストール
	- □ W10: Velvet (ver. 1.2.10)の実行

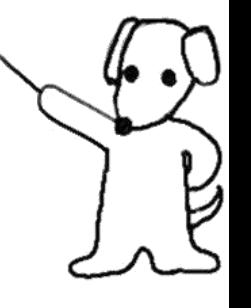

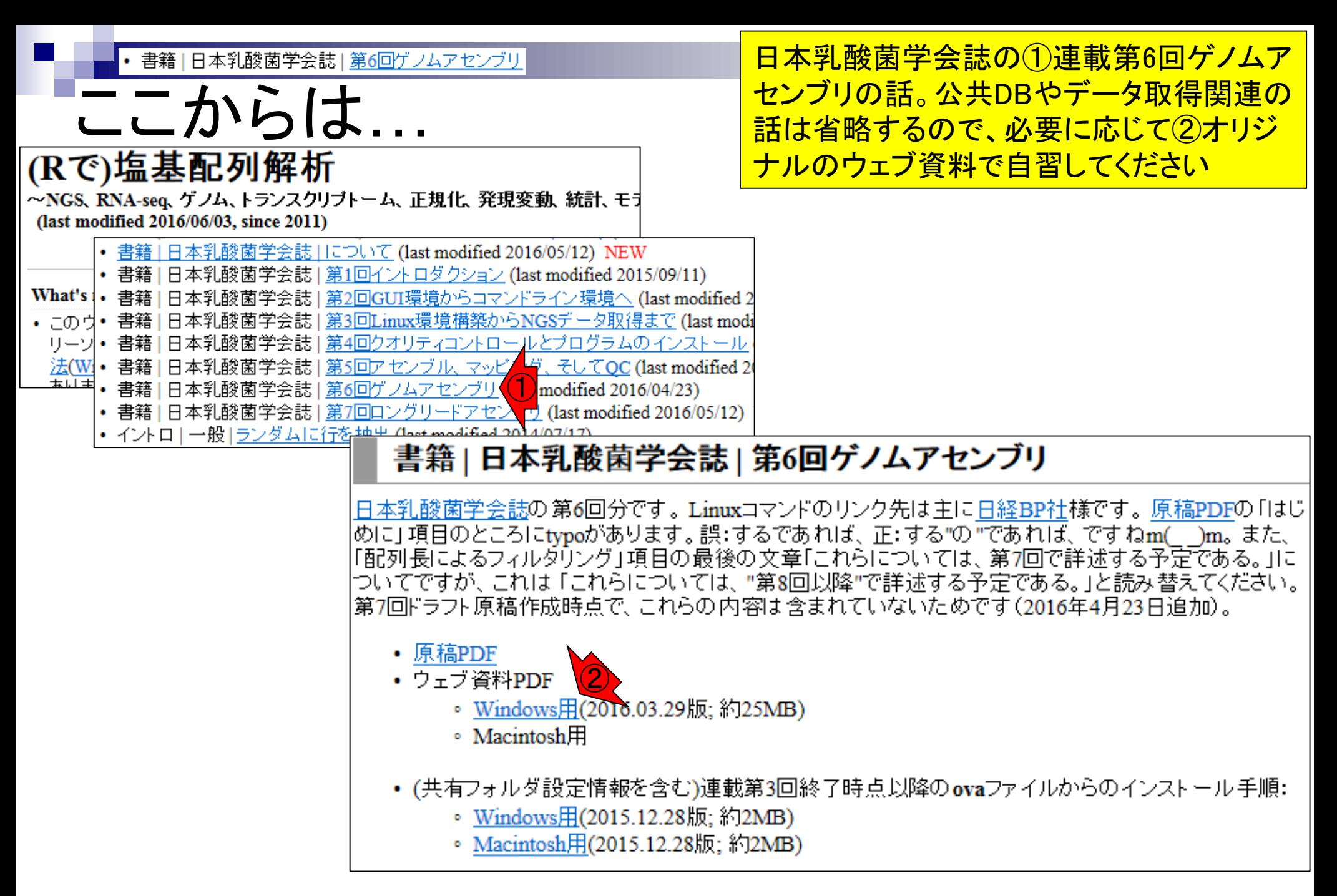

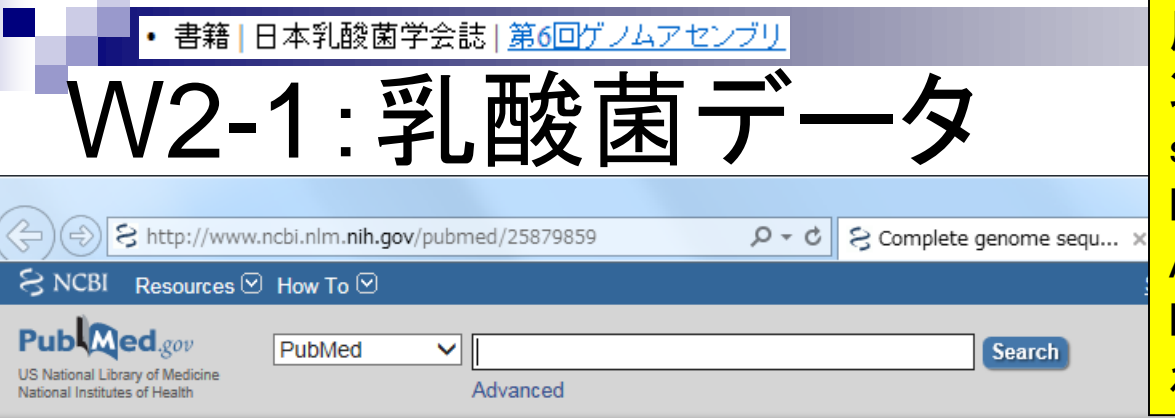

原著論文(PMID: 25879859)の①Full textリ ンク先で全文を見られる。②Availability of supporting dataという項目をよく眺めると、 NGS生データがDDBJ Sequence Read Archive (DDBJ SRA; 略してDRA)に DRR024500とDRR024501というIDで登録さ れていることがわかる。スライドを見るだけ

BMC Genomics. 2015 Mar 25;16:240. doi: 10.1186/s12864-015-1435-2.

#### Complete genome sequence and analysis of Lactobacillus hokkaidonensis LOOC260(T), a psychrotrophic lactic acid bacterium isolated from silage.

Tanizawa Y<sup>1,2</sup>, Tohno M<sup>3</sup>, Kaminuma E<sup>4</sup>, Nakamura Y<sup>5</sup>, Arita M<sup>6,7</sup>.

#### Author information

#### **Abstract**

**SI** Q+

Abstract -

BACKGROUND: Lactobacillus hokkaidonensis is an obligate heterofermentative lactic acid bacterium, which is isolated from Timothy grass silage in Hokkaido, a subarctic region of Japan. This bacterium is

expected to be useful as a silage starter culture in cold regions because of its remarkable psychrotolerance; it can grow at temperatures as low as 4°C. To elucidate its genetic ②sequence of L. hokkaidonensis LOOC260(T) using PacBio single-molecule real-time technology

RESULTS: The genome of LOOC260(T) comprises one circular chromosome (2.28 Mbp) and circular plasmids: pLOOC260-1 (81.6 kbp) and pLOOC260-2 (41.0 kbp). We identified dive genetic elements, such as prophages, integrated and conjugative elements, and conjugativ which may reflect adaptation to plant-associated niches. Comparative genome analysis als unique genomic features, such as genes involved in pentose assimilation and NADPH gene

CONCLUSIONS: This is the first complete genome in the L. vaccinostercus group, which is characterized, so the genomic information obtained in this study provides insight into the go evolution of this group. We also found several factors that may contribute to the ability of L hokkaidonensis to grow at cold temperatures. The results of this study will facilitate further for the cold-tolerance mechanism of L. hokkaidonensis.

PMID: 25879859 [PubMed - in process] PMCID: PMC4377027 **Free PMC Article** 

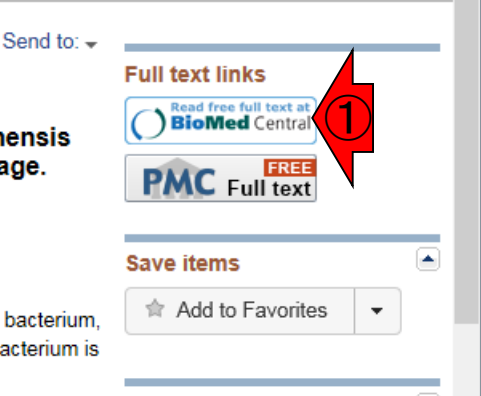

#### dround Availability of supporting data

The complete genome sequence of L. hokkaidonensis LOOC260<sup>T</sup> and its annotations were deposited at DDBJ/ENA/GenBank under accession numbers AP014680 (chromosome), AP014681 (plasmid pLOOC260-1), and AP014682 (plasmid pLOOC260-2). All of the sequencing data were deposited in the DDBJ Sequence Read Archive under accession numbers DRR024500 and DRR024501. The phylogenetic tree and associated data matrix for in Additional

file 1: Figure S2 are available in TreeBASE database (Accession URL: http://purl.

org/phylo/treebase/phylows/study/TB2:S17206).

## Aug 02 2016, NGSハンズオン講習会 98 Tanizawa et al., *BMC Genomics*, **16**: 240, 2015

**Related information** 

### 書籍 | 日本乳酸菌学会誌 | 第6回ゲノムアセンブリ

①乳酸菌ゲノム配列決定論文は、2種類の NGS機器から得られたデータを併用している。 第6回はIllumina MiSeqデータ(DRR024501)を、 そして第7回はPacBioデータを取り扱っている

- PacBio RS IIデータ(DRR024500)
	- DRR024500は登録内容に問題があったことが判明し消滅
	- □ 4セル分のデータ。DRR054113-054116に差し替えられている
	- □ セルあたり約15万リード。4セル分なので約60万リード
- Illumina MiSeqデータ(DRR024501)
	- □ paired-endゲノムデータ

解析データ

- □ リード長は、forward側とreverse側共に250 bp
- オリジナルは2,971,310リード。最初の300,000リードを解析
- forward側(DRR024501sub\_1.fastq.gz)
- reverse側(DRR024501sub 2.fastq.gz)

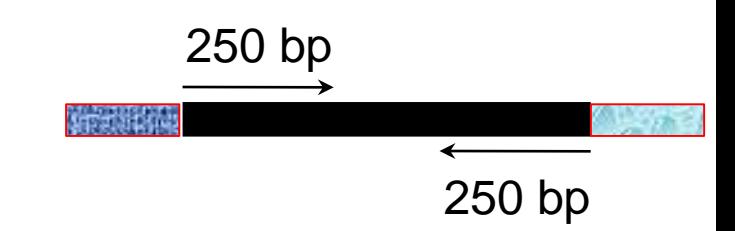

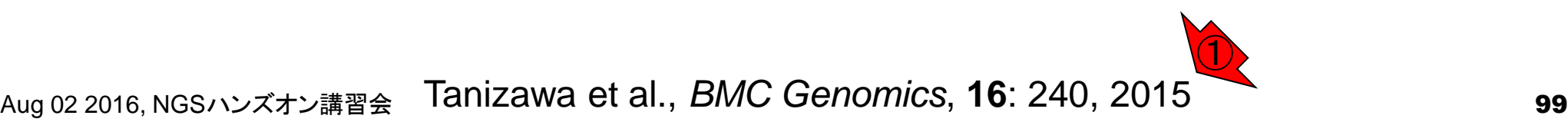

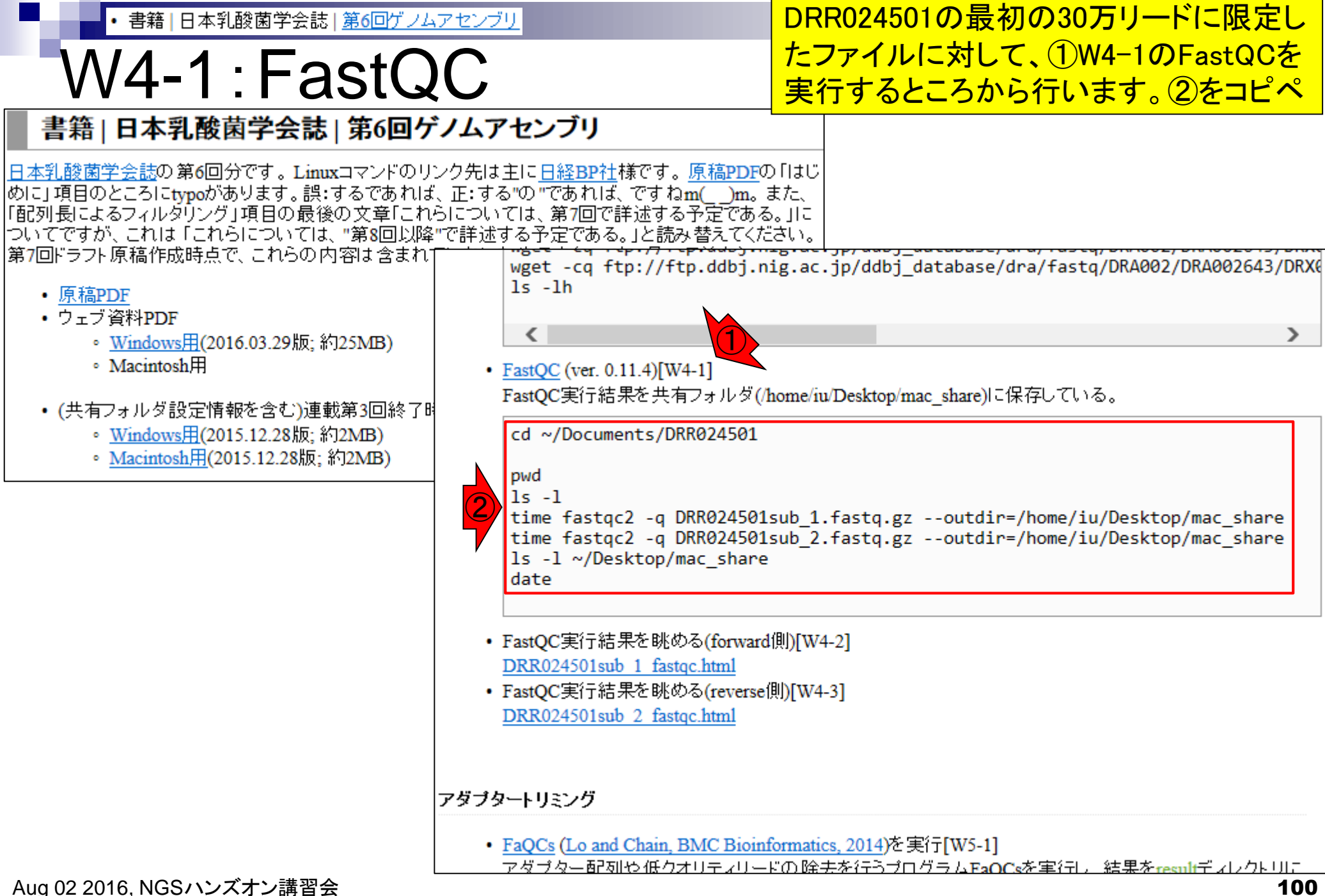

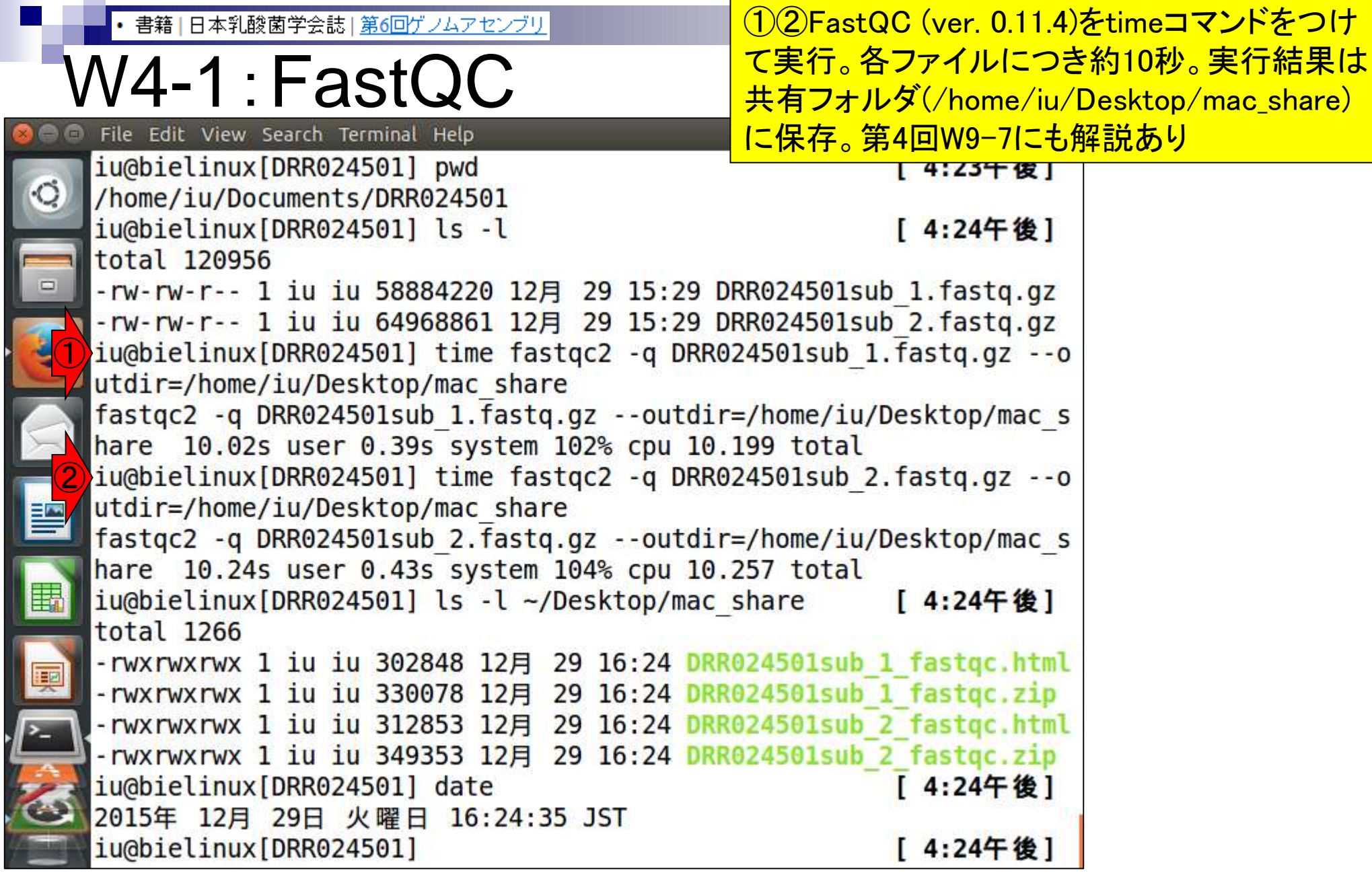

### W4-2:結果を眺める ①共有フォルダに保存することで、使いなれたホス トOS(この場合Windows)上でFastQC実行結果ファ イルを眺めることができる。②forward側の結果

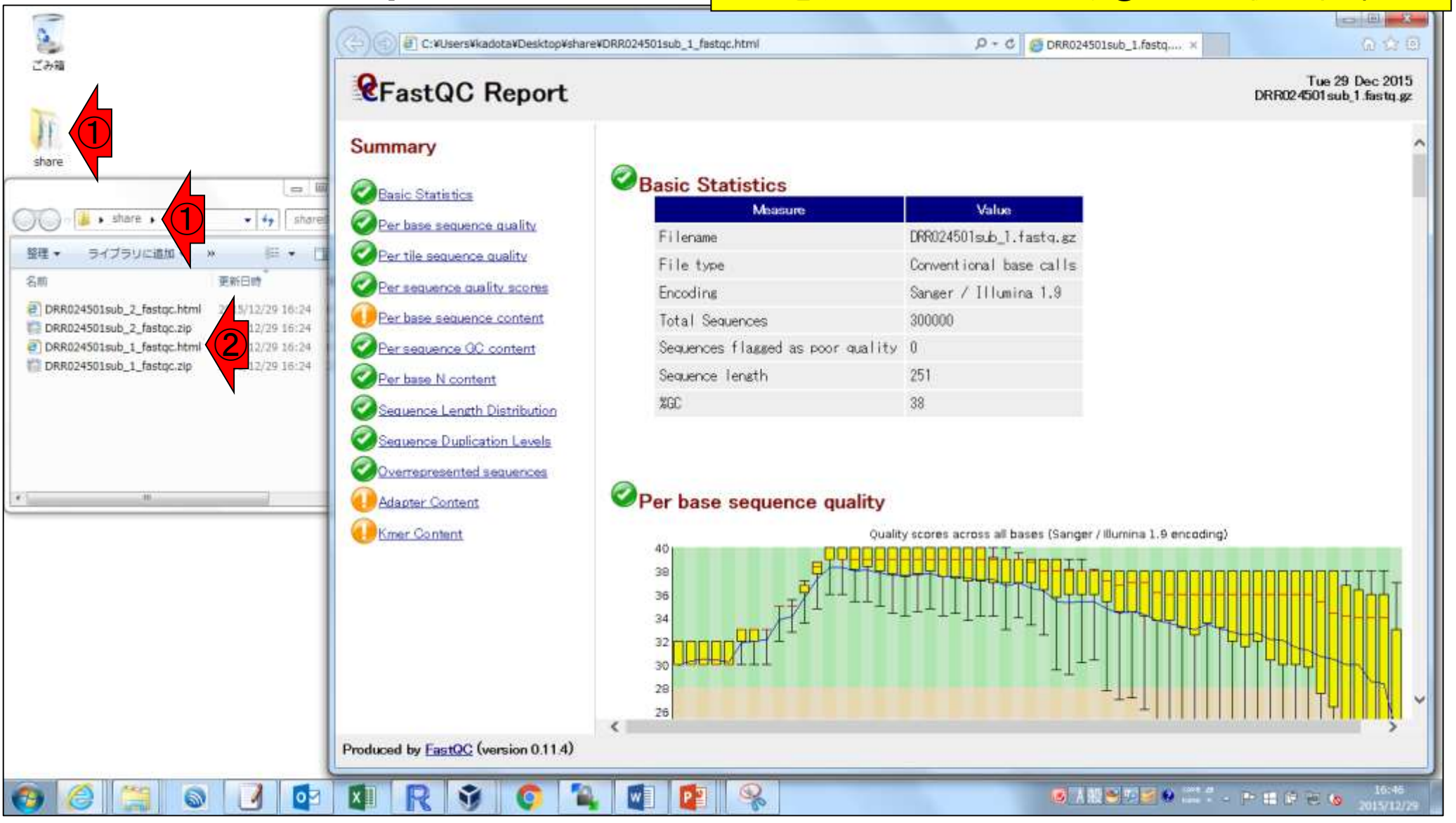

書籍|日本乳酸菌学会誌|第6回ゲノムアセンブリ

書籍|日本乳酸菌学会誌|第6回ゲノムアセンブリ

## W4-2:結果を眺める

FastQC実行結果の解説は第4回W8-2とW17-2 にもあり。①入力ファイル。これはforward側の 結果。②リード数。30万リードであることがわか る。③配列長。251 bpであることがわかる

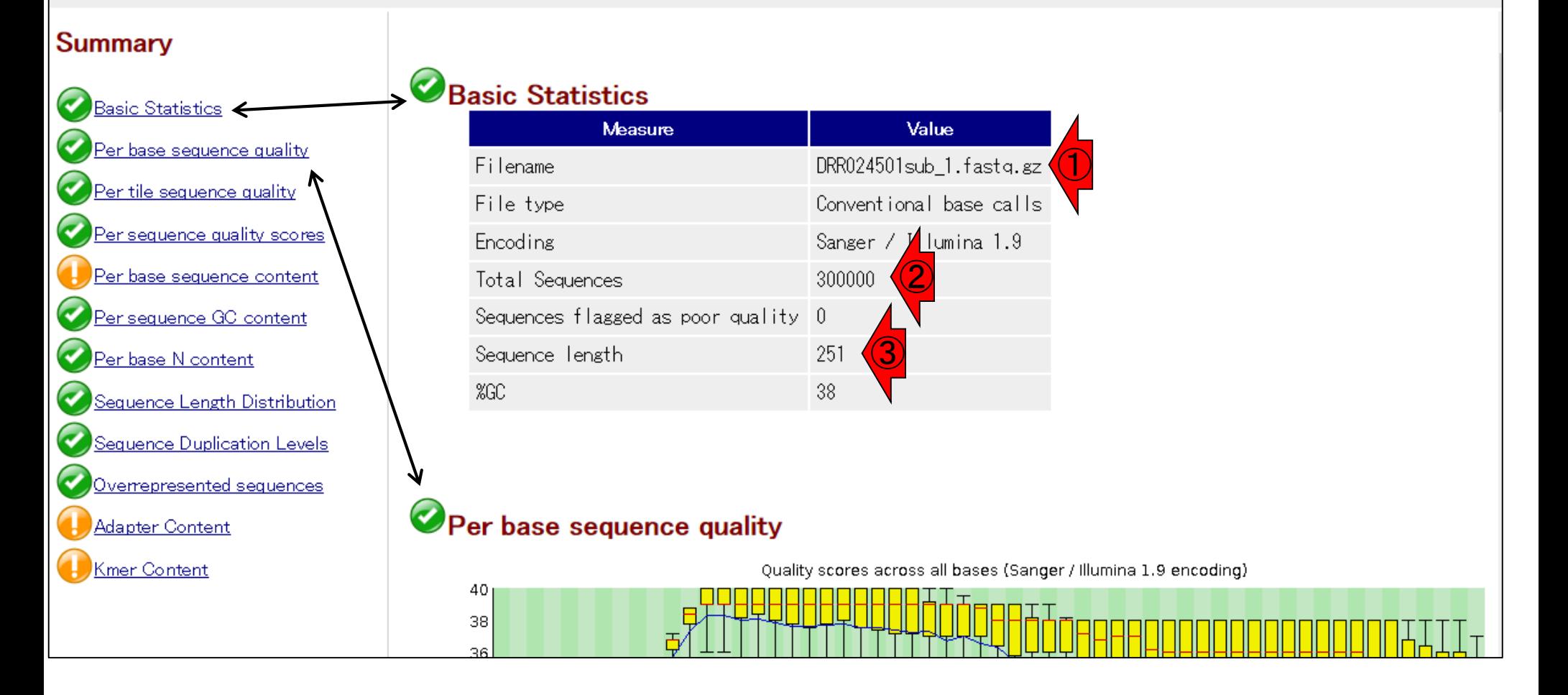

**CFastQC Report** 

書籍|日本乳酸菌学会誌|第6回ゲノムアセンブリ

## W4-2:結果を眺める|

全体的なクオリティは、①赤枠内の色でわかる。概 ね、信号通りの理解でよい。第4回W17-2のRNAseqデータのFastQC結果と比較するとよい。ゲノム <del>データの場合はRNA-seqデータよりもcoverageが</del> <u>一定なので、一般によりよい結果になる</u>

#### **Summary**

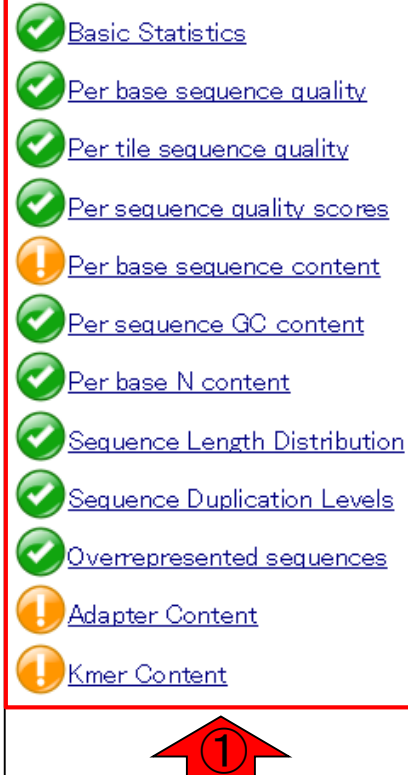

**CFastQC Report** 

### Basic Statistics

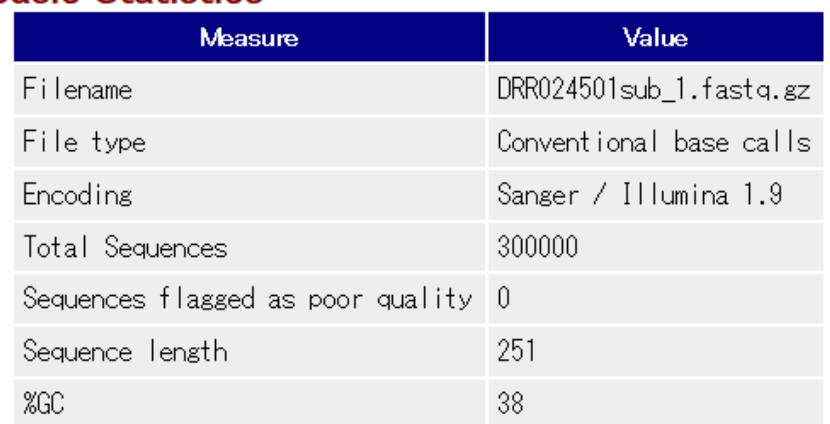

### Per base sequence quality

40 38 Quality scores across all bases (Sanger / Illumina 1.9 encoding)

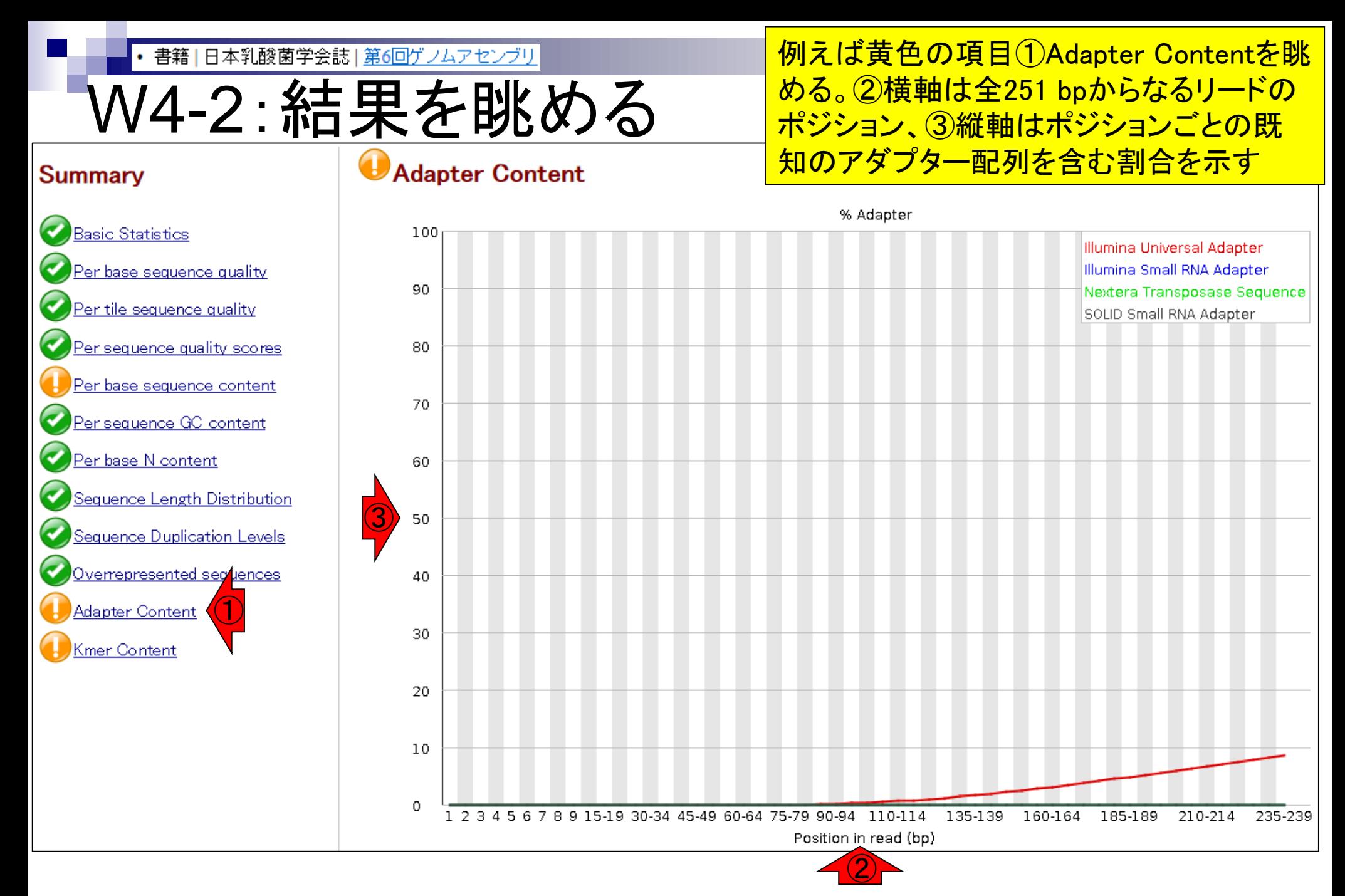

書籍 | 日本乳酸菌学会誌 | 第6回ゲノムアセンブリ

W4-2:結果を眺める

### ①Illumina Universal Adapterが3'側に多く 含まれており、②終端付近では全リードの 10%弱に含まれるほどであることもわかる

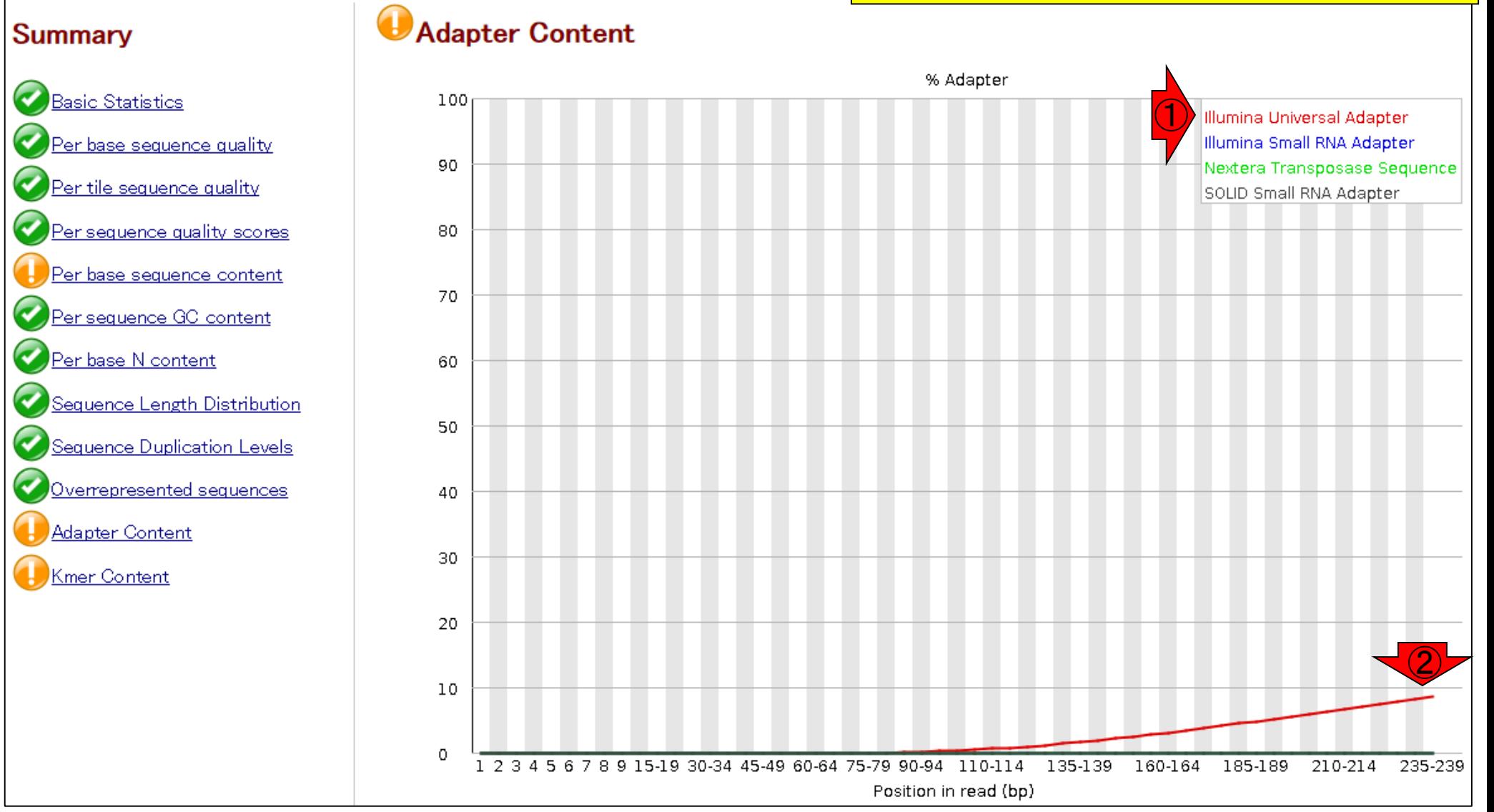

#### Aug 02 2016, NGSハンズオン講習会 106 キャランス 107 キャランス 107 キャランス 106 キャランス 106 キャランス 106 キャランス 106

書籍|日本乳酸菌学会誌|第6回ゲノムアセンブリ

## W4-3:結果を眺める **C**FastQC Report

## ①reverse側のFastQC結果。②リード 数、③配列長ともにforward側と同じ

Tue 29 Dec 2015 DRR024501 sub\_2.fastq.gz

### **Summary**

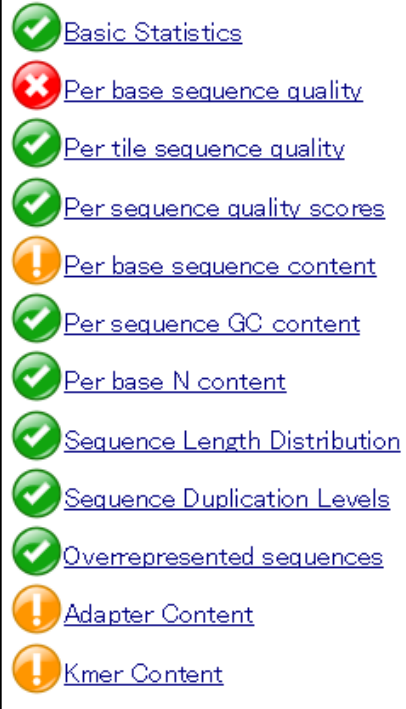

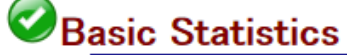

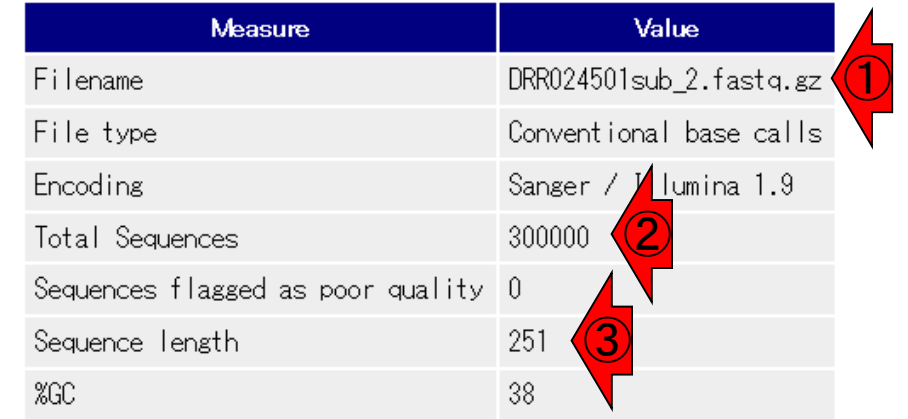

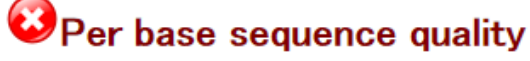

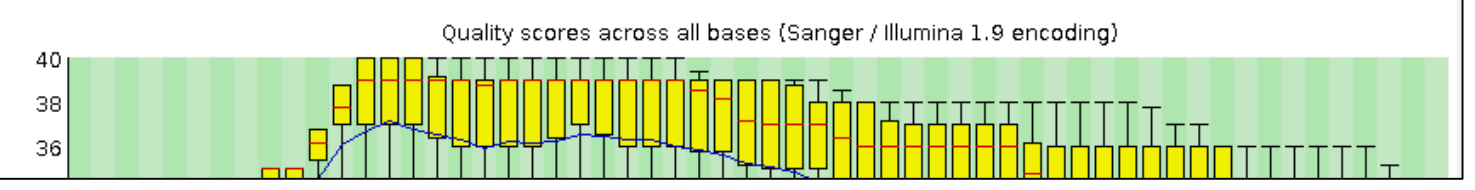

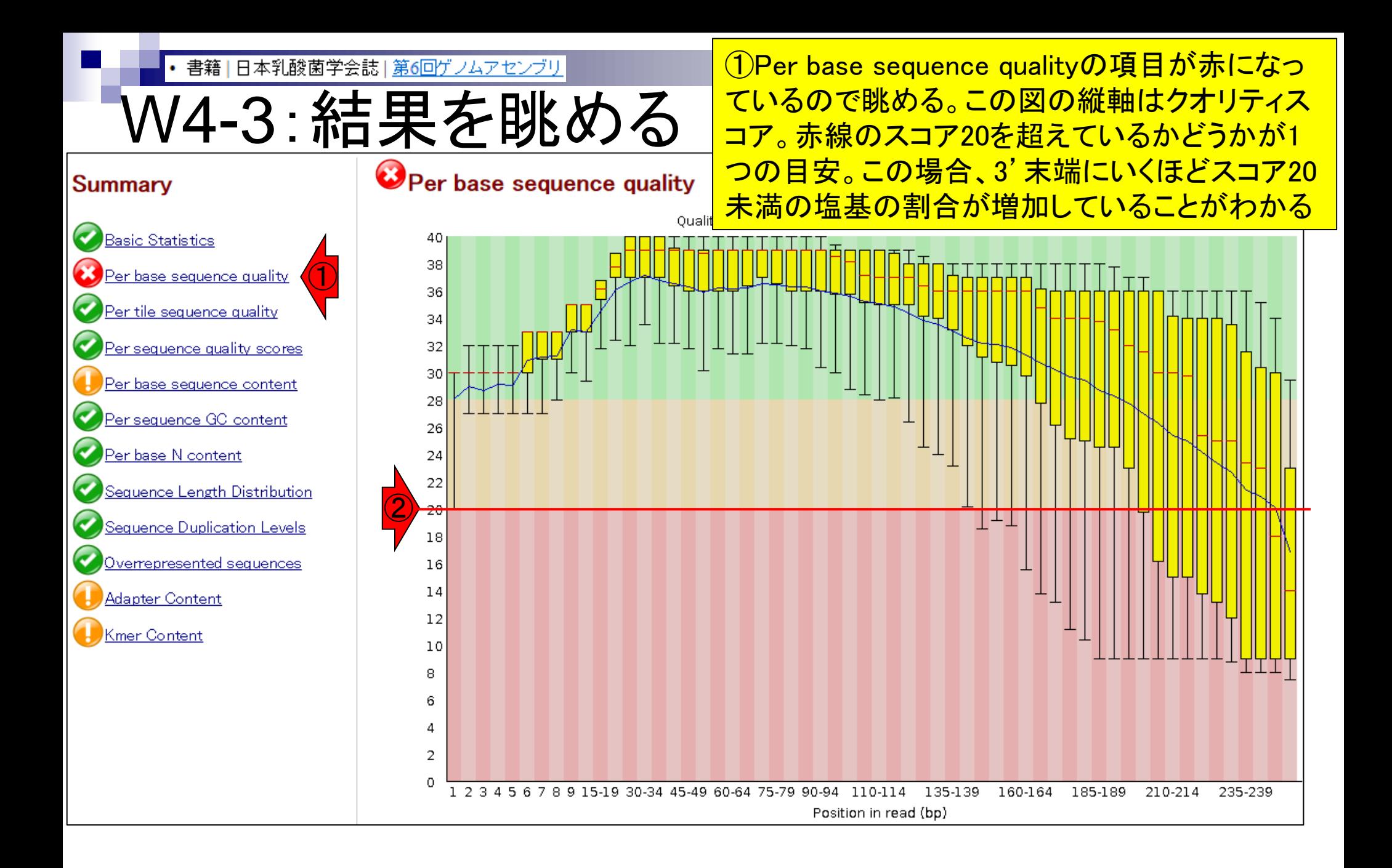
書籍 | 日本乳酸菌学会誌 | 第6回ゲノムアセンブリ

### 第6回原稿PDF中の図1と同じ

# W4-4:FastQCまとめ

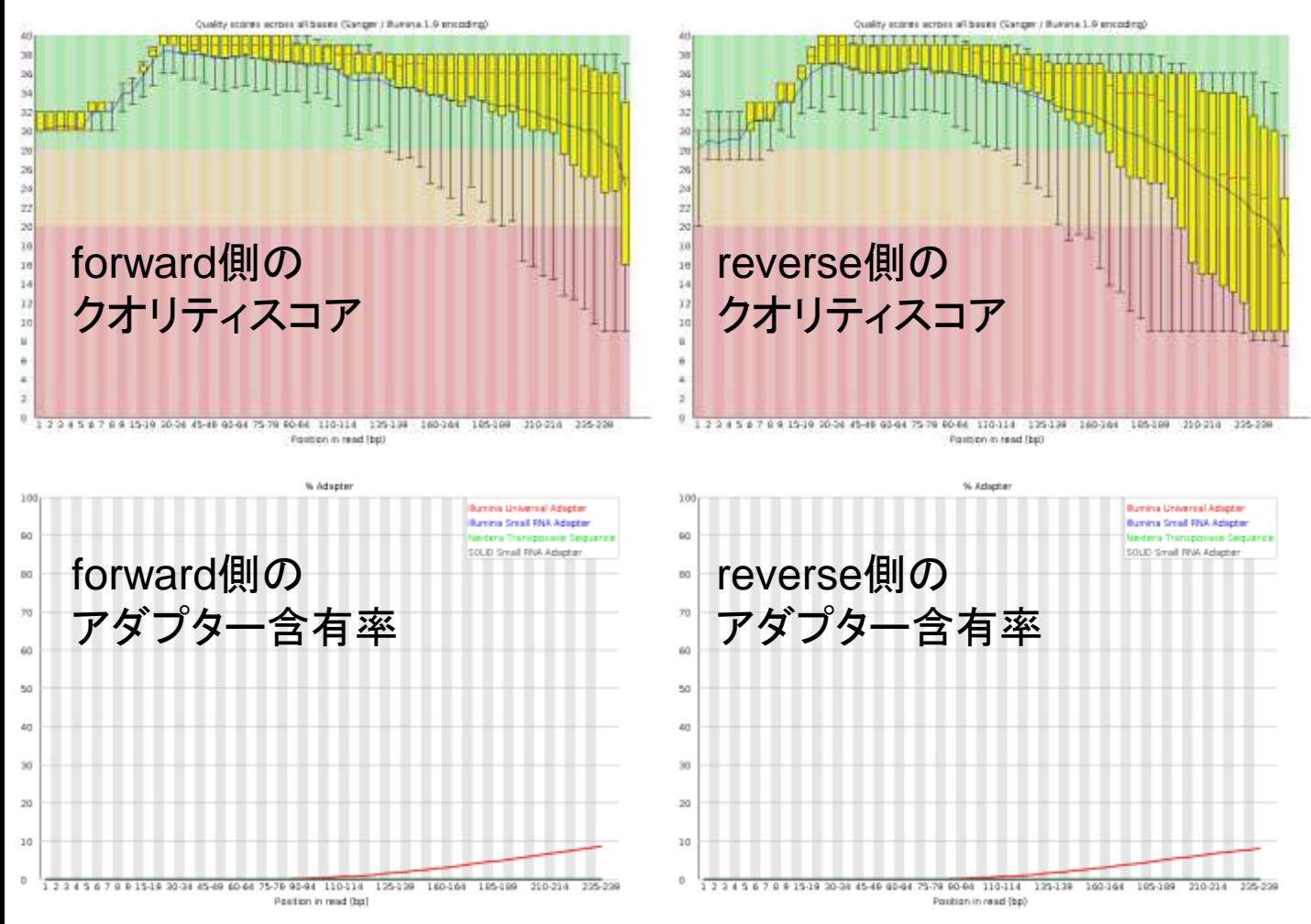

# **Contents**

- Illumina HiSeqデータ(トランスクリプトーム)の乳酸菌ゲノムへのマッピング
	- □ W14:QuasRパッケージを用いたマッピングの事前準備と本番
	- □ W15:結果の解説、forward側の100-107bp付近に問題があることを特定
- トリミング、de novoトランスクリプトームアセンブリとマッピングの再実行
	- □ W16:問題のある領域(forward側の100-107bp)のトリミング
	- □ W17:トリム後のデータでアセンブリを再実行(Rockhopper2; クラスパス設定関連Tips含む)
	- □ W18:トリム後のデータでマッピングを再実行(QuasR)
	- □ W19:トリム前のデータでクオリティチェックを再実行(FastQC)
- Illumina MiSeqデータ(乳酸菌ゲノム)の特徴と前処理
	- W4:FastQC、W5:FaQCs、W6:再度FastQC
- de novoゲノムアセンブリ
	- □ W7:Bio-LinuxにプレインストールされているVelvet (ver. 1.2.09)を上限のk=31で実行
	- □ W8:k=31のアセンブリ結果をRで確認。k=141で実行し、k=31の結果と同じになるのを確認
	- W9:Velvet (ver. 1.2.10)のインストール
	- □ W10: Velvet (ver. 1.2.10)の実行

<u> ①アダプター配列や低クオリティリードの除去を行う</u> 書籍|日本乳酸菌学会誌|第6回ゲノムアセンブリ プログラムFaQCsを実行し、結果をresultディレクトリ W5-1:FaQCs実行 に保存。約12分。画面は開始1分後の状況。FaQCs File Edit View Search Terminal Help <u>は第4回W17-1、および第5回W1-1でも実行している</u> iu@bielinux[DRR024501] pwd /home/iu/Documents/DRR024501 iu@bielinux[DRR024501] ls -l [ 6:13午後] total 120956 -rw-rw-r-- 1 iu iu 58884220 12月 29 15:29 DRR024501sub 1.fastq.gz -rw-rw-r-- 1 iu iu 64968861 12月 29 15:29 DRR024501sub 2.fastq.gz ①iu@bielinux[DRR024501] time FaQCs.pl -adapter -p DRR024501sub 1.fa stg.gz DRR024501sub 2.fastg.gz -d result Bwa extension trimming algorithm is used. Processing DRR024501sub\_1.fastq.gz DRR024501sub\_2.fastq.gz file

• 書籍|日本乳酸菌学会誌|第6回ゲノムアセンブリ

W5-2:実行結果

iu

### FaQCs実行後の状態。①timeコマンドをつけて実 行したので、②赤枠分が余分に表示されている

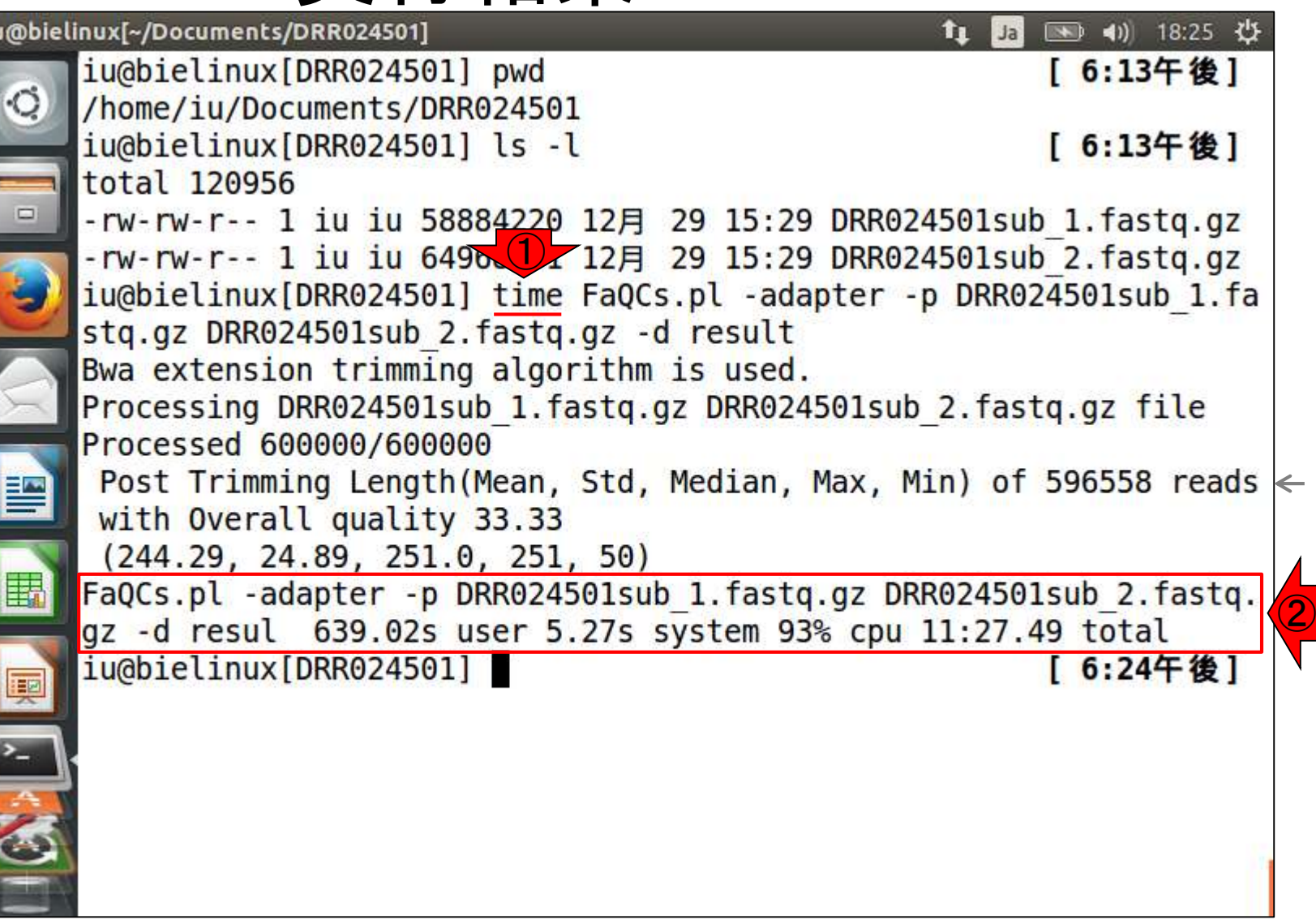

• 書籍 | 日本乳酸菌学会誌 | 第6回ゲノムアセンブリ

V5-2 : 実行結

#### 結果が保存されているresultディレクトリを①ls している。②FaQCsの主な実行結果ファイル は、QC.1.trimmed.fastqとQC.2.trimmed.fastq

File Edit View Search Terminal Help t1 Ja 图 40 18:27 设 total 120956 -rw-rw-r-- 1 iu iu 58884220 12月 29 15:29 DRR024501sub 1.fastq.gz -rw-rw-r-- 1 iu iu 64968861 12月 29 15:29 DRR024501sub 2.fastq.gz iu@bielinux[DRR024501] time FaQCs.pl -adapter -p DRR024501sub 1.fa stg.gz DRR024501sub 2.fastg.gz -d result Bwa extension trimming algorithm is used. Processing DRR024501sub 1.fastq.gz DRR024501sub 2.fastq.gz file Processed 600000/600000 Post Trimming Length (Mean, Std, Median, Max, Min) of 596558 reads  $\leftarrow$ with Overall quality 33.33  $(244.29, 24.89, 251.0, 251, 50)$ FaQCs.pl -adapter -p DRR024501sub 1.fastq.gz DRR024501sub 2.fastq. gz -d resul 639.02s user 5.27s system 93% cpu 11:27.49 total ① iu@bielinux[DRR024501] ls -l result [ 6:24午後] total 371472  $-rw-rw-r-- 1$  iu iu 94 12月 29 18:13 fastqCount.txt -rw-rw-r-- 1 iu iu 189492182 12月 29 18:24 QC.1.trimmed.fastq ②-rw-rw-r-- 1 iu iu 189628416 12月 29 18:24 QC.2.trimmed.fastq -rw-rw-r-- 1 iu iu 424499 12月 29 18:24 QC qc report.pdf 1073 12月 29 18:24 QC.stats.txt -rw-rw-r-- 1 iu iu -rw-rw-r-- 1 iu iu 821270 12月 29 18:24 QC.unpaired.trimmed.fas ta iu@bielinux[DRR024501] [ 6:27午後]

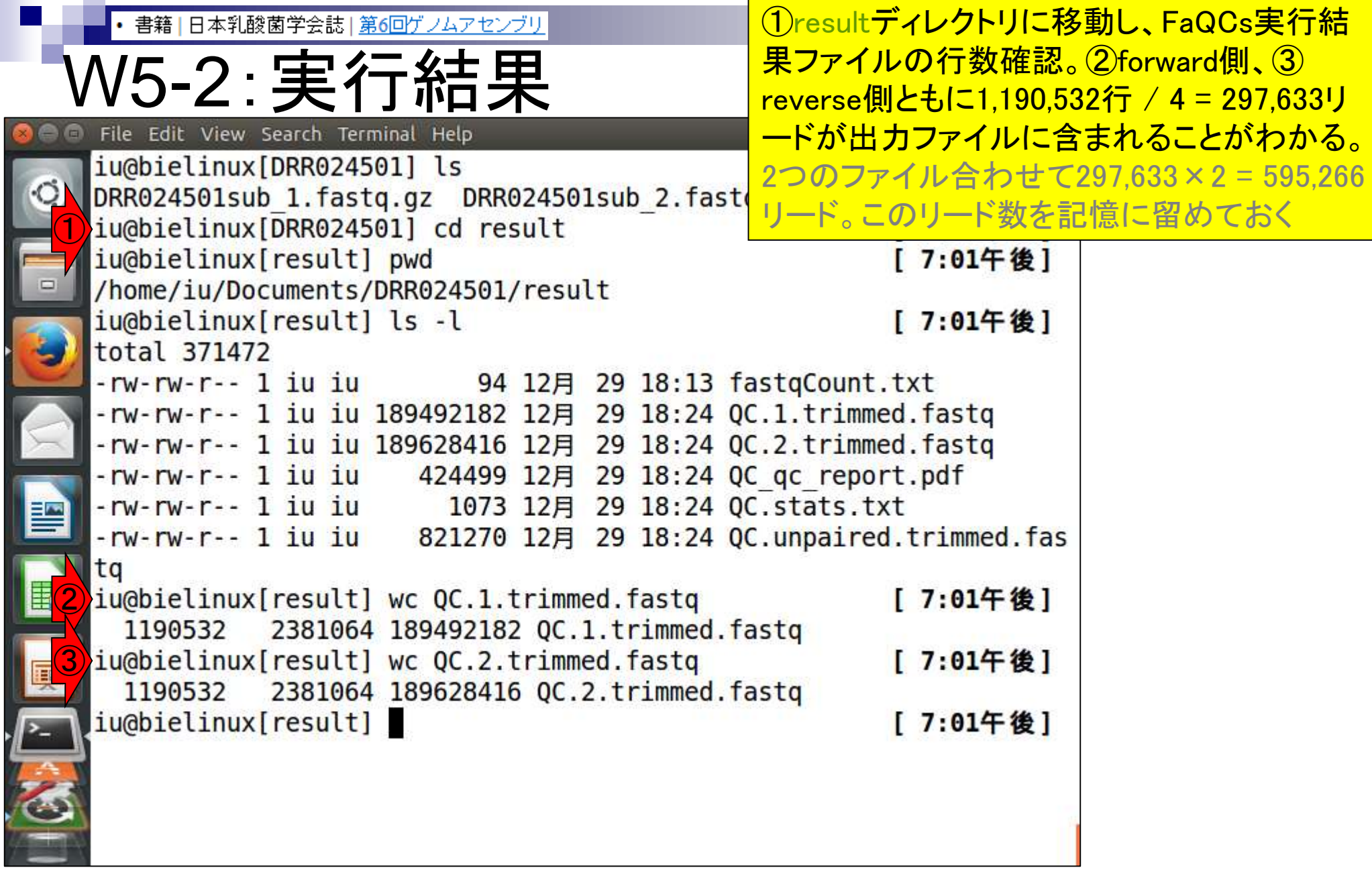

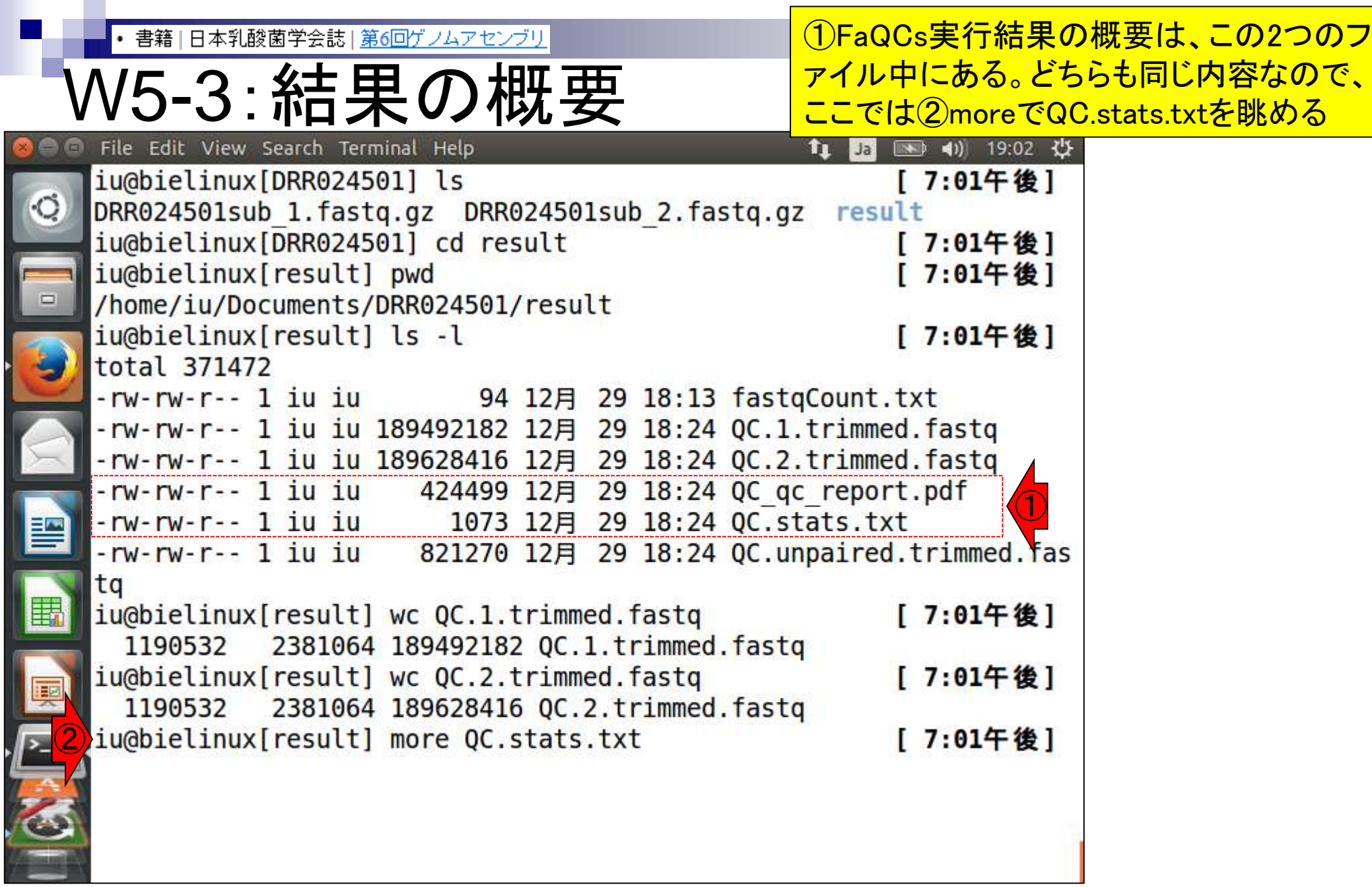

 $\mathbf{r}$ 

İ

L

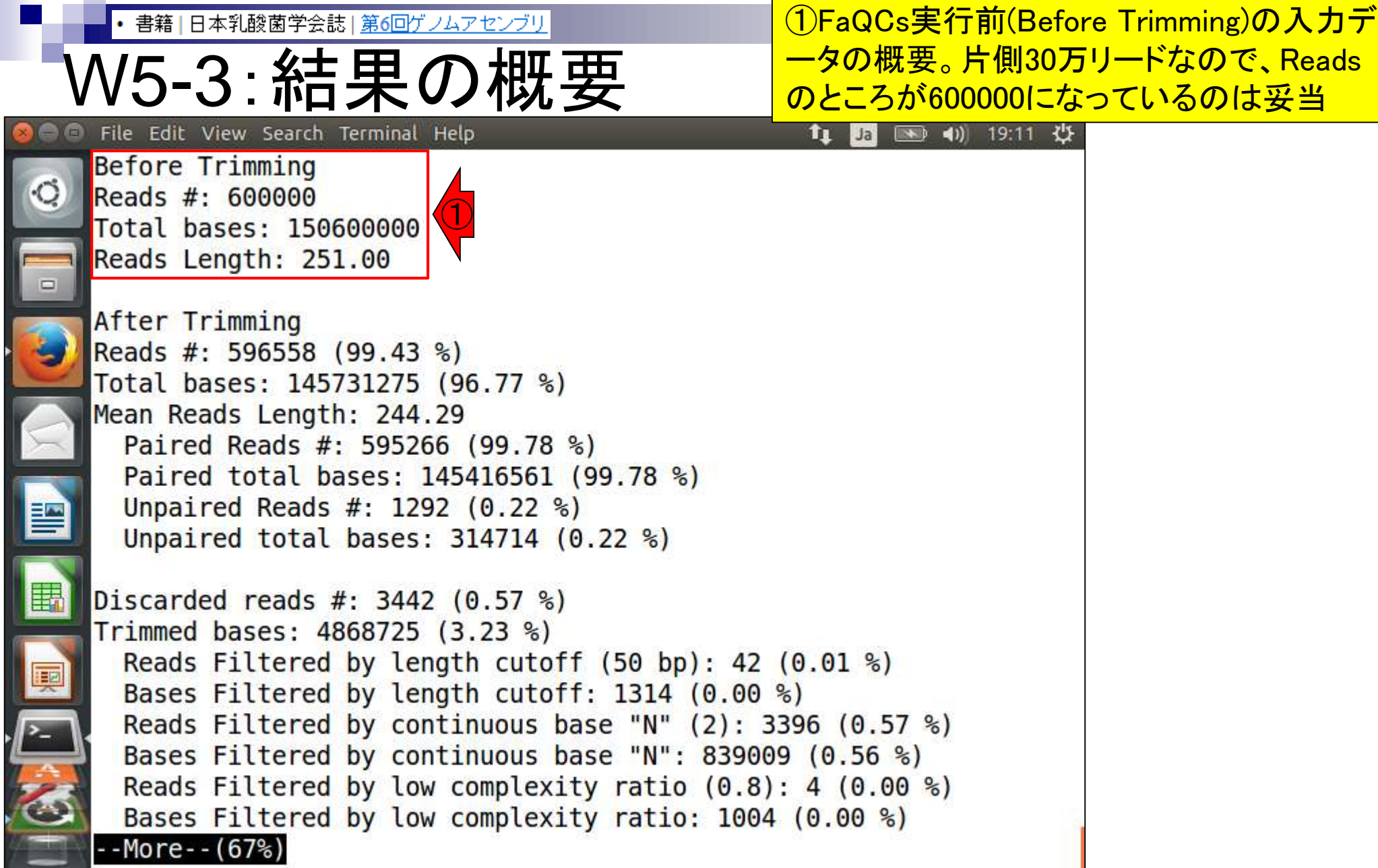

ļ

۲

• 書籍 | 日本乳酸菌学会誌 | <u>第6回ゲノムアセンブリ</u>

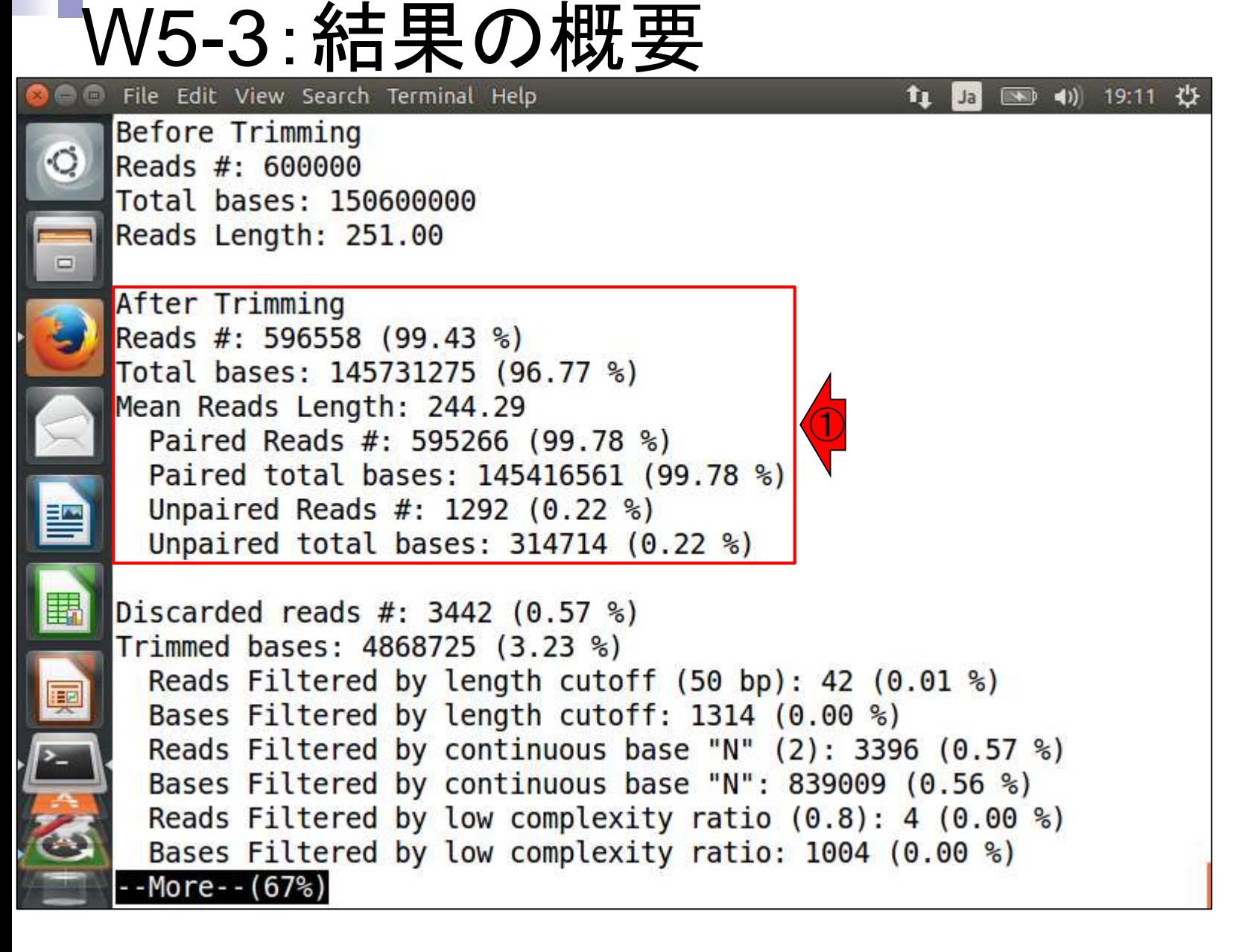

①トリム後に596,558リード残ったことがわかる。 • 書籍 | 日本乳酸菌学会誌 | 第6回ゲノムアセンブリ FaQCsはforward側とreverse側を独立に実行し V5-3 : 結果の たのち、両方で生き残ったものを②Paired Reads File Edit View Search Terminal Help <u>(595,266個)、片側のみで生き残ったものを③</u> Before Trimming Unpaired Reads (1,292個)としてレポートしている Reads #: 600000 Total bases: 150600000 Reads Length: 251.00 After Trimming ① Reads #: 596558 (99.43 %) Total bases: 145731275 (96.77 %) Mean Reads Length: 244.29 ②Paired Reads #: 595266 (99.78 %) Paired total bases: 145416561 (99.78 %) ③ Unpaired Reads #: 1292  $(0.22 \text{ %})$ Unpaired total bases:  $314714$  (0.22 %) Discarded reads #:  $3442 (0.57 %)$ Trimmed bases: 4868725 (3.23 %) Reads Filtered by length cutoff  $(50 bp)$ : 42  $(0.01 %)$ Bases Filtered by length cutoff: 1314 (0.00 %) Reads Filtered by continuous base "N"  $(2)$ : 3396  $(0.57 \%)$ Bases Filtered by continuous base "N":  $839009$  (0.56 %) Reads Filtered by low complexity ratio  $(0.8)$ : 4  $(0.00 %)$ Bases Filtered by low complexity ratio: 1004 (0.00 %)  $-More- (67%)$ 

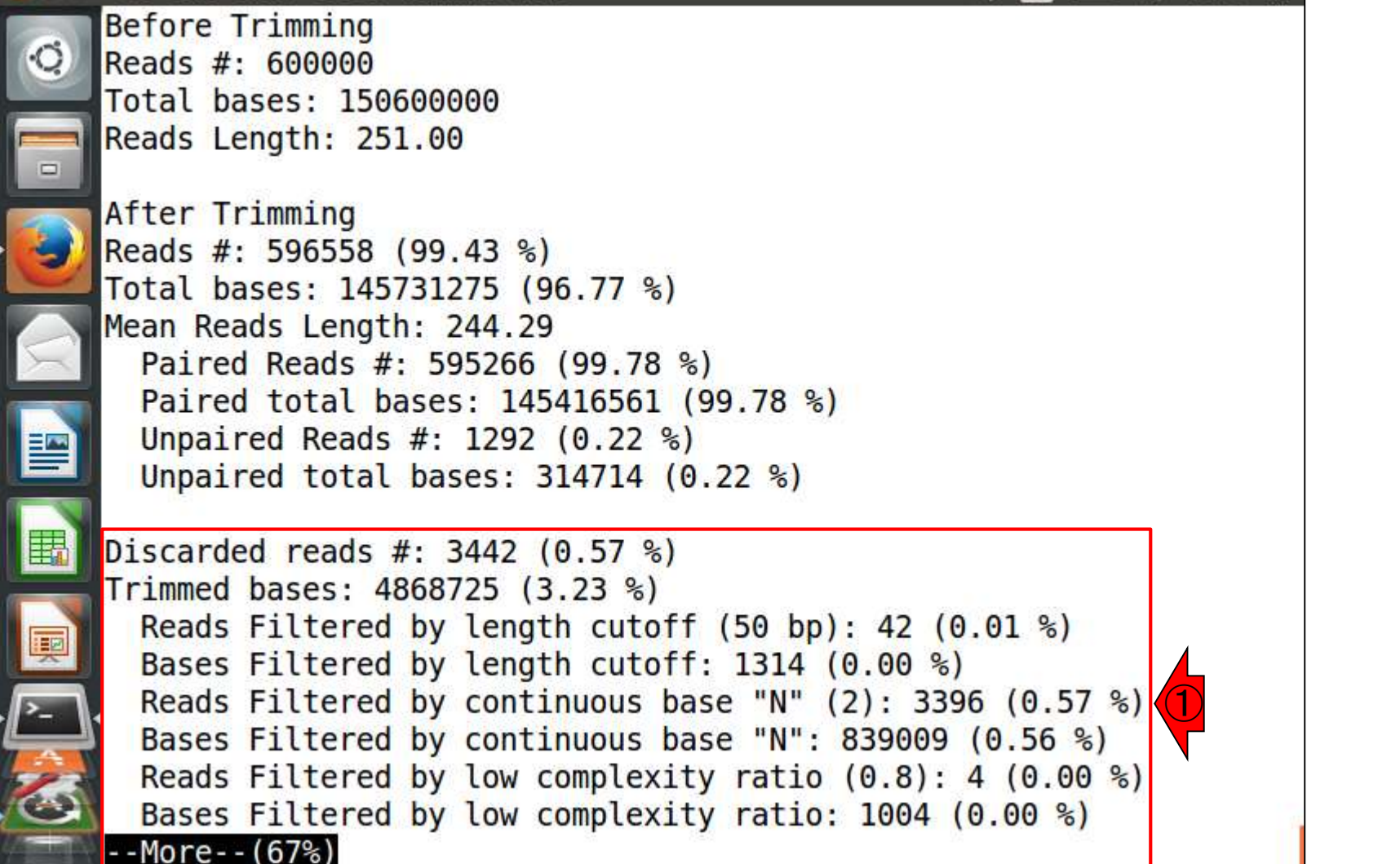

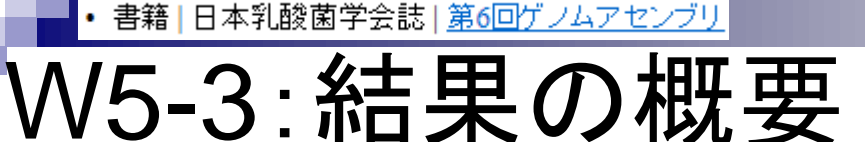

File Edit View Search Terminal Help

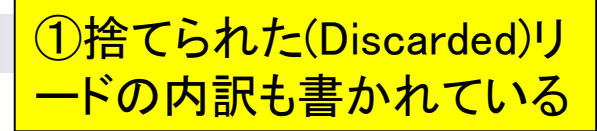

t Ja → 4) 19:11 ☆

①特に言及しなかったQC.unpaired.trimmed.fastq • 書籍 | 日本乳酸菌学会誌 | 第6回ゲノムアセンブリ ファイルの中身は想像がつく。②なぜ行数が5,168 V5-3 : 結果の になるのかまでは、使わないので深追いしない File Edit View Search Terminal Help fu Jal ● 19:28 ☆ iu@bielinux[result] pwd [ 7:27午後] /home/iu/Documents/DRR024501/result iu@bielinux[result] ls -l [ 7:27午後] total 371472 -rw-rw-r-- 1 iu iu 94 12月 29 18:13 fastqCount.txt -rw-rw-r-- 1 iu iu 189492182 12月 29 18:24 QC.1.trimmed.fastq -rw-rw-r-- 1 iu iu 189628416 12月 29 18:24 QC.2.trimmed.fastq -rw-rw-r-- 1 iu iu 424499 12月 29 18:24 QC qc report.pdf -rw-rw-r-- 1 iu iu 1073 12月 29 18:24 QC.stats.txt -rw-rw-r-- 1 iu iu 821270 12月 29 18:24 QC.unpaired.trimmed.fastq(<br>iu@bielinux[result] wc QC.unpaired.trimmed.fastq [ 7:**27午後**) iu@bielinux[result] wc QC.unpaired.trimmed.fastq ②5168 10336 821270 QC.unpaired.trimmed.fastq [ 7:28午後] iu@bielinux[result]

|書籍||日本乳酸菌学会誌|第6回ゲノムアセンブリ

# $\text{V5-4:gzipl±}\n$ File Edit View Search Terminal Help

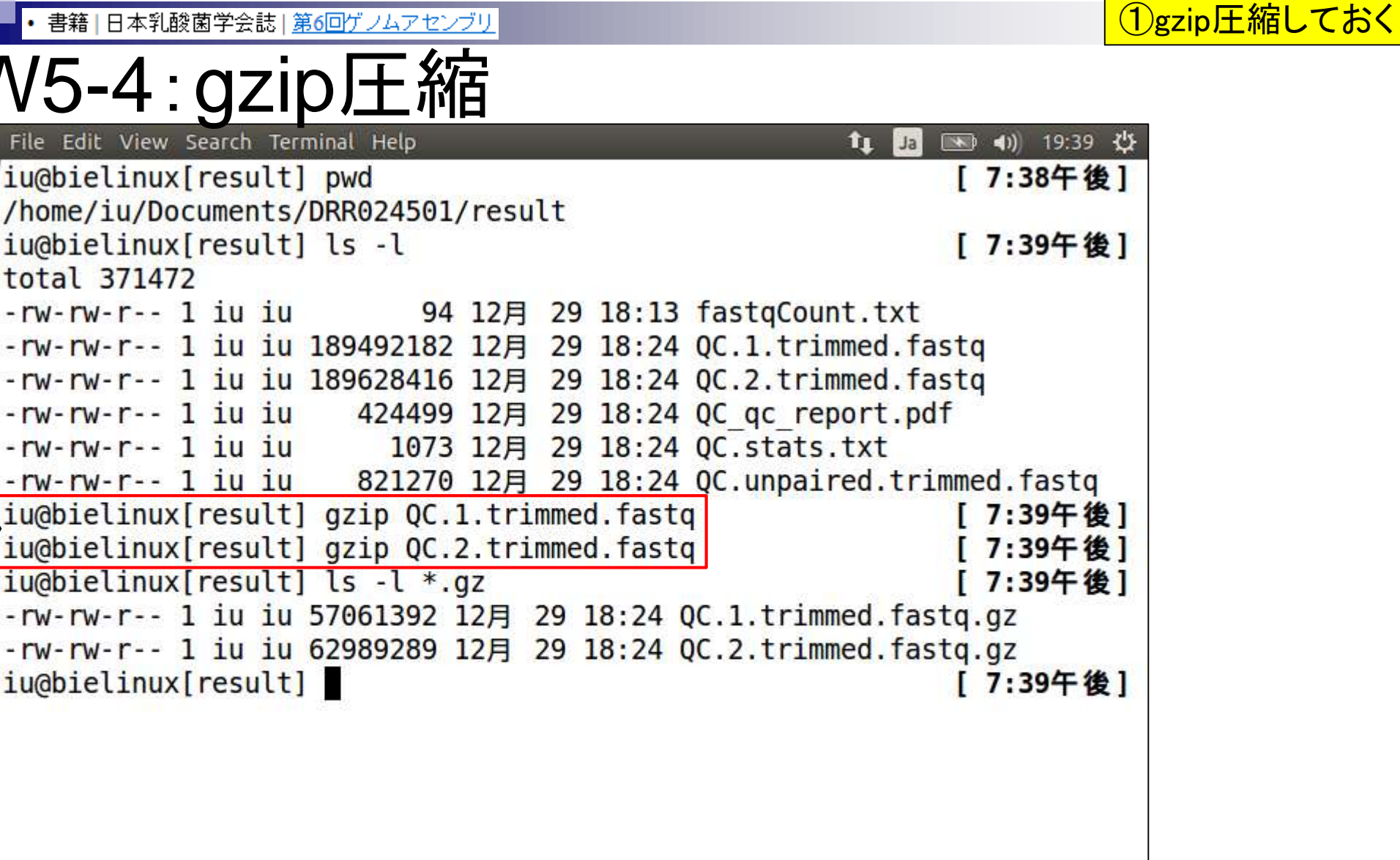

①

# **Contents**

- Illumina HiSeqデータ(トランスクリプトーム)の乳酸菌ゲノムへのマッピング
	- □ W14:QuasRパッケージを用いたマッピングの事前準備と本番
	- □ W15:結果の解説、forward側の100-107bp付近に問題があることを特定
- トリミング、de novoトランスクリプトームアセンブリとマッピングの再実行
	- □ W16:問題のある領域(forward側の100-107bp)のトリミング
	- □ W17:トリム後のデータでアセンブリを再実行(Rockhopper2; クラスパス設定関連Tips含む)
	- □ W18:トリム後のデータでマッピングを再実行(QuasR)
	- □ W19:トリム前のデータでクオリティチェックを再実行(FastQC)
- Illumina MiSeqデータ(乳酸菌ゲノム)の特徴と前処理
	- W4:FastQC、W5:FaQCs、W6:再度FastQC
- de novoゲノムアセンブリ
	- □ W7:Bio-LinuxにプレインストールされているVelvet (ver. 1.2.09)を上限のk=31で実行
	- □ W8:k=31のアセンブリ結果をRで確認。k=141で実行し、k=31の結果と同じになるのを確認
	- W9:Velvet (ver. 1.2.10)のインストール
	- □ W10: Velvet (ver. 1.2.10)の実行

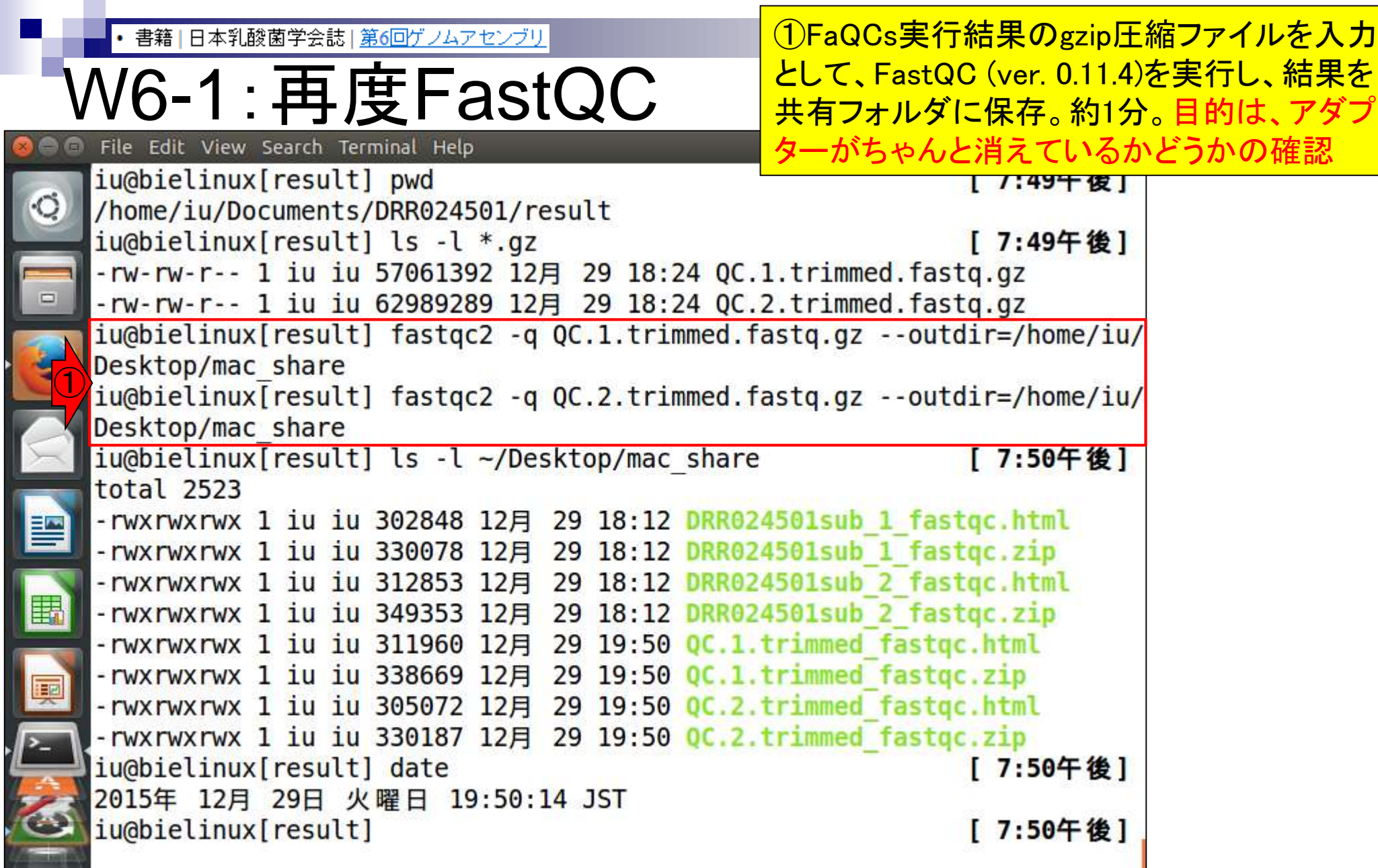

۲

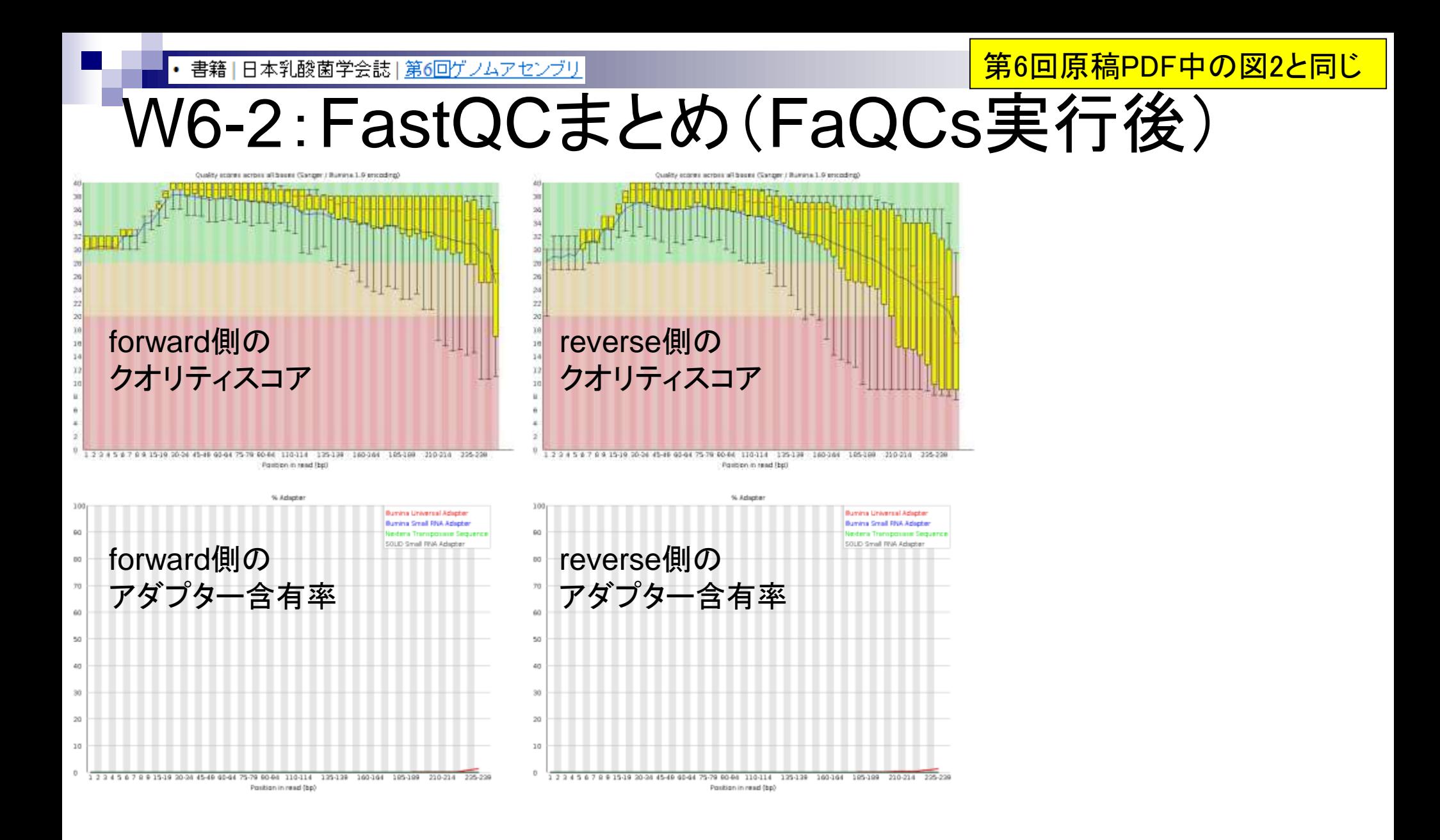

Aug 02 2016, NGSハンズオン講習会 124 キング・コンピュータ 124 キング・コンピュータ 124 キング・コンピュータ 124

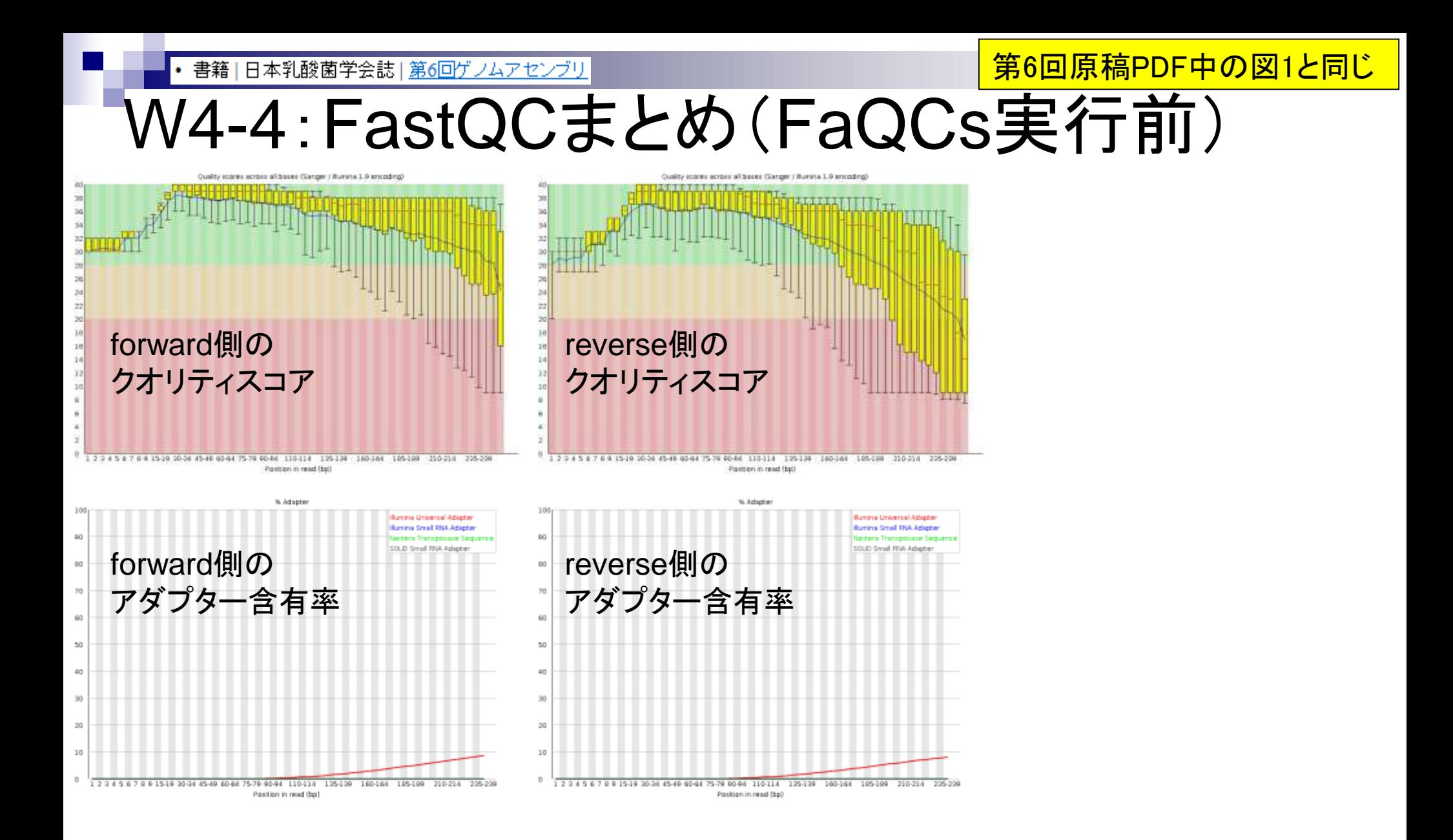

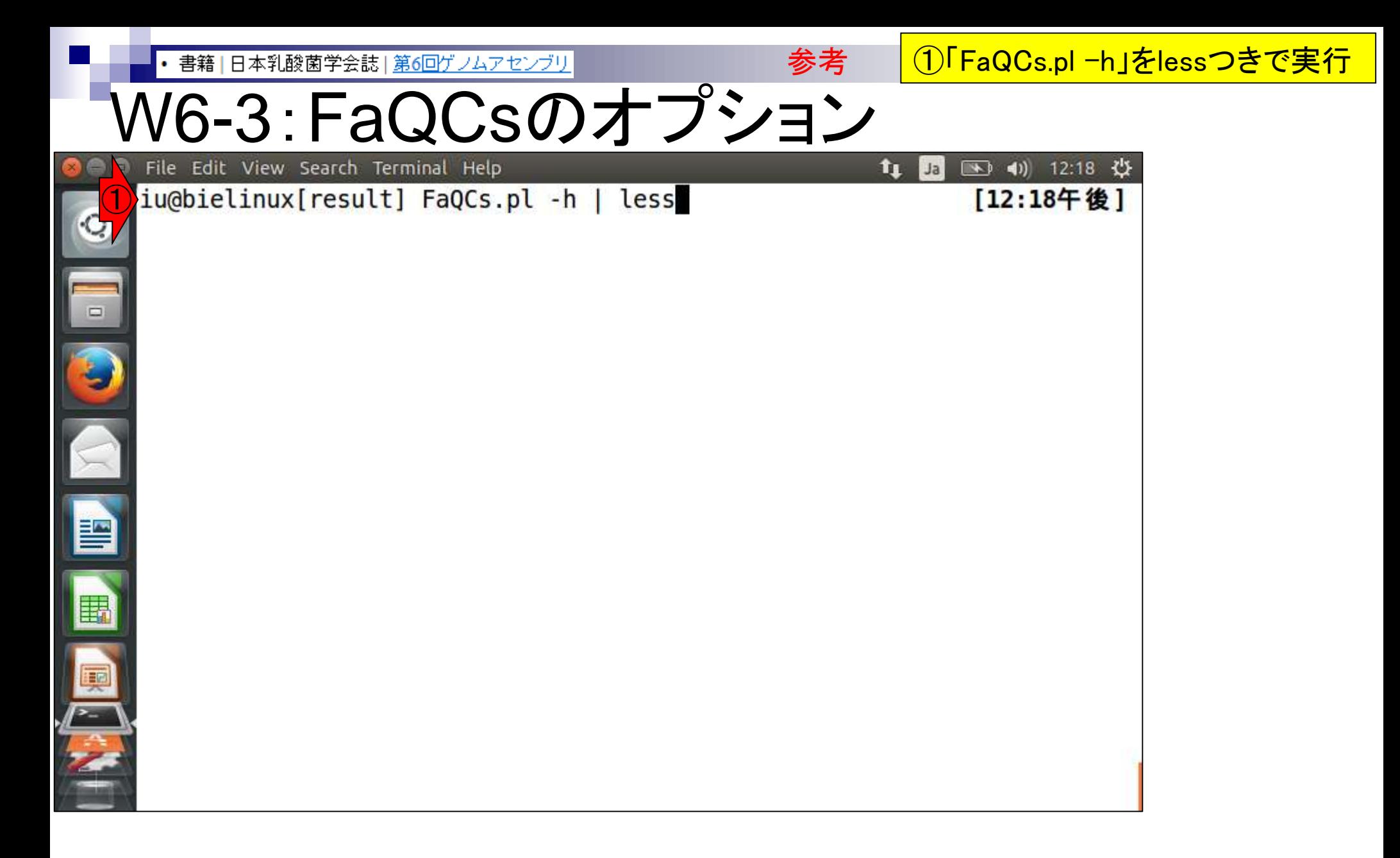

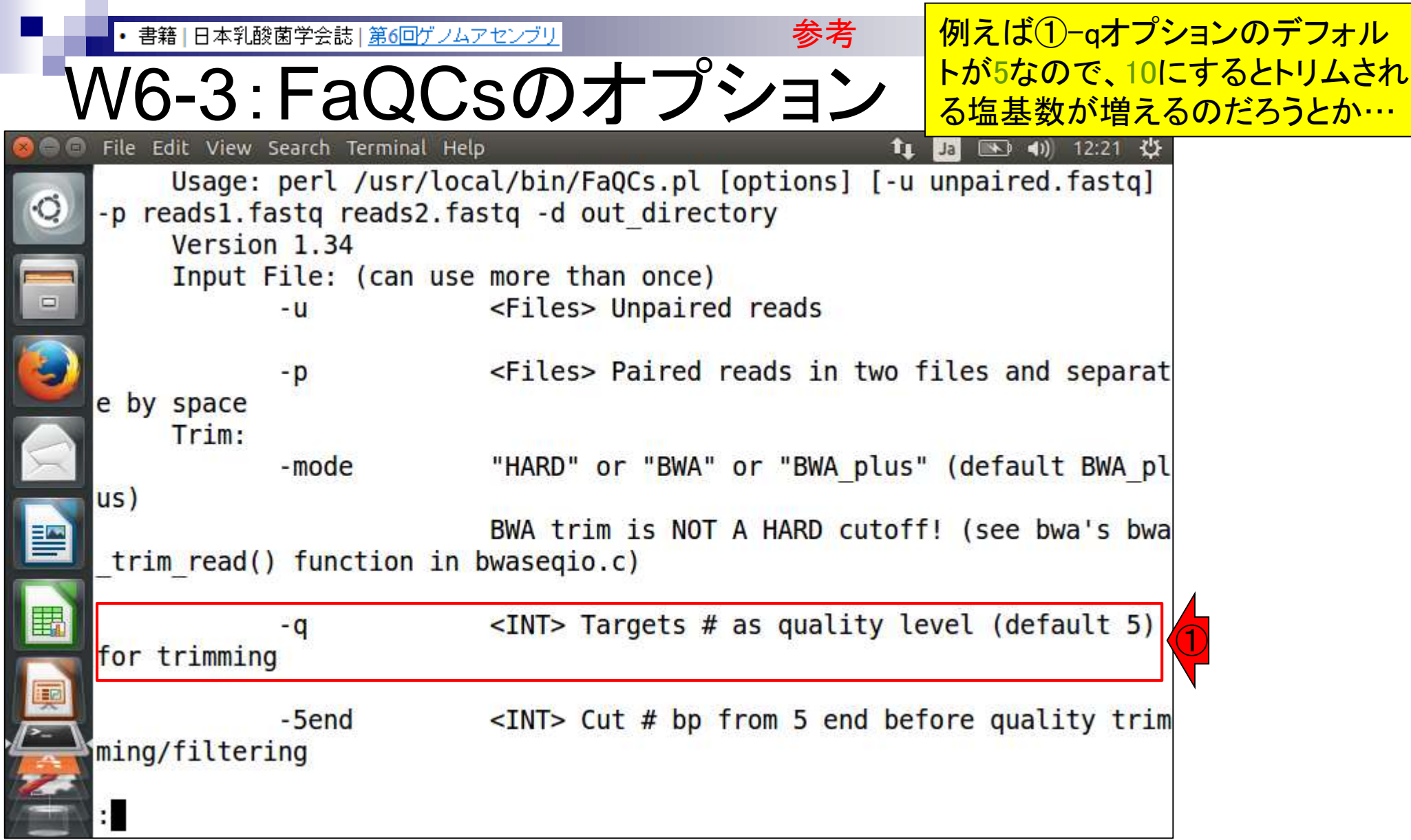

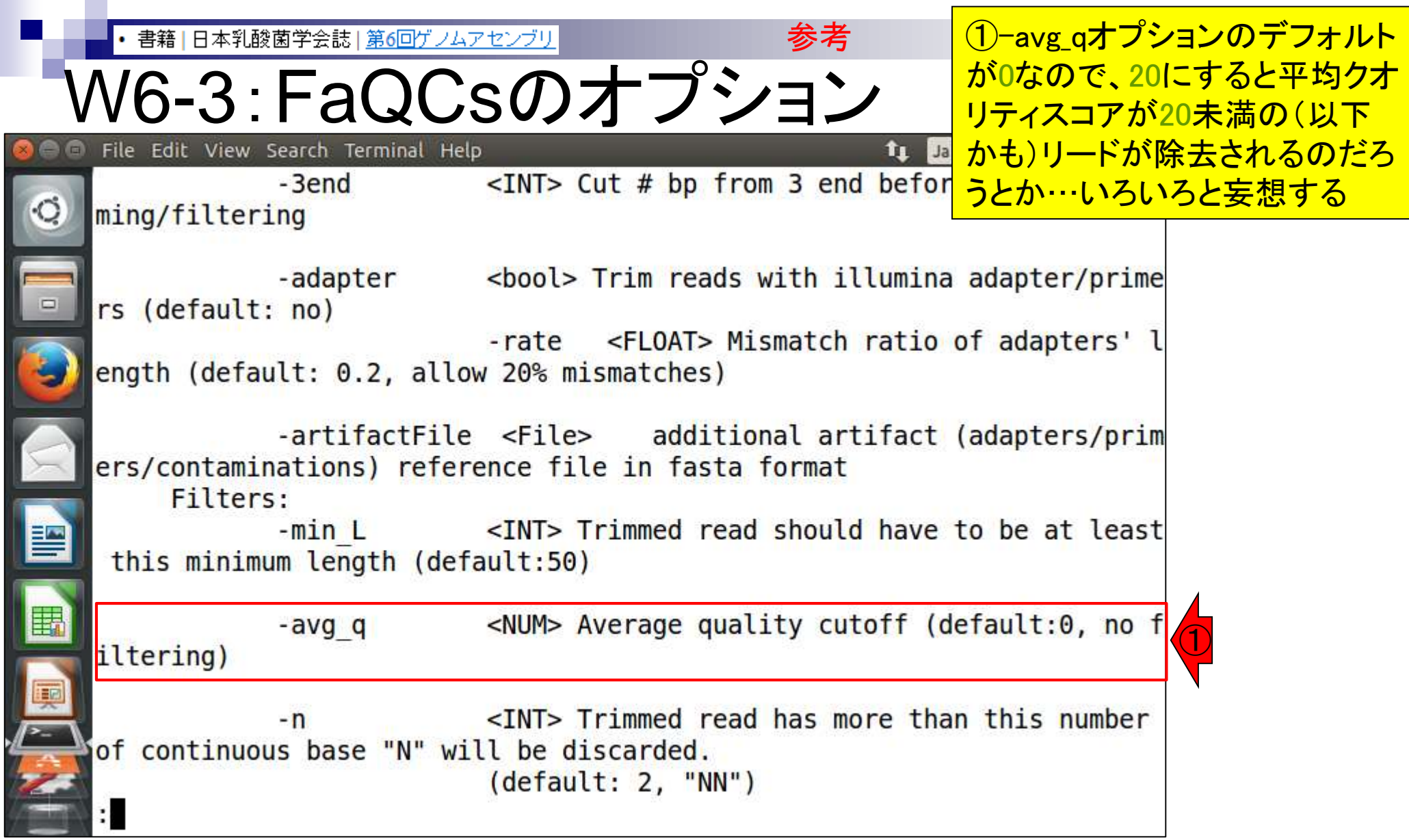

j

 $\overline{\mathbb{I}}$ 

# **Contents**

- Illumina HiSeqデータ(トランスクリプトーム)の乳酸菌ゲノムへのマッピング
	- □ W14:QuasRパッケージを用いたマッピングの事前準備と本番
	- □ W15:結果の解説、forward側の100-107bp付近に問題があることを特定
- トリミング、de novoトランスクリプトームアセンブリとマッピングの再実行
	- □ W16:問題のある領域(forward側の100-107bp)のトリミング
	- □ W17:トリム後のデータでアセンブリを再実行(Rockhopper2; クラスパス設定関連Tips含む)
	- □ W18:トリム後のデータでマッピングを再実行(QuasR)
	- □ W19:トリム前のデータでクオリティチェックを再実行(FastQC)
- Illumina MiSeqデータ(乳酸菌ゲノム)の特徴と前処理

W4:FastQC、W5:FaQCs、W6:再度FastQC

- de novoゲノムアセンブリ
	- □ W7:Bio-LinuxにプレインストールされているVelvet (ver. 1.2.09)を上限のk=31で実行
	- □ W8:k=31のアセンブリ結果をRで確認。k=141で実行し、k=31の結果と同じになるのを確認
	- W9:Velvet (ver. 1.2.10)のインストール
	- □ W10: Velvet (ver. 1.2.10)の実行

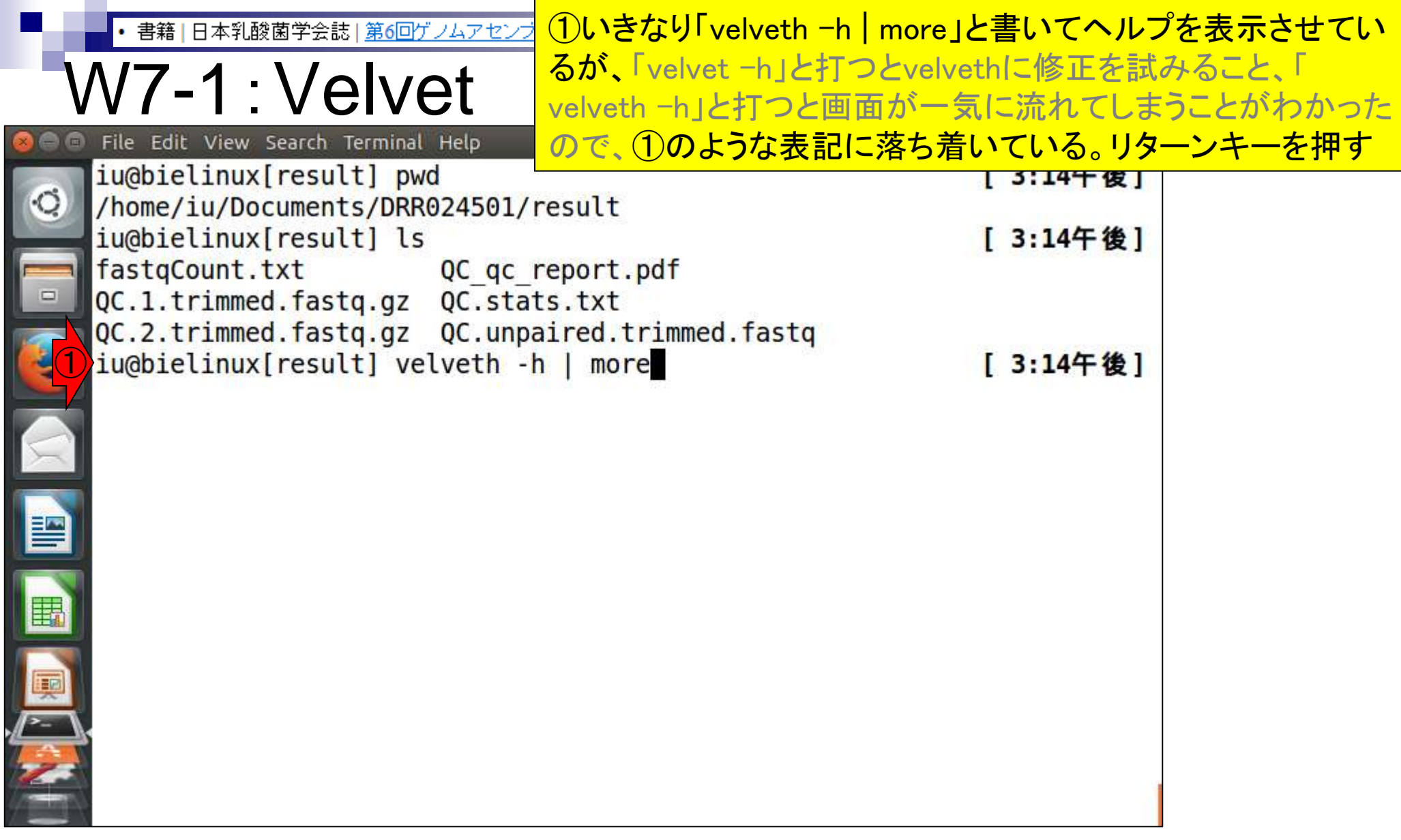

**Contract Contract** 

• 書籍 | 日本乳酸菌学会誌 | 第6回ゲノムアセンブリ

# W7-2:Usage

 $\frac{1}{\sqrt{2}}$ 

 $\overline{\mathbf{S}}$ 

L

①Bio-LinuxにプレインストールされているVelvet のバージョンは1.2.09。②が基本的な利用法

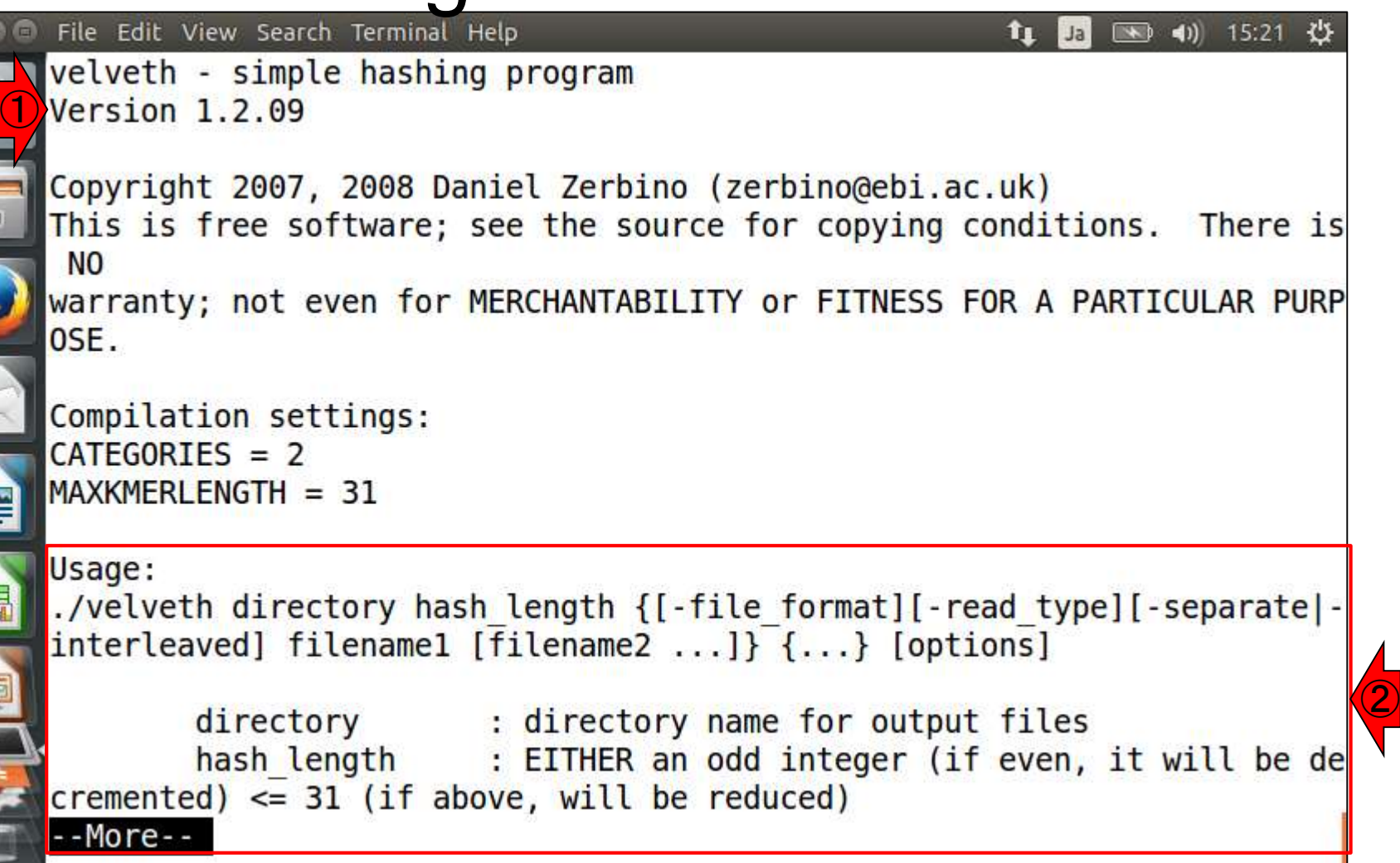

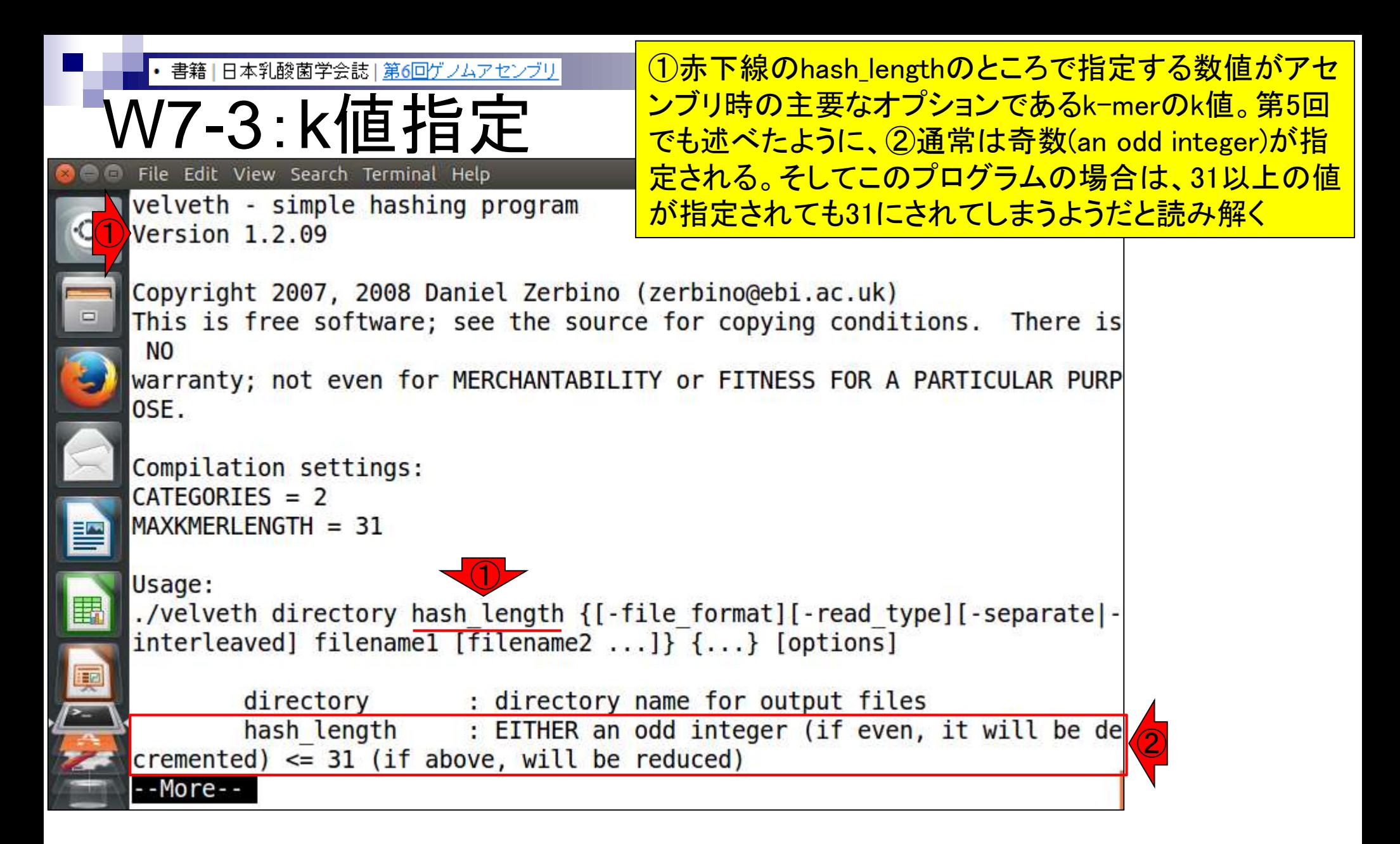

書籍 | 日本乳酸菌学会誌 | 第6回ゲノムアセンブリ

/7-3:k値指

スペースキーを1回押して、次のページに移動。① まだhash lengthの説明部分で、「either A or B」の  $\overline{{\bf Q}}$ ORに相当する部分。W10-2で利用しているが、あ

② File Edit View Search Terminal Her <del>、<mark>2</mark>></del><br>: OR: m,M,s where m and m are odd integers (IT <mark>|/</mark>  $\circ$ not, they will be decremented) with  $m < M \leq 31$  (if above, will be redu 1 ced) and s is a step (even number). Velvet w ill then hash from k=m to k=M with a step of s filename : path to sequence file or - for standard input File format options: -fasta -fastq -raw -fasta.gz -fastq.gz  $-raw.qz$  $-Sam$  $-bam$ -fmtAuto (Note: -fmtAuto will detect fasta or fastq, and will try the fo llowing programs for decompression : gunzip, pbunzip2, bunzip2 File layout options for paired reads (only for fasta and fastq formats) -interleaved : File contains paired reads interleaved in the one file (default) -separate : Read 2 separate files for paired reads Read type options: --More--

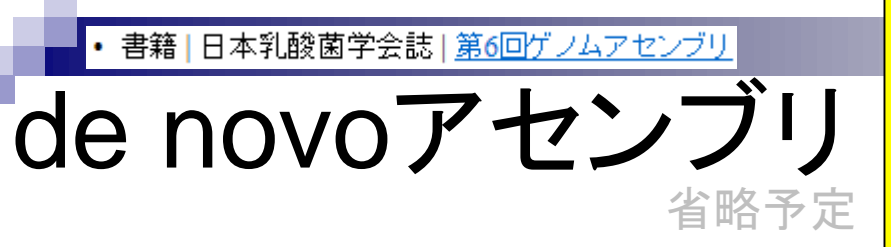

<u>de novoアセンブリとは、リードの塩基配列情報のみ</u> を頼りに、元のリード長よりも長い配列(コンティグ)を 出力する作業。この例の場合、赤下線が一致部分。 出力は、元のリード長よりも2 bp長いコンティグとなる

### 入力:NGSリードファイル(FASTA/FASTQ)

リード1: CACCAGGACATGAAGACGCG リード2: CCAGGACATGAAGACGCGTT

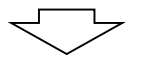

出力:コンティグ(FASTA/FASTQ)

CACCAGGACATGAAGACGCGTT

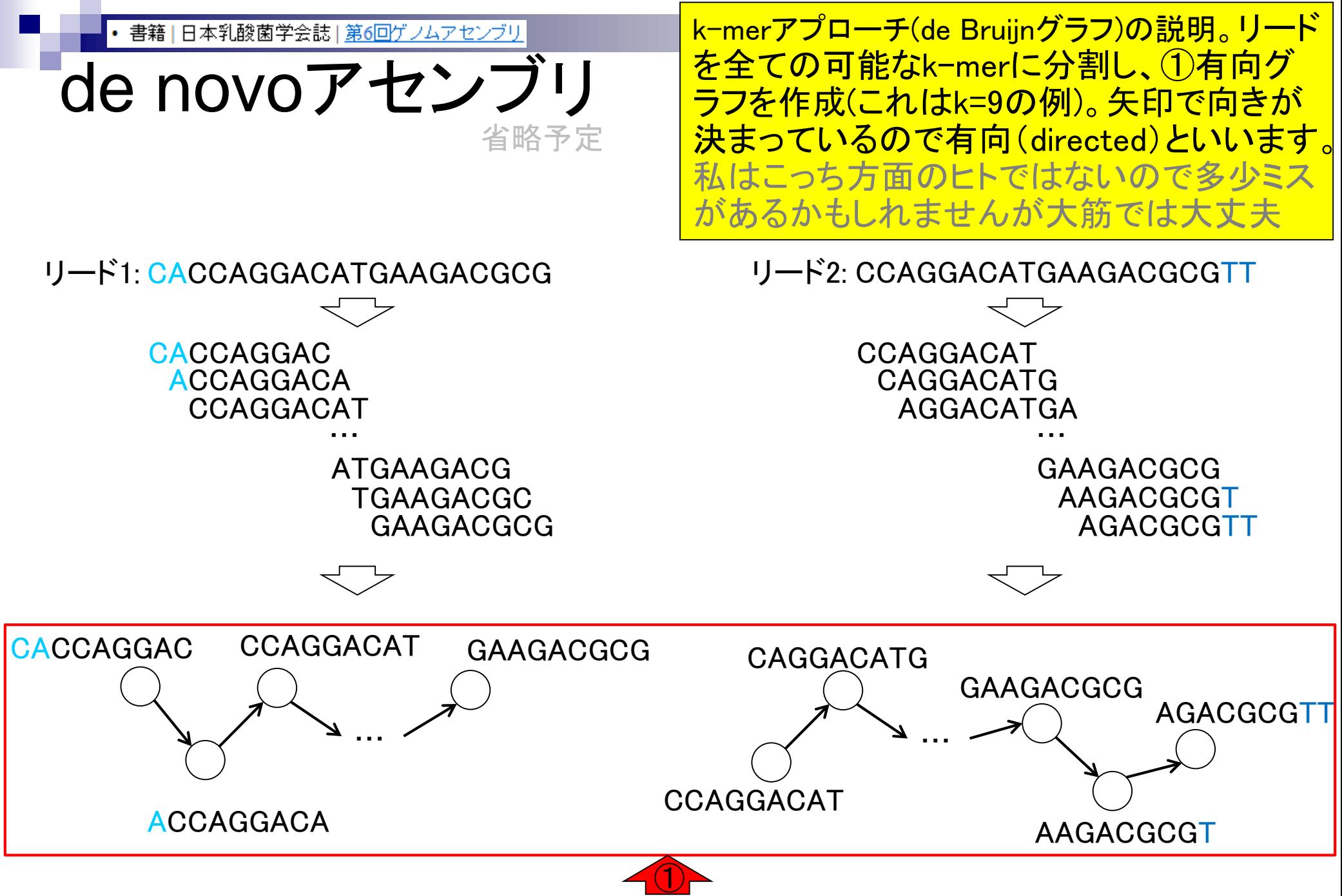

Aug 02 2016, NGSハンズオン講習会 135 キャンプ こうしょう 135 キャンプ 135 キャンプ 135 キャンプ 135 キャンプ 135 キャンプ

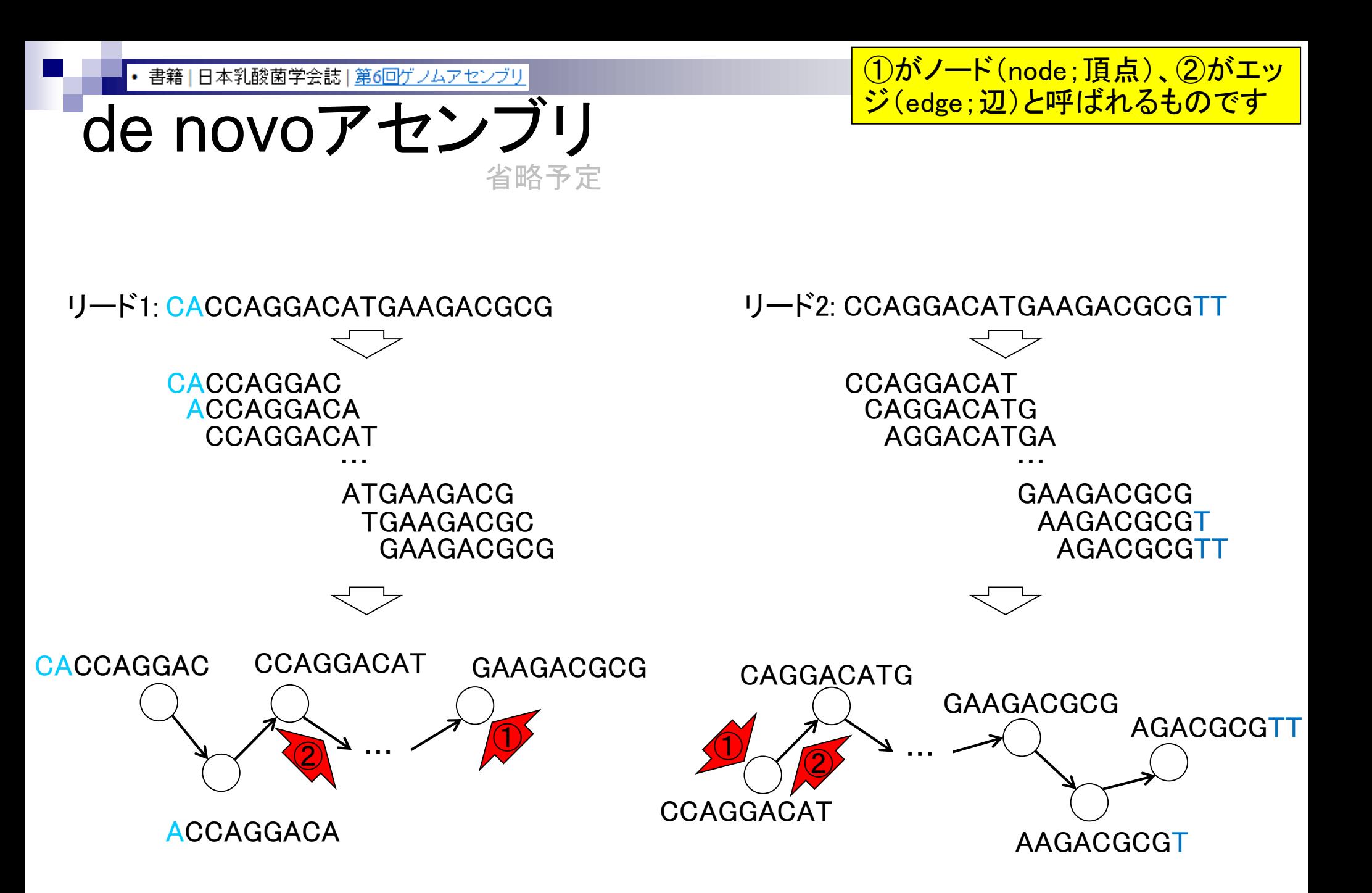

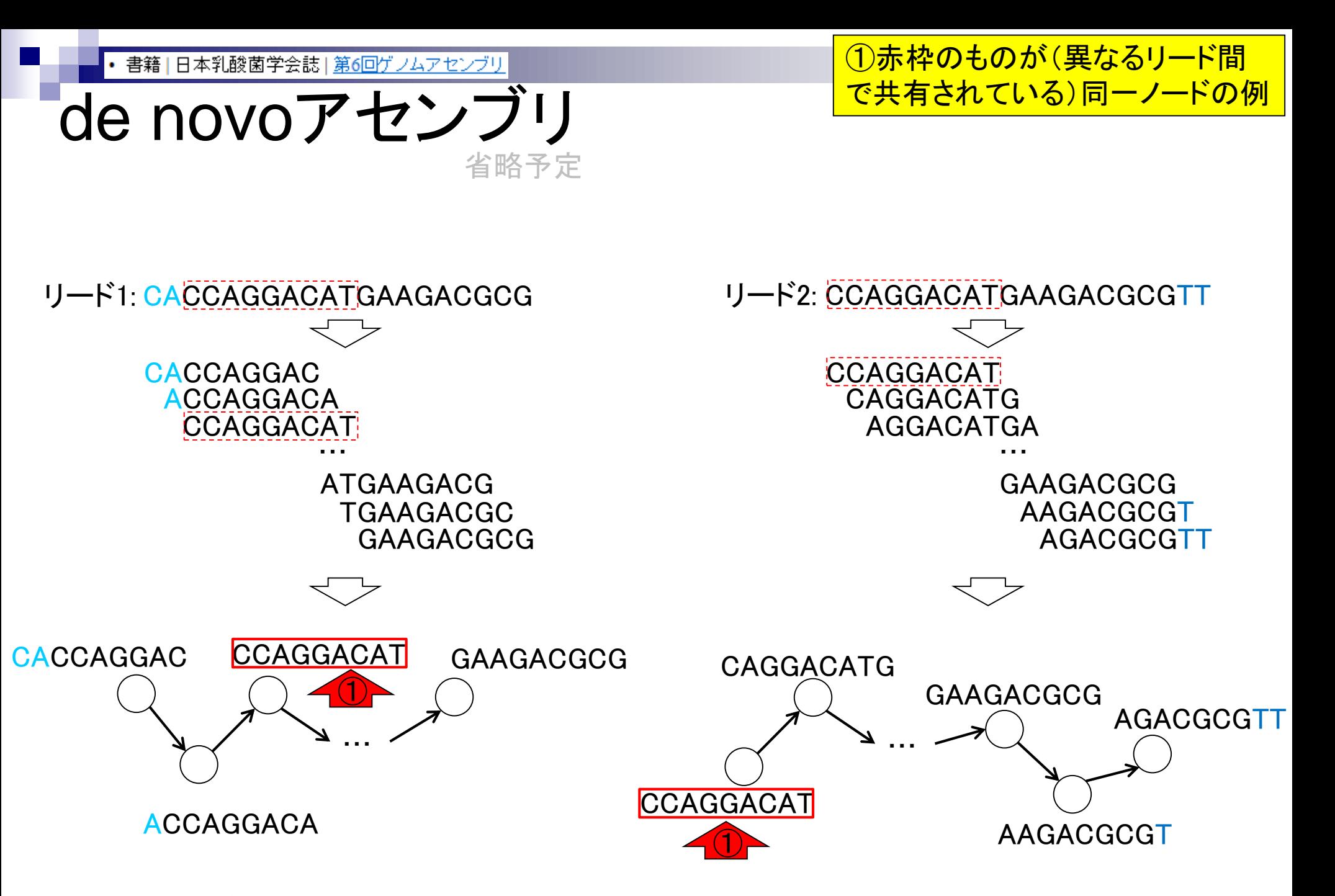

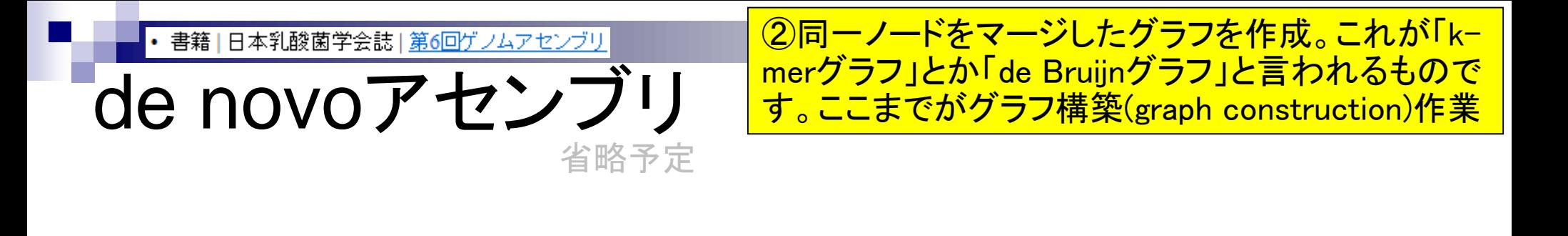

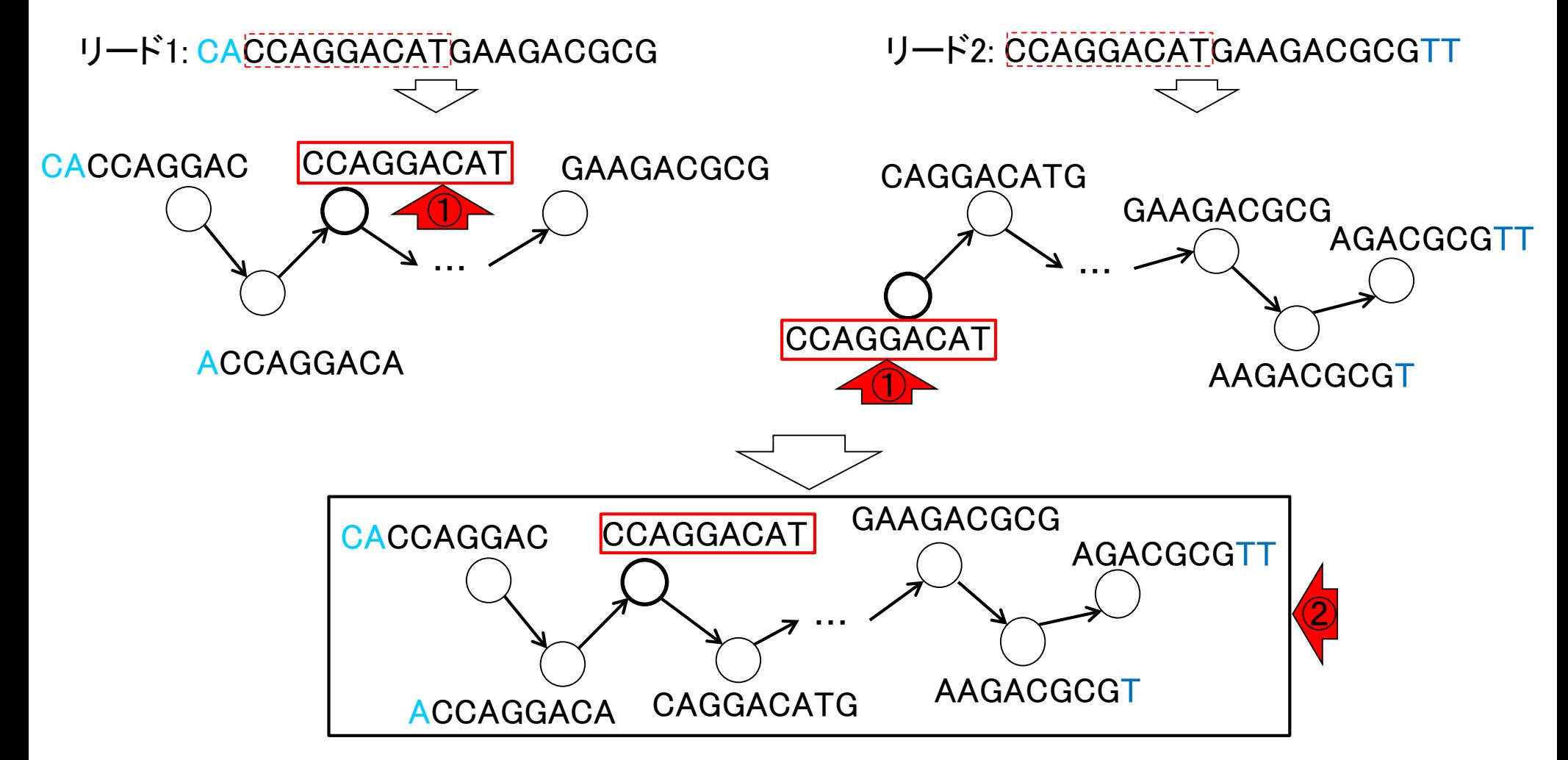

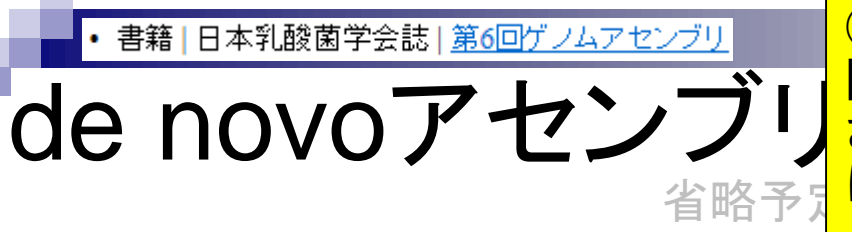

<u>③グラフ簡易化(graph simplification)作業のイメージ。 実</u> 際には、大量のリードから複雑なde Bruijnグラフが作成 されるのでできるだけシンプルにする必要がある。実際 に行うのは、ここで示されているような「連続したノード (頂点)」や、次スライドで示す「バブル構造」のマージ

リード1: CACCAGGACATGAAGACGCG リード2: CCAGGACATGAAGACGCGTT

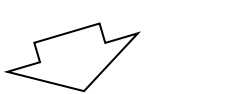

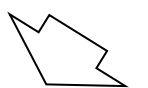

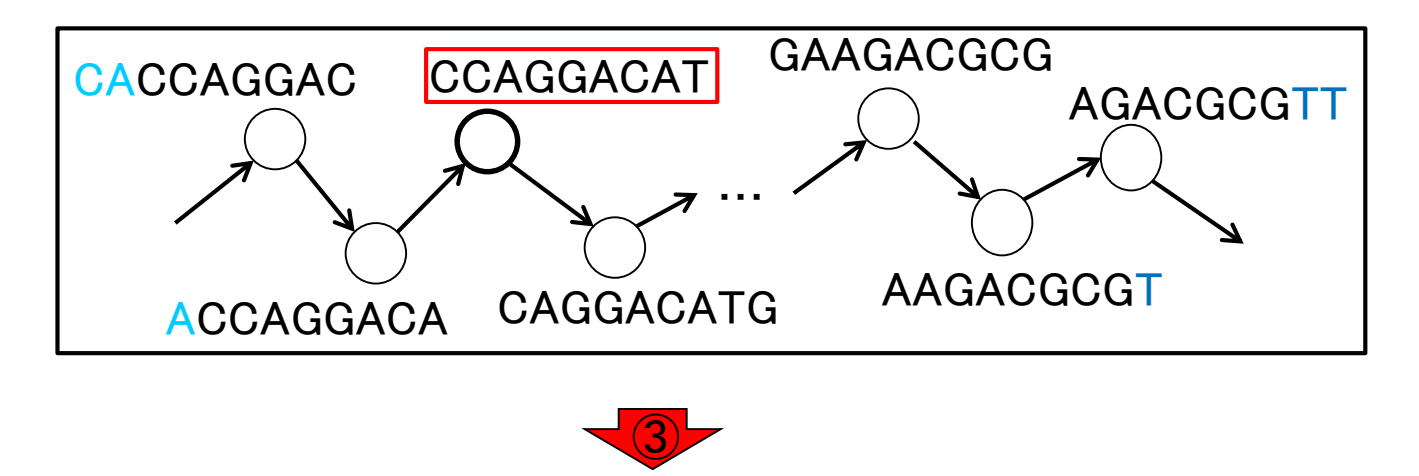

→ CACCAGGACATGAAGACGCGTT

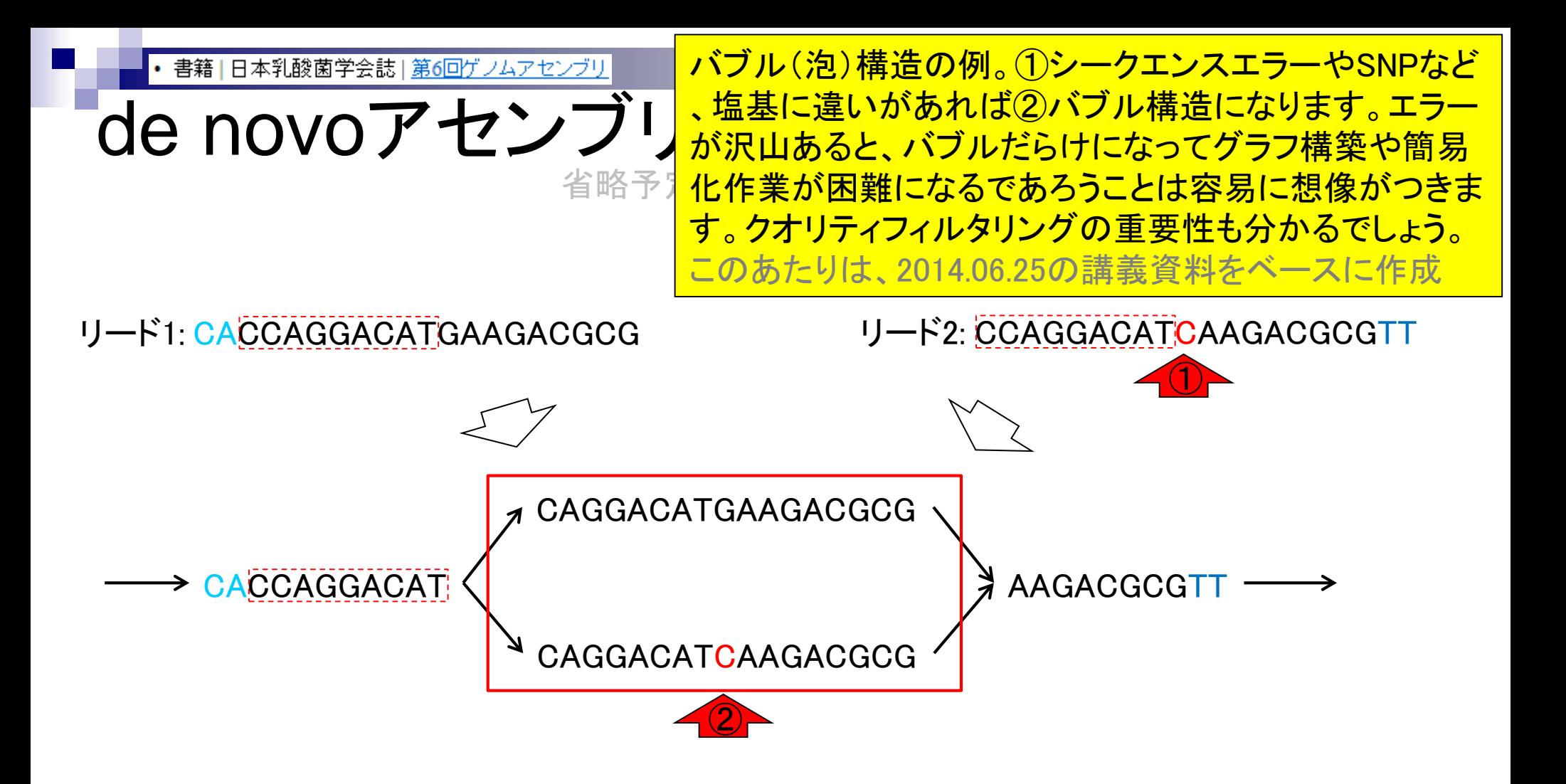

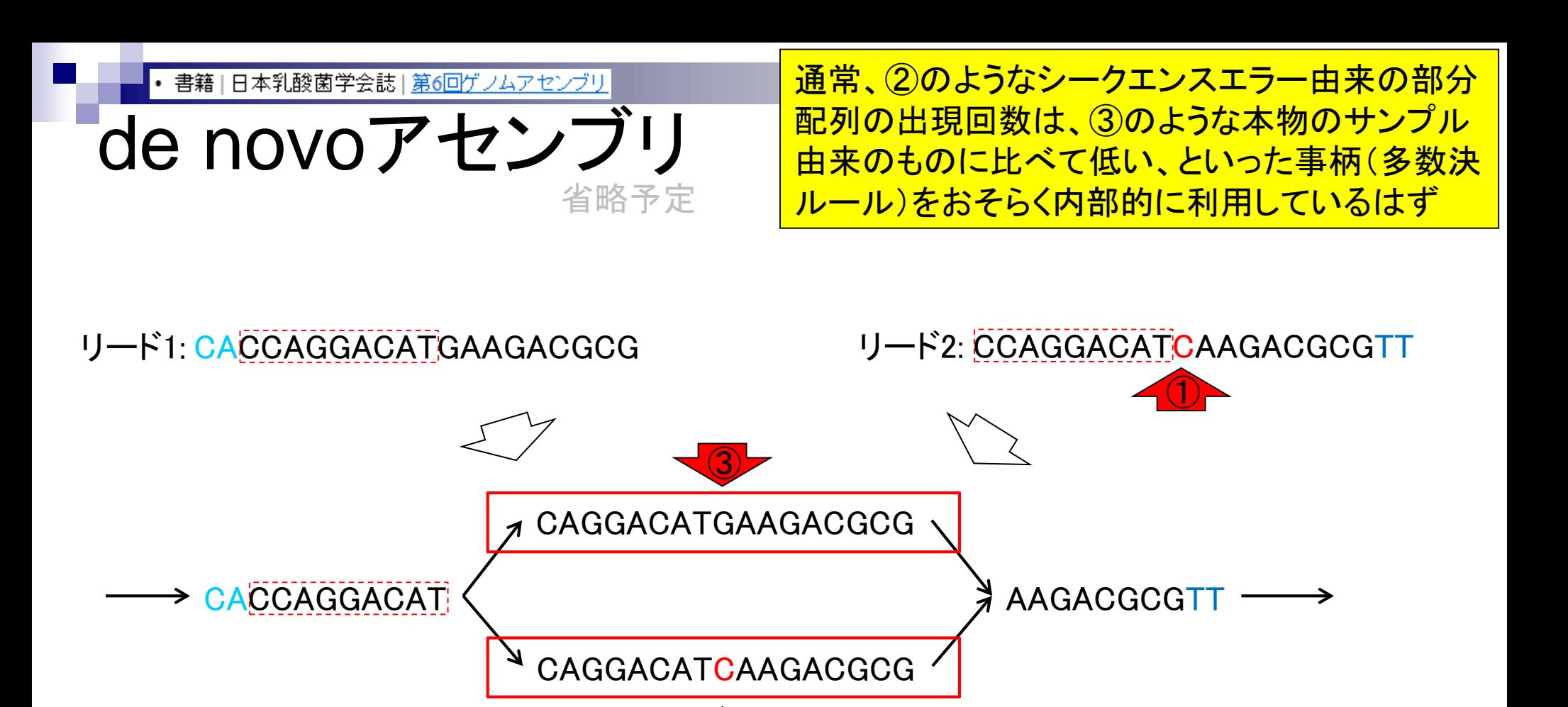

②

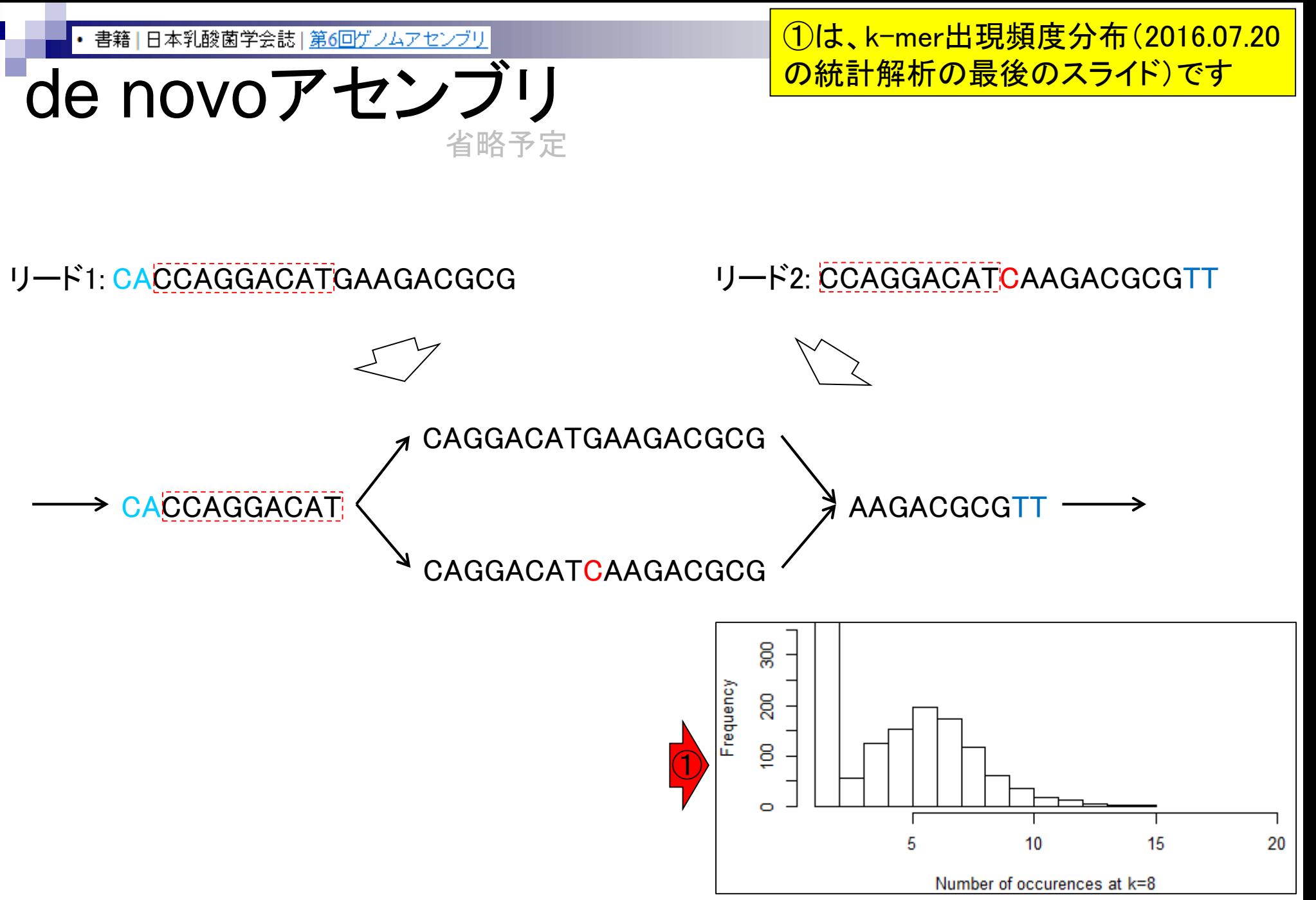

Aug 02 2016, NGSハンズオン講習会 142 キャランス 15 キャランス 142 キャランス 142 キャランス 142 キャランス 142

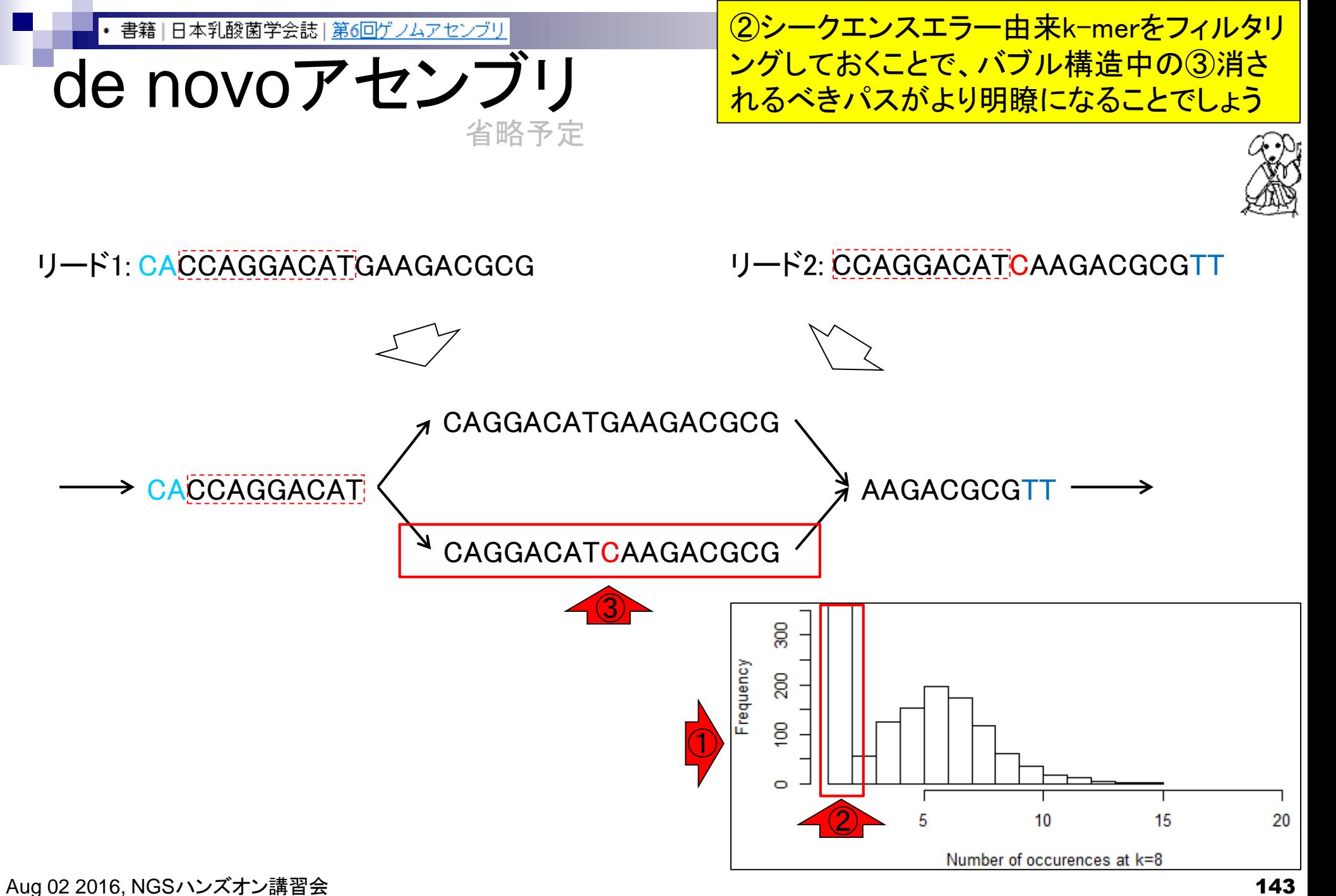

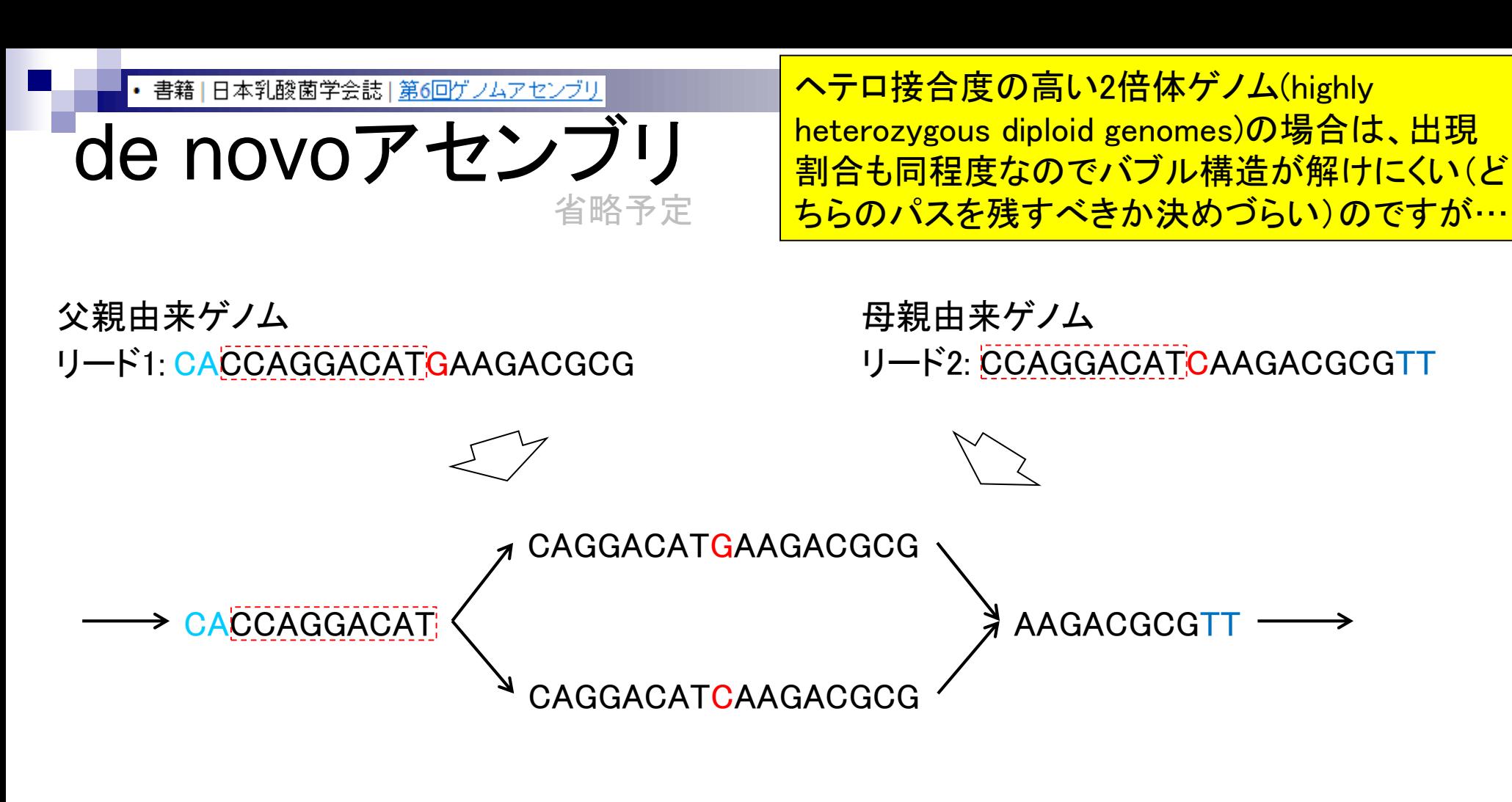

…CACCAGGACATGAAGACGCGTTCA… …CACCAGGACATCAAGACGCGTTCA… 父親由来ゲノム 母親由来ゲノム
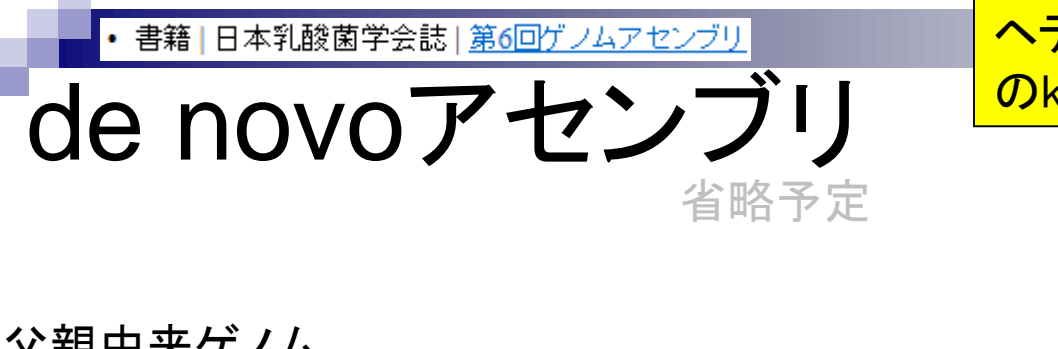

ヘテロ接合性(heterozygosity)に関する知見も① のk-mer出現頻度分布を眺めることでわかります

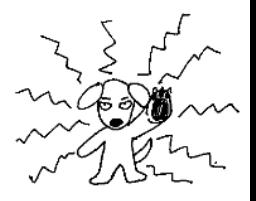

父親由来ゲノム

リード1: CACCAGGACATGAAGACGCG リード2: CCAGGACATCAAGACGCGTT 母親由来ゲノム

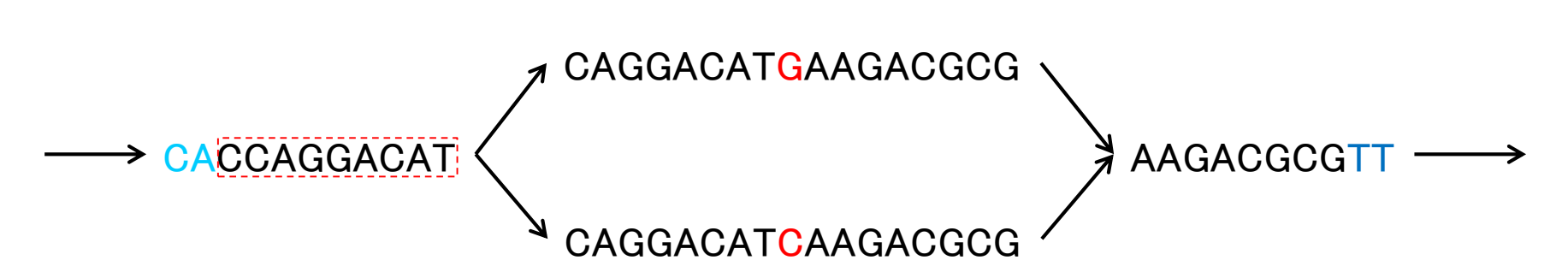

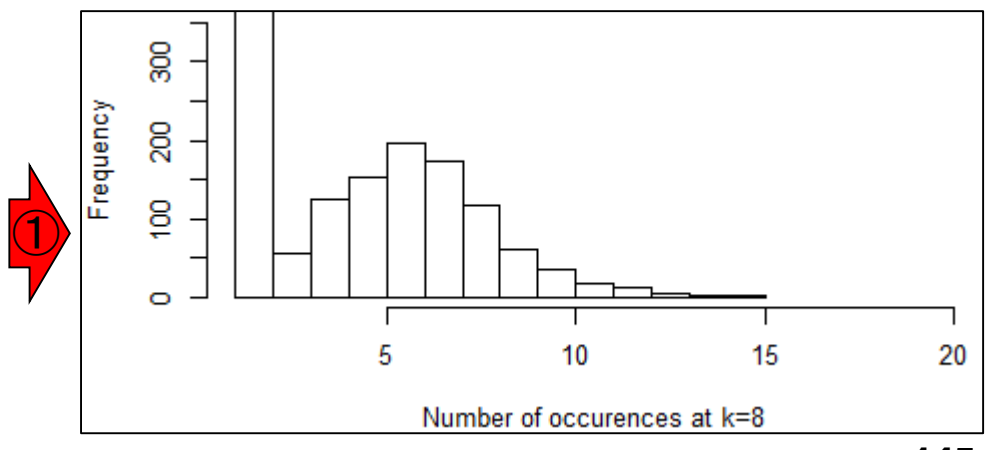

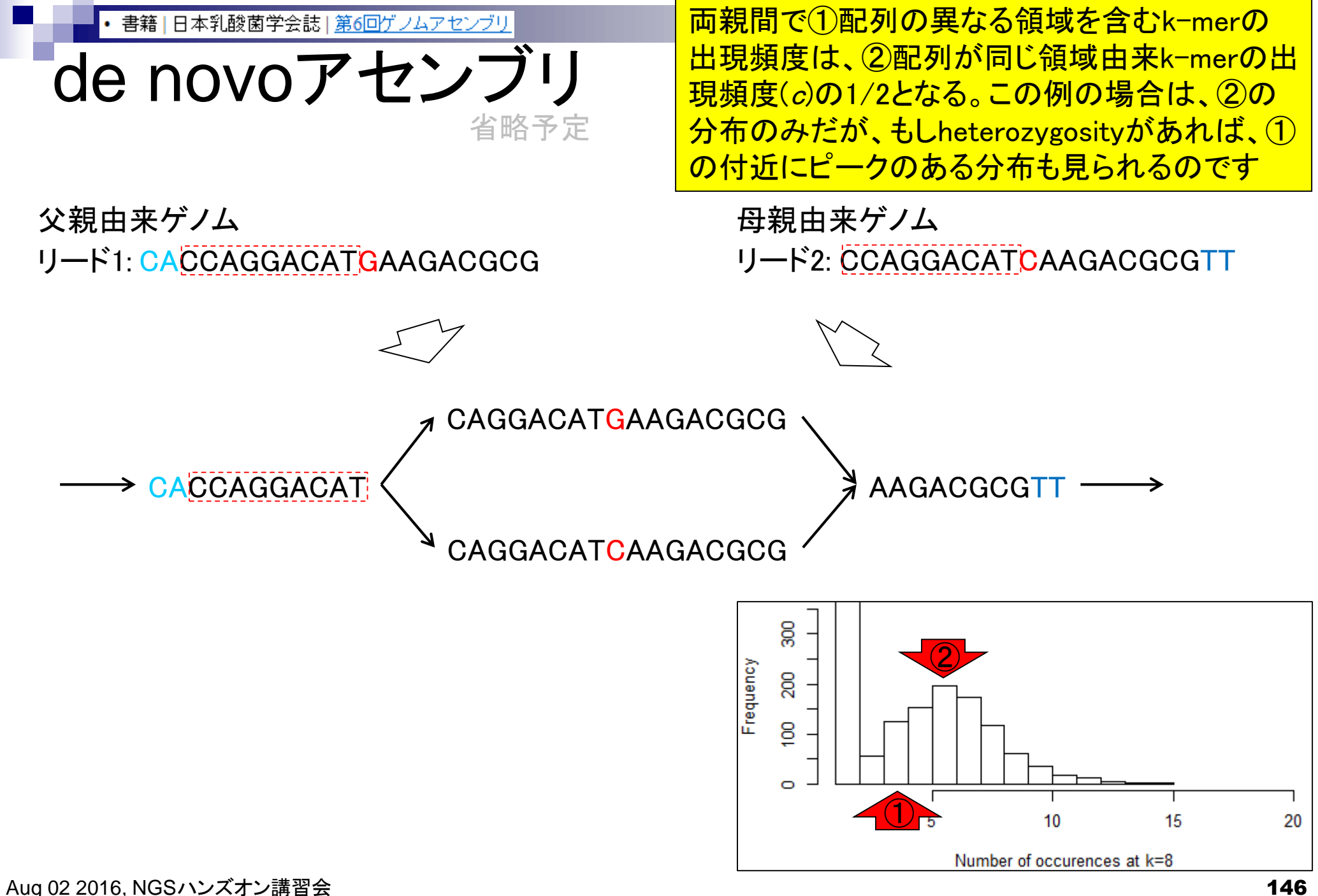

書籍 | 日本乳酸菌学会誌 | 第6回ゲノムアセンブリ

#### ヘテロ接合度の高いゲノムもうまく取り扱えるde Bruijnグラフに基づくアセンブラがPlatanus。DDBJ Pipelineにも実装されており、2016.08.03に利用します

Genome Res. 2014 Aug;24(8):1384-95. doi: 10.1101/gr.170720.113. Epub 2014 Apr 22.

de novoアセンブリ

#### Efficient de novo assembly of highly heterozygous genomes from whole-genome shotgun short reads.

Kajitani R<sup>1</sup>, Toshimoto K<sup>2</sup>, Noquchi H<sup>3</sup>, Toyoda A<sup>4</sup>, Oqura Y<sup>5</sup>, Okuno M<sup>1</sup>, Yabana M<sup>1</sup>, Harada M<sup>1</sup>, Naqayasu E<sup>6</sup>, Maruyama H<sup>6</sup>, Kohara Y7, Fujiyama A4, Hayashi T5, Itoh T1.

Author information

#### **Abstract**

Although many de novo genome assembly projects have recently been conducted using high-throughput sequencers, assembling highly heterozygous diploid genomes is a substantial challenge due to the increased complexity of the de Bruijn graph structure predominantly used. To address the increasing demand for sequencing of nonmodel and/or wild-type samples, in most cases inbred lines or fosmid-based hierarchical sequencing methods<br>are used to overcome such problems. However, these methods are costly and time consuming  $\bigcirc$  eiting the advantages of massive parallel sequencing. Here, we describe a novel de novo assembler, Platanus, that can effectively manage high-throughput data from heterozygous samples. Platanus assembles DNA fragments (reads) into contigs by constructing de Bruijn graphs with automatically optimized k-mer sizes followed by the scaffolding of contigs based on paired-end information. The complicated graph structures that result from the heterozygosity are simplified during not only the contig assembly step but also the scaffolding step. We evaluated the assembly results on eukaryotic samples with various levels of heterozygosity. Compared with other assemblers, Platanus yields assembly results that have a larger scaffold NG50 length without any accompanying loss of accuracy in both simulated and real data. In addition, Platanus recorded the largest scaffold NG50 values for two of the three lowheterozygosity species used in the de novo assembly contest, Assemblathon 2. Platanus therefore provides a novel and efficient approach for the assembly of gigabase-sized highly heterozygous genomes and is an attractive alternative to the existing assemblers designed for genomes of lower heterozygosity.

省略予定

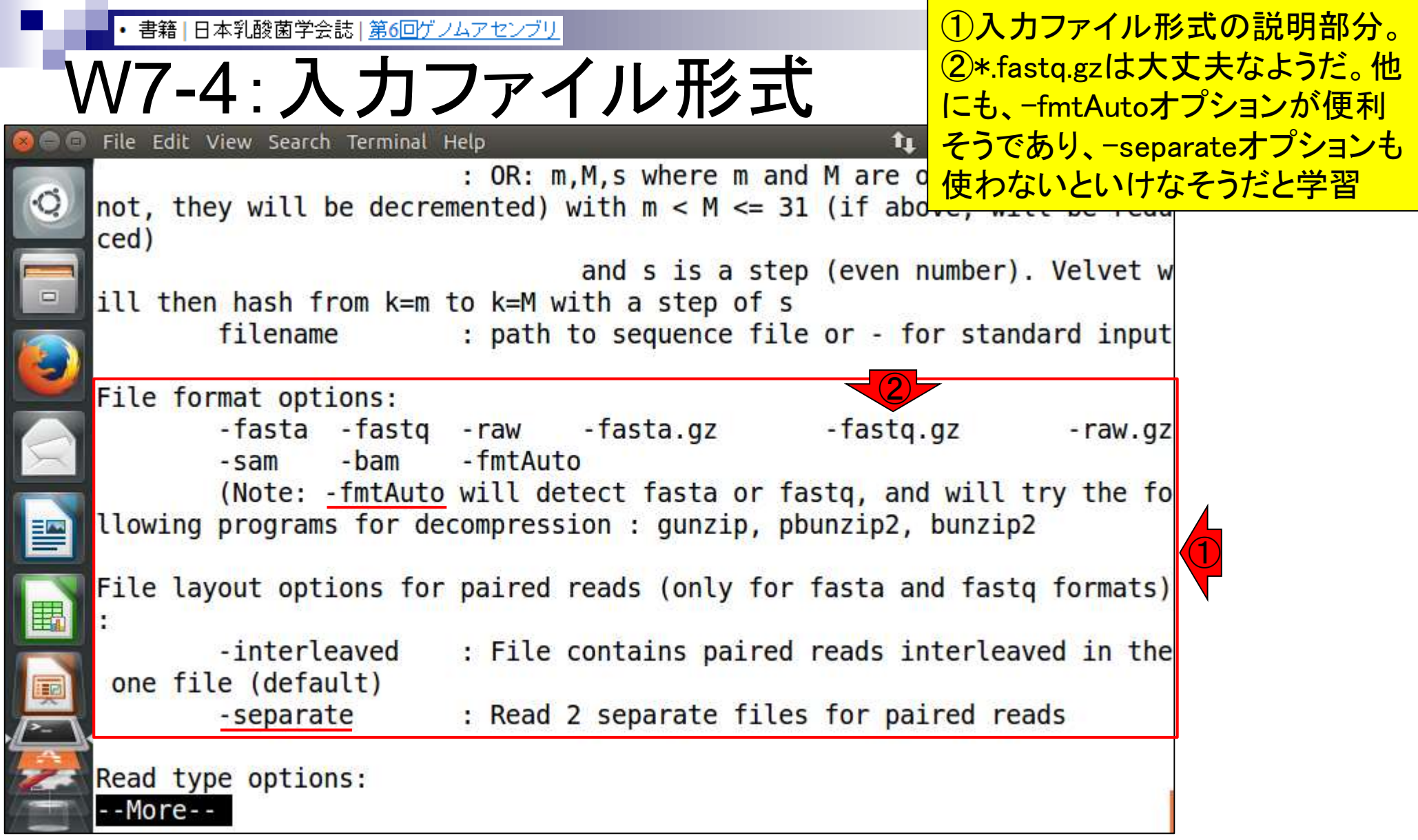

Aug 02 2016, NGSハンズオン講習会 148

書籍|日本乳酸菌学会誌|第6回ゲノムアセンブリ

## W7-5:Synopsis

<u>さらに先のページに進んだところ。①この書き方をテンプ</u> レートにすればよい。②Assemは出力先のディレクトリ名

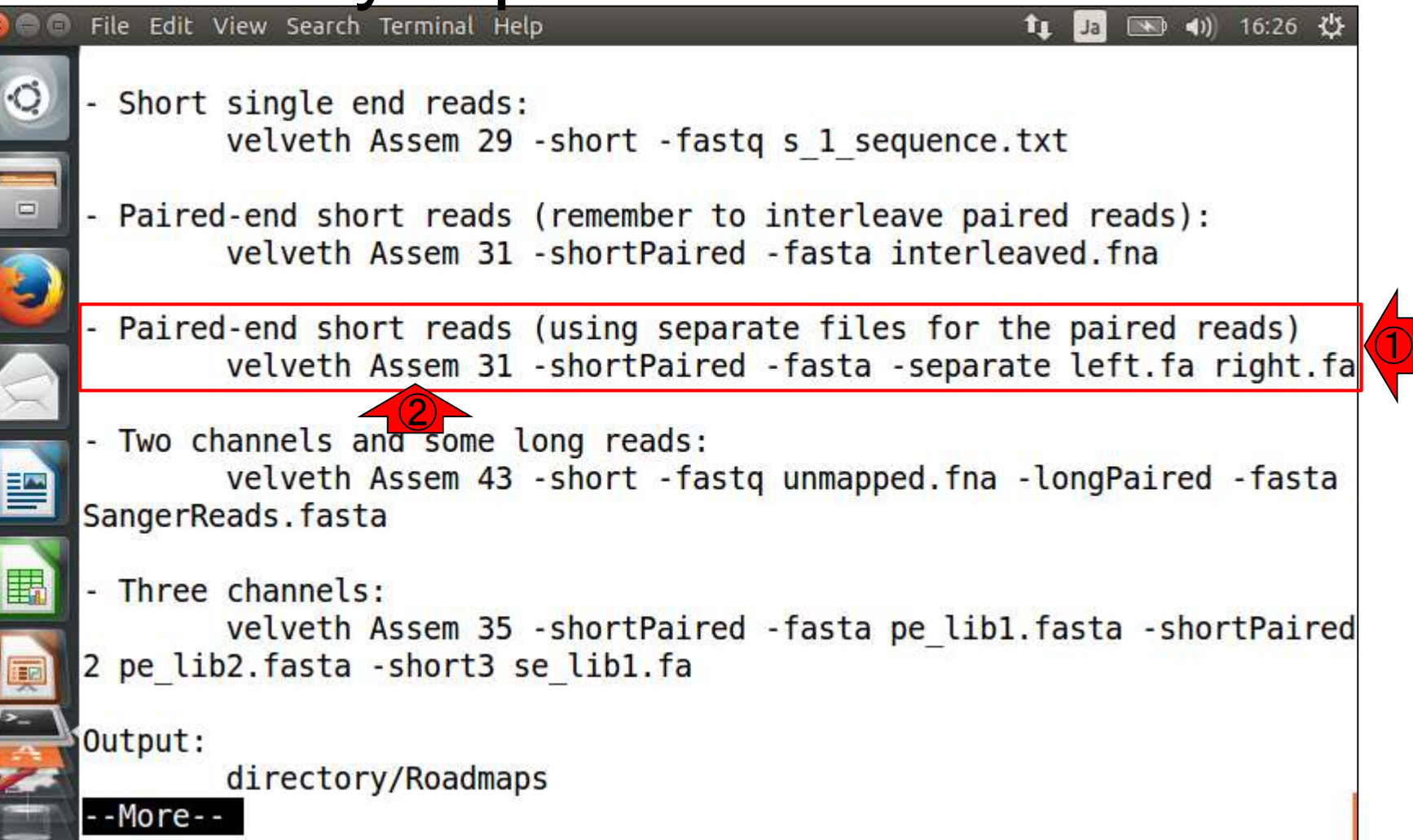

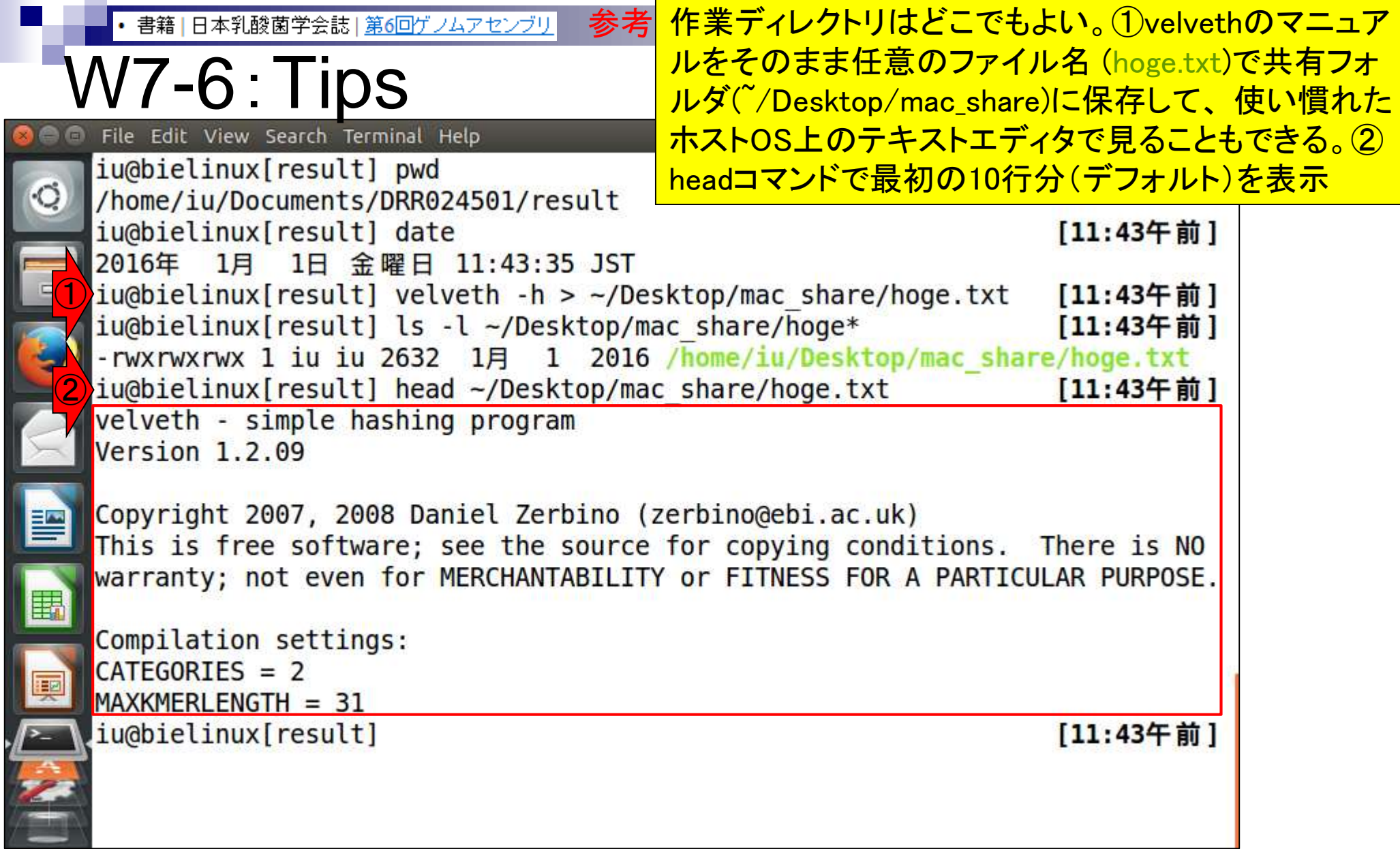

Ē

書籍 | 日本乳酸菌学会誌 | 第6回ゲノムアセンブリ

### W7-7:velveth File Edit View Search Terminal Help

<u>Velvetは、velvethとvelvetgの2つのコマンドから構成さ</u> れる。まずは①velvethコマンドの実行。②lsで見られる pairedの2つのfastq.gzを入力とする。③-fmtAutoは入力 ファイル形式がFASTAやFASTQのどれでも通用するの で、-fastaや-fastqの代わりにお約束的に用いてよい

iu@bielinux[result] pwd /home/iu/Documents/DRR024501/result ② iu@bielinux[result] ls

#### [11:58午前]

fastqCount.txt QC.2.trimmed.fastq.gz QC.stats.txt QC.1.trimmed.fastq.gz QC qc report.pdf QC.unpaired.trimmed.fastq ① iu@bielinux[result] velveth uge 31 - shortPaired - fmtAuto - separate QC.1.trim med.fastq.gz QC.2.trimmed.fastq.gz

③

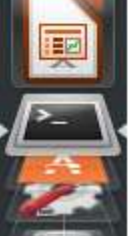

|書籍||日本乳酸菌学会誌|第6回ゲノムアセンブリ

## W7-7:velveth

#### ②k=31で実行し、結果をugeディレクトリに保存。画 面はリターンキーを押して数秒後の状態。約1分

File Edit View Search Terminal Help t<sub>1</sub> Ja ■ 4) 12:13 ☆ iu@bielinux[result] pwd [11:58午前] /home/iu/Documents/DRR024501/result iu@bielinux[result] ls [11:58午前] ② fastgCount.txt iu@bielinux[result] velveth uge 31 - shortPaired - fmtAuto - separate QC.1.trim ①med.fastq.gz QC.2.trimmed.fastq.gz [0.000000] Reading file 'QC.1.trimmed.fastg.gz' using 'gunzip' as FastQ [0.005418] Reading file 'QC.2.trimmed.fastq.gz' using 'gunzip' as FastQ [5.034392] 595266 sequences found in total in the paired sequence files [5,034420] Done [5.034451] Reading read set file uge/Sequences; [5.215596] 595266 sequences found  $[5.839366]$  Done [5.839403] 595266 sequences in total. [5.839442] Writing into roadmap file uge/Roadmaps...  $[7.303562]$  Inputting sequences...  $[7.303605]$  Inputting sequence 0 / 595266

書籍 | 日本乳酸菌学会誌 | 第6回ゲノムアセンブリ

## W7-7:velveth

#### ①velveth実行後の状態。②lsすると、③確かに ugeディレクトリが作成されていることがわかる

File Edit View Search Terminal Help ■ 4) 12:16 費 T,  $Ja$ ① iu@bielinux[result] velveth uge 31 -shortPaired -fmtAuto -separate QC.1.trim med.fastq.gz QC.2.trimmed.fastq.gz [0.000000] Reading file 'QC.1.trimmed.fastg.gz' using 'gunzip' as FastQ [0.005418] Reading file 'QC.2.trimmed.fastq.gz' using 'gunzip' as FastQ [5.034392] 595266 sequences found in total in the paired sequence files [5.034420] Done [5.034451] Reading read set file uge/Sequences; [5.215596] 595266 sequences found  $[5, 839366]$  Done [5.839403] 595266 sequences in total. [5.839442] Writing into roadmap file uge/Roadmaps... [7.303562] Inputting sequences... [7.303605] Inputting sequence 0 / 595266  $[28.061760]$  === Sequences loaded in 20.758200 s [28.061854] Done inputting sequences [28.061861] Destroying splay table [28.083910] Splay table destroyed ② ③[12:13午後] iu@bielinux[result] ls fastqCount.txt QC qc report.pdf QC.1.trimmed.fastq.gz QC.stats.txt QC.2.trimmed.fastq.gz QC.unpaired.trimmed.fastq iu@bielinux[result] [12:16午後]

• 書籍 | 日本乳酸菌学会誌 | 第6回ゲノムアセンブリ

### W7-7:velveth

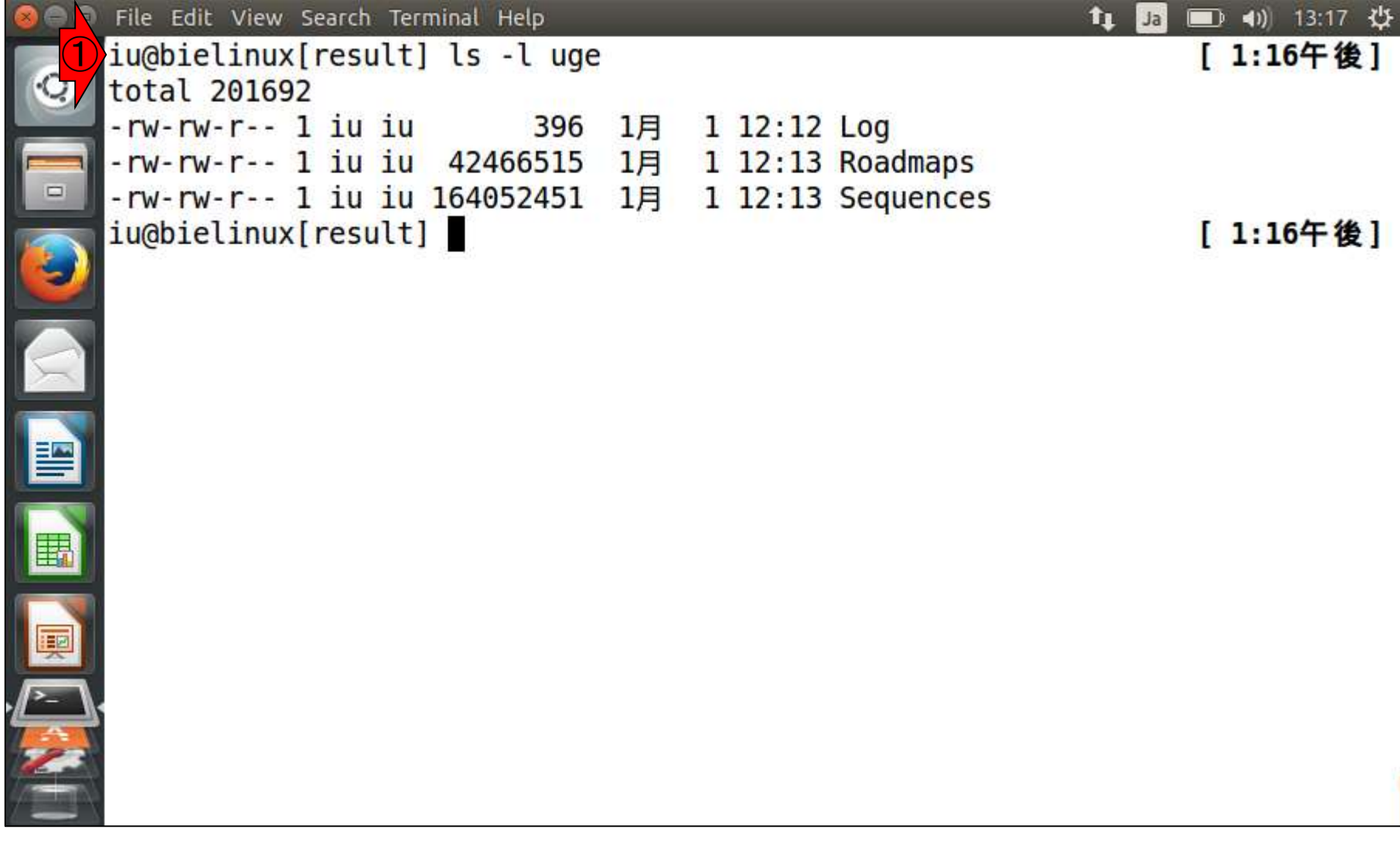

<u>Velvetは、velvethとvelvetgの2つのコマンドから構成さ</u> 書籍1日本乳酸菌学会誌1第6回ゲノムアセンブリ れる。 ①velvetgは、velvethで作成したugeディレクトリを W7-8:velvetg 入力として指定する。画面は実行数秒後の状態。約2分 File Edit View Search Terminal Help ■ 4) 13:21 少 t,  $Ja$ iu@bielinux[result] ls -l uge [ 1:16午後] total 201692 -rw-rw-r-- 1 iu iu 396 1月 1 12:12 Log -rw-rw-r-- 1 iu iu 42466515 1月 1 12:13 Roadmaps -rw-rw-r-- 1 iu iu 164052451 1月 1 12:13 Sequences ①iu@bielinux[result] velvetg uge [ 1:16午後] [0.000001] Reading roadmap file uge/Roadmaps  $[1.195365]$  595266 roadmaps read [1.195756] Creating insertion markers [1.306829] Ordering insertion markers [1.979029] Counting preNodes [2.083571] 1402149 preNodes counted, creating them now r<br>S

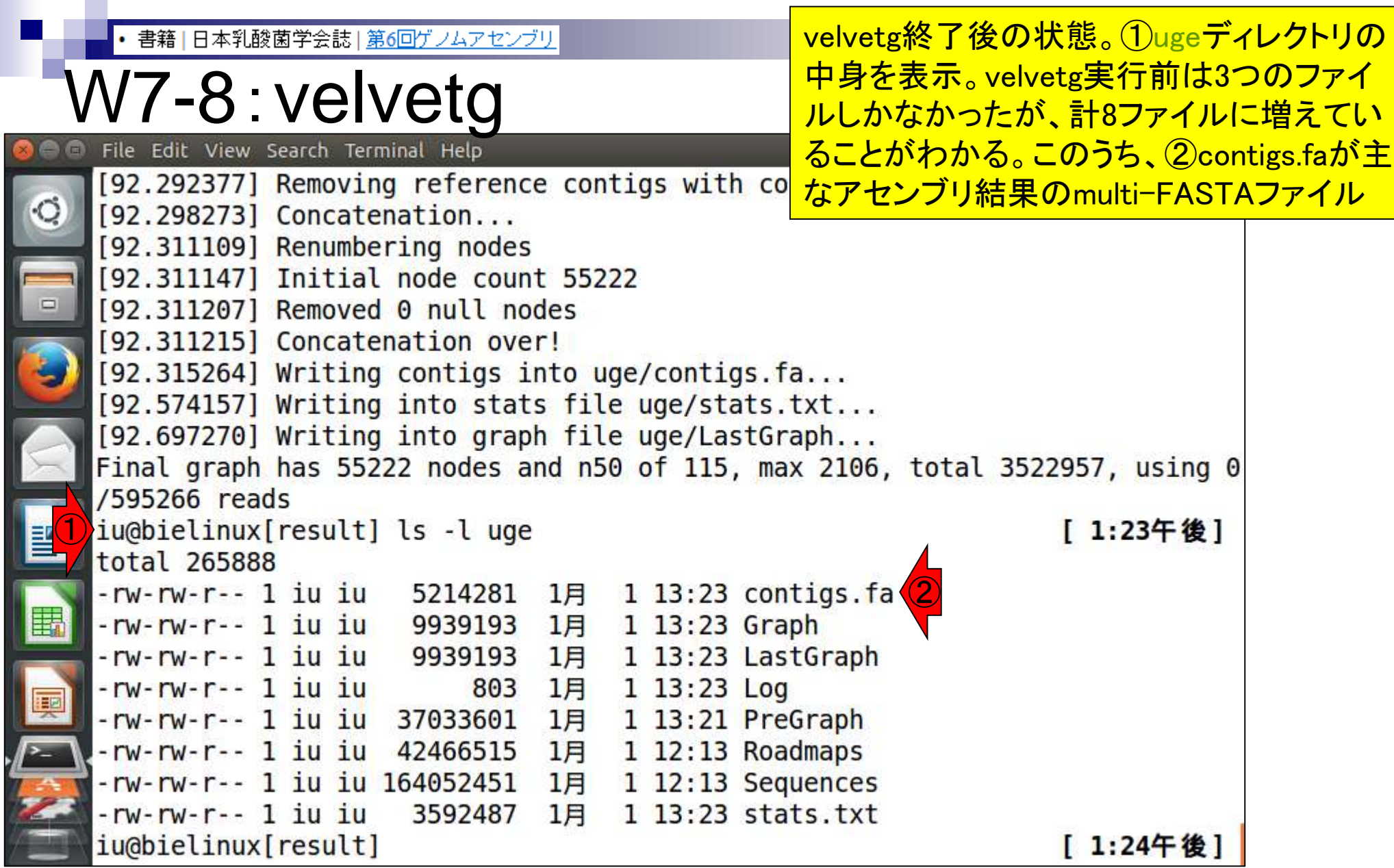

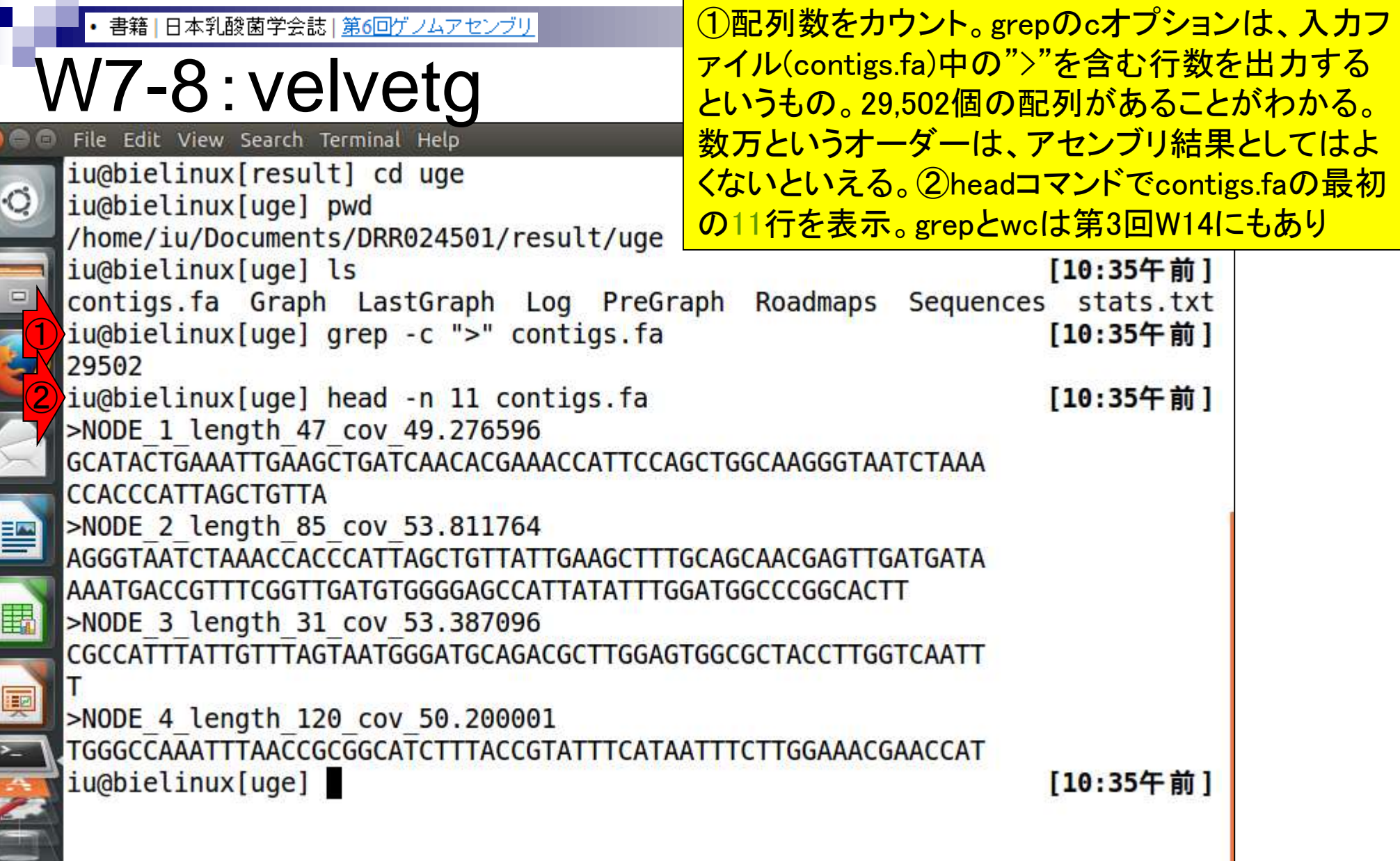

### **Contents**

- Illumina HiSeqデータ(トランスクリプトーム)の乳酸菌ゲノムへのマッピング
	- □ W14:QuasRパッケージを用いたマッピングの事前準備と本番
	- □ W15:結果の解説、forward側の100-107bp付近に問題があることを特定
- トリミング、de novoトランスクリプトームアセンブリとマッピングの再実行
	- □ W16:問題のある領域(forward側の100-107bp)のトリミング
	- □ W17:トリム後のデータでアセンブリを再実行(Rockhopper2; クラスパス設定関連Tips含む)
	- □ W18:トリム後のデータでマッピングを再実行(QuasR)
	- □ W19:トリム前のデータでクオリティチェックを再実行(FastQC)
- Illumina MiSeqデータ(乳酸菌ゲノム)の特徴と前処理
	- W4:FastQC、W5:FaQCs、W6:再度FastQC
- de novoゲノムアセンブリ
	- □ W7:Bio-LinuxにプレインストールされているVelvet (ver. 1.2.09)を上限のk=31で実行
	- □ W8:k=31のアセンブリ結果をRで確認。k=141で実行し、k=31の結果と同じになるのを確認
	- W9:Velvet (ver. 1.2.10)のインストール
	- □ W10: Velvet (ver. 1.2.10)の実行

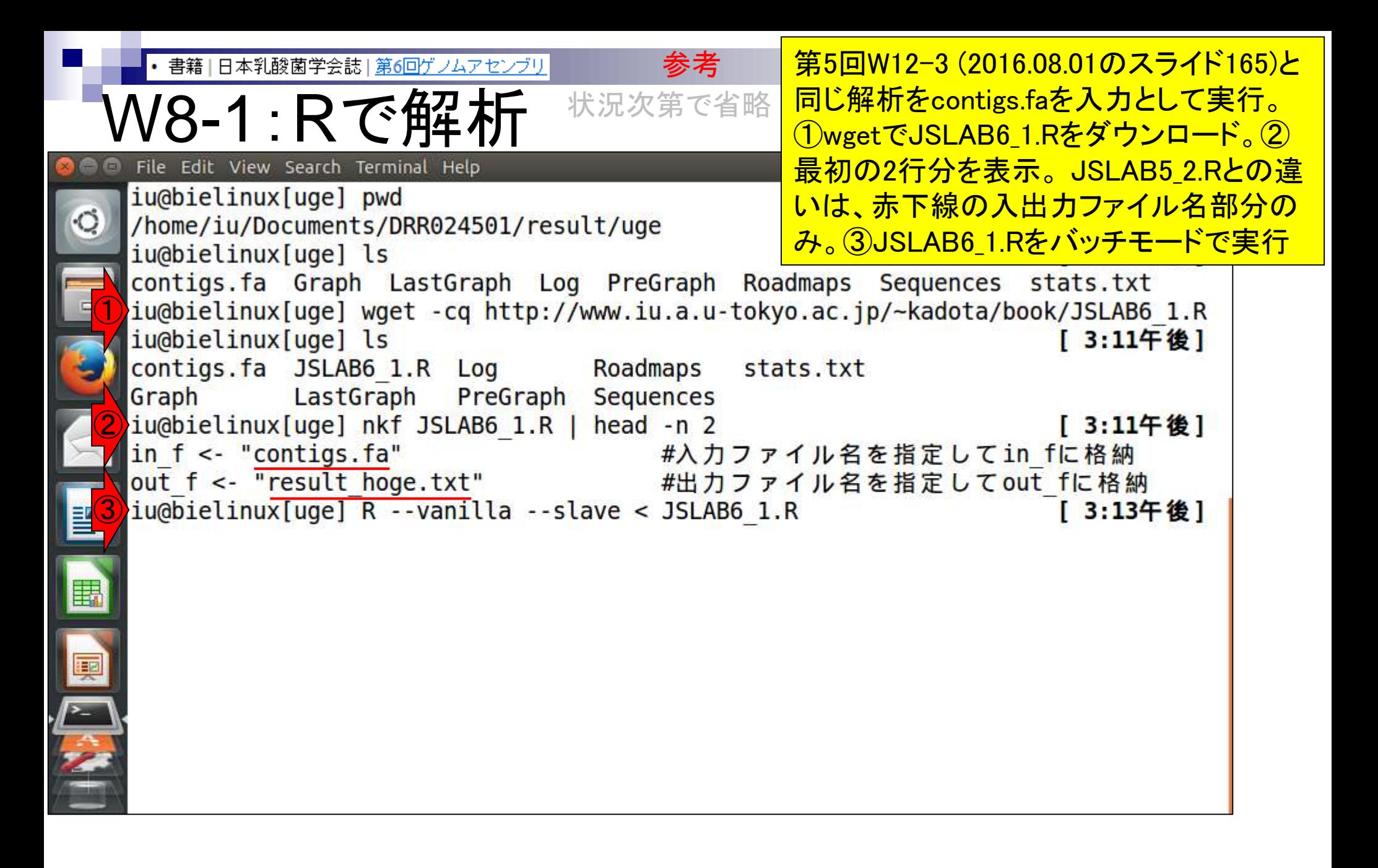

計算自体は数秒。①lsで確認。② 参考 • 書籍 | 日本乳酸菌学会誌 | <u>第6回ゲノムアセンブリ</u> JSLAB6\_1.R上で出力ファイル名と W8-1 : Rで解<br> **C** File Edit View Search Terminal Help 状況次第で省略して指定したresult\_hoge.txtが確 かに作成されていることがわかる  $\circ$ Loading required package: S4Vectors Loading required package: stats4 Creating a generic function for 'nchar' from package 'base' in package 'S4Vector Loading required package: IRanges Loading required package: XVector ① iu@bielinux[uge] ls -l [ 3:22午後] total 265896 -rw-rw-r-- 1 iu iu 5214281  $1$  13:23 contigs.  $fa$ 1月 1 13:23 Graph -rw-rw-r-- 1 iu iu 9939193 1月 -rw-rw-r-- 1 iu iu 2013 1月 3 14:57 JSLAB6 1.R -rw-rw-r-- 1 iu iu 9939193 1月 1 13:23 LastGraph 1 13:23 Log -rw-rw-r-- 1 iu iu 803 - 1月 -rw-rw-r-- 1 iu iu 37033601 1月 1 13:21 PreGraph ② 3 15:22 result hoge.txt -rw-rw-r-- 1 iu iu -167 1月 -rw-rw-r-- 1 iu iu 42466515 1月 1 12:13 Roadmaps -rw-rw-r-- 1 iu iu 164052451 1月  $1$  12:13 Sequences -rw-rw-r-- 1 iu iu 1 13:23 stats.txt 3592487 1月 iu@bielinux[uge] date [ 3:22午後] 2016年 1月 3日 日曜日 15:22:18 JST iu@bielinux[uge] [ 3:22午後]

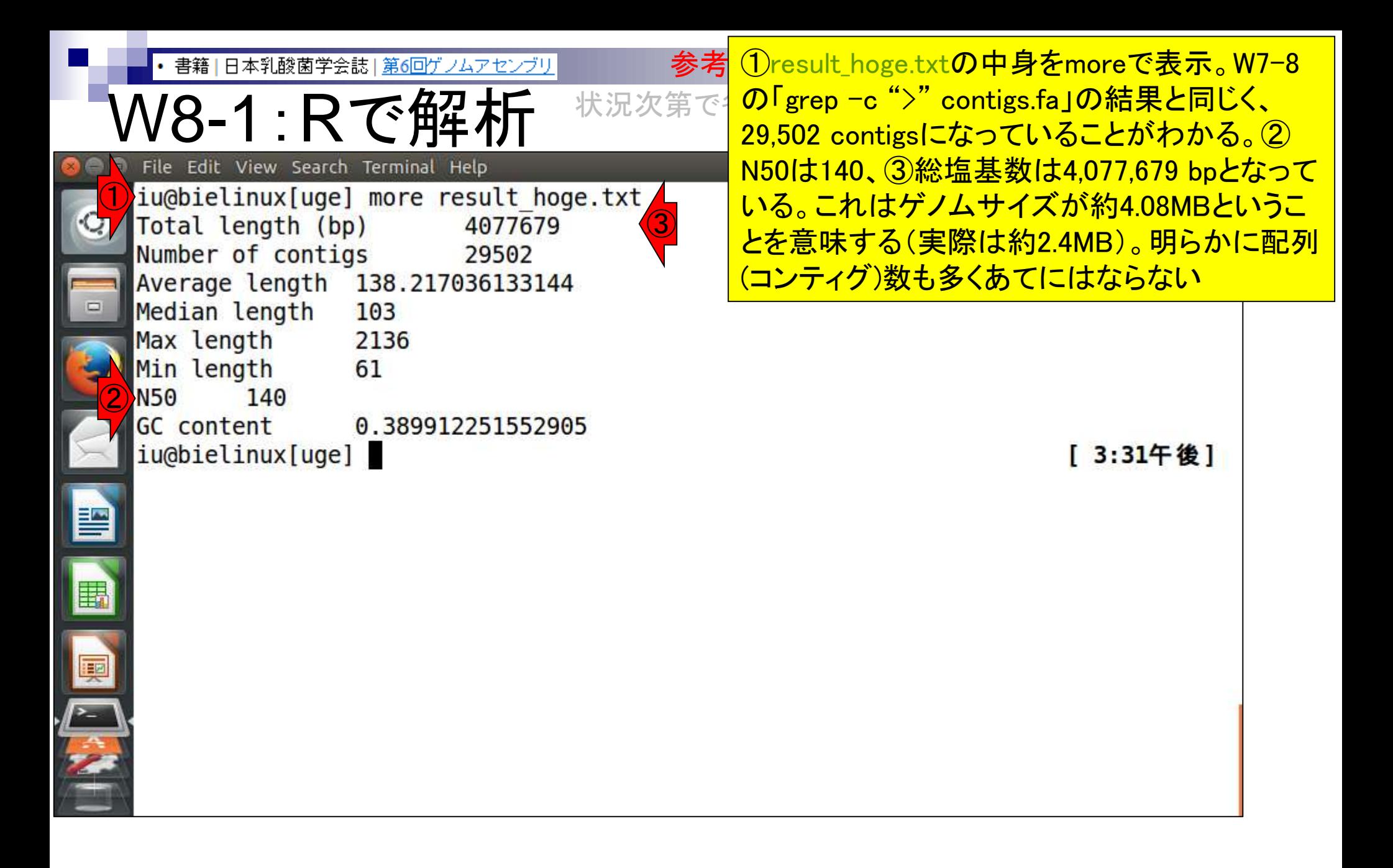

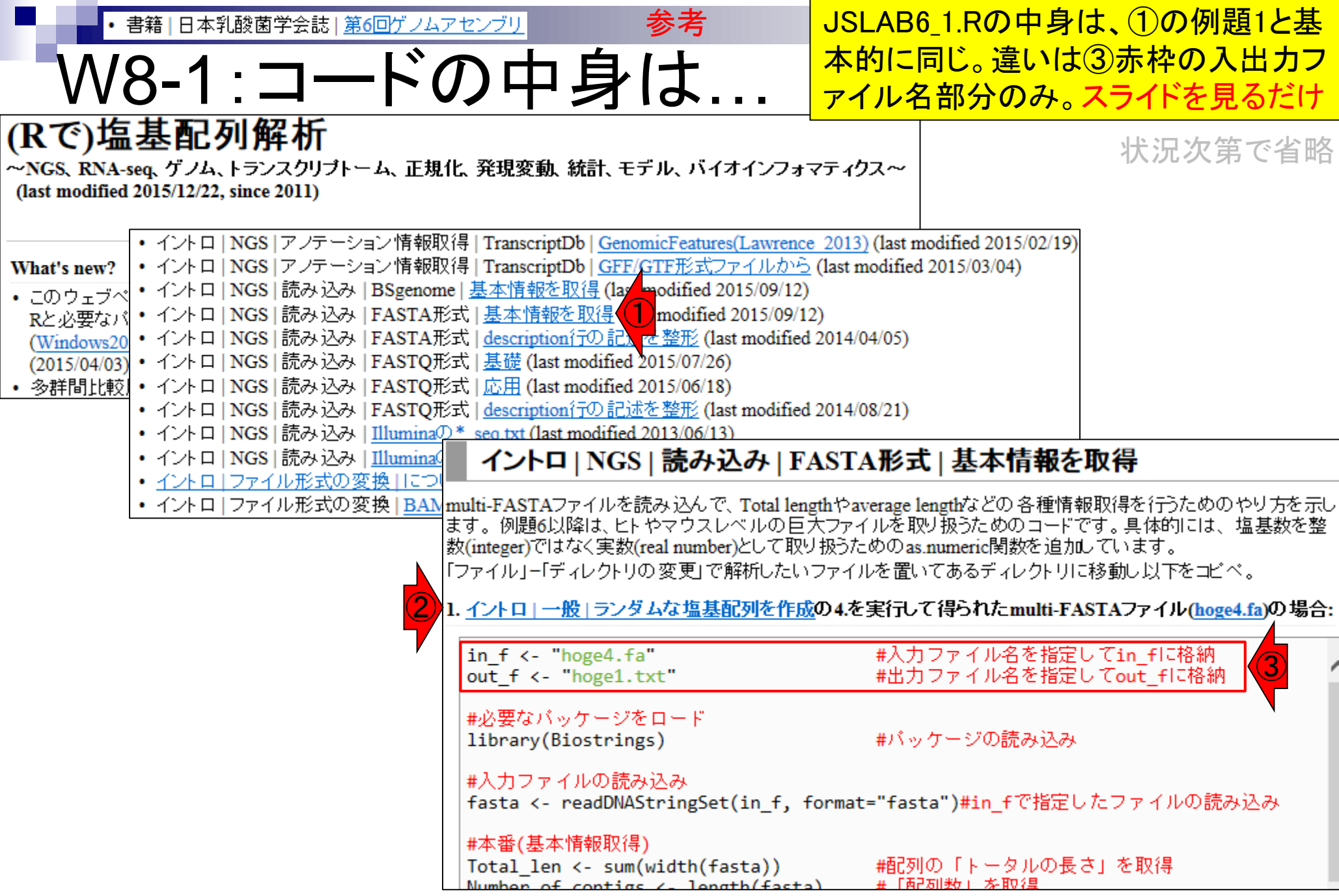

Aug 02 2016, NGSハンズオン講習会 162 ようしょう 162 ようしょう 162 ようしょう 162 ようしょう 162 ようしょう 162

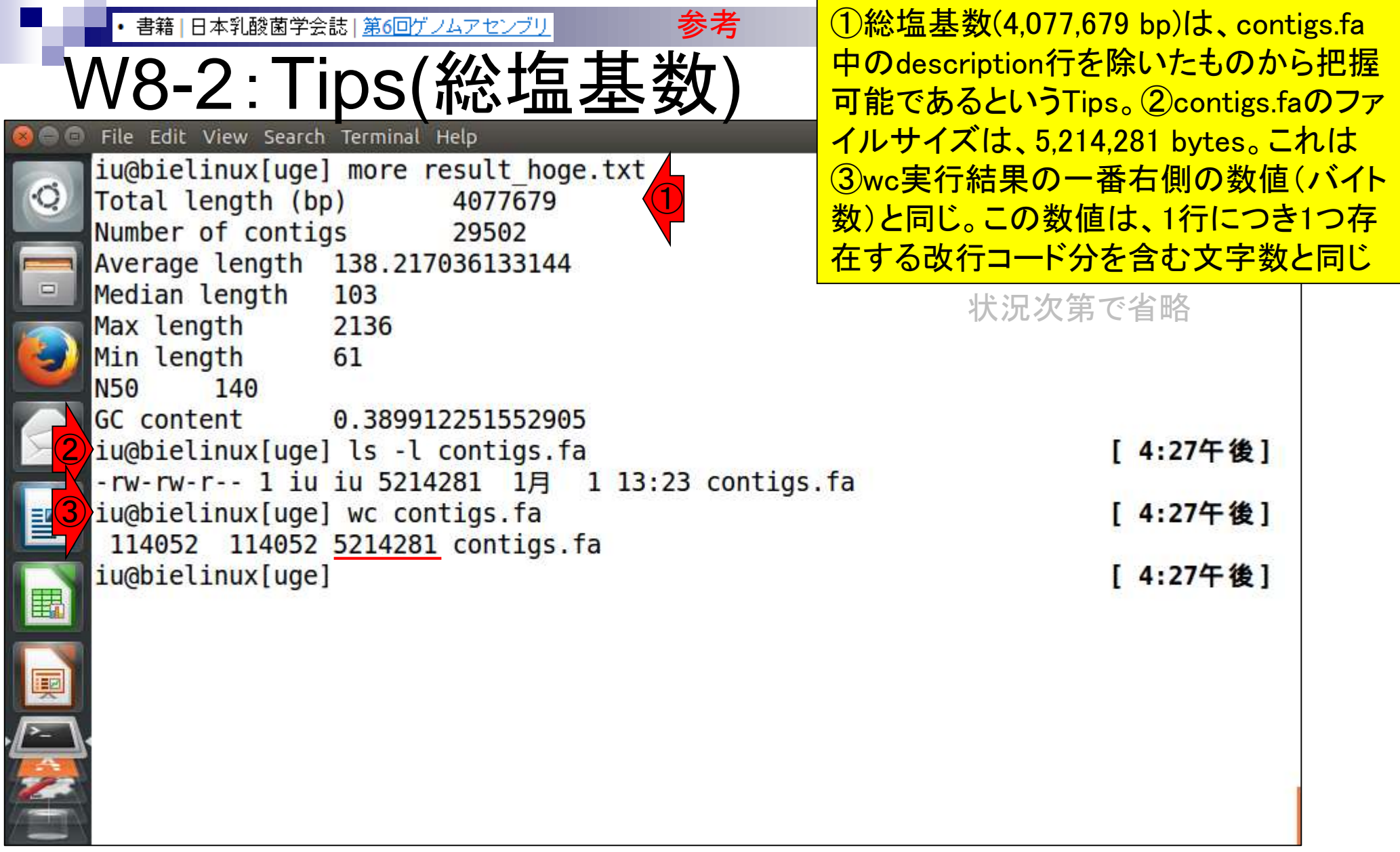

**Contract** 

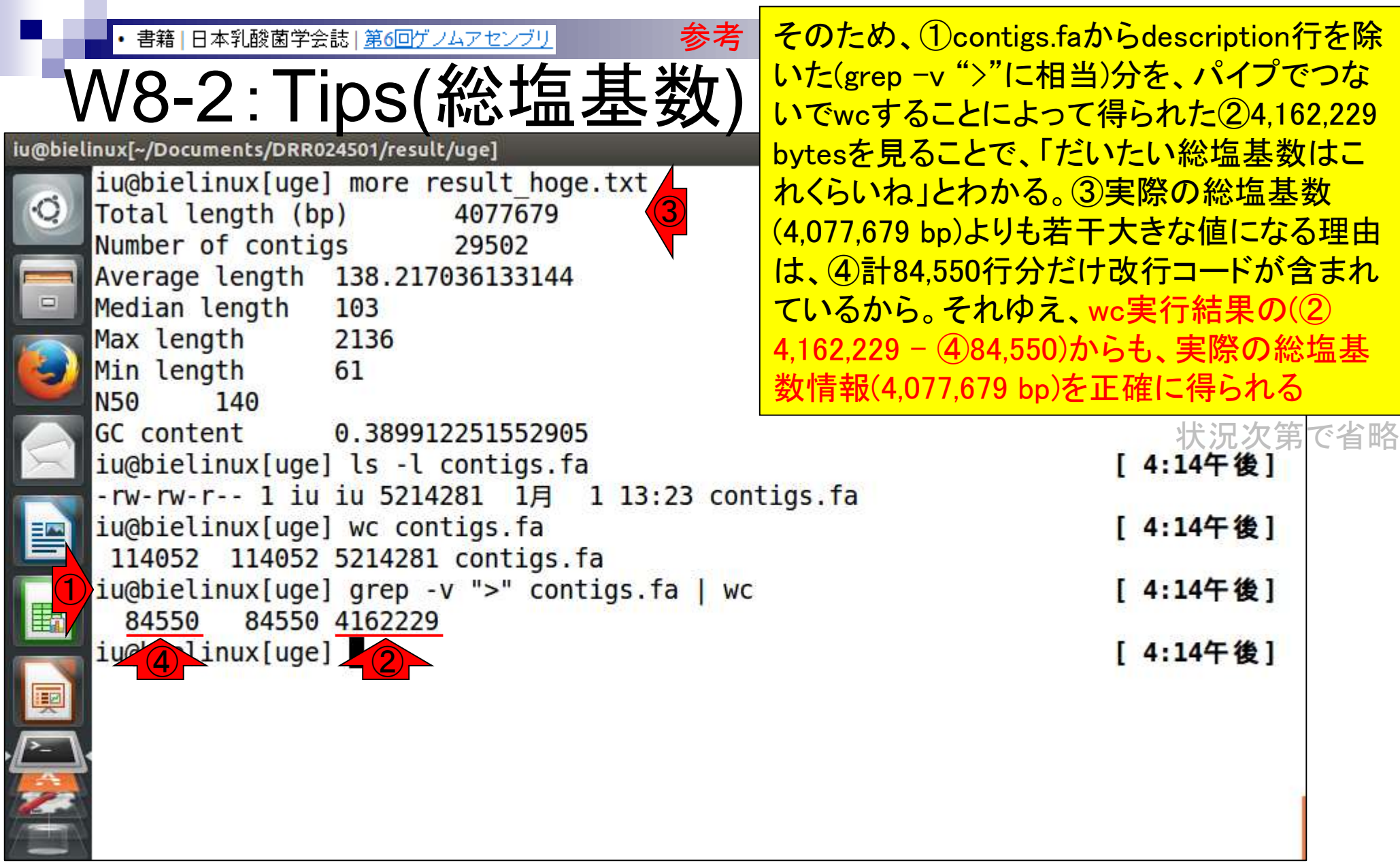

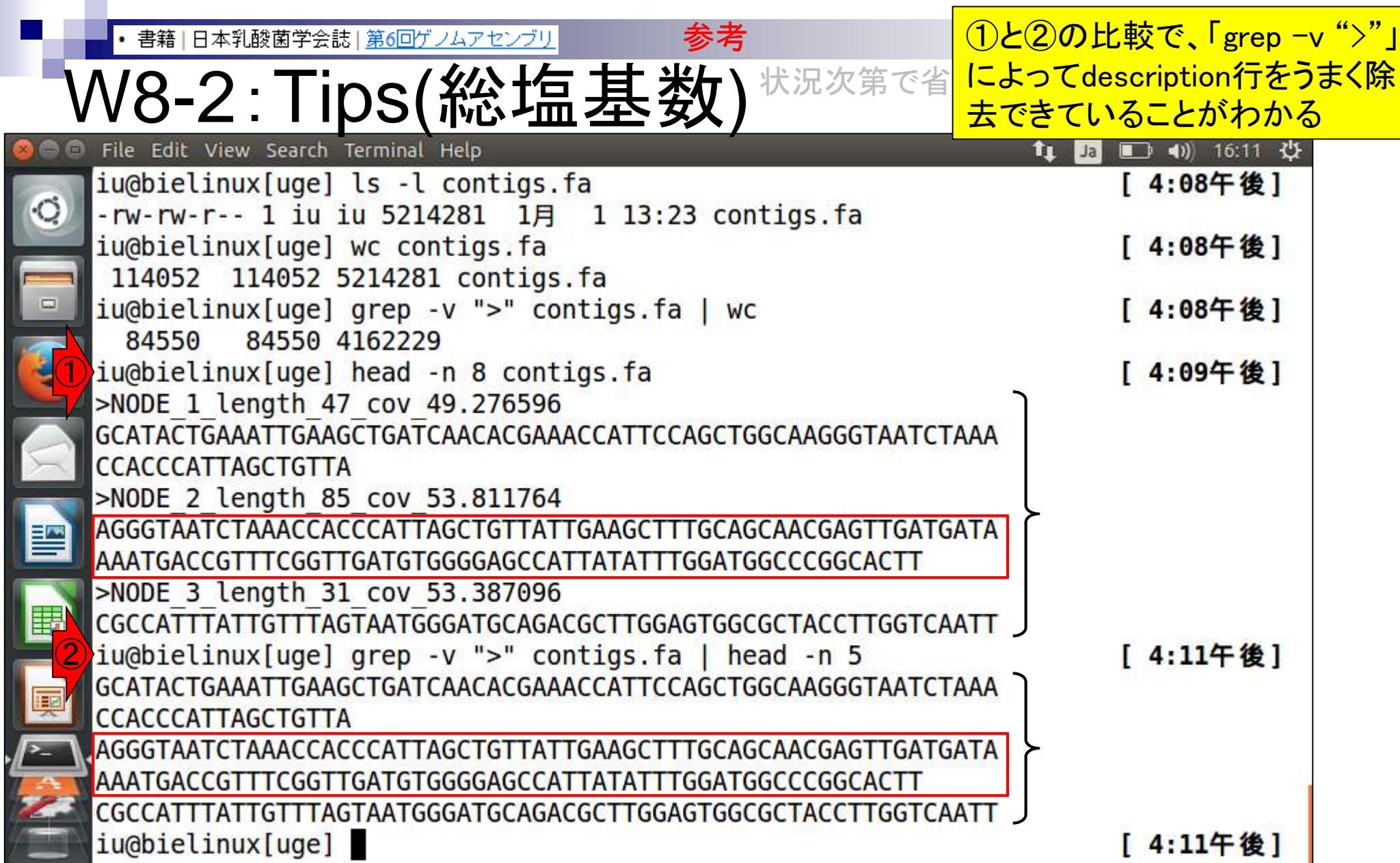

П

Ļ

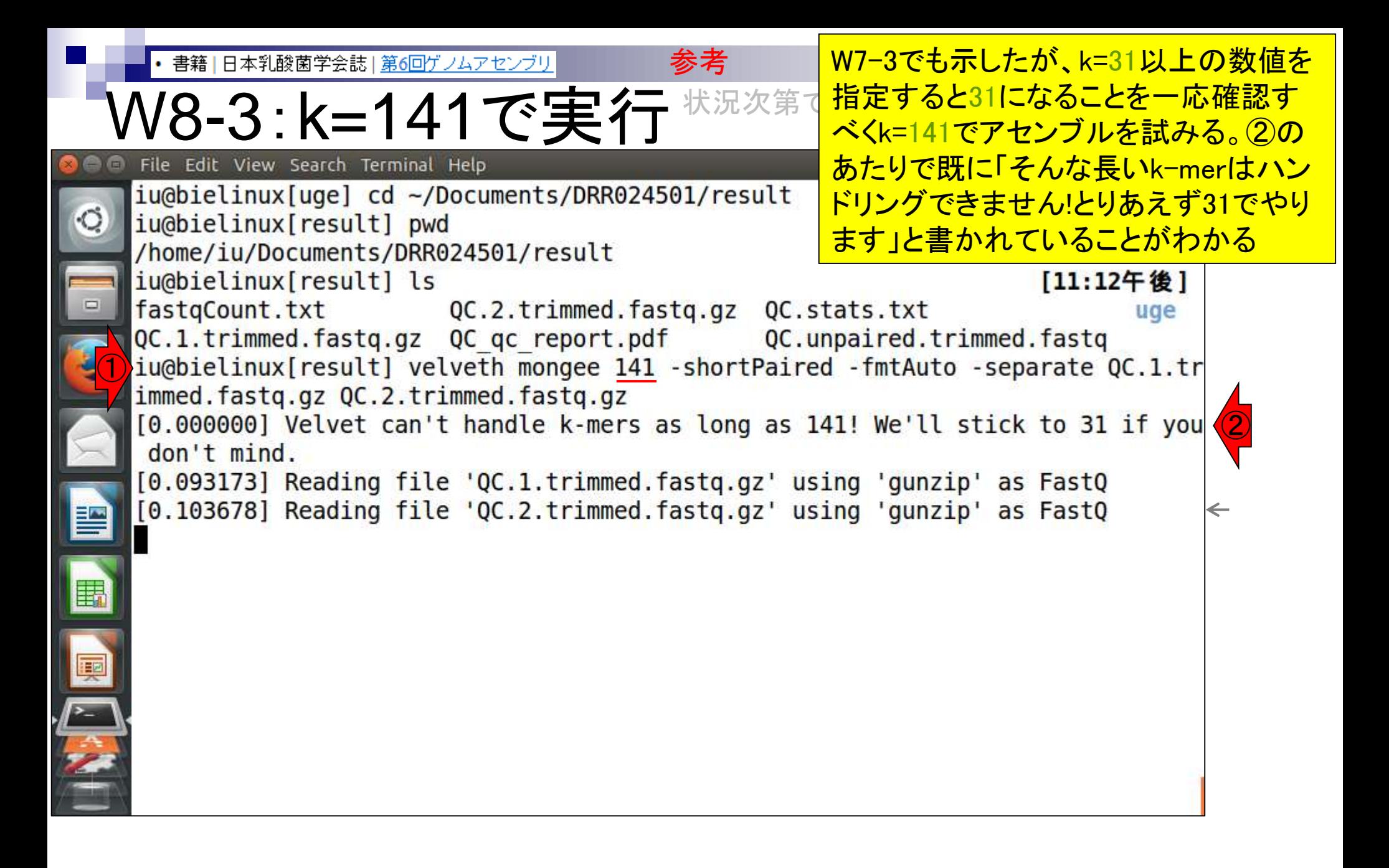

|書籍 | 日本乳酸菌学会誌 | 第6回ゲノムアセンブリ

### W8-3:k=141で実行

<u> ①のあたりでも上限は31だと書かれている。②</u> 「そんなファイルはない!」と文句を言われている ようだが、③とりあえず無視してvelvetgを実行

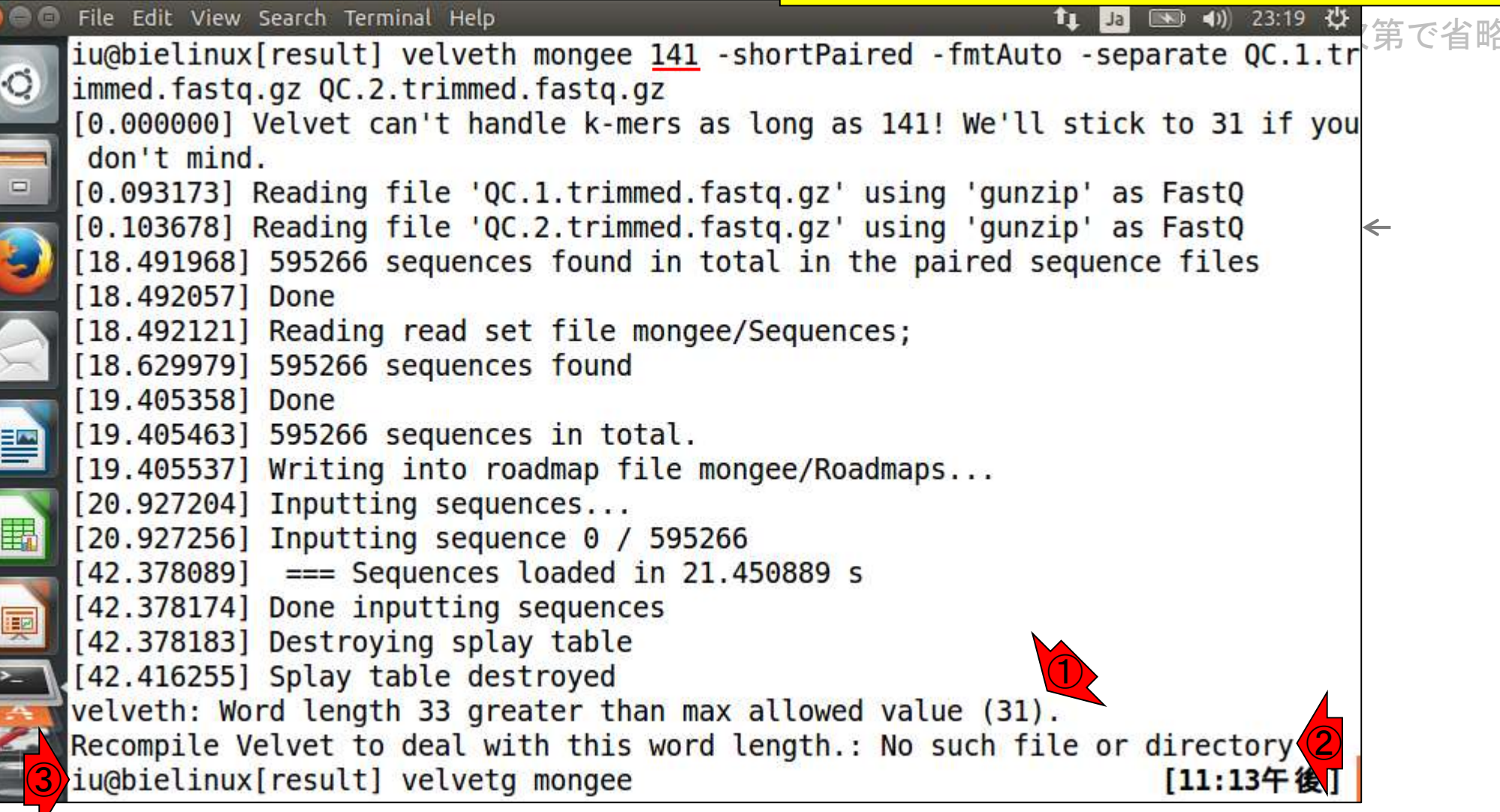

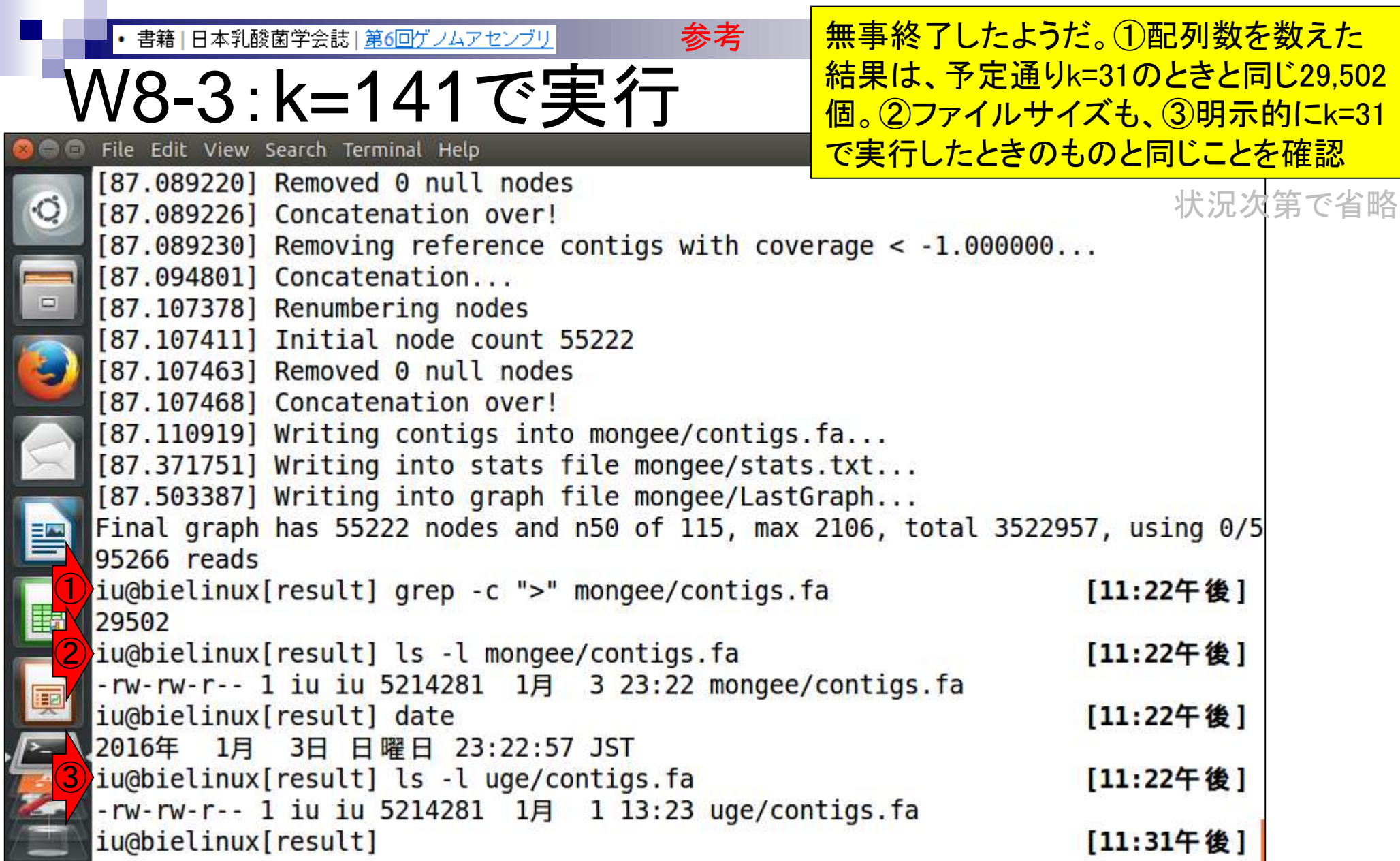

### **Contents**

- Illumina HiSeqデータ(トランスクリプトーム)の乳酸菌ゲノムへのマッピング
	- □ W14:QuasRパッケージを用いたマッピングの事前準備と本番
	- □ W15:結果の解説、forward側の100-107bp付近に問題があることを特定
- トリミング、de novoトランスクリプトームアセンブリとマッピングの再実行
	- □ W16:問題のある領域(forward側の100-107bp)のトリミング
	- □ W17:トリム後のデータでアセンブリを再実行(Rockhopper2; クラスパス設定関連Tips含む)
	- □ W18:トリム後のデータでマッピングを再実行(QuasR)
	- □ W19:トリム前のデータでクオリティチェックを再実行(FastQC)
- Illumina MiSeqデータ(乳酸菌ゲノム)の特徴と前処理
	- W4:FastQC、W5:FaQCs、W6:再度FastQC
- de novoゲノムアセンブリ
	- □ W7:Bio-LinuxにプレインストールされているVelvet (ver. 1.2.09)を上限のk=31で実行
	- □ W8:k=31のアセンブリ結果をRで確認。k=141で実行し、k=31の結果と同じになるのを確認
	- W9:Velvet (ver. 1.2.10)のインストール
	- □ W10: Velvet (ver. 1.2.10)の実行

#### 日本乳酸菌学会誌 | 第6回ゲノムアセンブリ

# W9-1 : Velvetマニュアル

### ①PDFマニュアルを開く。②Installationの、③ MAXKMERLENGTHのところがk値の上限を指 定するオプションのところ。スライドを見るだけ

### **Velvet**

EMBL-EBI <u>暮</u>

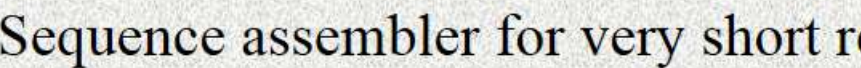

- Current version: 1.2.10
- · Manual and extension for Columbus in pdf forma
- **Ur Git URL: git clone git://github.com/dzerbi**
- · For up-to-date info, you can consult and/or st mailing list.
- . For transcriptomic assembly Velvet is extended b

http://www.ebi.ac.uk/~zerbino/velvet/ ②

#### Velvet Manual - version 1.1

Daniel Zerbino

August 29, 2008

#### Contents

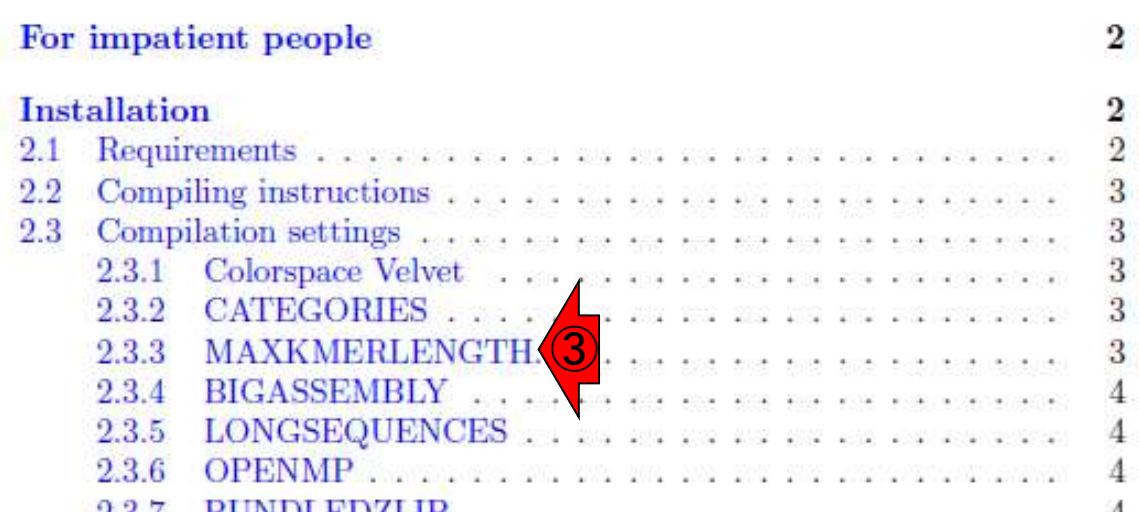

Aug 02 2016, NGSハンズオン講習会 Pubino and Birney, *Genome Res*., **18**: 821-829, 2008 インプリッション

書籍 | 日本乳酸菌学会誌 | 第6回ゲノムアセンブリ

## W9-1:Velvetマニュアル

#### $2.3.3$ MAXKMERLENGTH.

Another useful compilation parameter is the MAXKMERLENGTH. As explained in 5.2, the hash length can be crucial to getting optimal assemblies Depending on the dataset, you might wish to use long hash lengths.

By default, hash-lengths are limited to 31bp, but you can push up this limit by adjusting the MAXKMERLENGTH parameter at compilation time:

make 'MAXKMERLENGTH=57'

てみないとわからない <sup>①</sup>

By storing longer words, Velvet will be requiring more memory, so adjust this variable according to your needs and memory resources.

makeというコマンドでインストールを 行うのが基本。①MAXKMERLENGTH オプションをつけてコンパイル( <mark>velvethやvelvetgコマンドを作成する</mark> 作業に相当)を行うことで、デフォルト の31よりも大きい任意のk値を指定可 能になる。ただし、②大きな値を指定 するほどメモリを消費するので、実際 にどこまでアセンブルできるかはやっ

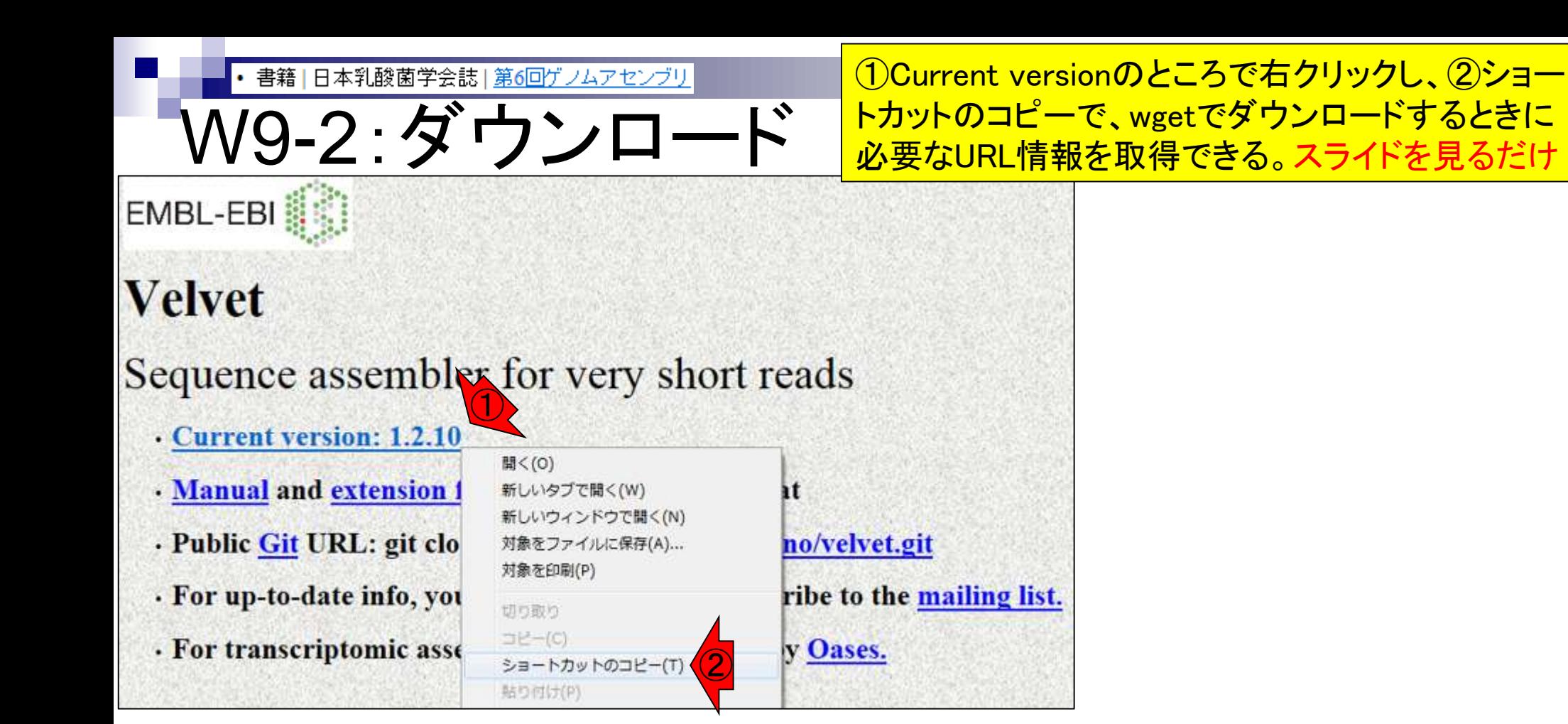

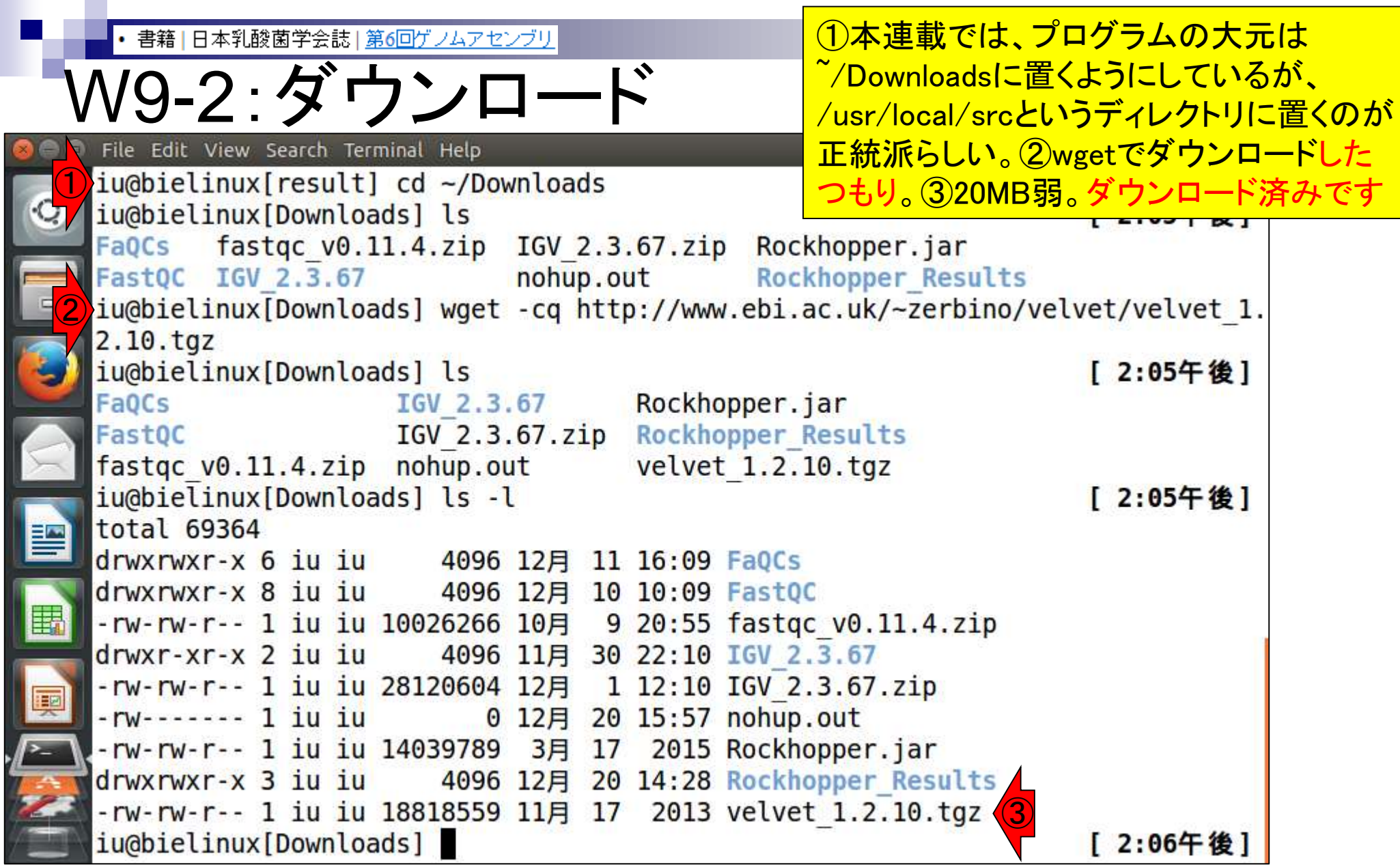

Г

Ļ

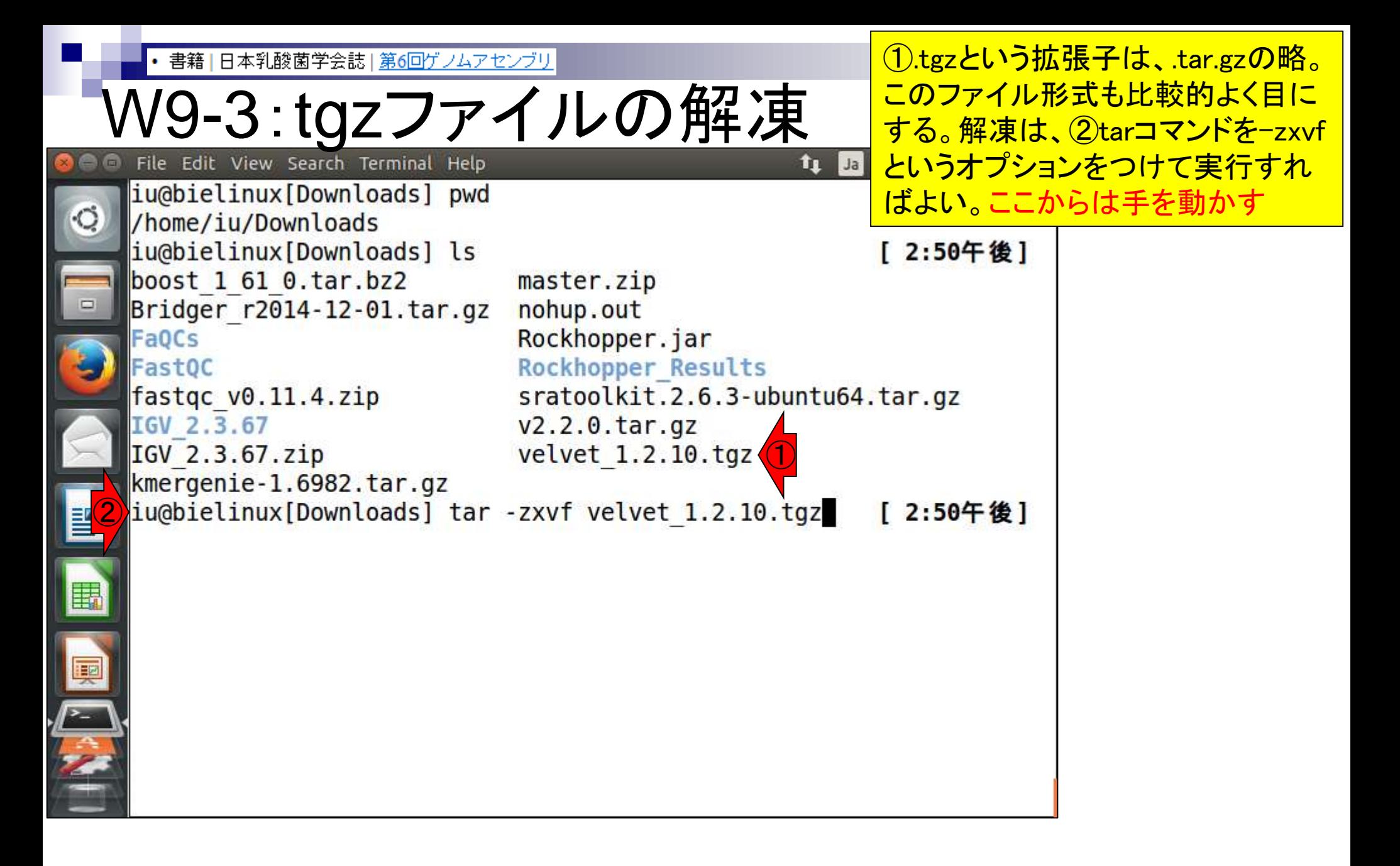

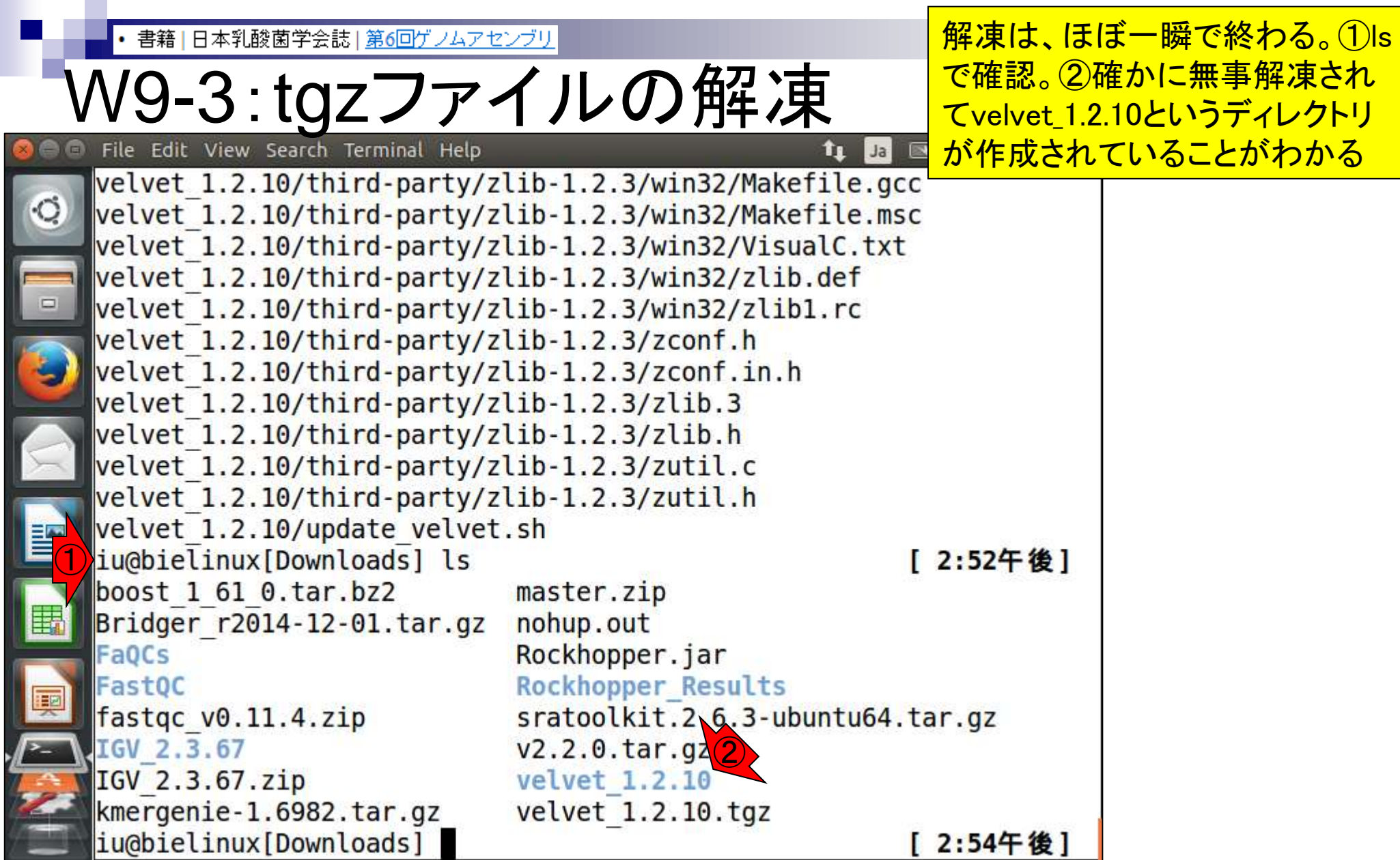

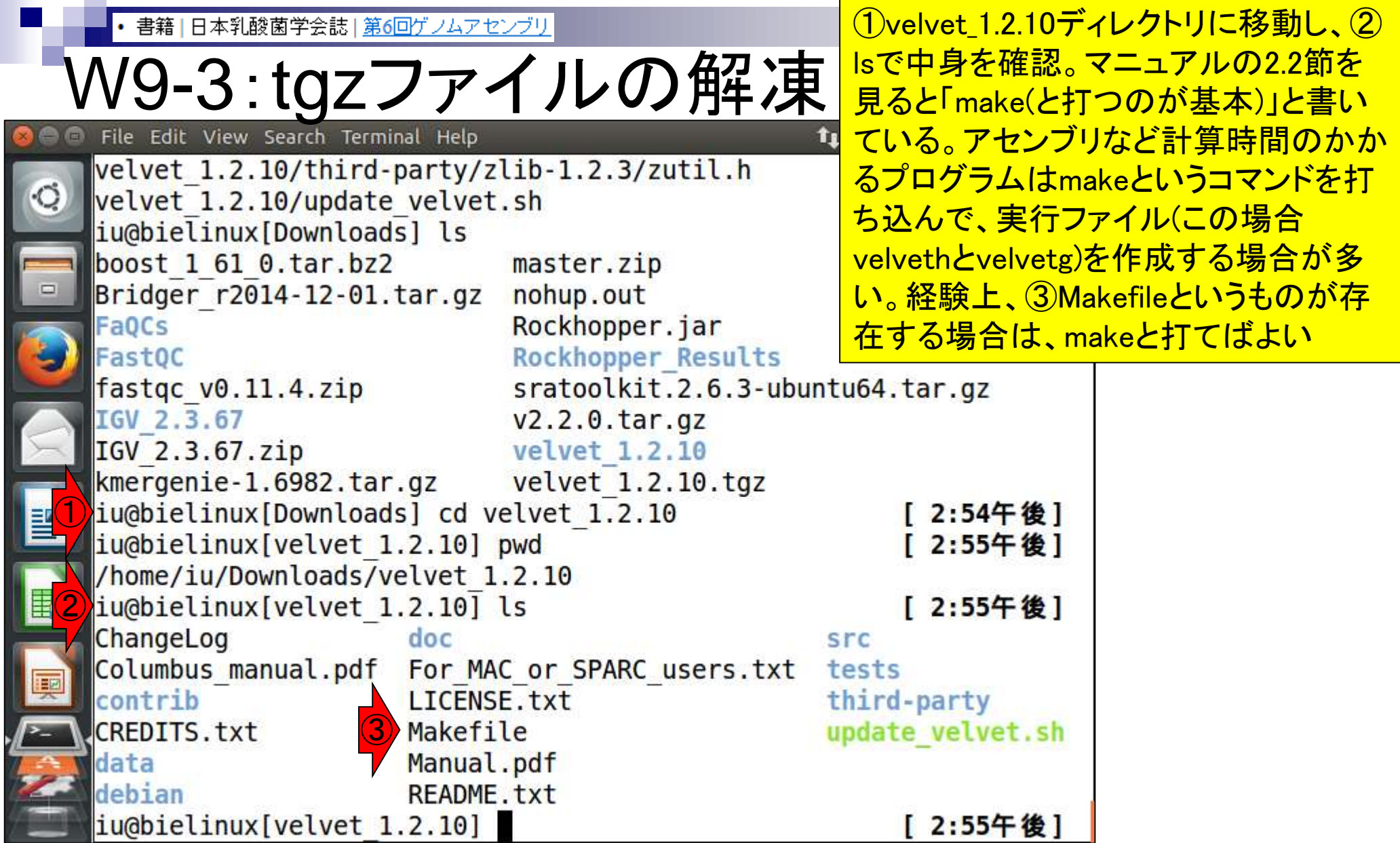

Ï

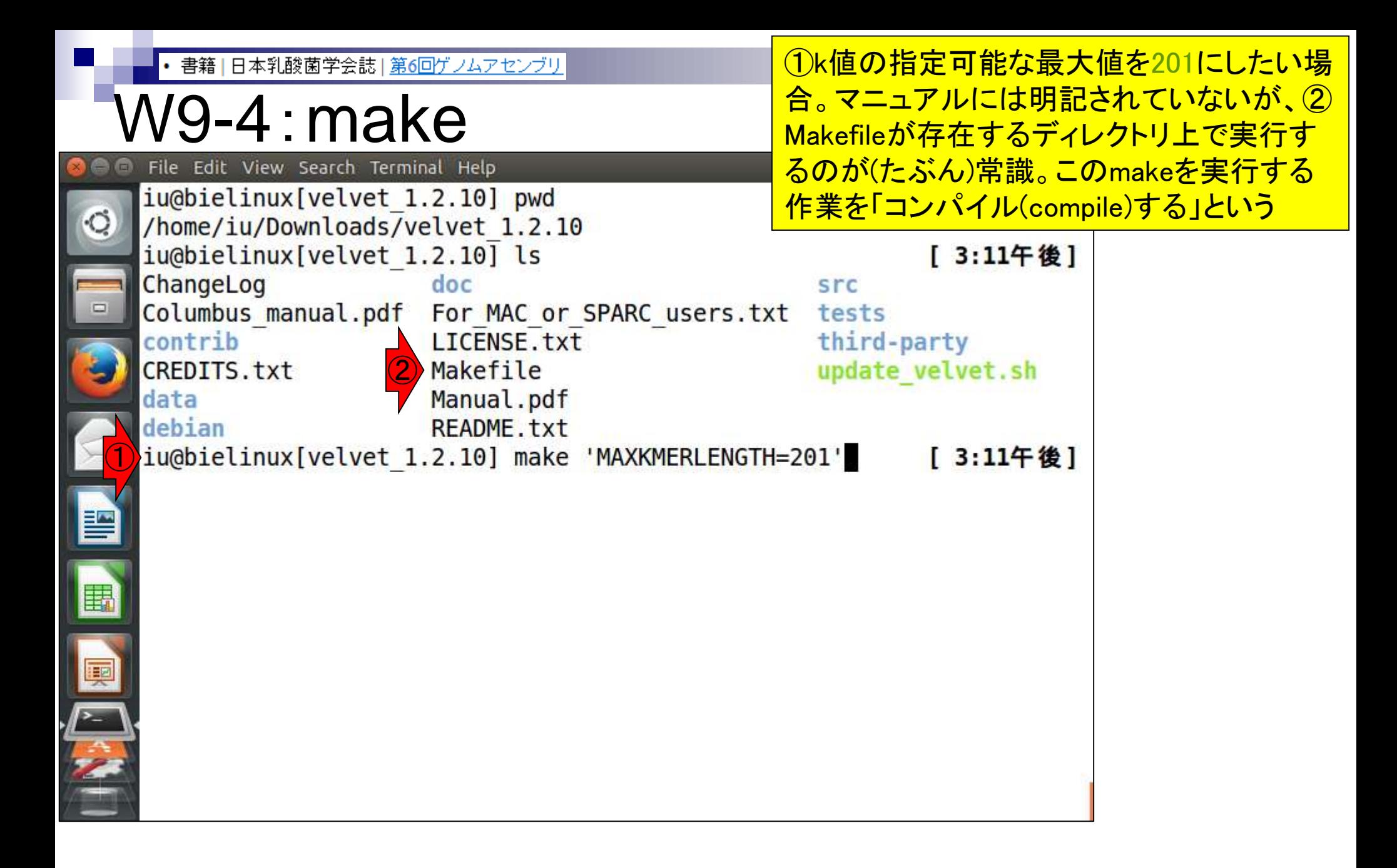

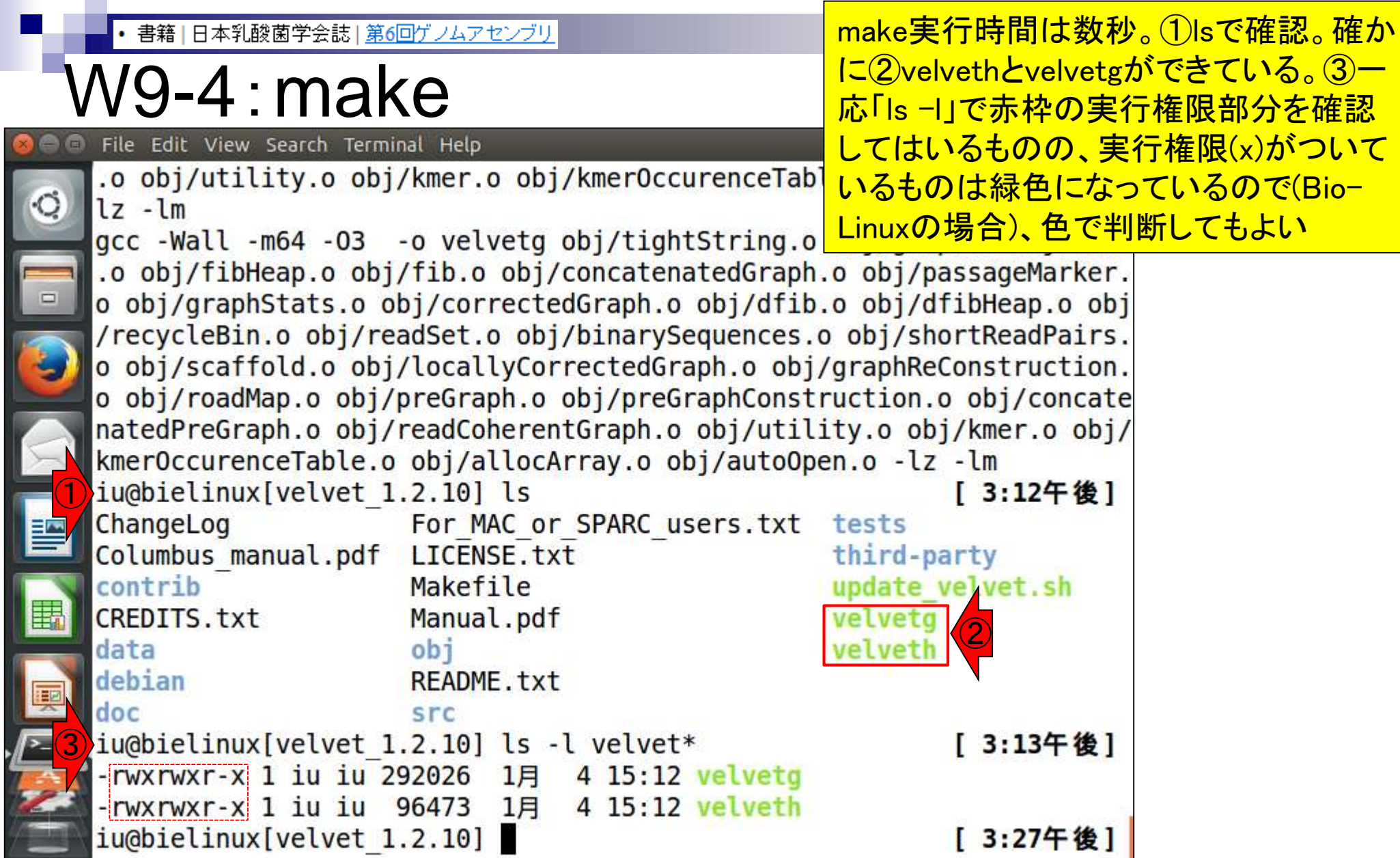

 $\frac{1}{2}$ 

**Contract Contract** 

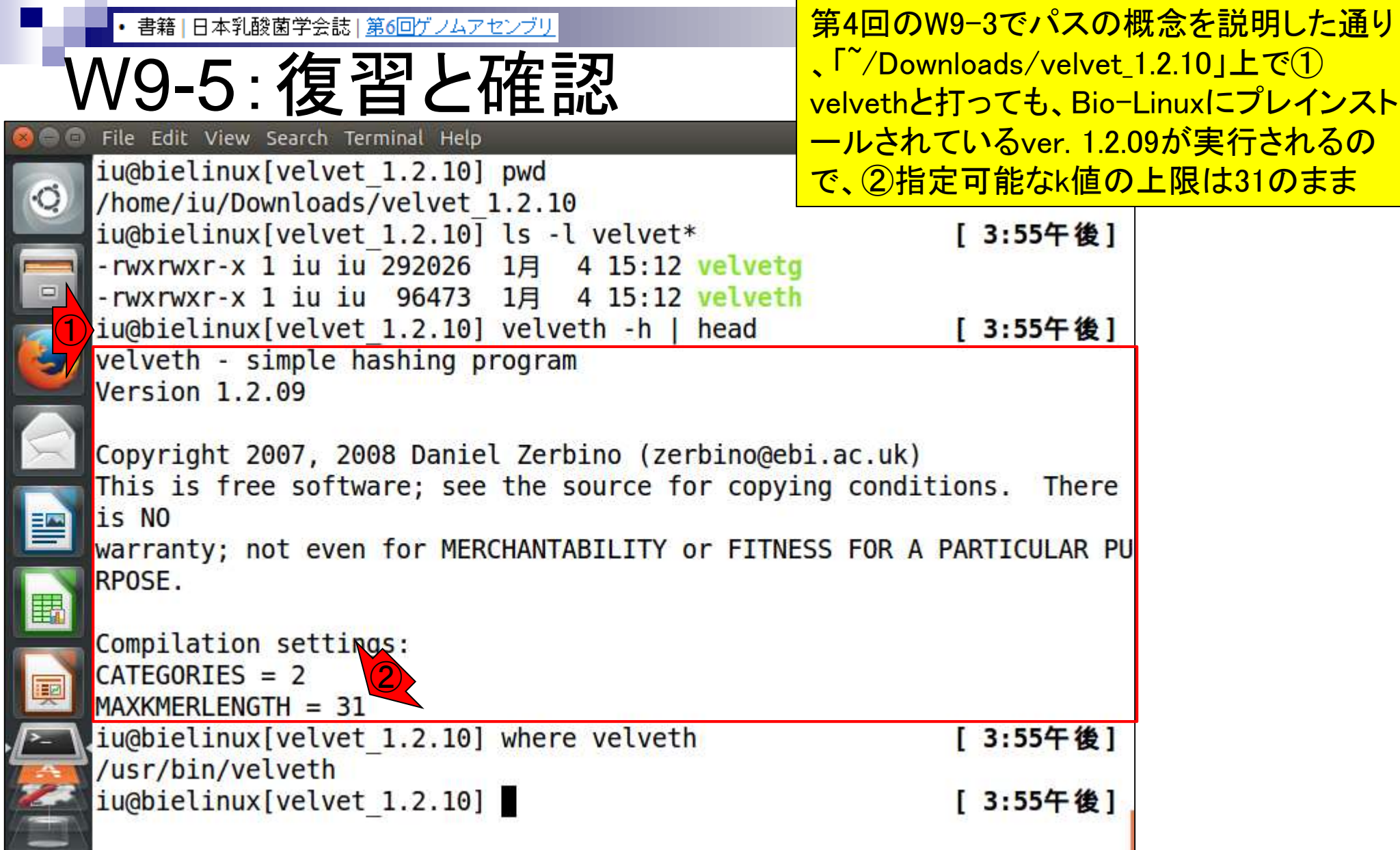

Ē

ļ

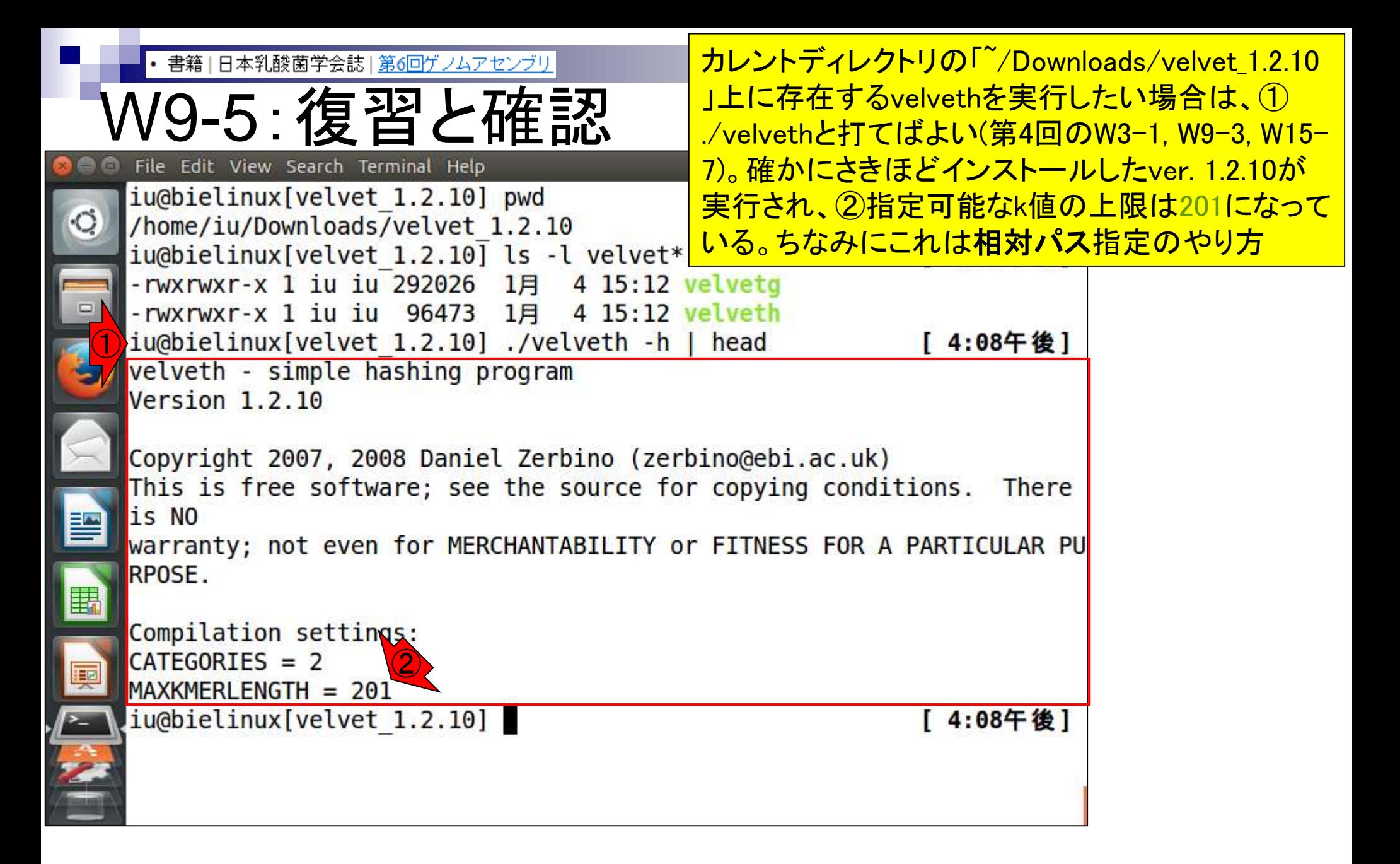
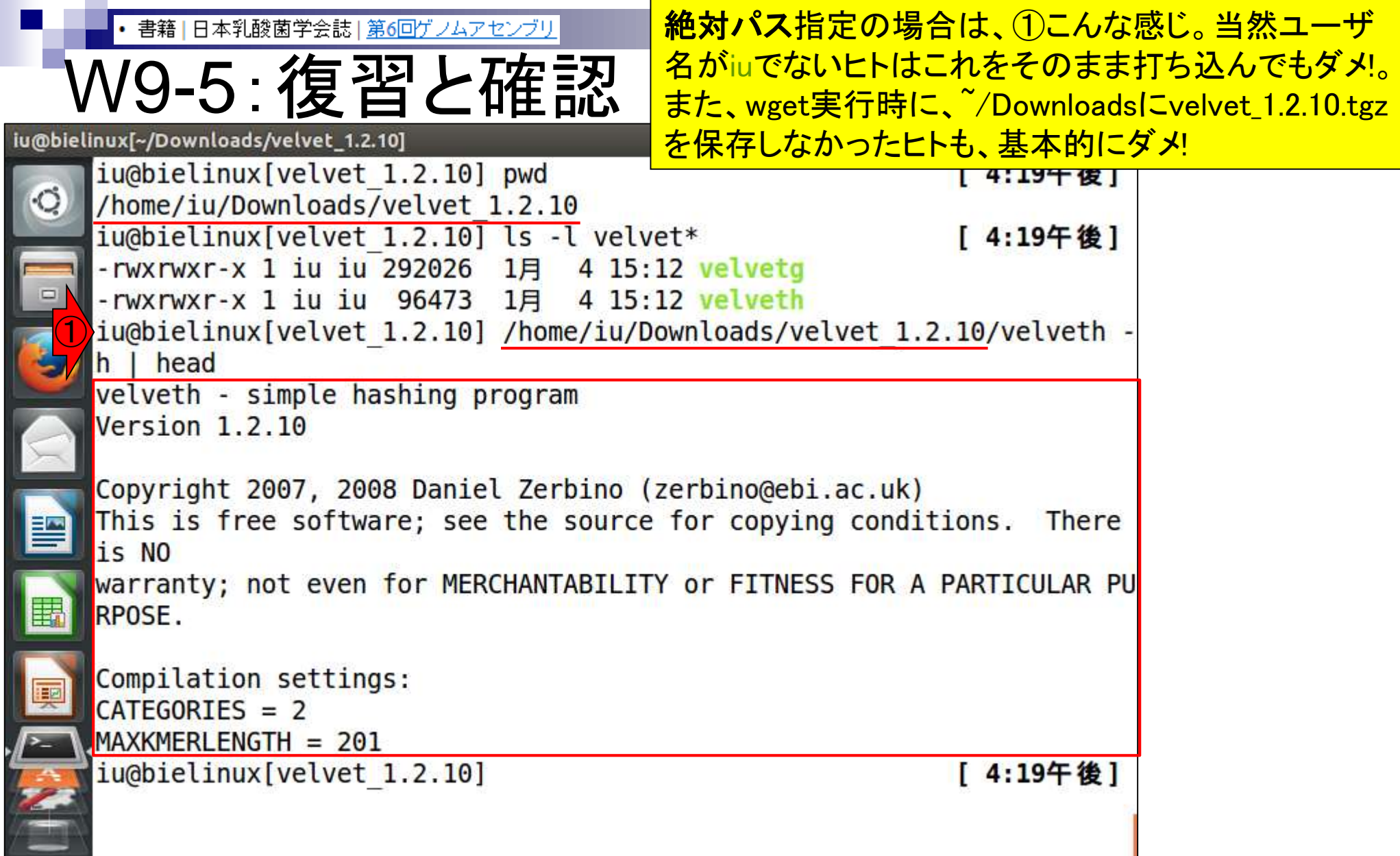

**Contract** 

ļ

ŕ

## **Contents**

- Illumina HiSeqデータ(トランスクリプトーム)の乳酸菌ゲノムへのマッピング
	- □ W14:QuasRパッケージを用いたマッピングの事前準備と本番
	- □ W15:結果の解説、forward側の100-107bp付近に問題があることを特定
- トリミング、de novoトランスクリプトームアセンブリとマッピングの再実行
	- □ W16:問題のある領域(forward側の100-107bp)のトリミング
	- □ W17:トリム後のデータでアセンブリを再実行(Rockhopper2; クラスパス設定関連Tips含む)
	- □ W18:トリム後のデータでマッピングを再実行(QuasR)
	- □ W19:トリム前のデータでクオリティチェックを再実行(FastQC)
- Illumina MiSeqデータ(乳酸菌ゲノム)の特徴と前処理
	- W4:FastQC、W5:FaQCs、W6:再度FastQC
- de novoゲノムアセンブリ
	- □ W7:Bio-LinuxにプレインストールされているVelvet (ver. 1.2.09)を上限のk=31で実行
	- □ W8:k=31のアセンブリ結果をRで確認。k=141で実行し、k=31の結果と同じになるのを確認
	- W9:Velvet (ver. 1.2.10)のインストール
	- □ W10: Velvet (ver. 1.2.10)の実行

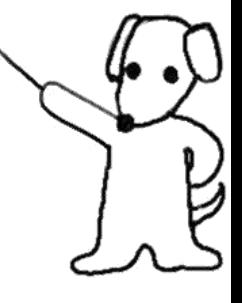

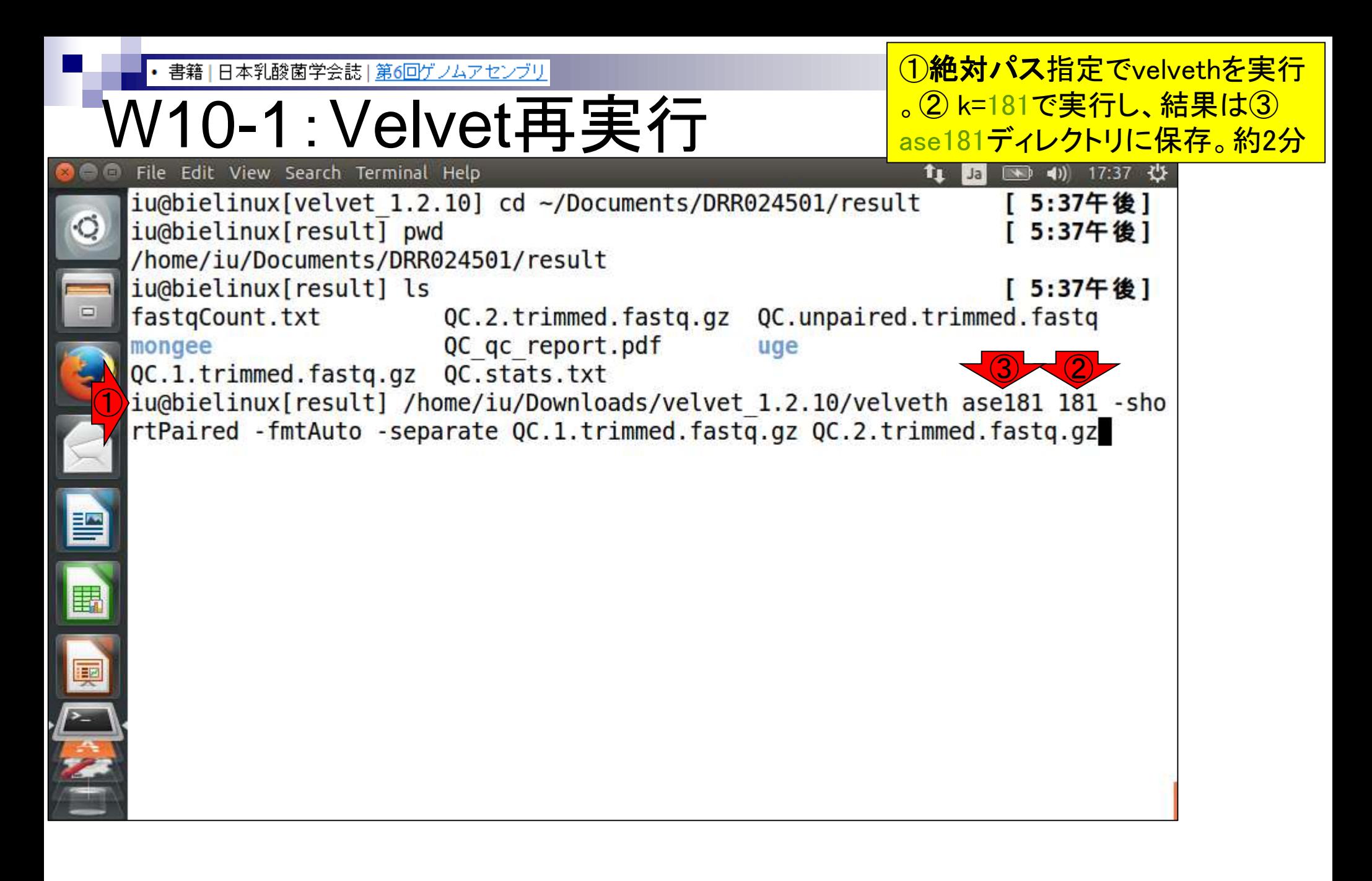

• 書籍 | 日本乳酸菌学会誌 | 第6回ゲノムアセンブリ

# W10-1:Velvet再実行

### ①velvethが無事終了したので 、次は②velvetgを実行。約1分

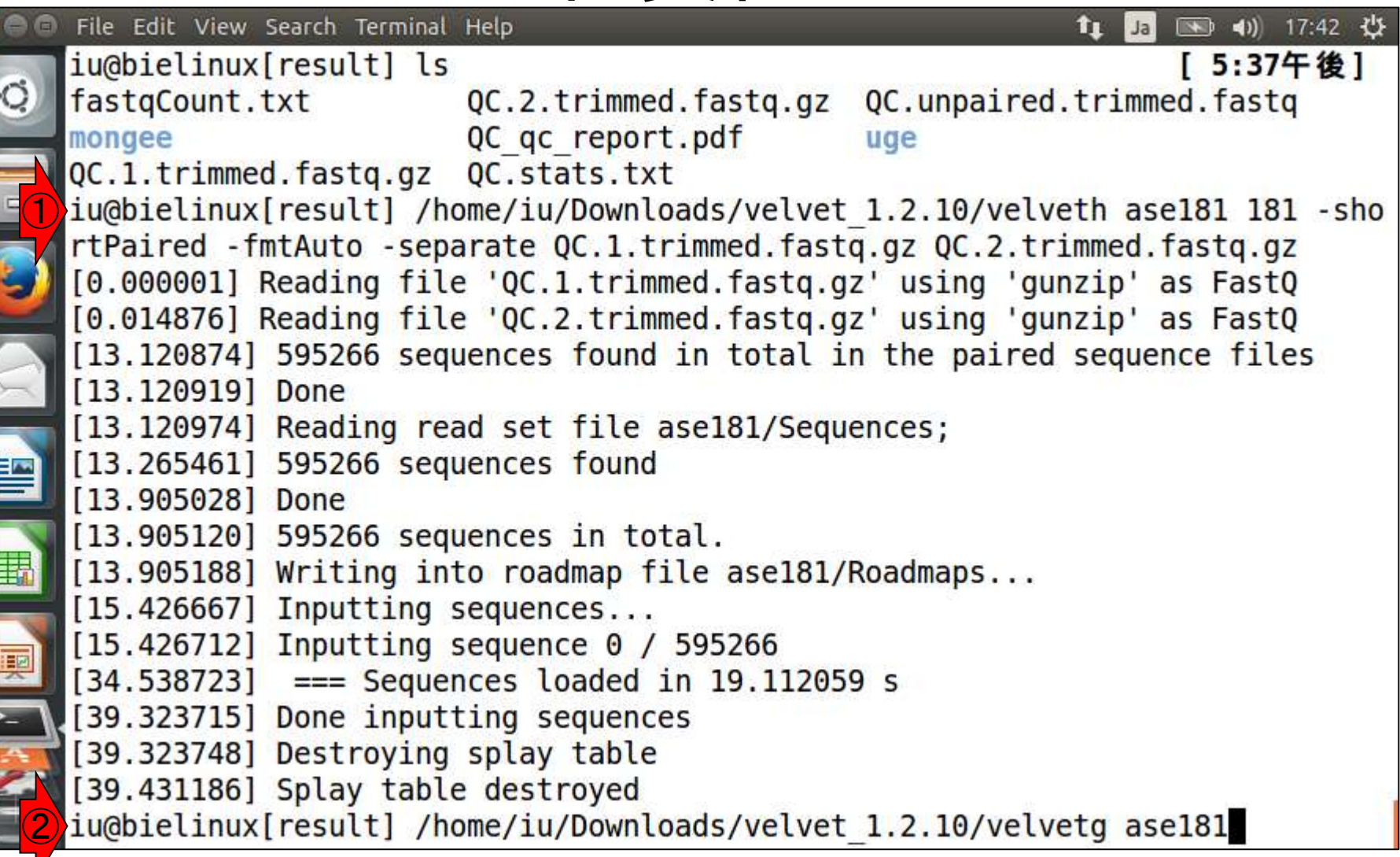

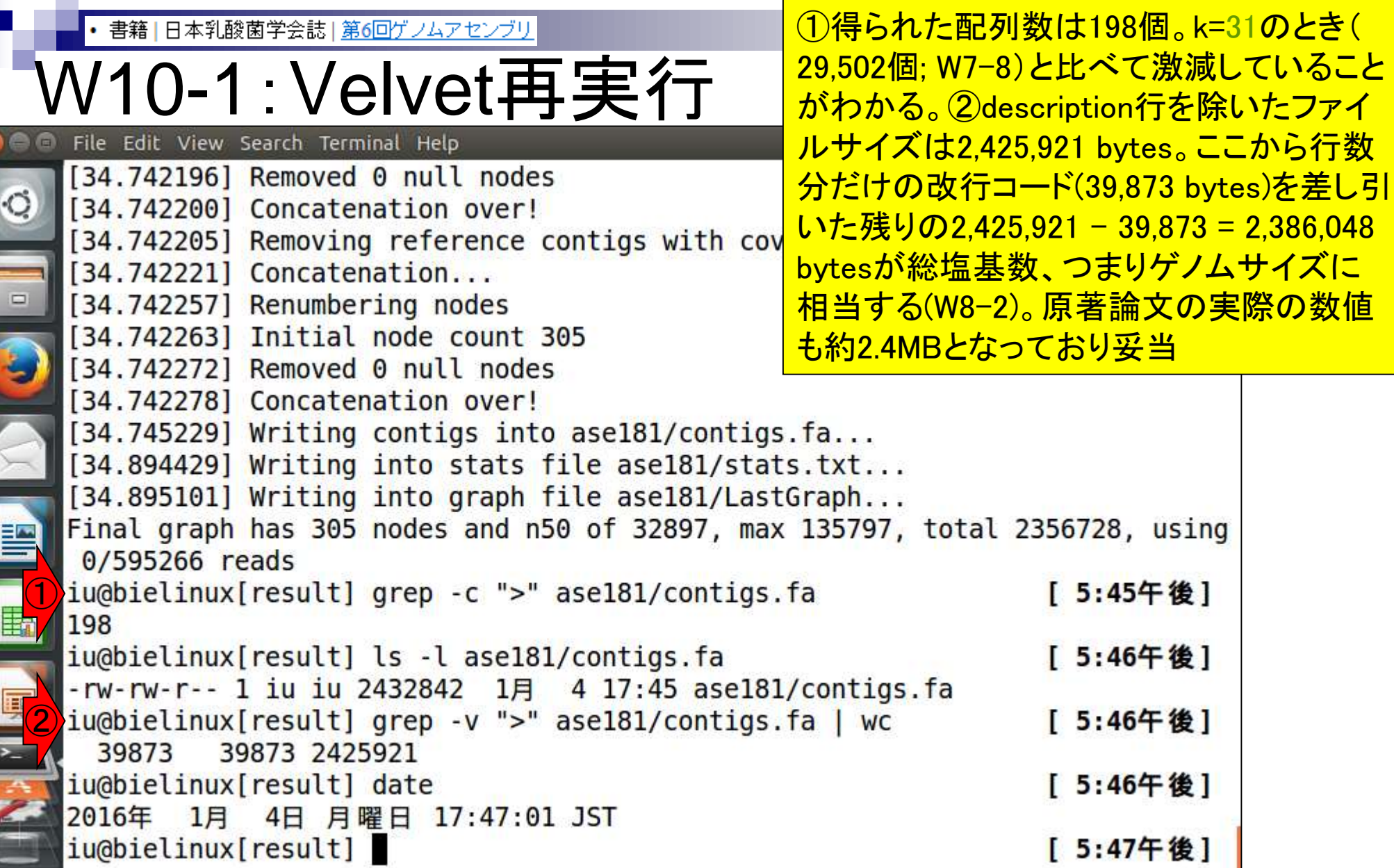

**Contract** 

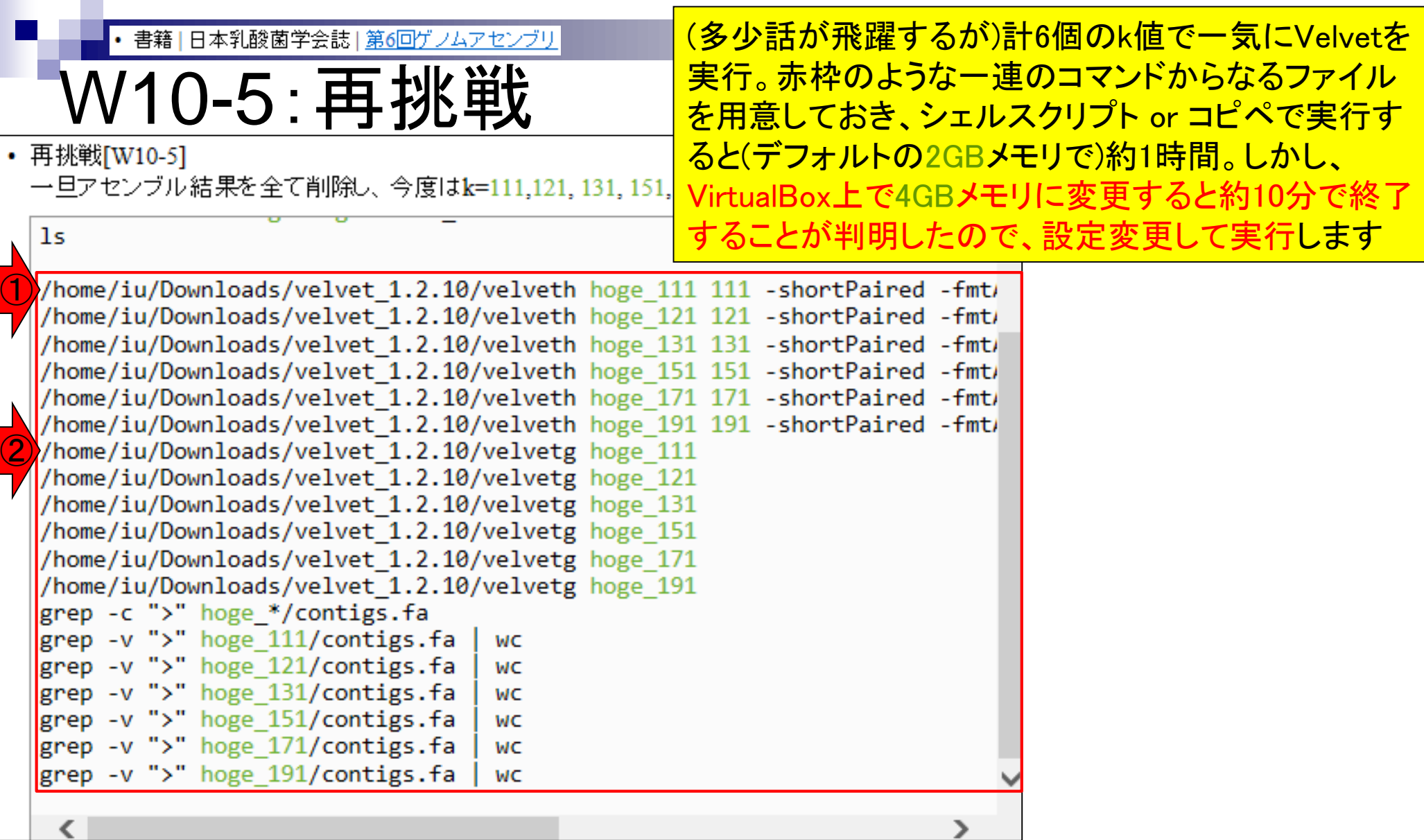

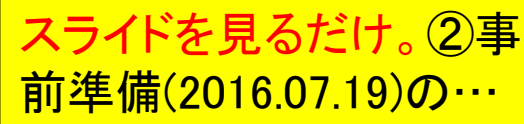

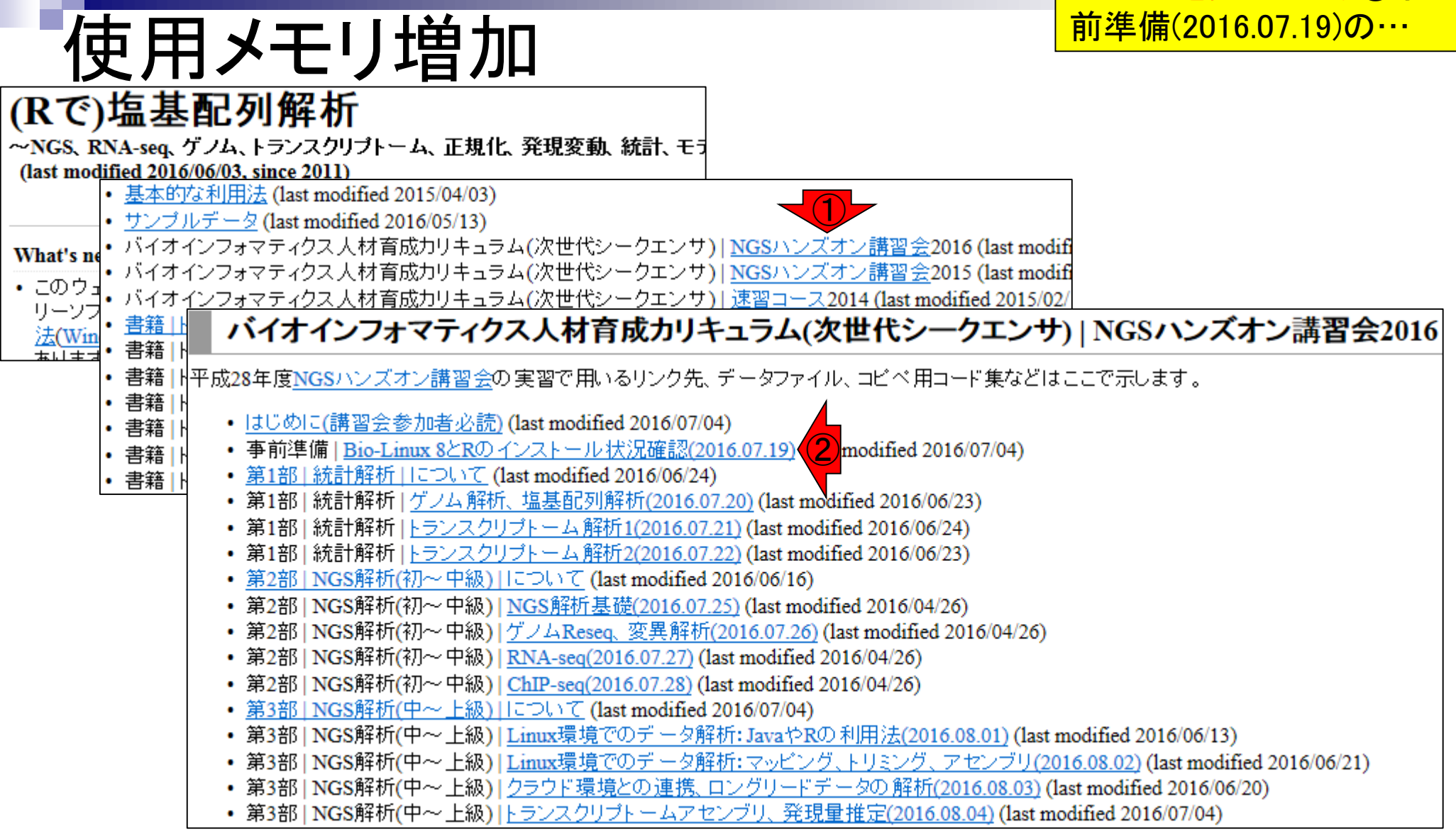

# 使用メモリ増加

#### ①VirtualBox関連Tipsの中に、使用メモリ変 更の項目があります。スライドを見るだけ

#### 事前準備 | Bio-Linux 8とRのインストール状況確認(2016.07.19)

作成途中です。基本的に昨年度と同じく自習です。スタッフが複数人常駐予定ですので、インストールで躓いた箇所の相談など個別 対応してもらってください。

1. Bio-Linux8(第2部および3部で利用するovaファイル)の導入確認

第2部および3部で利用するovaファイルは6GBから10GB程度になります。そしてそれを使って第2部および3部を受講してもらい ます。ovaファイルは独立に提供(URLをお知らせする)予定ですので、例えば全日程参加者は、第2部用ovaファイルと第3部用 ovaファイルを独立にダウンロードしておいてください。なるべく早い段階でovaファイルをダウンロード可能な状態にする予定で すが…、ネットワーク環境的にダウンロードできないヒトも一定数いると思われます。当日は、それらの人々用に第2部および3 部のovaファイルが入ったUSBメモリを講義室で用意する予定ですので、下記を参考にして各自のPCにコピーしてBio-Linuxを 導入してください(もちろん乳酸菌NGS連載第2回最後の「1. VirtualBox、および2. Extension Pack」のインストールが完了してい るという前提です)。

- ovaファイルの導入手順: Windows用(2015.12.28版; 約2MB)
- ovaファイルの導入手順: Macintosh用(2015.12.28版; 約2MB)
- 2. 共有フォルダ設定完了確認 第2部および第3部参加者のみ。
- 3. 基本的なLinuxコマンドの習得状況確認 第2部および第3部参加者のみ。
- 4. R本体および バッケージのインストール確認 基本的に第1部参加者のみでよい。
- 5. 講師指定の事前予習内容の再確認
	- 第1部 | 統計解析 | について (last modified 2016/06/20)
	- 第2部 | NGS解析(初~中級) | について (last modified 2016/06/16)
	- 第3部 | NGS解析(中~上級) | について (last modified 2016/07/04)
- 6. 講習会期間中に貸与されるノートPCを用いた各種動作確認 基本的に貸与希望者のみではありますが、持込PCの不具合時にはアグリバイオPCを貸し出します。この際に普段利用する PC環境でないので戸惑うかもしれません。この日を利用して貸与PCに慣れておくというのもアリでしょう。
- 7. 無線LANの設定(持ち込みPCのみ)

会場で利田可能なアクセスポイントの把握とバスワードの設定を行ってください(PWは当日スタッフから教えてもらってくださ  $\bigcirc$  $\langle \cdot \rangle$ 

- 8. VirtualBox関連Tips(2016.07.04版)
	- 下記内容が含まれます。
		- 。 BioLinux8の名前を変えたい
		- 使用メモリを変更したい
		- $\bullet$  .

Aug 02 2016, NGSハンズオン講習会 1880 - 1880 - 1880 - 1880 - 1880 - 1880 - 1880 - 1880 - 1880 - 1880 - 1880 - 1880 - 1

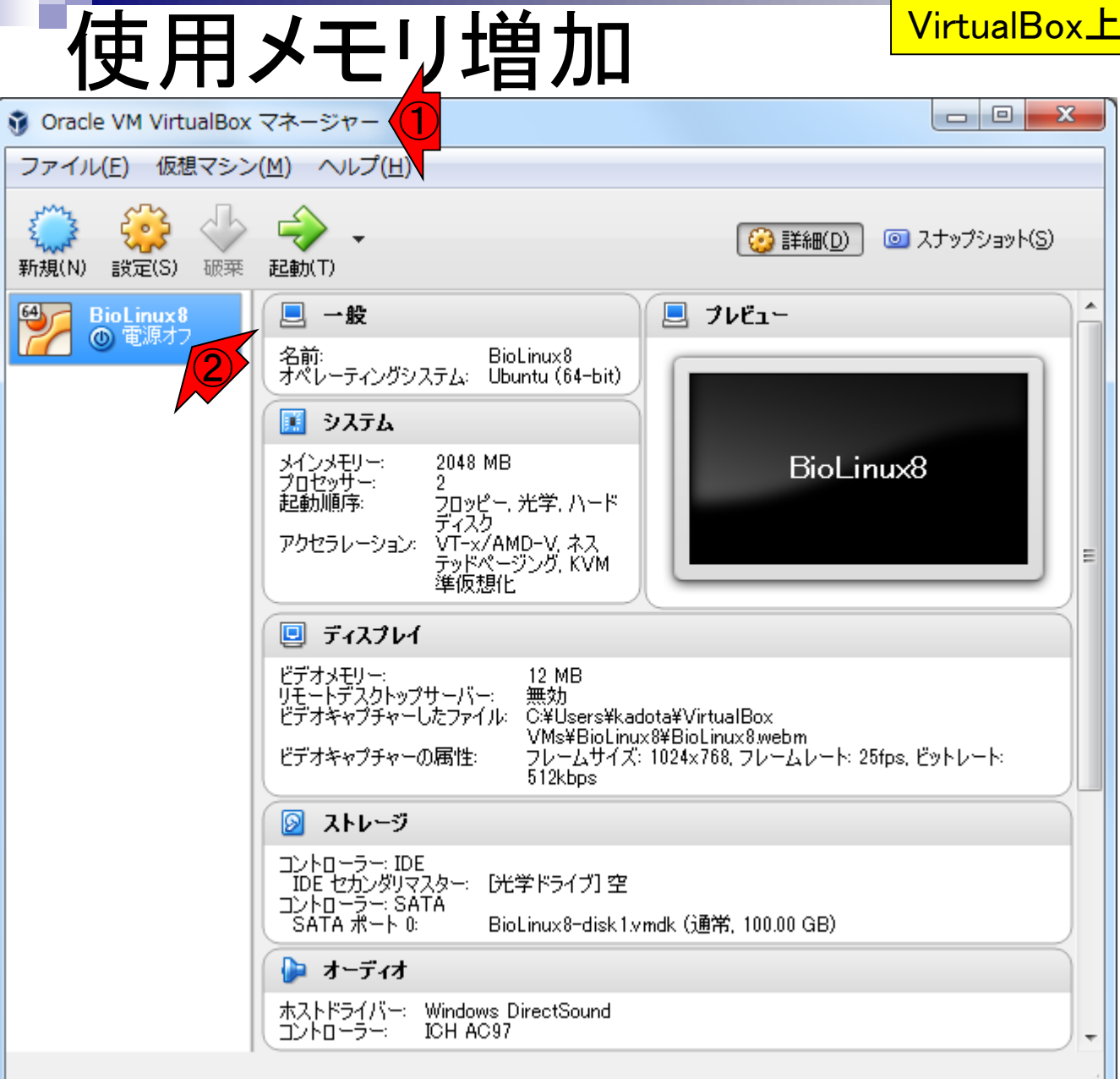

## <mark>一旦BioLinux8を保存せずに終了。すると、①</mark> VirtualBox上では、②電源オフになっているはず

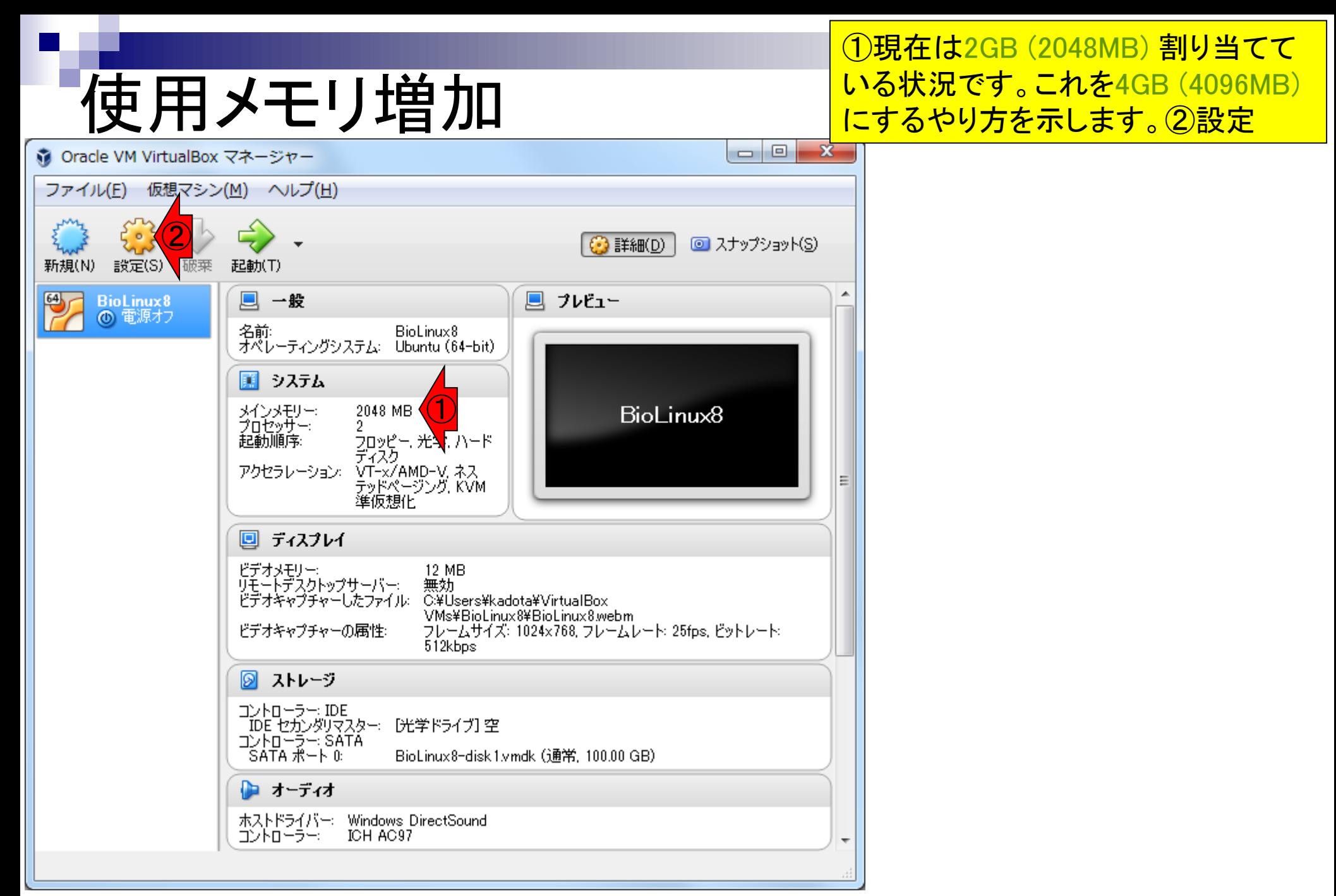

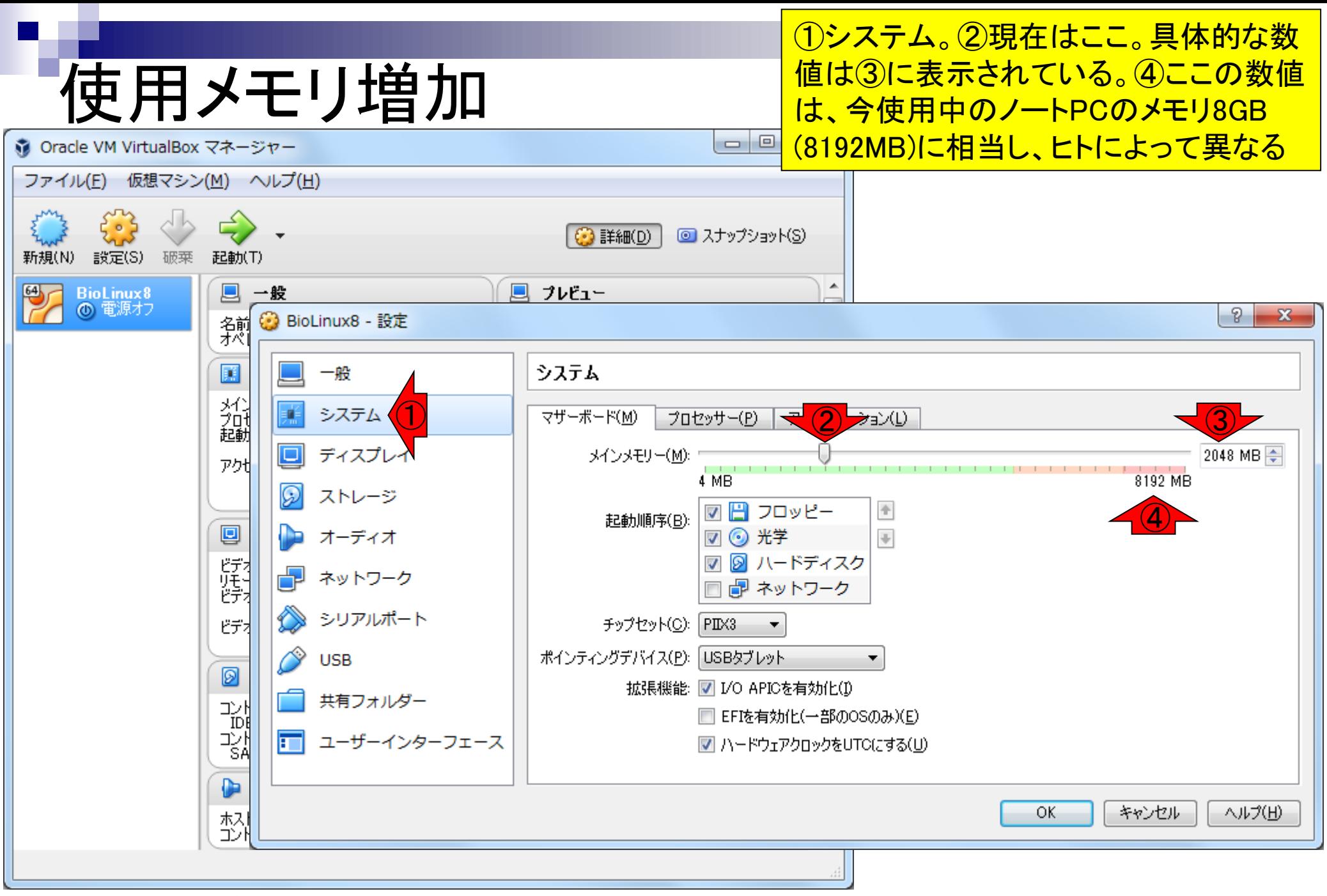

Aug 02 2016, NGSハンズオン講習会 191 キュー インタン・コンピュータ 191 キュー インタン・コンピュータ 191 キュー 191 キュー 191 キュー 191 キュー 191 キュー 191 キ

#### ①メモリ4GBに変更して、②OK 使用メモリ増加  $\begin{array}{c|c|c|c|c} \hline \multicolumn{3}{c|}{\mathbf{C}} & \multicolumn{3}{c|}{\mathbf{C}} \end{array}$  $\mathbf{x}$ 第 Oracle VM VirtualBox マネージャー ファイル(E) 仮想マシン(M) ヘルプ(H) **3 詳細(D)** ■ スナップショット(S) 新規(N) 設定(S) 破莱 起動(T) A  $\overline{64}$  $\Box$ 一般 ■ プレビュー **BioLinux8** ◎ 電源オフ  $\sqrt{2}$  $\mathbf{x}$ BioLinux8 - 設定 斜刺 圃 一般 システム 光加起動 騥 システム アクセラレーション(トー  $\overline{0}$   $\overline{0}$ マザーボード(M) プロセッサー(P) g ディスプレイ 4096 MB メインメモリー(M): アクポ 8192 MB 4 MB Q ストレージ 図 日 フロッピー  $\Phi$ 起動順序(B): 回  $\Downarrow$ オーディオ ☑ ⓒ 光学 図 2 ハードディスク ヴィー<br>ヴェー<br>ヴィ ネットワーク 同 ネットワーク  $\overline{\phantom{a}}$ シリアルポート ビデオ チップセット(C): PIX3  $\blacktriangledown$ ポインティングデバイス(P): USBタブレット **USB** ▼ Ø 拡張機能: ■ I/O APICを有効化(I) 共有フォルダー 과 □ EFIを有効化(一部のOSのみ)(E) IDI 광<br>SA 一 ユーザーインターフェース ■ ハードウェアクロックをUTCにする(U) ②đ OK. キャンセル ヘルプ(H) 杁 انت

#### Aug 02 2016, NGSハンズオン講習会 1920 キャランス 1920 キャランス 1920 キャランス 1920 キャランス 1920 キャランス 1920 キャランス 1920 キャランス 1920 キャラン

### ①メモリ4GBに確かに変更され たことが分かる。②起動して

# メモリ4GB変更後の状態

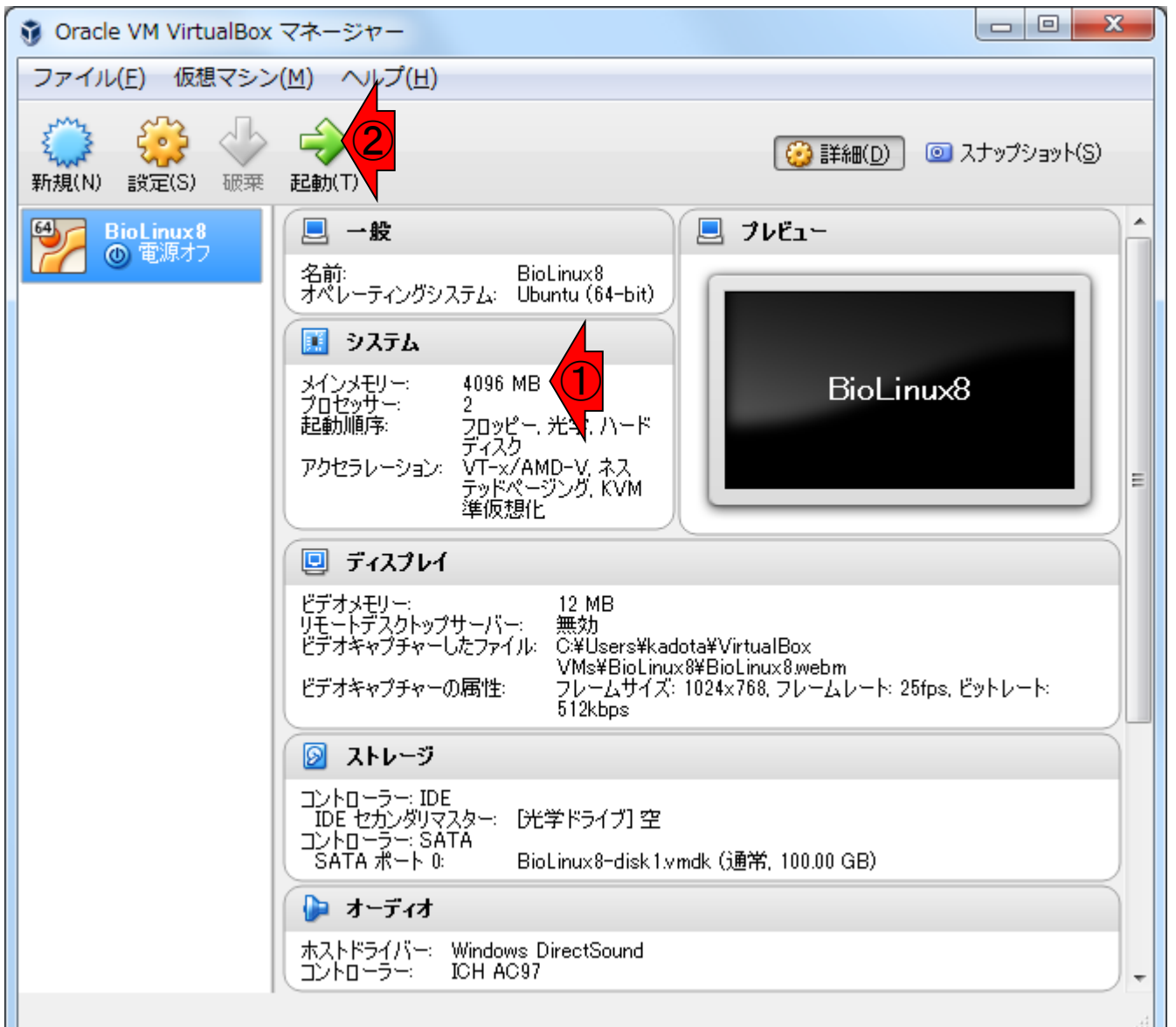

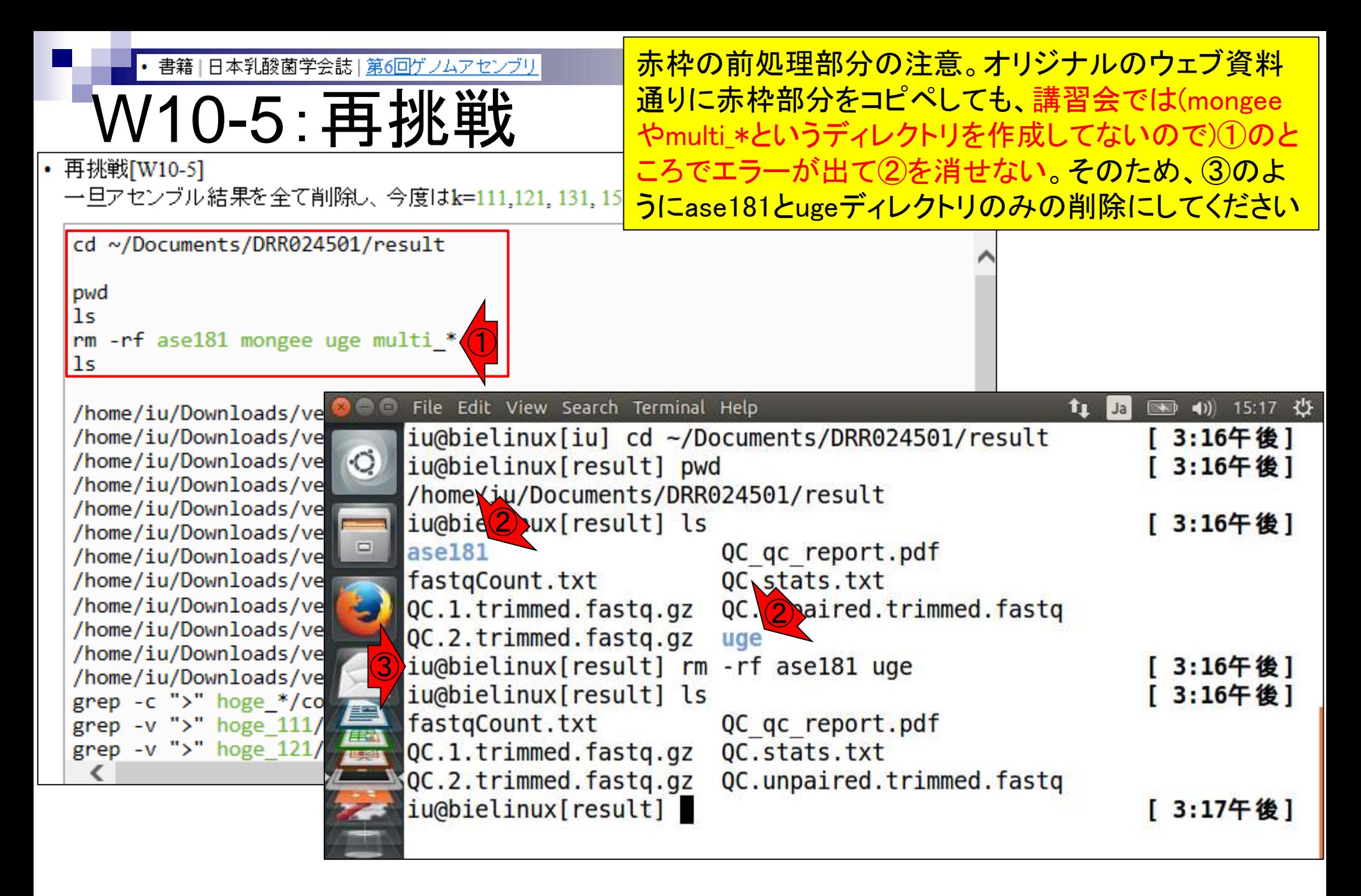

書籍|日本乳酸菌学会誌|第6回ゲノムアセンブリ

## 赤枠部分をコピペで実行。4GBメモリで約10分

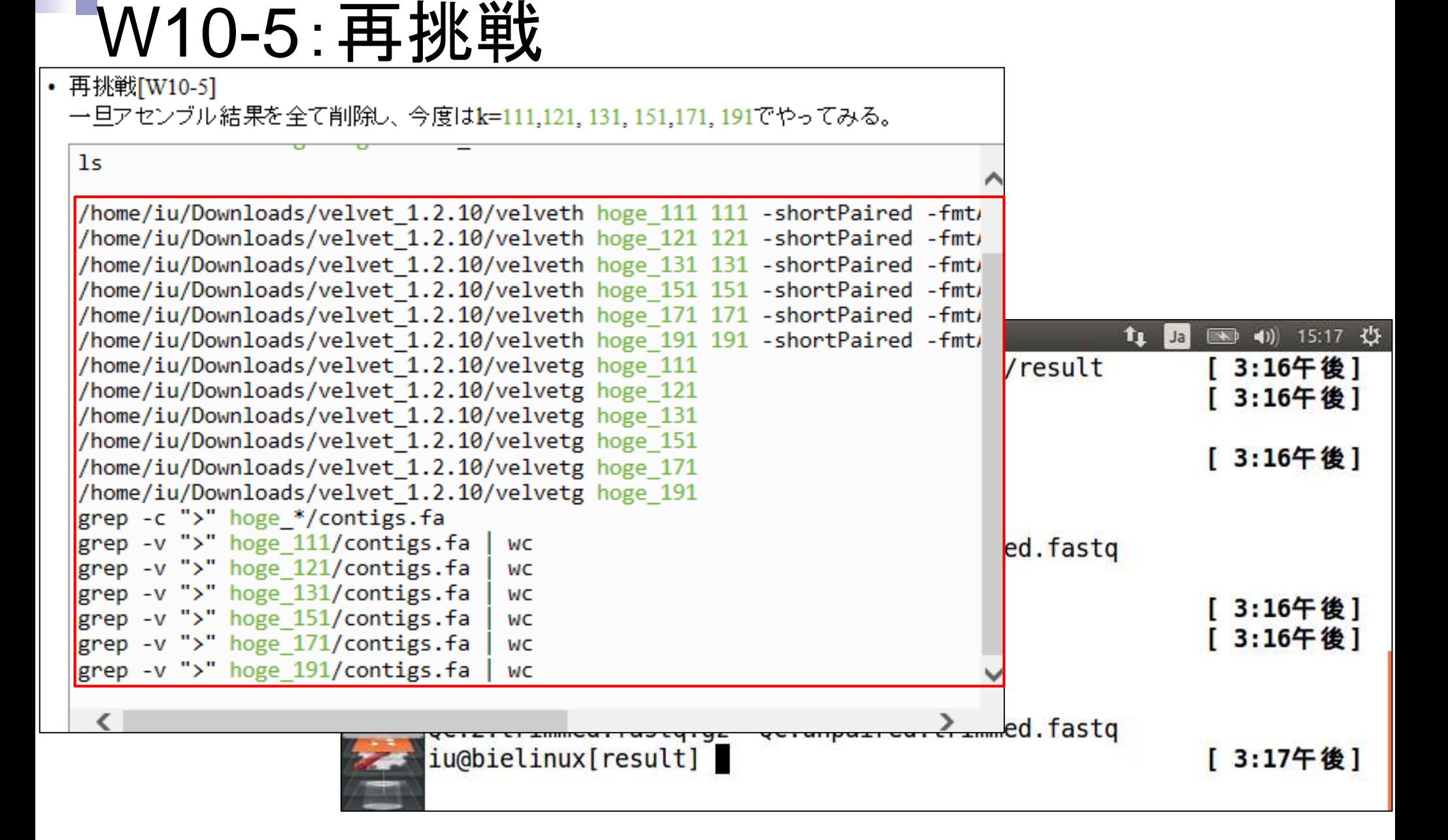

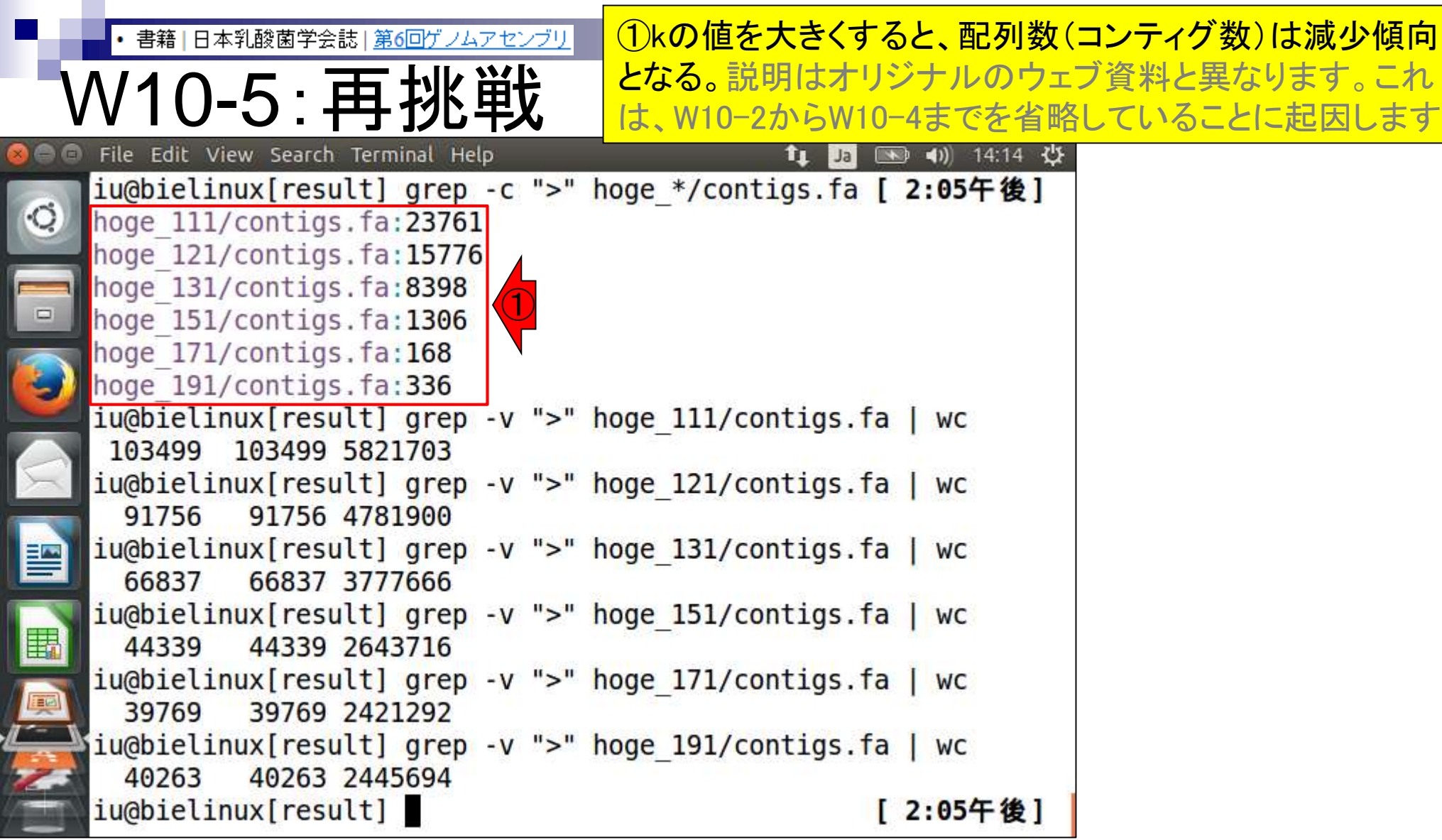

• 書籍|日本乳酸菌学会誌|第6回ゲノムアセンブリ

W10-5:再挑戦

ic<br>I

f,

①ここは大まかなゲノムサイズ(総塩基数)を調べて いる(W8-2)。赤下線が該当部分。実際のゲノムサイ ズより、改行コード分だけわずかに大きな値になる

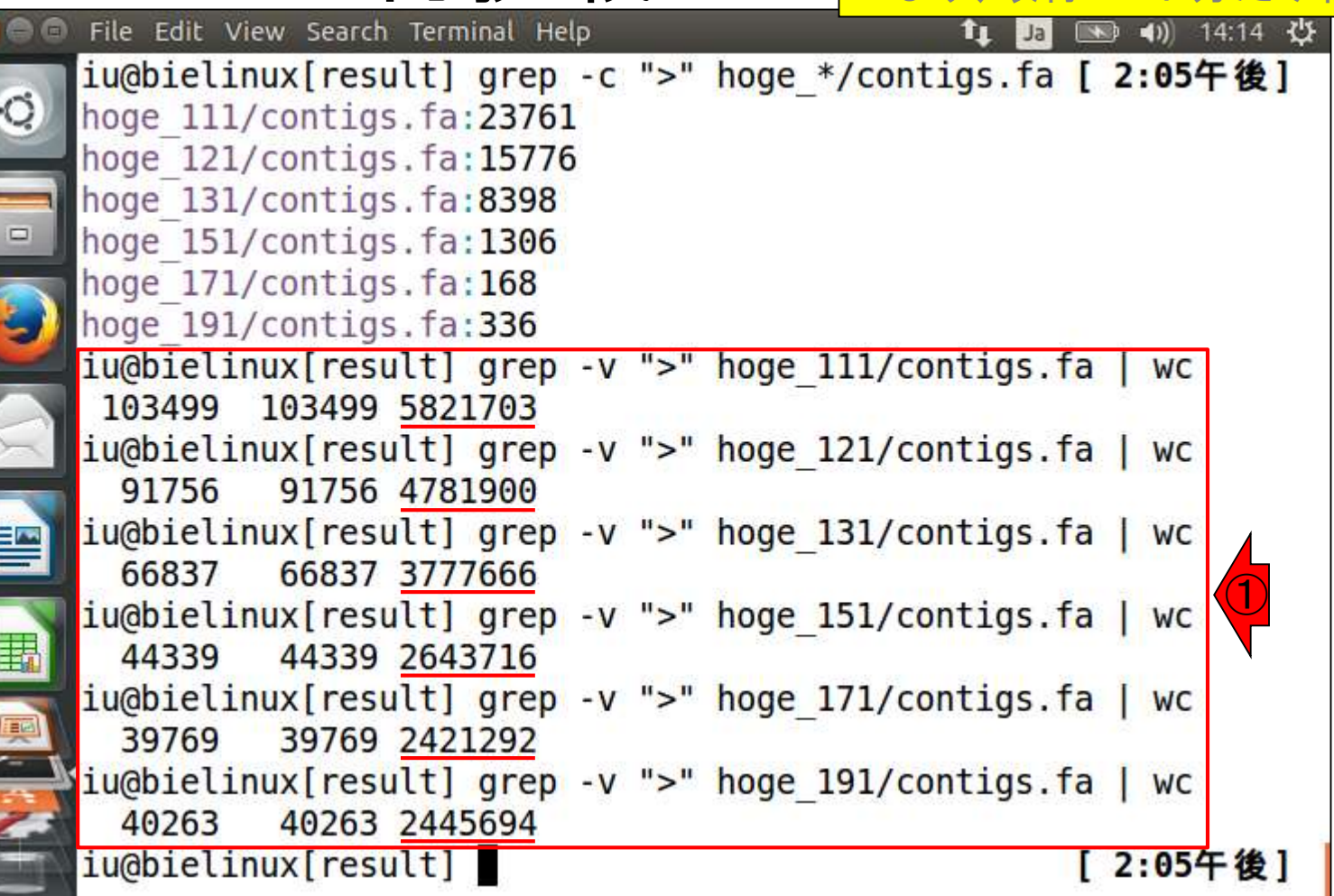

• 書籍 | 日本乳酸菌学会誌 | 第6回ゲノムアセンブリ

W10-6:これまでのまとめ

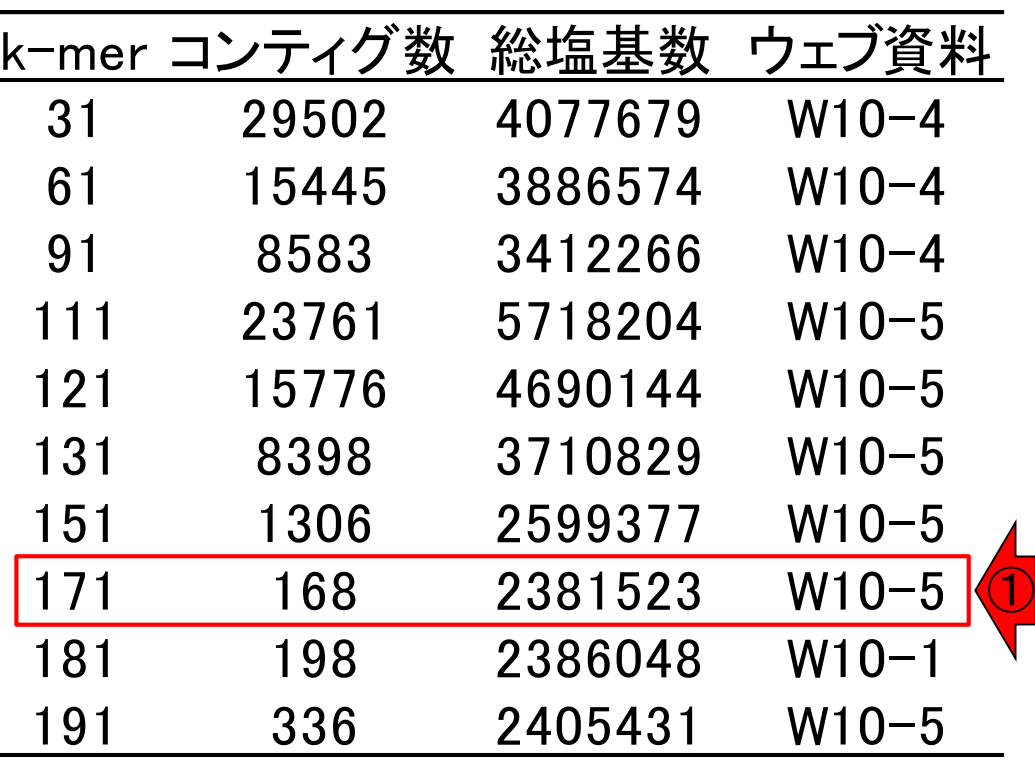

Velvetの場合は、①k値はリード長Lの 2/3程度がよいのかもと学習する(実際 <u>には、ゲノムサイズやリード数に大きく</u> 依存する)。オリジナルのリード数(約 300万×2)の1/10なので、1時間程度で 概要を把握可能

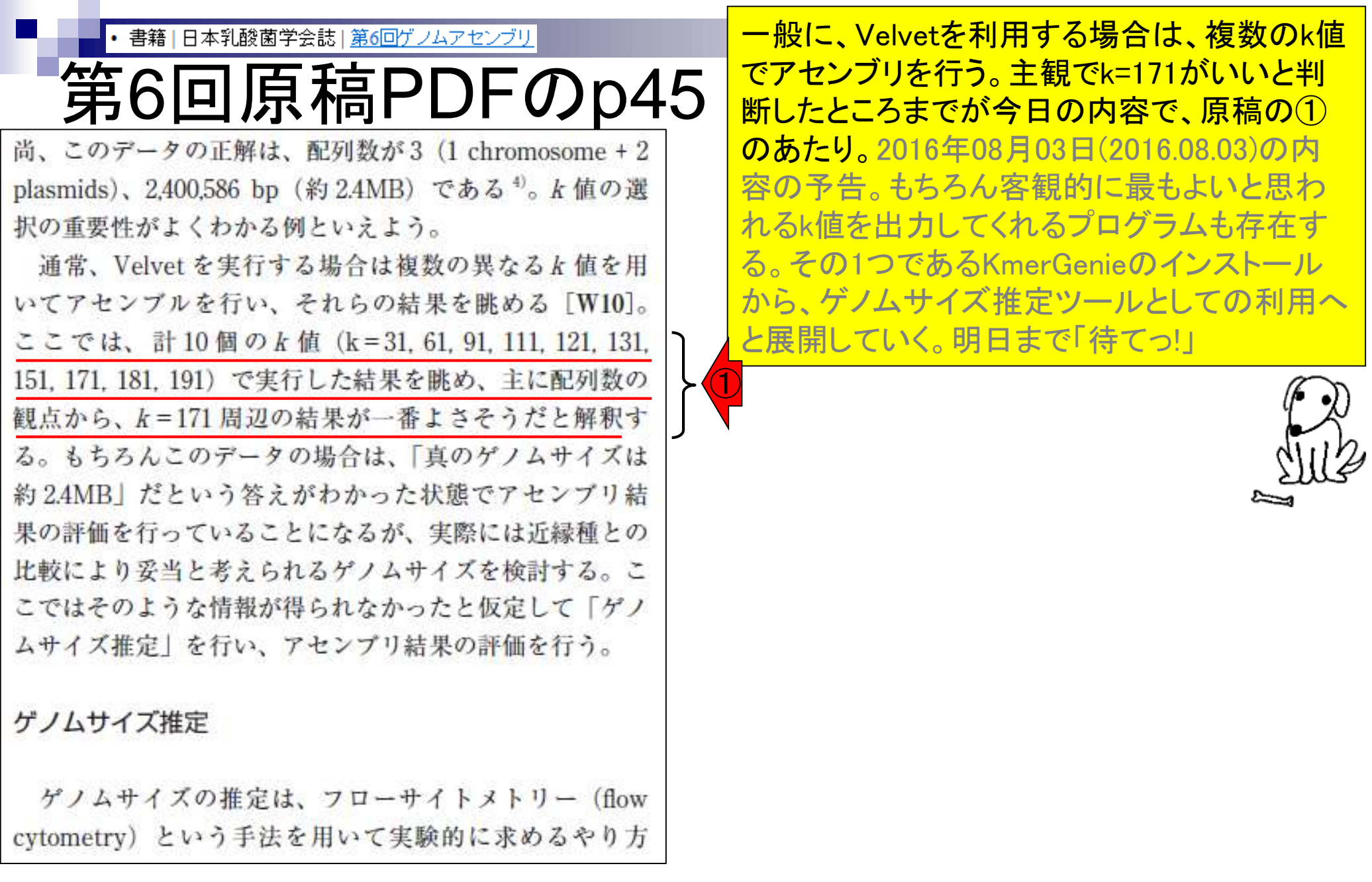